## **Accelerated computing with CUDA C/C++**

Dr. Jony Castagna

### FAST team leader - Hartree Centre NVidia Deep Learning Institute Ambassador

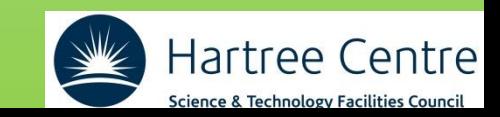

## **Agenda**

- What are GPUs?
- What is CUDA?
- CUDA Threads
- Memory management
- CUDA Streams
- Alternative programming models
- GPU implementations in HEP

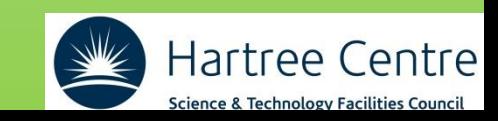

## **Why we have GPUs?**

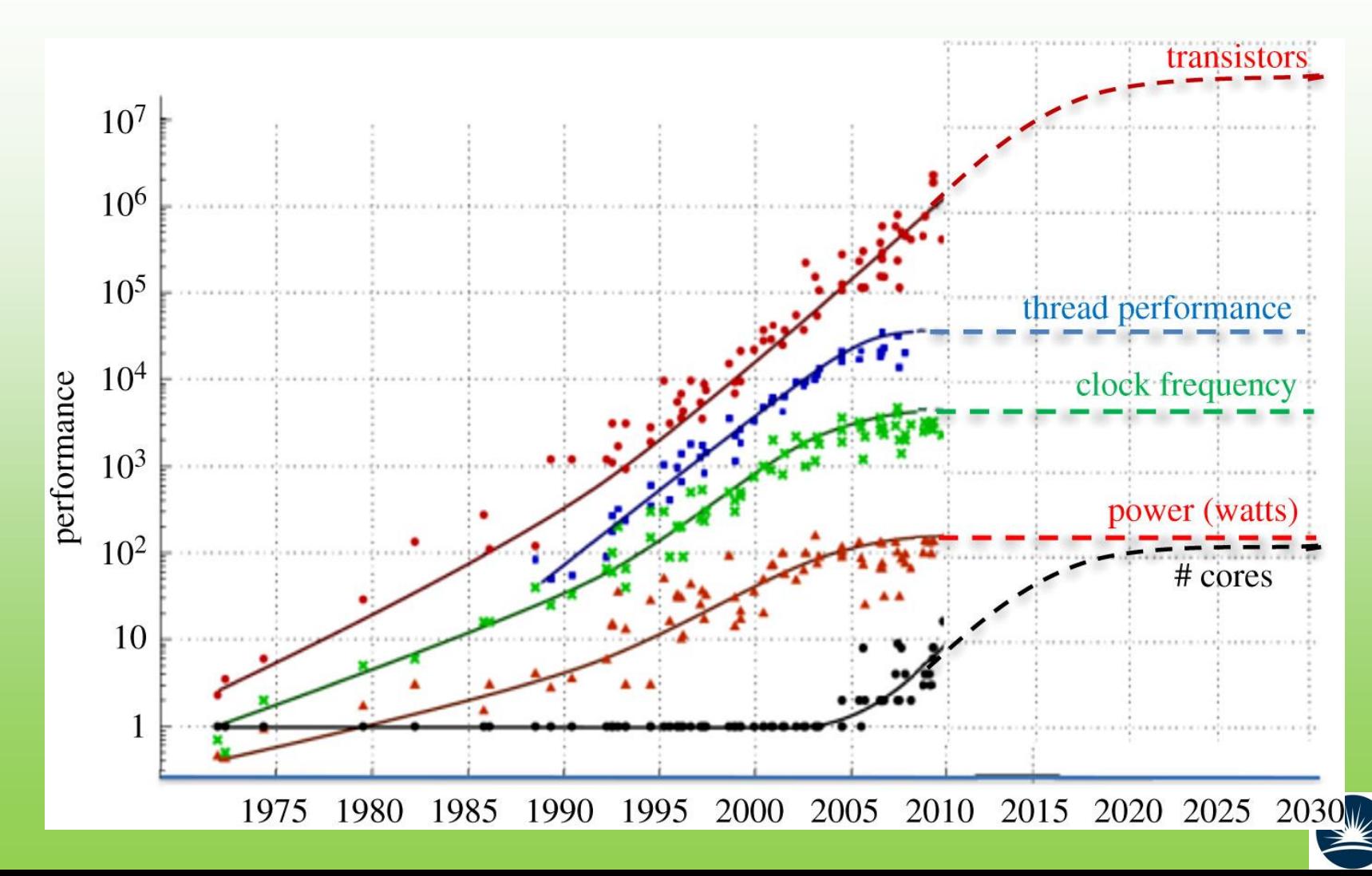

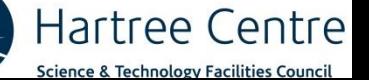

## **Modern and future architectures**

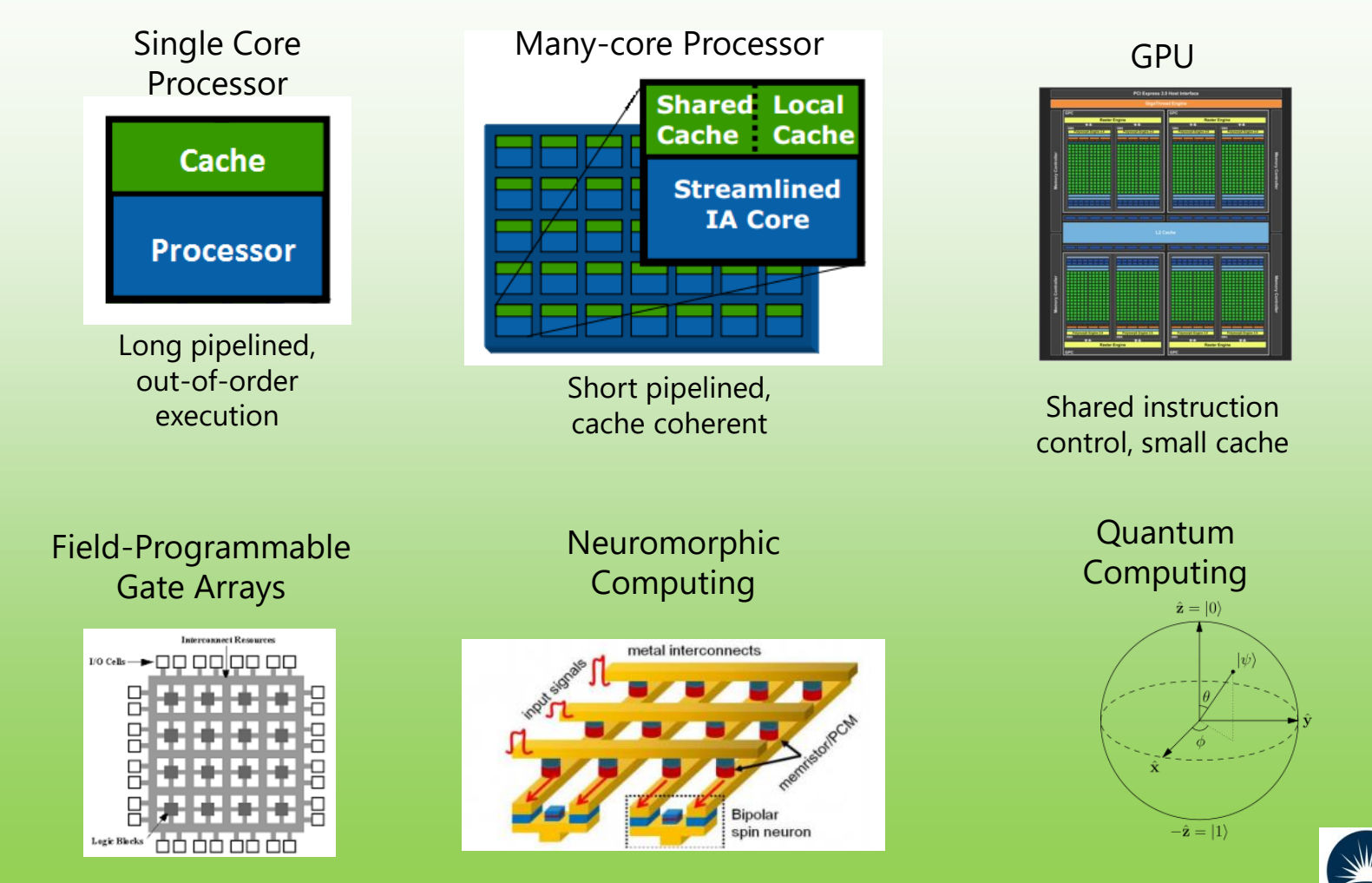

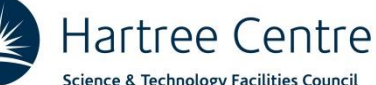

## **First 10 of top 500 supercomputers**

### **2 AMD 1 Intel 6 Nvidia**

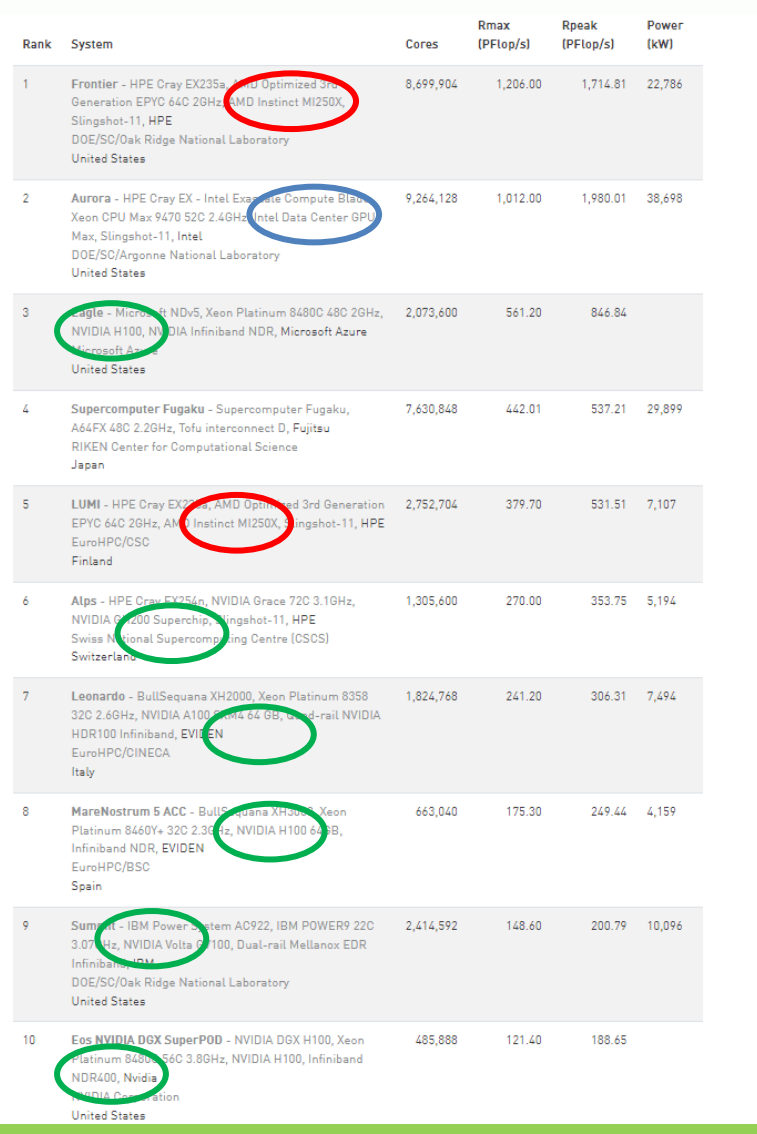

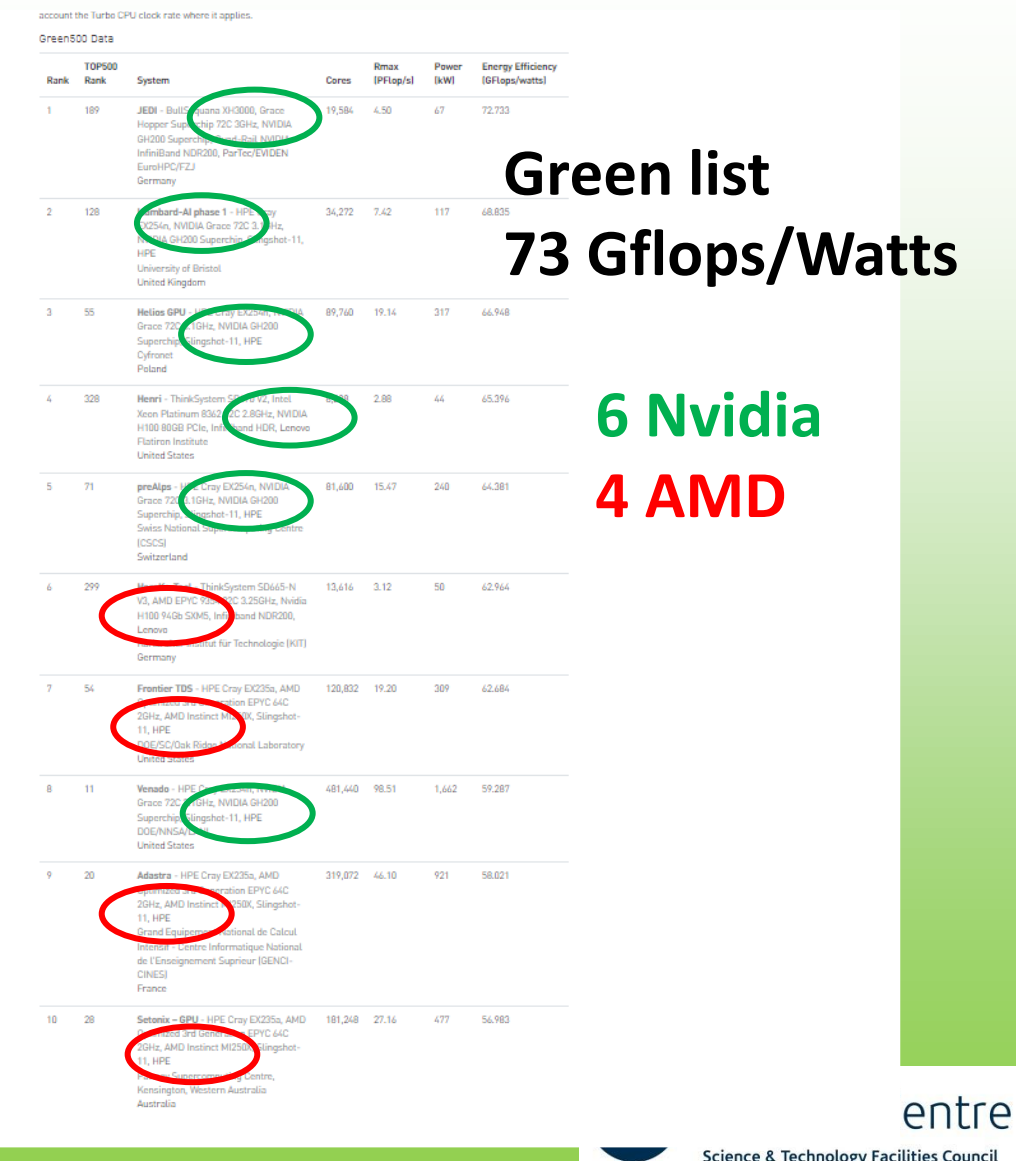

## **Typical hybrid CPU-GPU supercomputer**

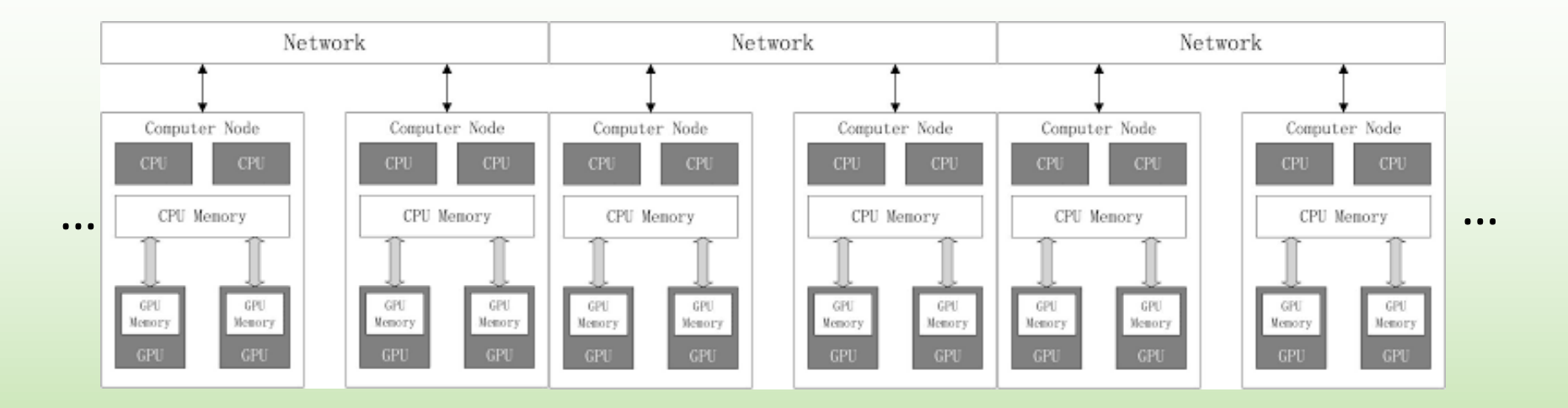

**Each node is made of 1 (or more) CPUs and 1 (or more ) GPUs**

**Example: Frontier 1 CPUs AMD EPYC (64-core) 4 GPUs AMD Instinct 250X**

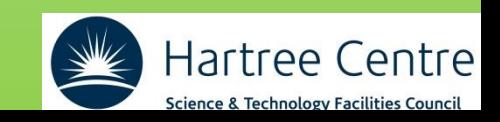

## **What are GPUs?**

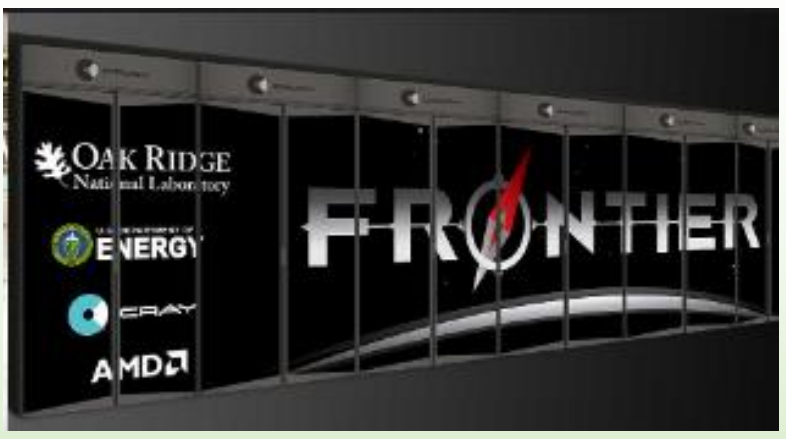

you don't necessarily need a cluster!

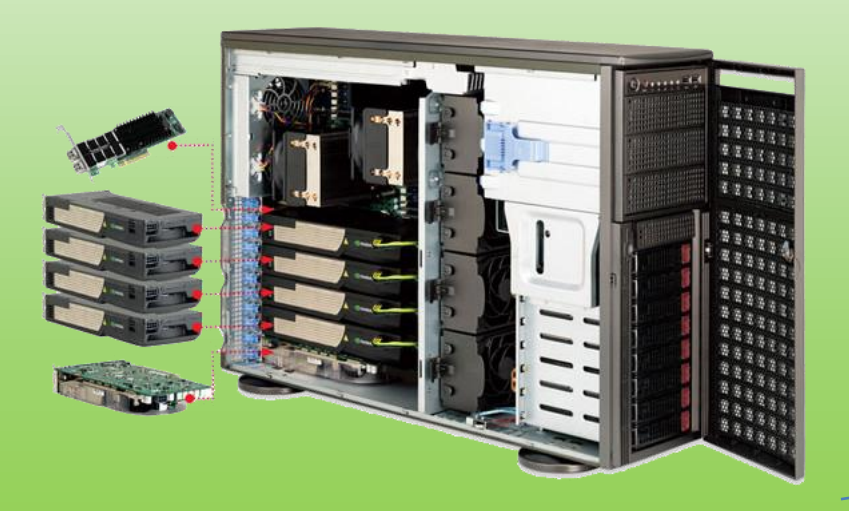

37,888 [Instinct](https://en.wikipedia.org/wiki/AMD_Instinct) MI250X GPUs!

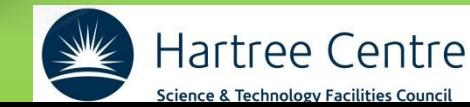

AMPTI

# NVidia GPUs

- Tesla (1.x)
- Fermi (2.x)
- Kepler (3.x)
- Maxwell (5.x)
- Pascal (6.x)
- Volta (7.x) Turing (7.5)
- Ampere (8.x) Lovelace (8.9)
- Hopper (9.x)
- Blackwell (10.x)

Tesla/Data Center | Quadro | GeForce | Jetson/Tegra (HPC) (Visualization) (Gaming) (edge/auto)

> Architecture identifier also corresponding to the major number of Compute Capability index

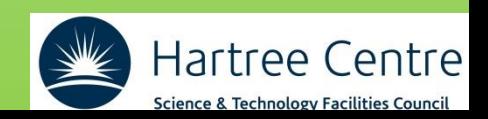

## **NVidia H100**

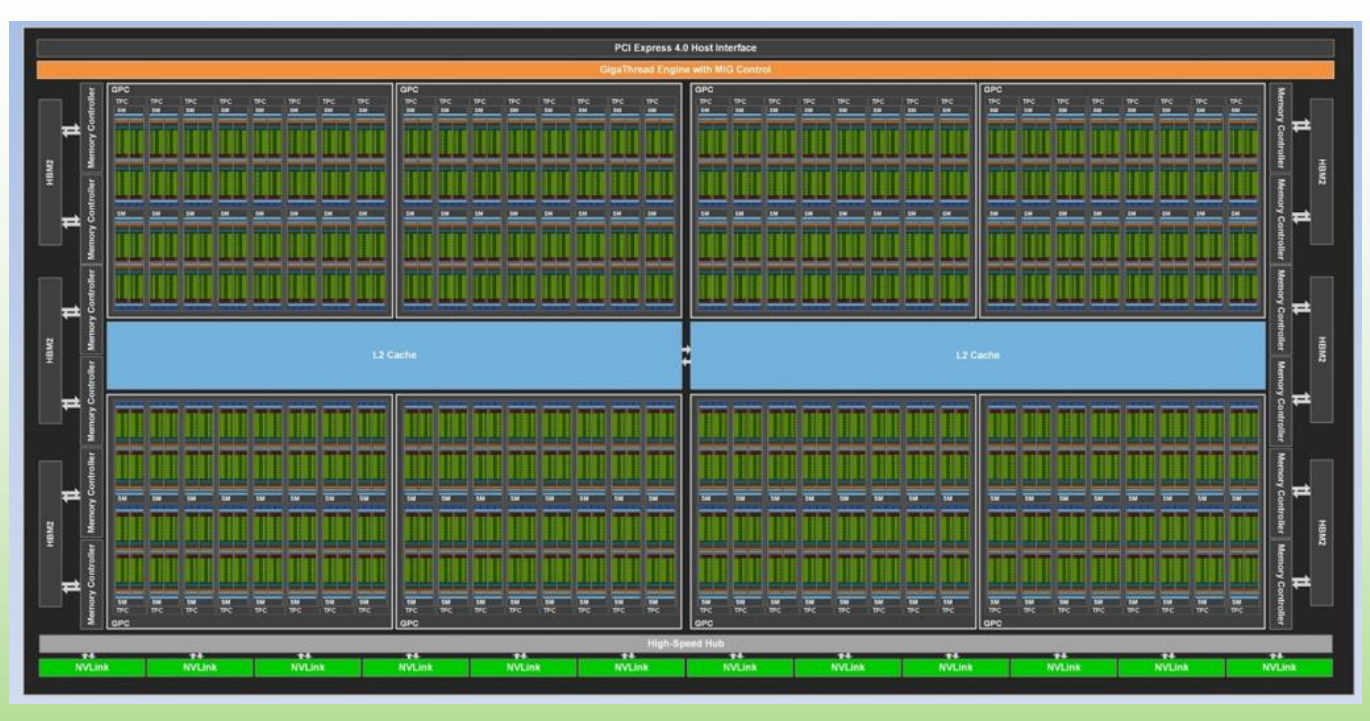

#### **NVidia Tesla H100: 14592 CUDA cores!**

- 8 GPCs, 72 TPCs (9 TPCs/GPC), 2 SMs/TPC, 144 SMs per full GPU
- 128 FP32 CUDA Cores per SM, 18432 FP32 CUDA Cores per full GPU
- 4 Fourth-Generation Tensor Cores per SM, 576 per full GPU
- 6 HBM3 or HBM2e stacks, 12 512-bit Memory Controllers
- 60 MB L2 Cache
- Fourth-Generation NVLink and PCIe Gen 5

H100 white paper: https://resources.nvidia. com/en-us-tensor-core

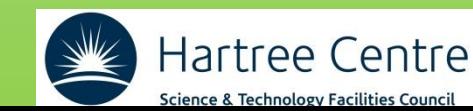

## **NVidia H100**

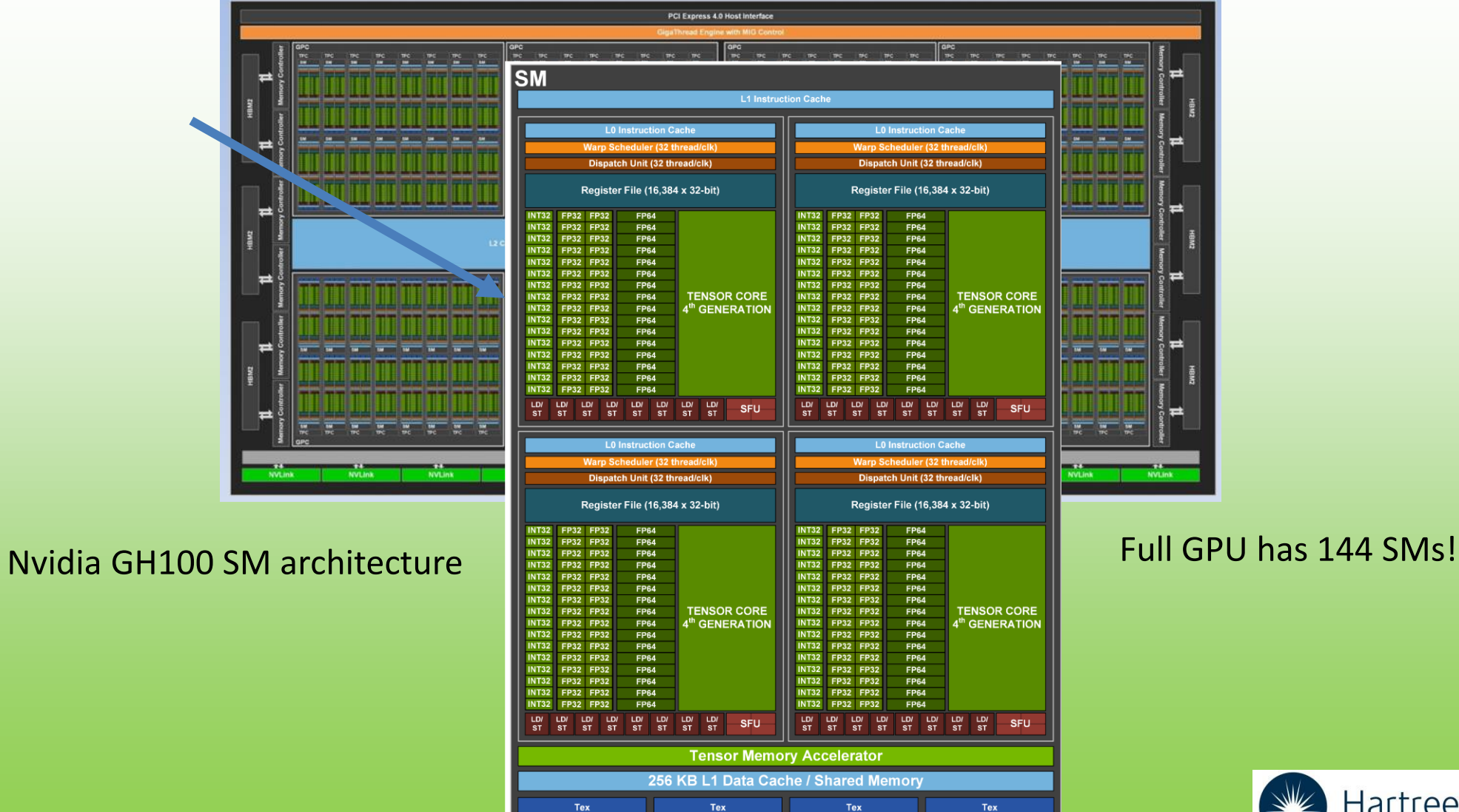

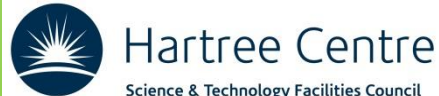

## **The Grace-Hopper superchip**

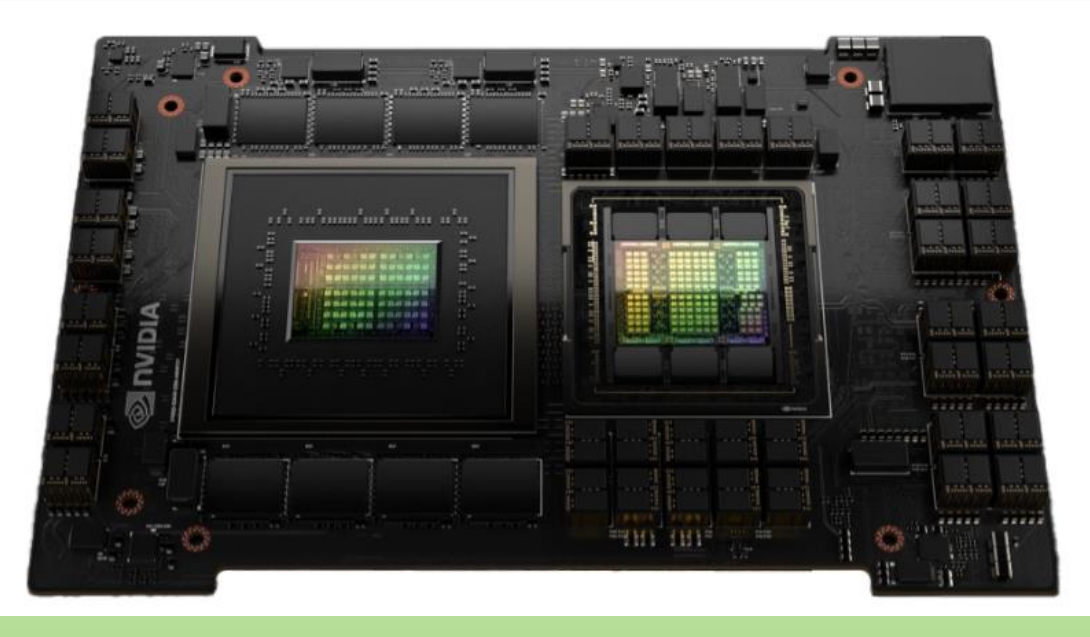

**GH200 White paper** https://www.aspsys.com/wpcontent/uploads/2023/09/nvi dia-grace-hopper-cpuwhitepaper.pdf

#### High bandwidth and memory coherence!

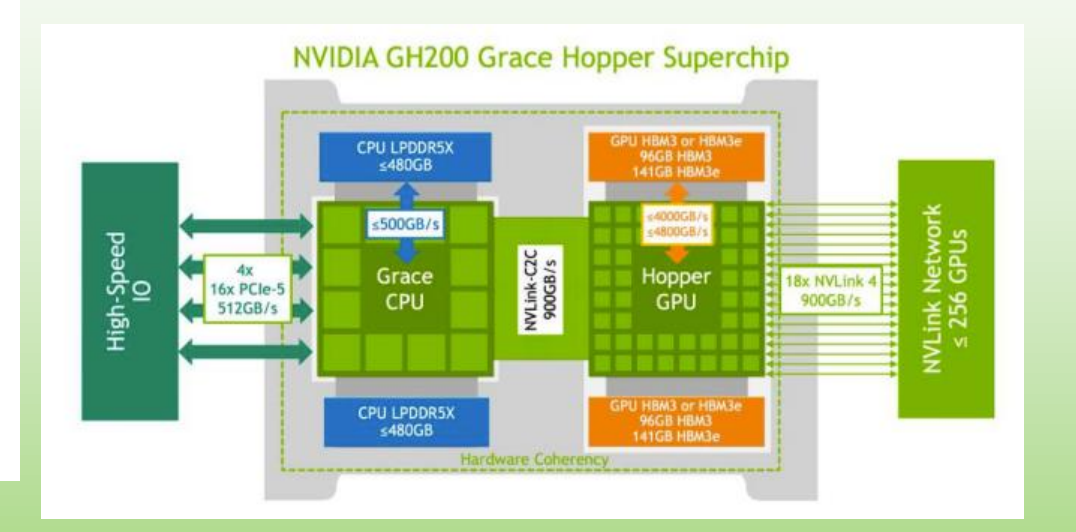

#### **Useful blog**

https://developer.nvidia.com/blog/simplifyi ng-gpu-programming-for-hpc-with-thenvidia-grace-hopper-superchip/

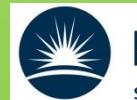

## H100 vs H200

#### Table 2. NVIDIA MGX Grace Hopper Superchip vs. NVIDIA x86+Hopper

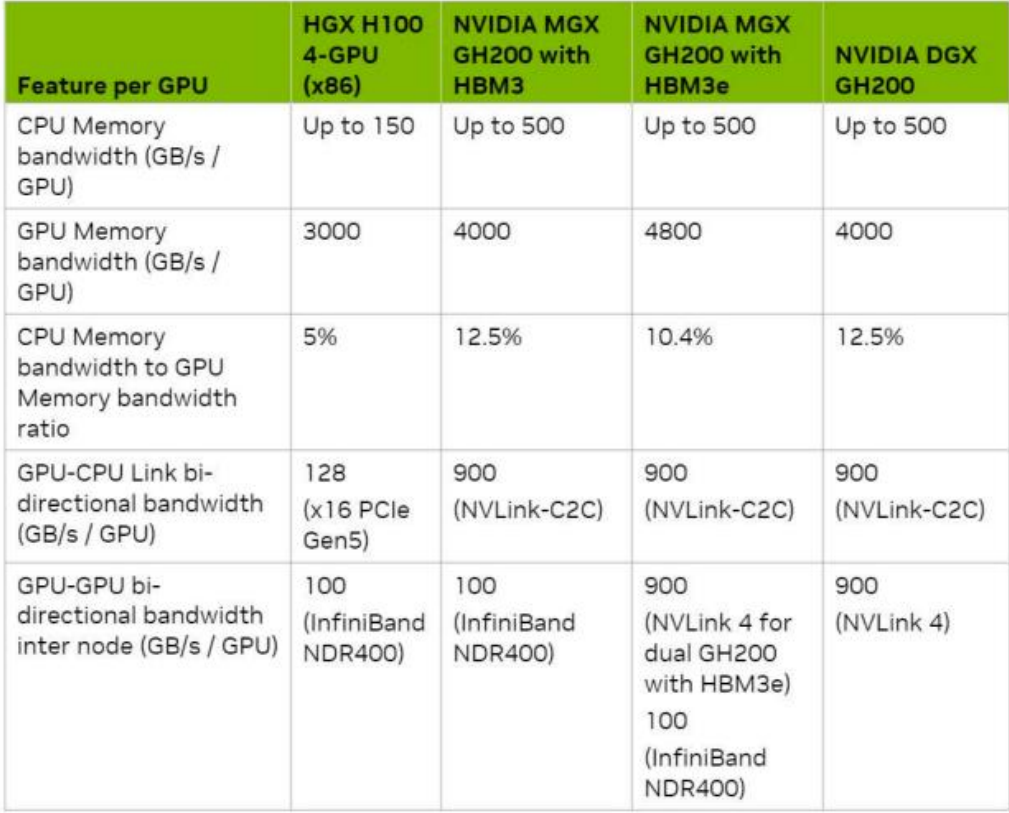

These improvements in CPU ratio, and NVLink-C2C and NVLink Switch System performance redefine how we achieve maximum performance from heterogeneous systems, enabling new applications, and efficient solutions to challenging problems.

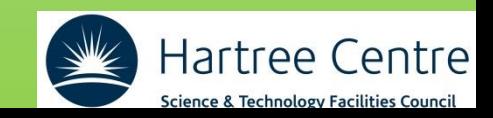

## DGX-GH200

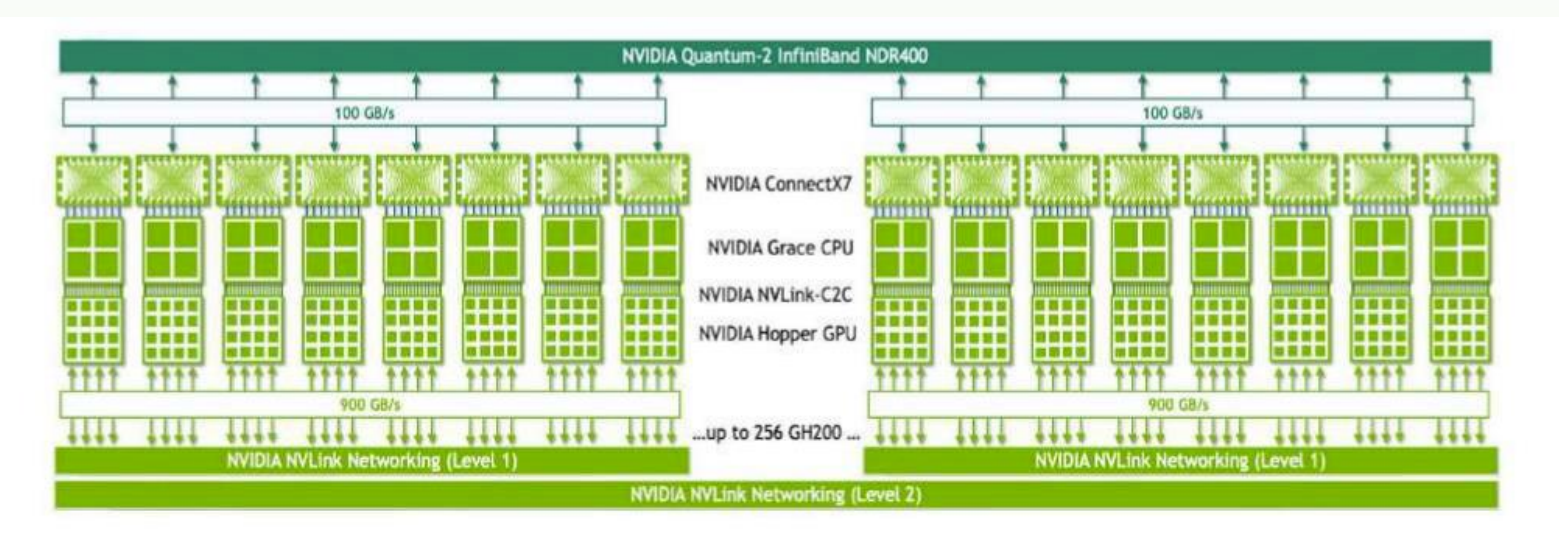

### up to 256 GPUs!

### 1 exaFlops FP8!

### ~£10M!

Figure 4. NVIDIA DGX GH200 with NVLink Switch System for strongscaling giant ML workloads

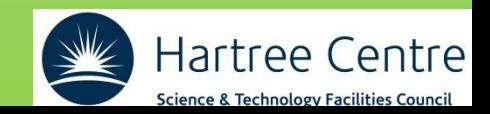

## **HPC and AI (I)**

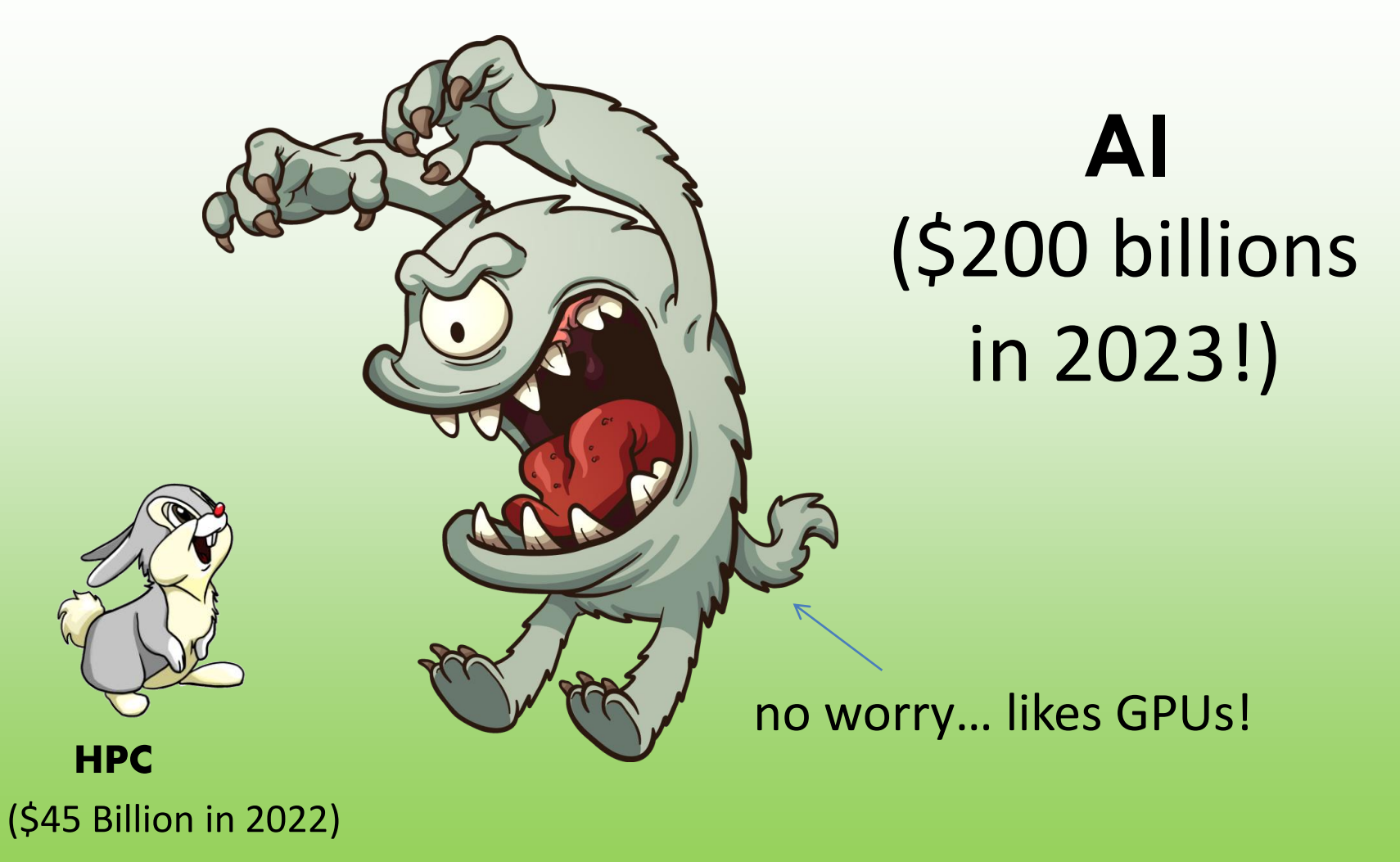

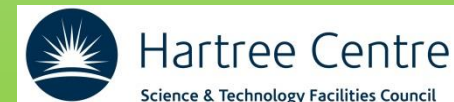

## **HPC and AI (II)**

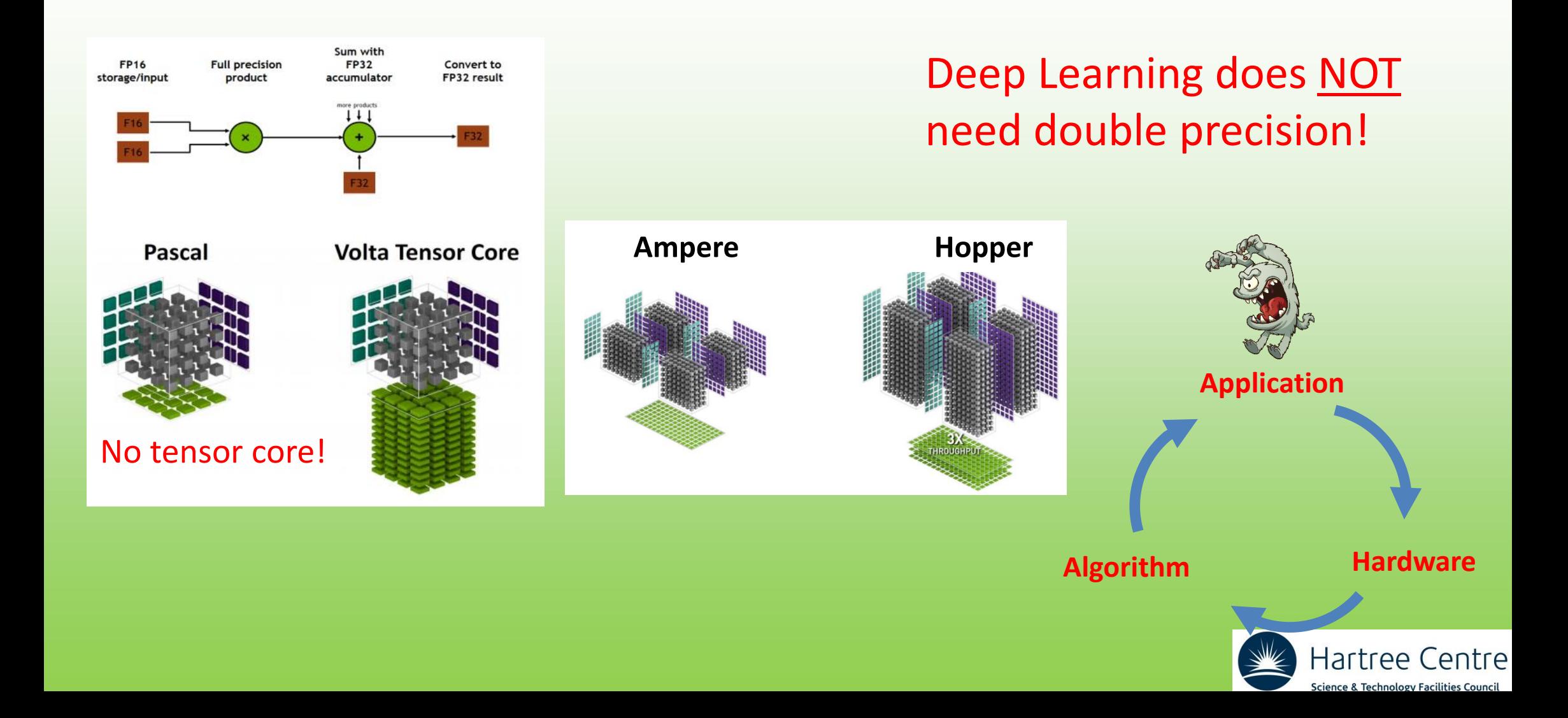

### **Why is important to know the GPU hardware? (I)**

### Solve a Tridiagonal matrix in parallel:

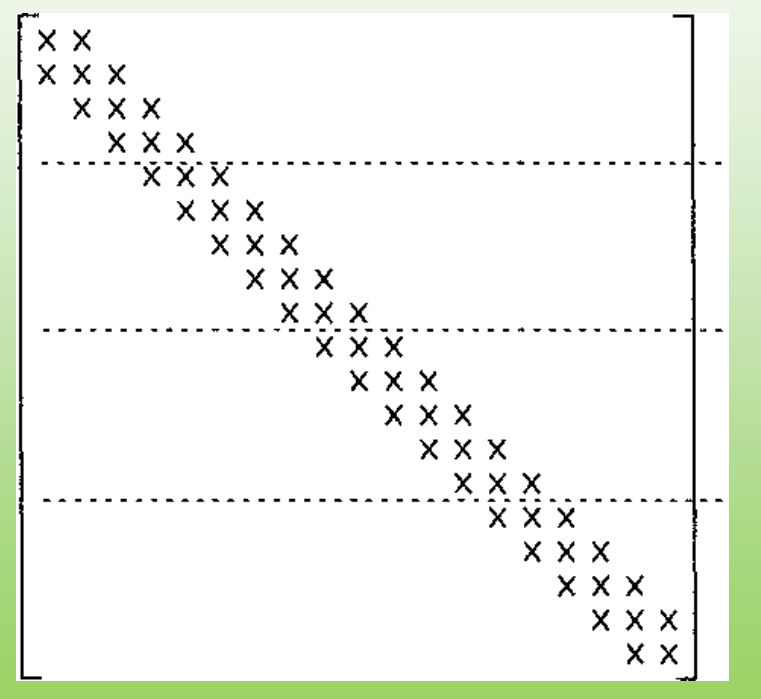

Thomas (sequential) algorithm for 1 CPU

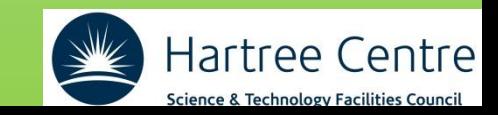

### **Why is important to know the hardware? (II)**

### Solve a Tridiagonal matrix in parallel:

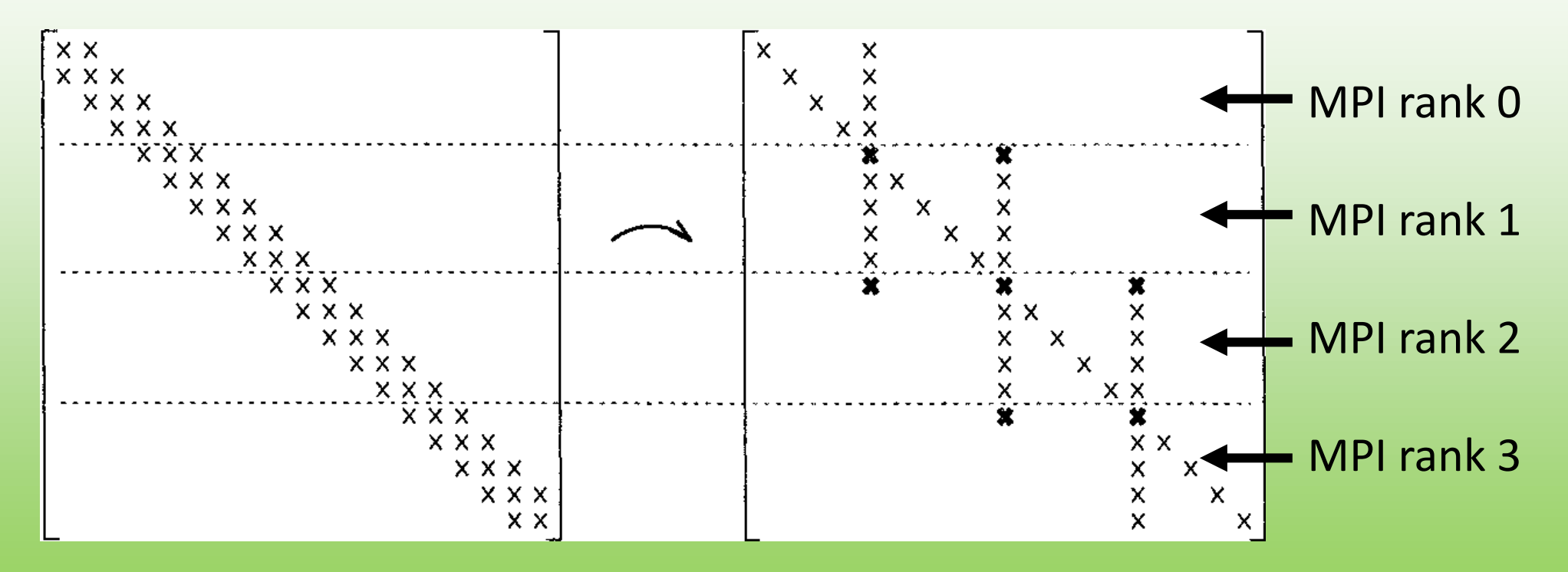

For MPI/OpenMP you can use a partition method

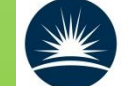

Hartree Centre Science & Technology Facilities Council

### **Why is important to know the hardware? (III)**

Solve a Tridiagonal matrix in parallel:

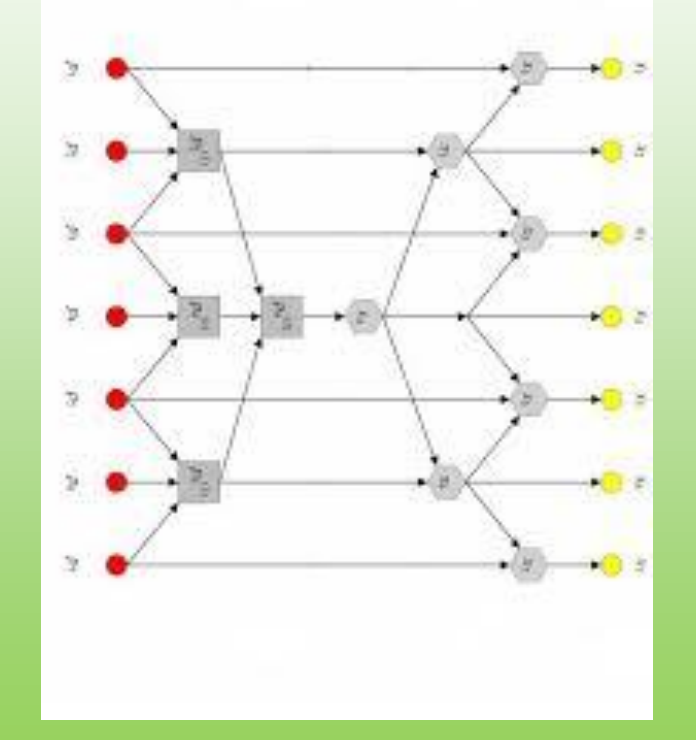

### Each thread simplify a pair of equations.

On GPU you MUST use a cyclic reduction m

#### Scientist (usually):

- counts from 1
- likes Fortran
- interested in solving PDE
- does not like AI solving everything

Computational scientist (usually):

- likes all languages
- wants to solve PDE efficiently (fast) and everywhere (portability)
- AI can help if combined with a physics background

**Your role!**

Computer scientist (usually):

- counts from 0
- likes C/C++/Python
- interested in performance/hardware
- likes an AI superintelligence

## **Modern and future computational scientist!**

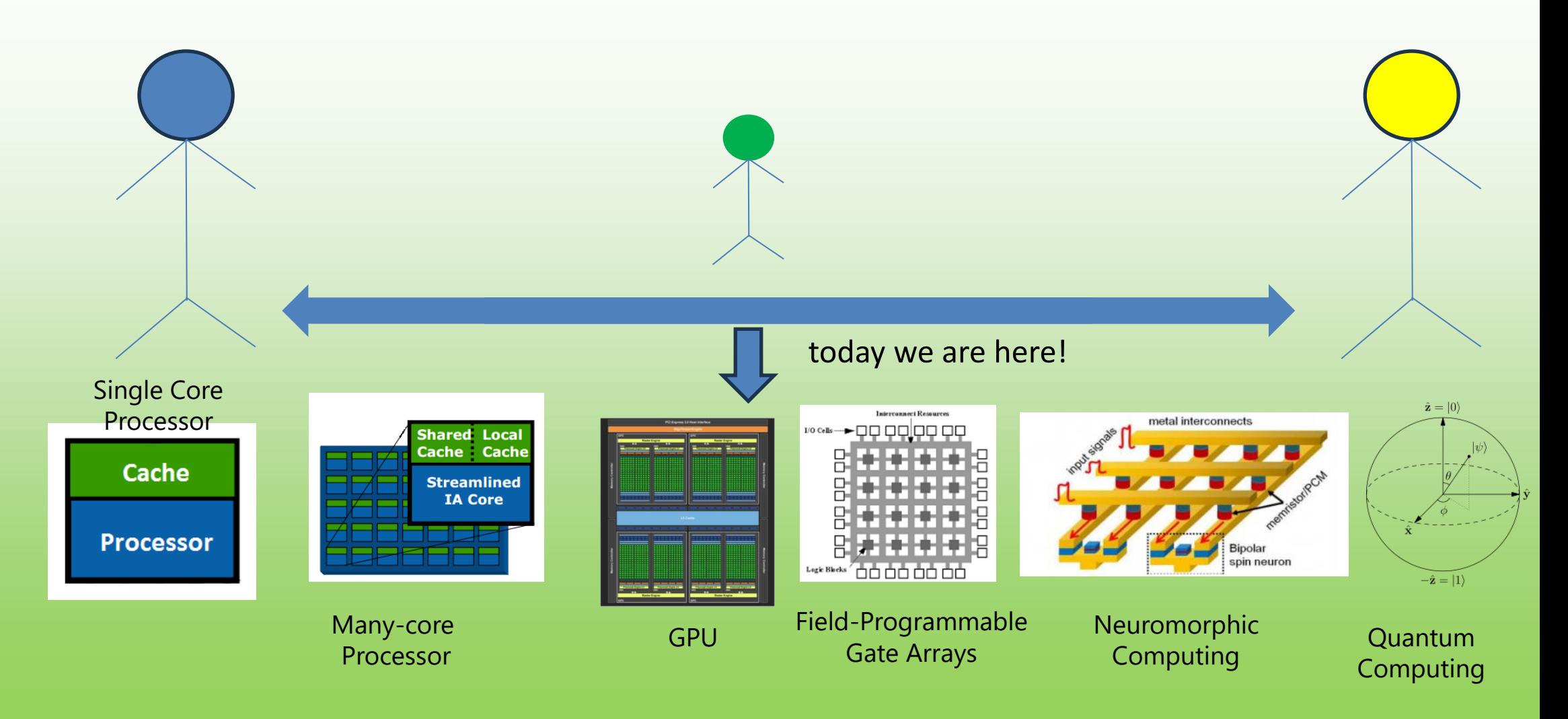

### **st Main Concepts: host (CPU) and device (GPU)**

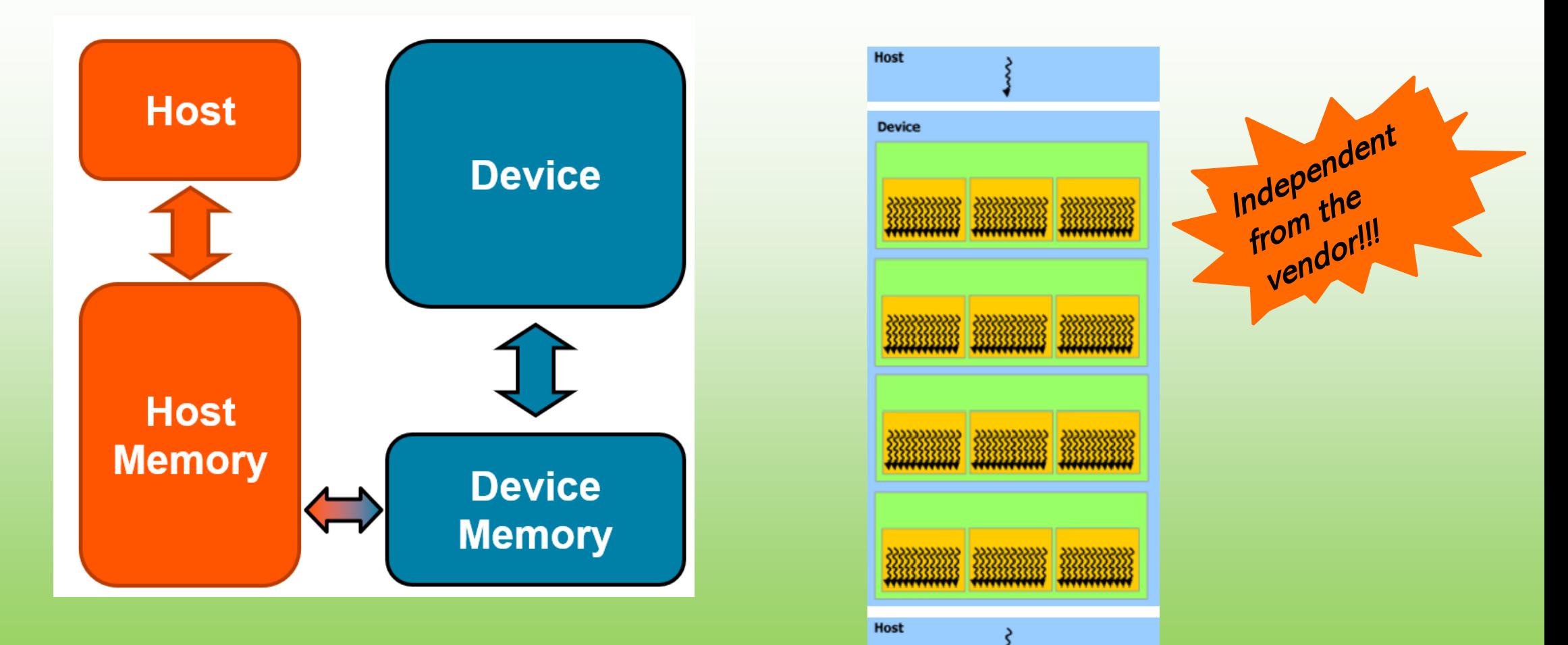

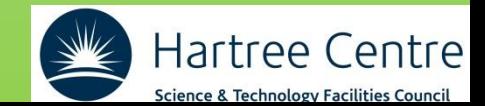

### **2 nd Main Concepts : software abstraction**

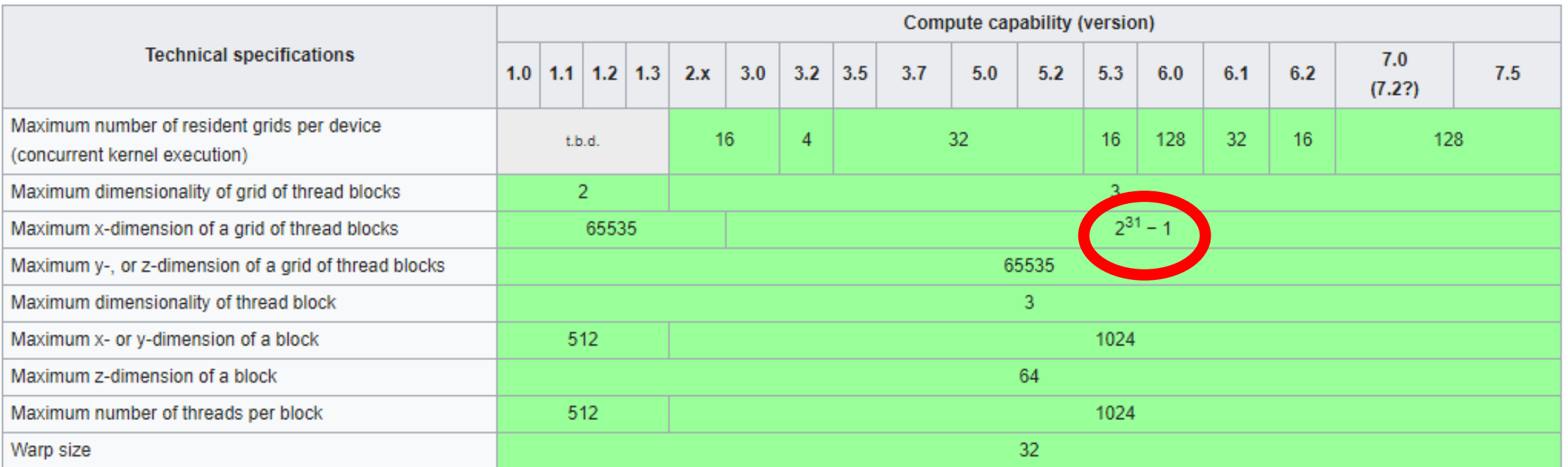

you can have billions of CUDA threads despite you only have ~15000 CUDA cores on a single GPU!

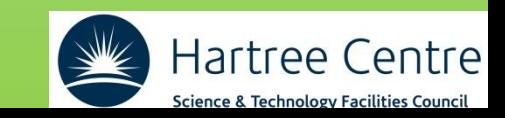

### **3 rd Main Concepts : Fine Grain Parallelism (I)**

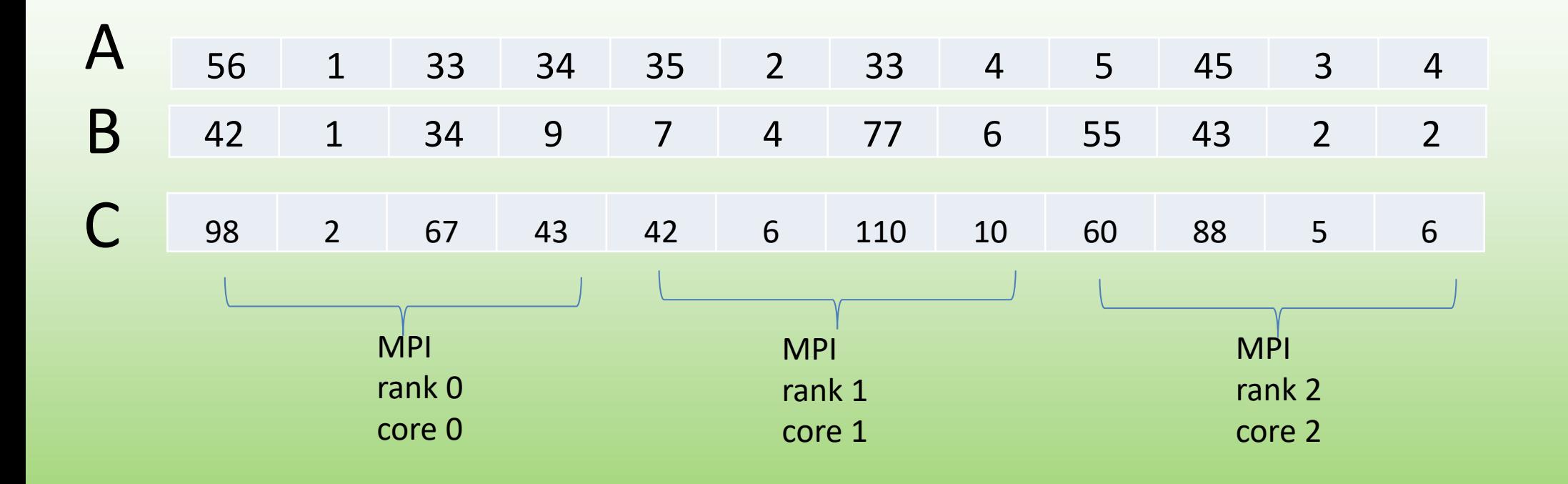

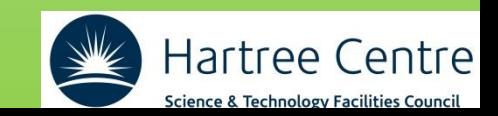

### **3 rd Main Concepts : Fine Grain Parallelism (I)**

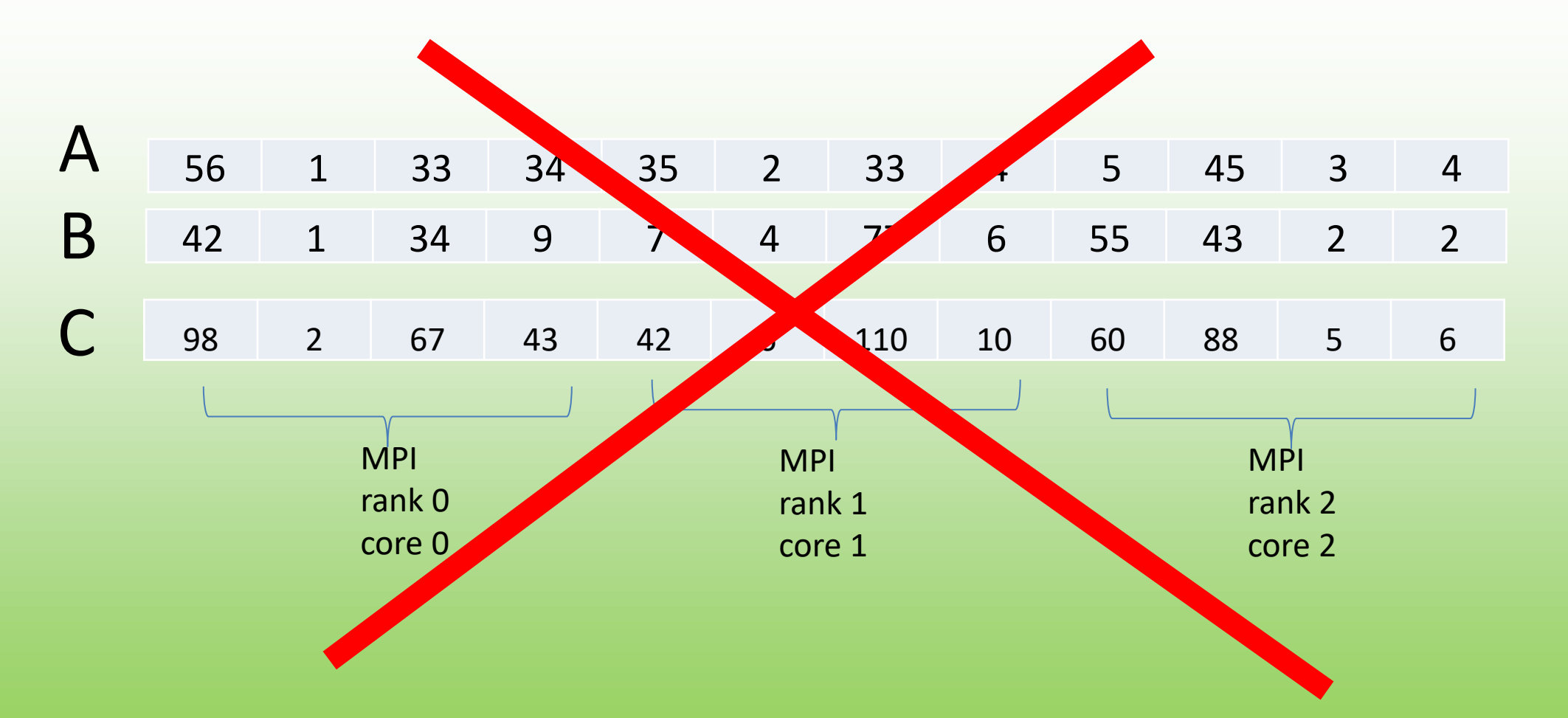

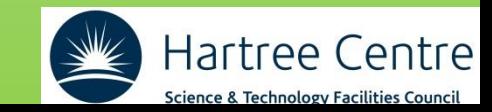

### **3 rd Main Concepts : Fine Grain Parallelism (II)**

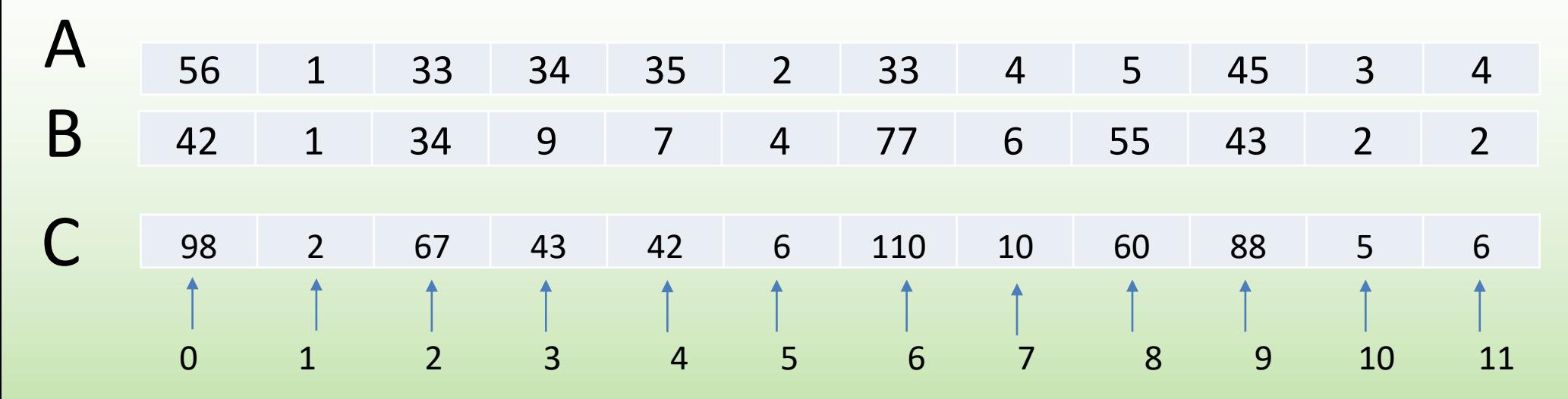

1 CUDA threads per each element of the array!

### you can have millions of CUDA threads despite you only have ~15000 CUDA cores on a single GPU!

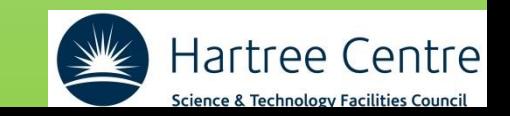

### **4 th Main Concepts : memory coalescent**

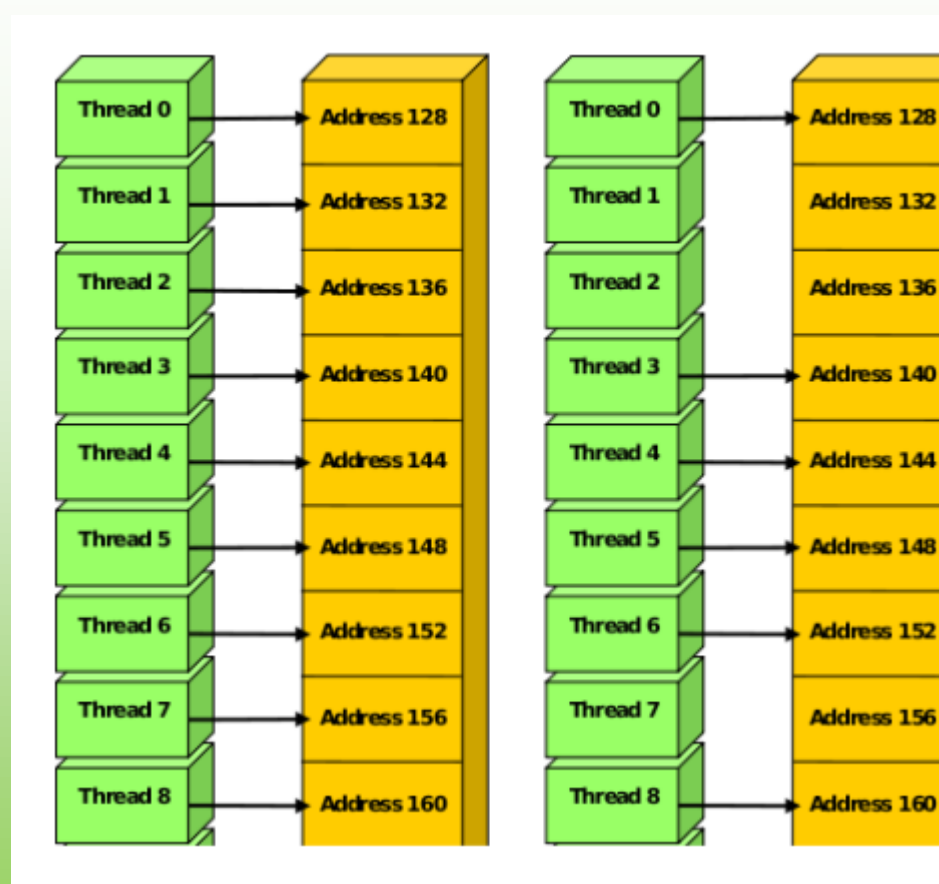

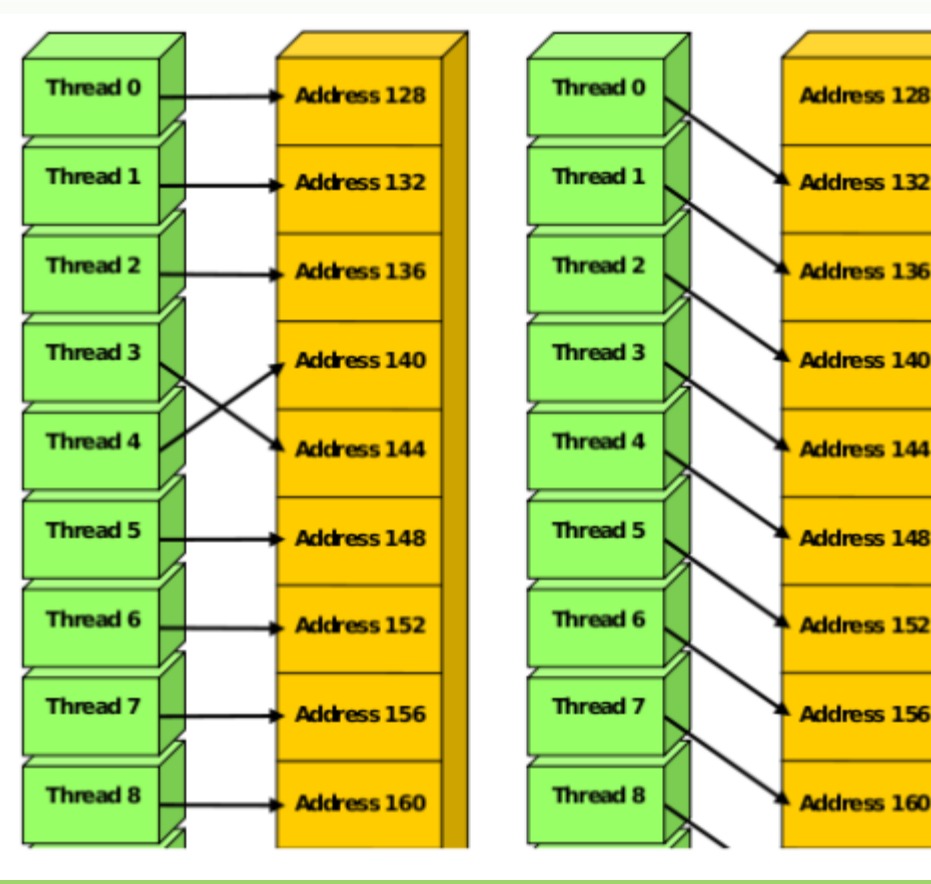

### Coalescent Access Uncoalescent Access

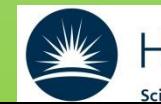

Hartree Centre Science & Technology Facilities Council

Resume Main Concepts

- Host (CPU) and device (GPU)
- Software Abstraction
- Fine Grain Parallelism Paradigm

**The real challenge is NOT porting to CUDA-C**

**The real challenge is to satisfy those main concepts: an algorithm change may be required!** 

• Memory Coalescent Access

Very often from the algorithm change will benefit also others architectures (vectorization, etc...)Hartree Ce

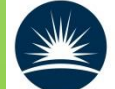

Science & Technology Facilities Counci

# Questions?

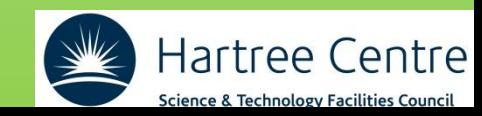

# What is CUDA?

**Compute Unified Device Architecture**: is a parallel computing platform and application programming interface (API) model created by NVidia.

- CUDA is based on C/C++ language
- CUDA Fortran is a Fortran wrapper for CUDA C
- OpenACC are directives to offload kernels on GPU. It translates to CUDA-C.

Main References:

<https://docs.nvidia.com/cuda/cuda-c-programming-guide/index.html>

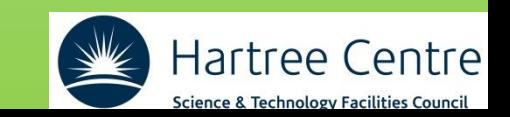

## **Why CUDA?**

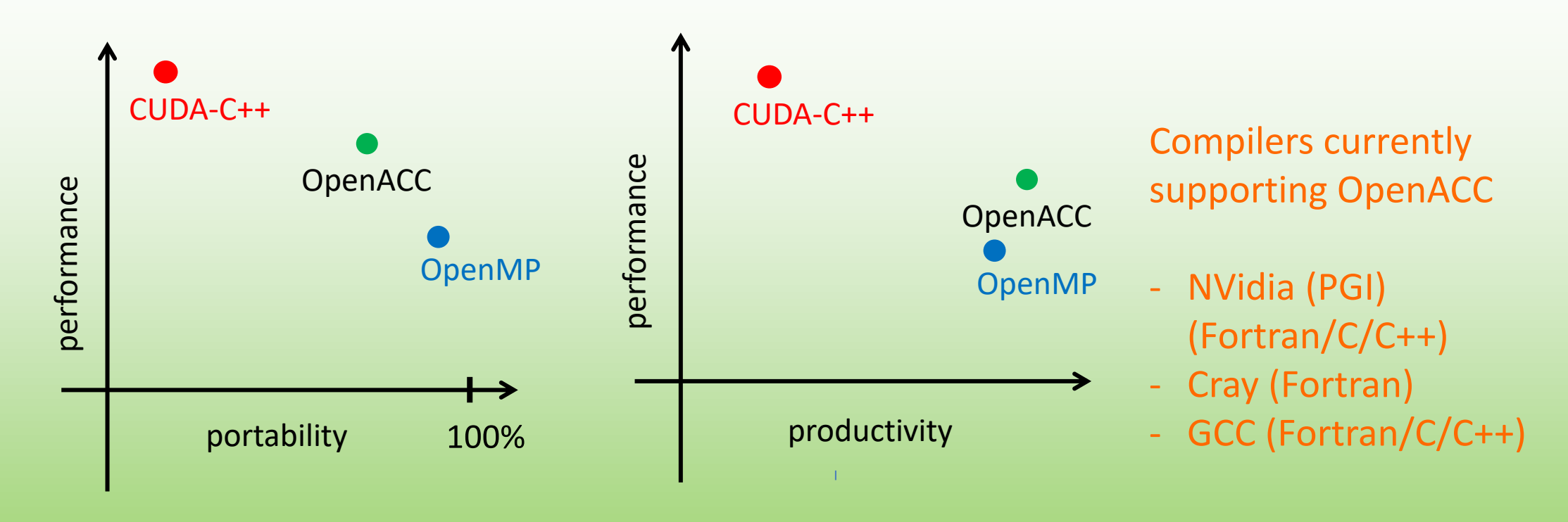

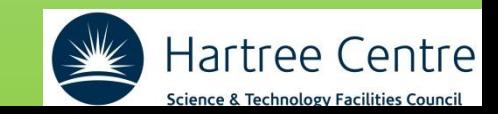

## **The future of parallel programming**

#### Standard Languages | Directives | Specialized Languages

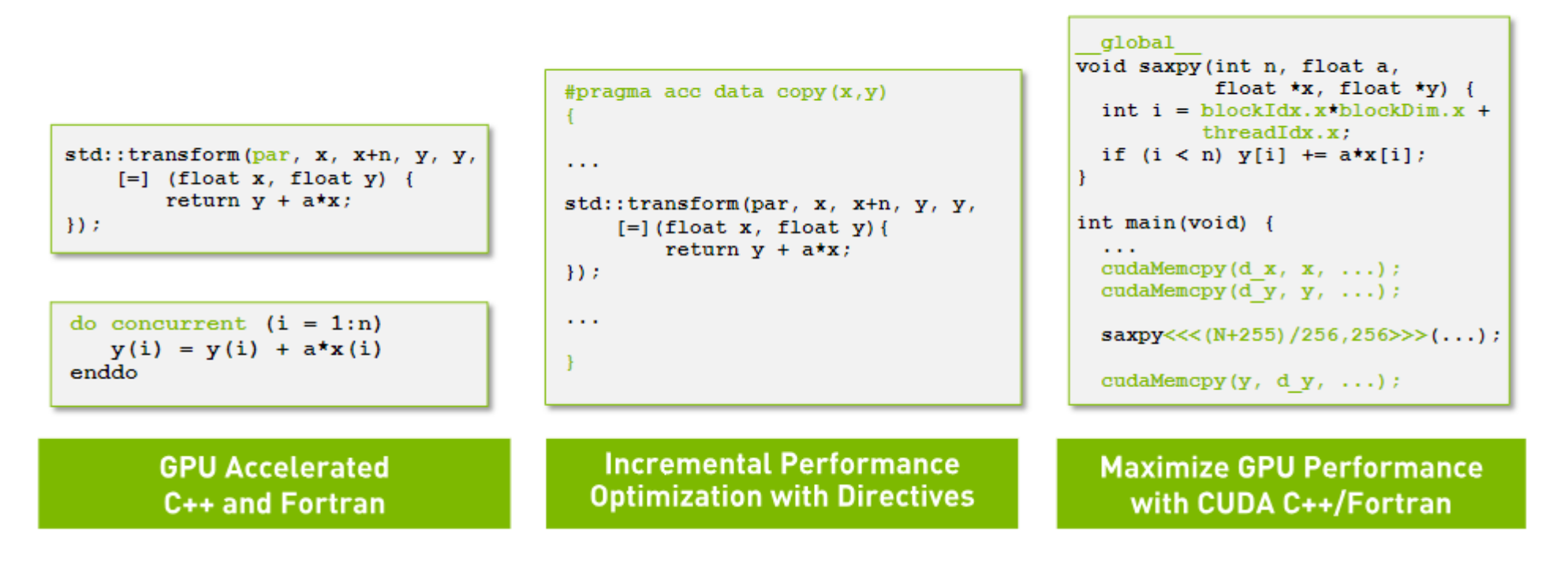

The NVIDIA HPC compilers split execution of an application across multicore CPUs and NVIDIA GPUs using standard language constructs, directives, or CUDA.

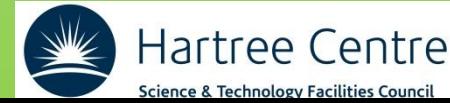

## **However…**

#### **CPU** AMD EPYC 7713 processor 2 GHz 256 MB<sub>L3</sub> £1,097.41 ex VA 1,316.89 inc VAT **Specifications**

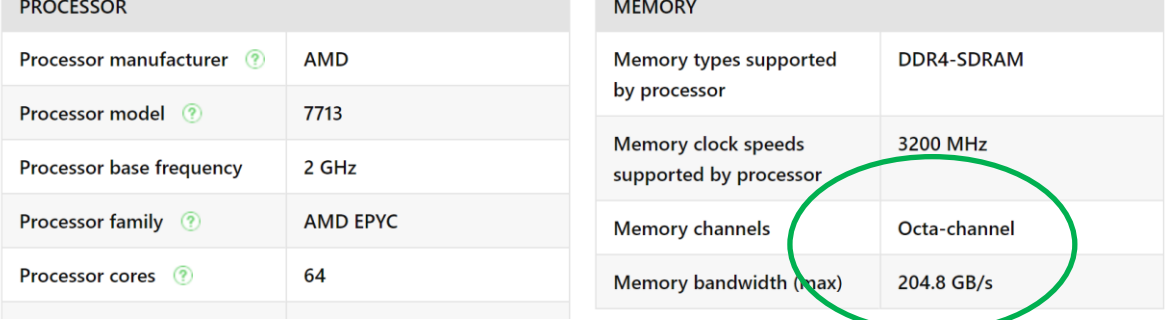

**At least >2x** 

**and ideally** 

**>10x!!!**

price ratio ~ 10 energy ratio ~ 2 memory bandwidth  $\sim$  15

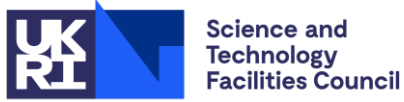

**Hartree Centre** 

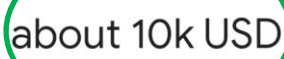

P

The price of an AMD Instinct MI250X is about 10k USD, so 10000 of them are about 100 million USD. This would suggest that the actual workhorse of the supercomputer is only 20% of its cost (since Frontier COSt 600 million USD). 18 Jun 2022

**GPU**

#### AMD Instinct™ MI250X Accelerators

AMD Instinct™ MI250X accelerators are designed to supercharge HPC workloads and p era of exascale

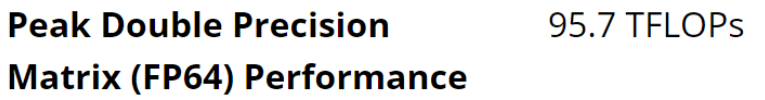

#### **GPU Memory**

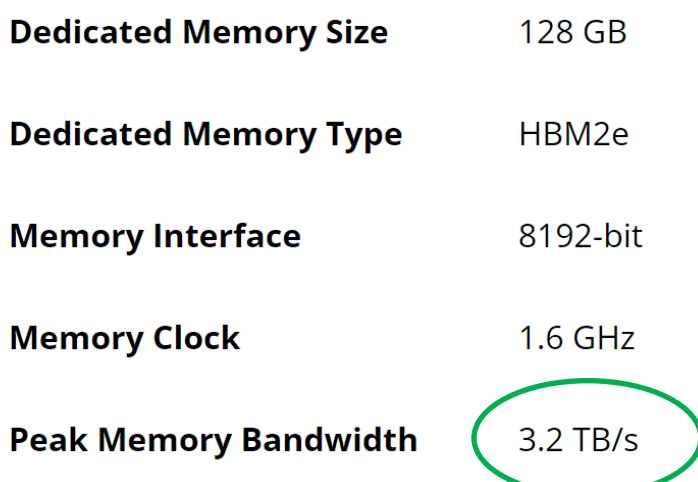

## How it works

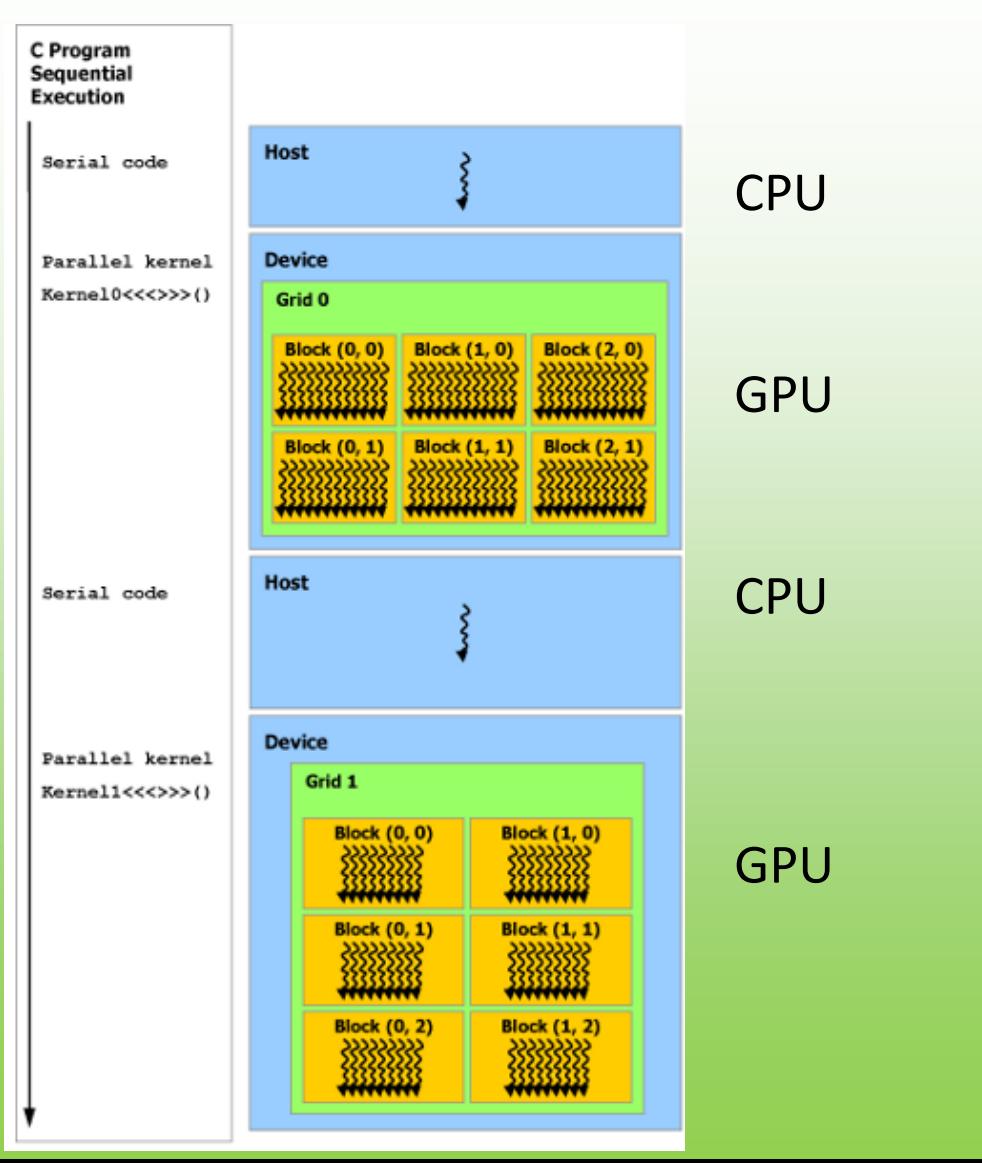

Transfer CPU (Host) to GPU (Device) is slow: try to avoid as much as possible!

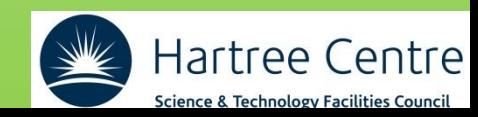

## How it works

void saxpy(int n, float a, float \*x, float \*y)  $\overline{\mathbf{f}}$ for (int  $i = 0$ ;  $i < n$ ;  $+i$ )  $y[i] = a^*x[i] + y[i];$ } int  $N = 1 < 20$ ; // Perform SAXPY on 1M elements: saxpy(N, 2.0, x, y);

**Standard C Code** 

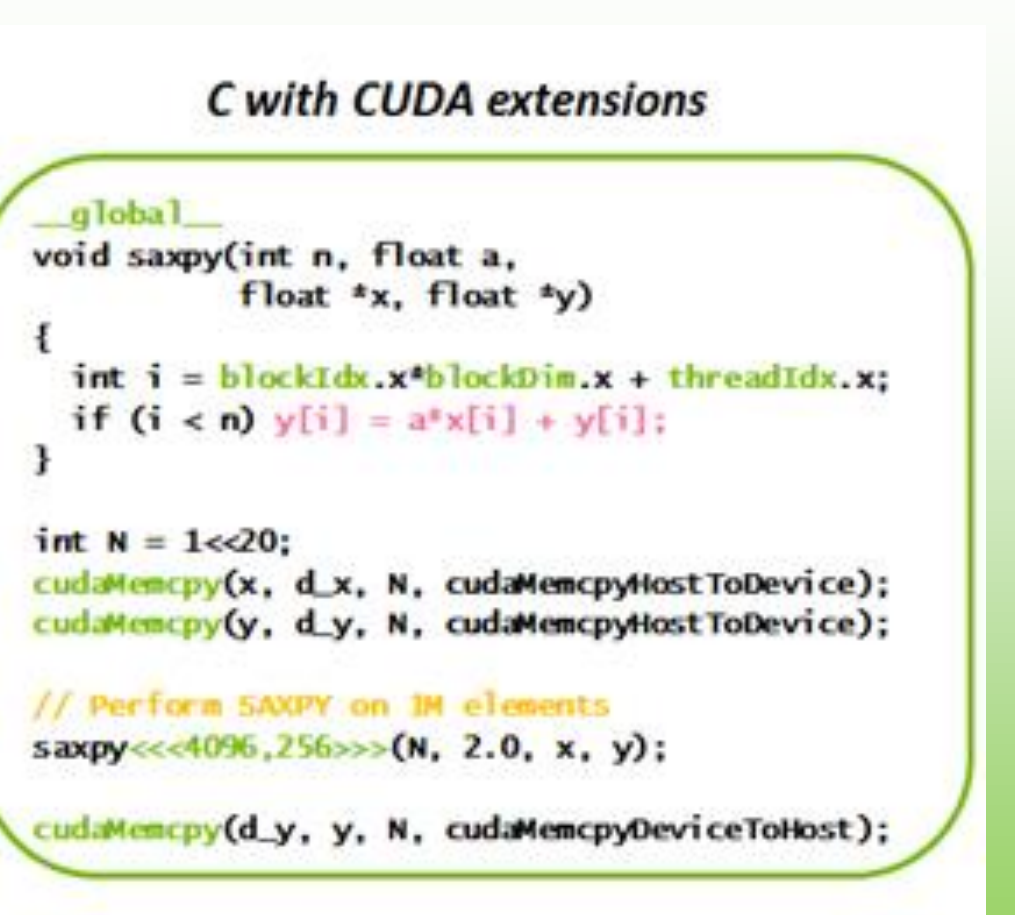

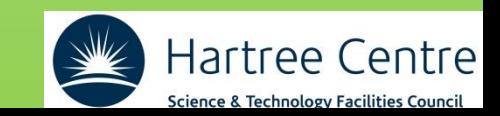

## How it works

#### C with CUDA extensions

```
global.
void saxpy(int n, float a,
           float *x, float *y)
  int i = blockIdx.x^*blockDim.x + threadIdx.x:
 if (i < n) y[i] = a^*x[i] + y[i];
```

```
int N = 1 < 20;
cudaMemcpy(x, d_x, N, cudaMemcpyHostToDevice);
cudaMemcpy(y, d_y, N, cudaMemcpyHostToDevice);
```

```
// Perform SAXPY on 1M elements
saxpy<<<4096,256>>>(N, 2.0, x, y);
```

```
cudaMemcpy(d_y, y, N, cudaMemcpyDeviceToHost);
```
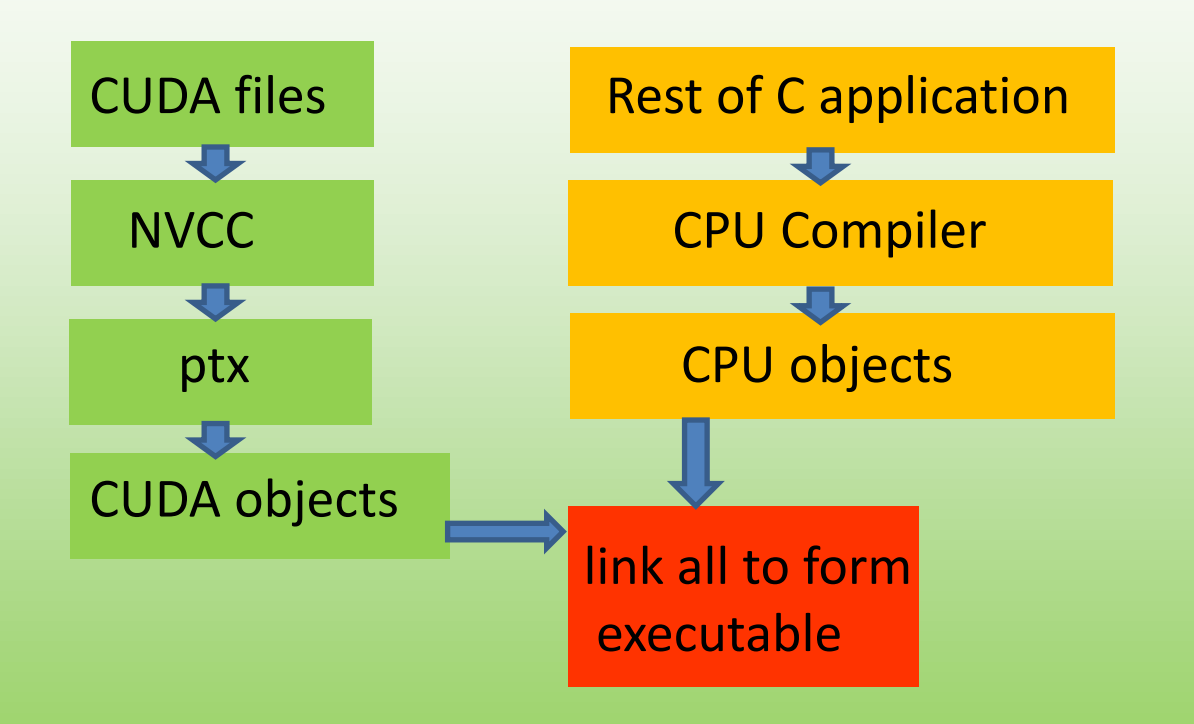

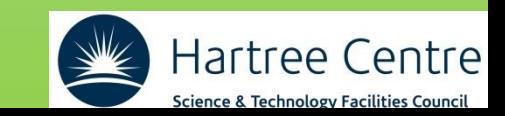

# CUDA compiler

### NVCC (NVidia CUDA compiler)

- Very robust!
- Backward compatible
- Released with the CUDA toolkit (12.5) or NVidia HPC SDK (24.5)
- Current version 12.5

CUDA toolkit version: do NOT confuse with CUDA architecture or Compute Capability index!

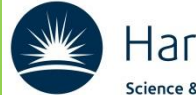
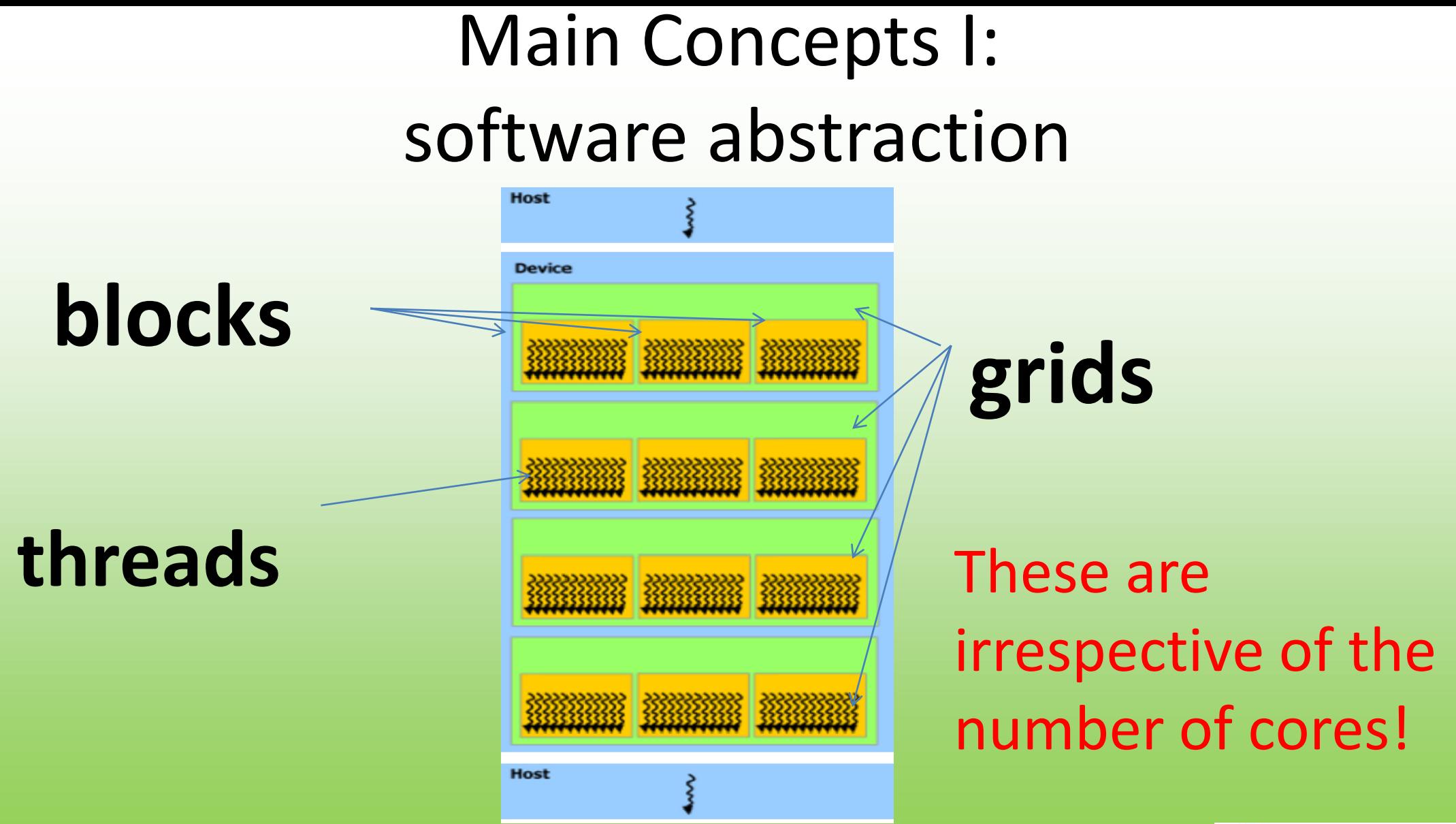

Hartree Centre Science & Technology Facilities Council

## CUDA Development Ecosystem (I)

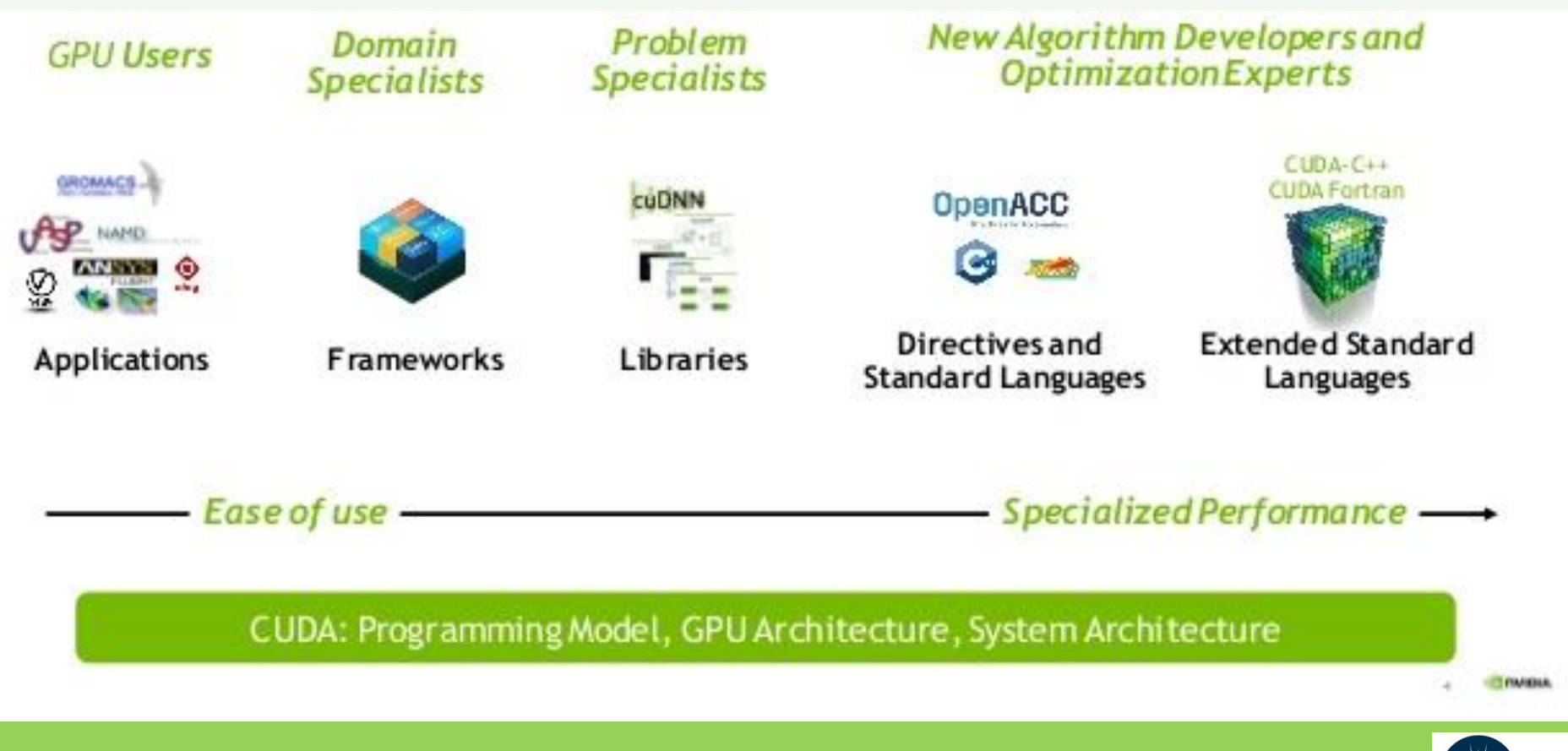

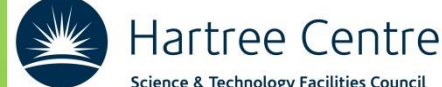

## CUDA Development Ecosystem (II)

### **Tools & Ecosystem**

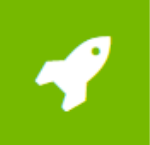

#### **Accelerated Solutions**

GPUs are accelerating many applications across numerous industries. Learn more >

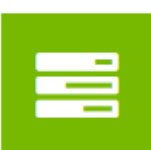

### **Performance Analysis Tools**

Find the best solutions for analyzing your application's performance profile. Learn more >

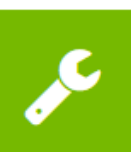

#### **Key Technologies**

Learn more about parallel computing technologies and architectures. Learn more >

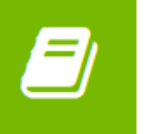

棄

#### **GPU-Accelerated Libraries**

Application accelerating can be as easy as calling a library function. Learn more >

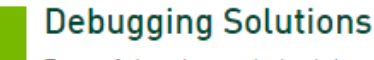

Powerful tools can help debug complex parallel applications in intuitive ways. Learn more >

### **Accelerated Web Services**

Micro services with visual and intelligent capabilities using deep learning. Learn more >

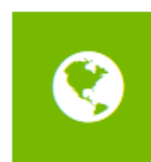

#### Language and APIs

GPU acceleration can be accessed from most popular programming languages. Learn more >

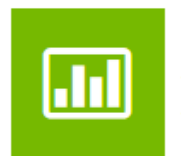

#### **Data Center Tools**

Software Tools for every step of the HPC and AI software life cycle. Learn more >

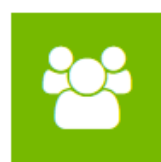

#### **Cluster Management**

Managing your cluster and job scheduling can be simple and intuitive.

> Hartree Centre Science & Technology Facilities Council

Learn more >

## <https://developer.nvidia.com/tools-ecosystem>

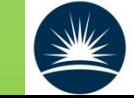

## CUDA Development Ecosystem (III)

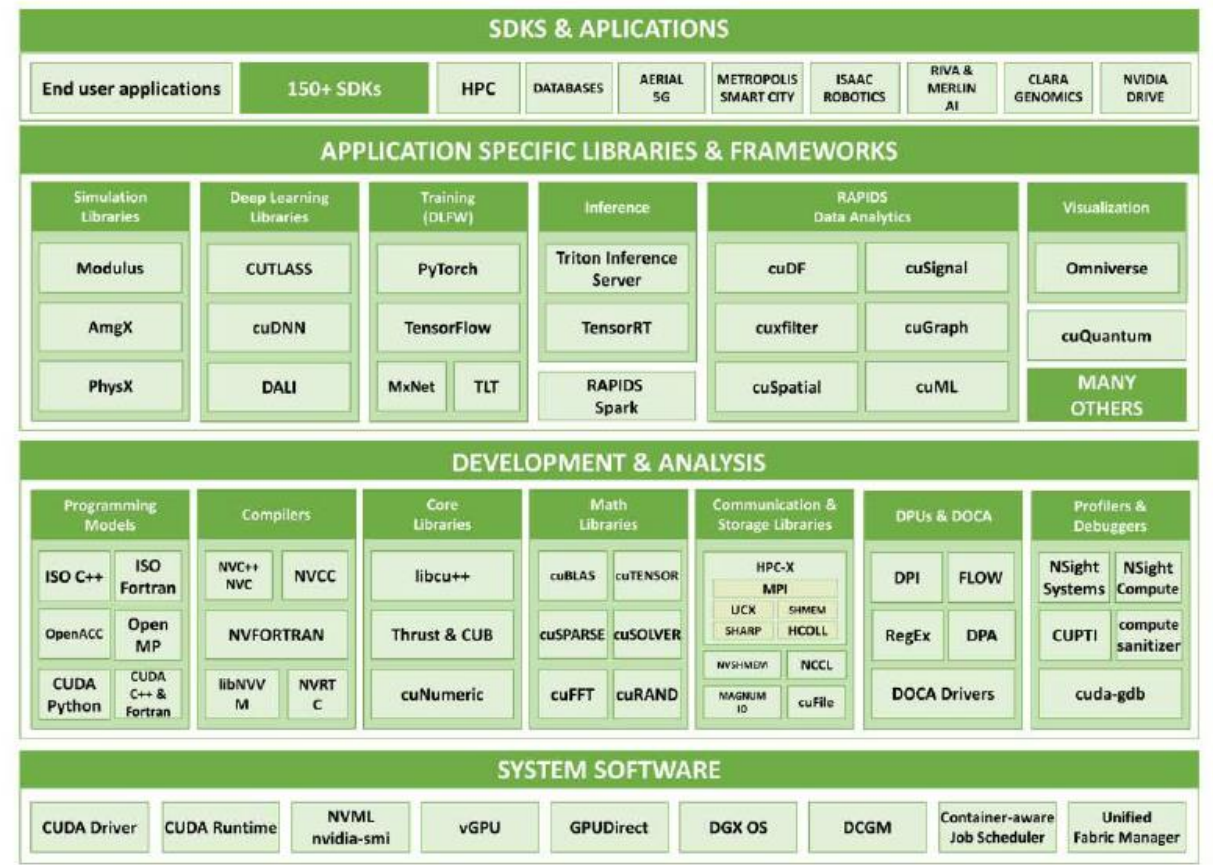

### <https://developer.nvidia.com/tools-ecosystem>

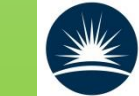

Hartree Centre Science & Technology Facilities Council

### **The CUDA tools**

- NSight (debugger)
- NVPP (performance)
- Code samples
- …and many more!!!

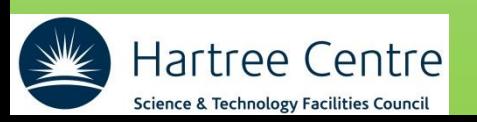

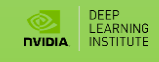

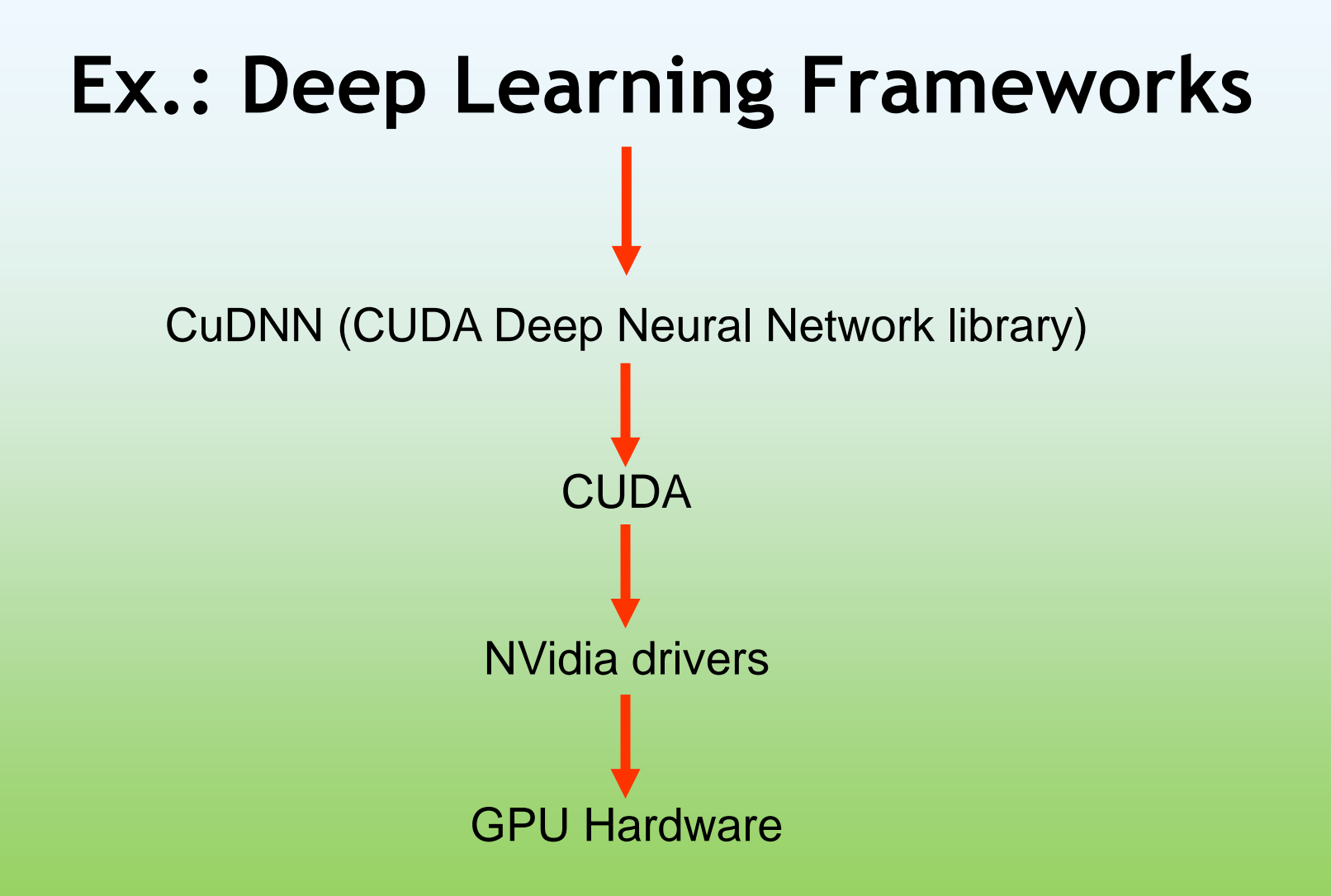

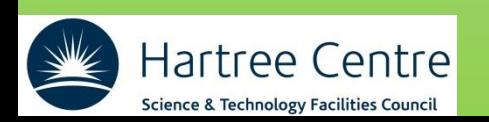

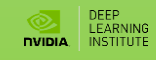

# Questions?

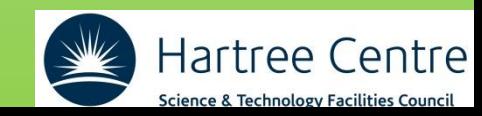

### **TOPICS**

## **CUDA threads**

GPU-accelerated vs. CPU-only Applications

CUDA Kernel Execution

Parallel Memory Access

GPU occupancy

Kernel occupancy

Appendix: Glossary

### **GPU-accelerated vs. CPU-only Applications**

In **CPU-only applications** data is allocated on CPU

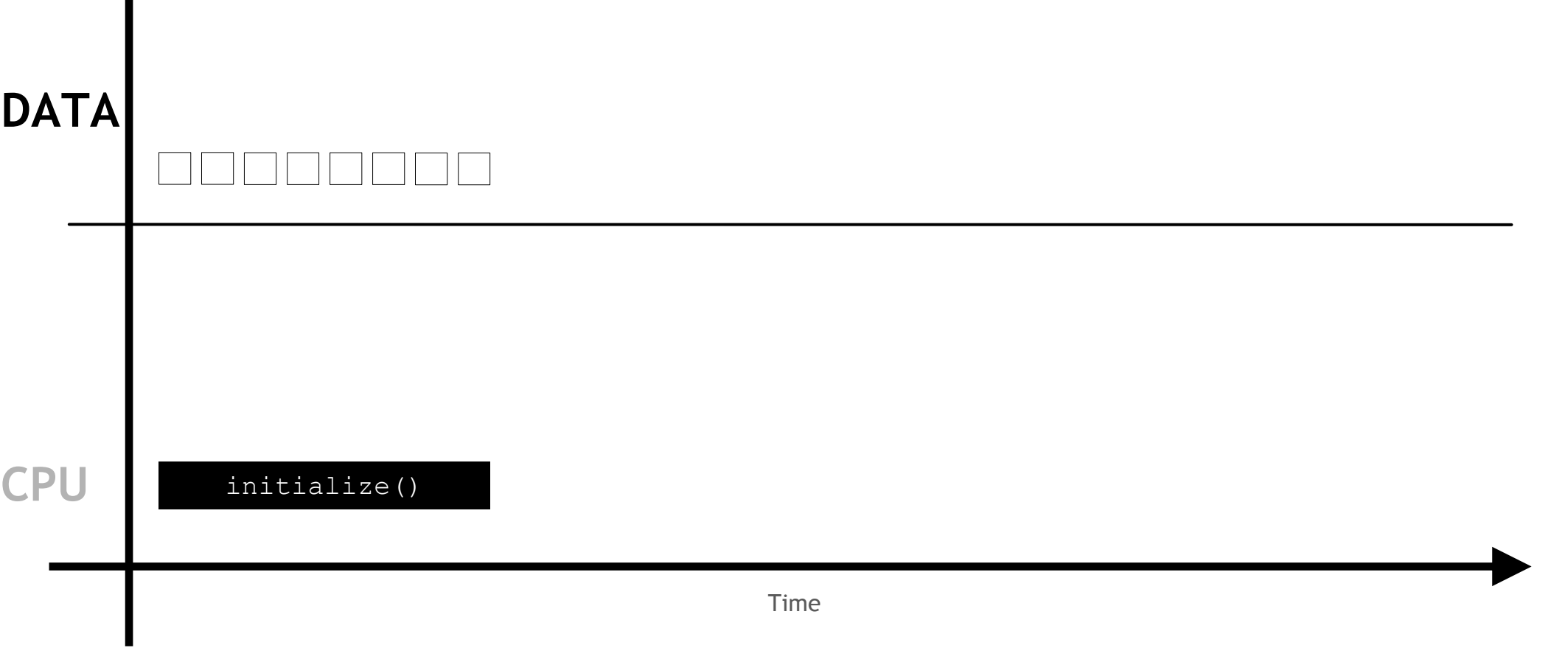

…and all work is performed on CPU

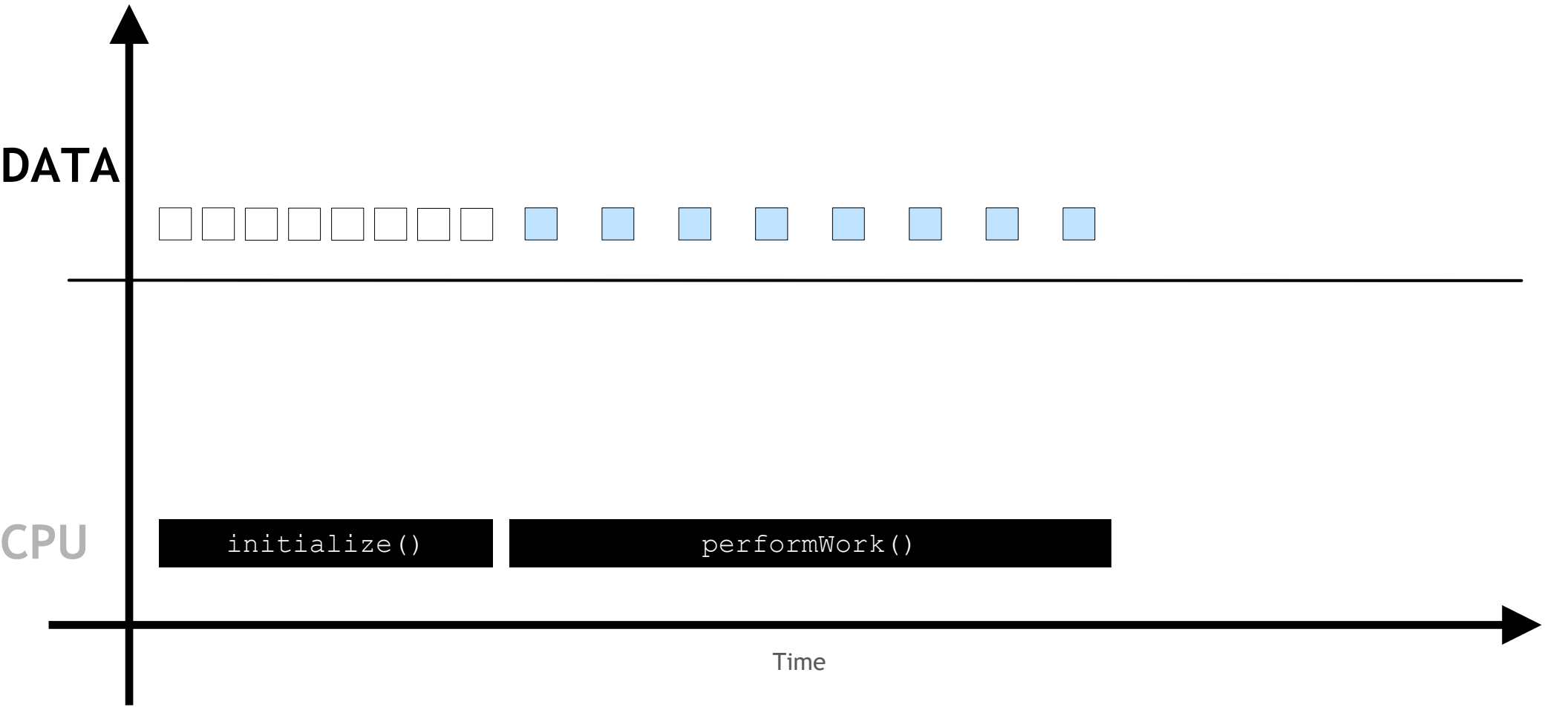

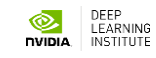

…and all work is performed on CPU

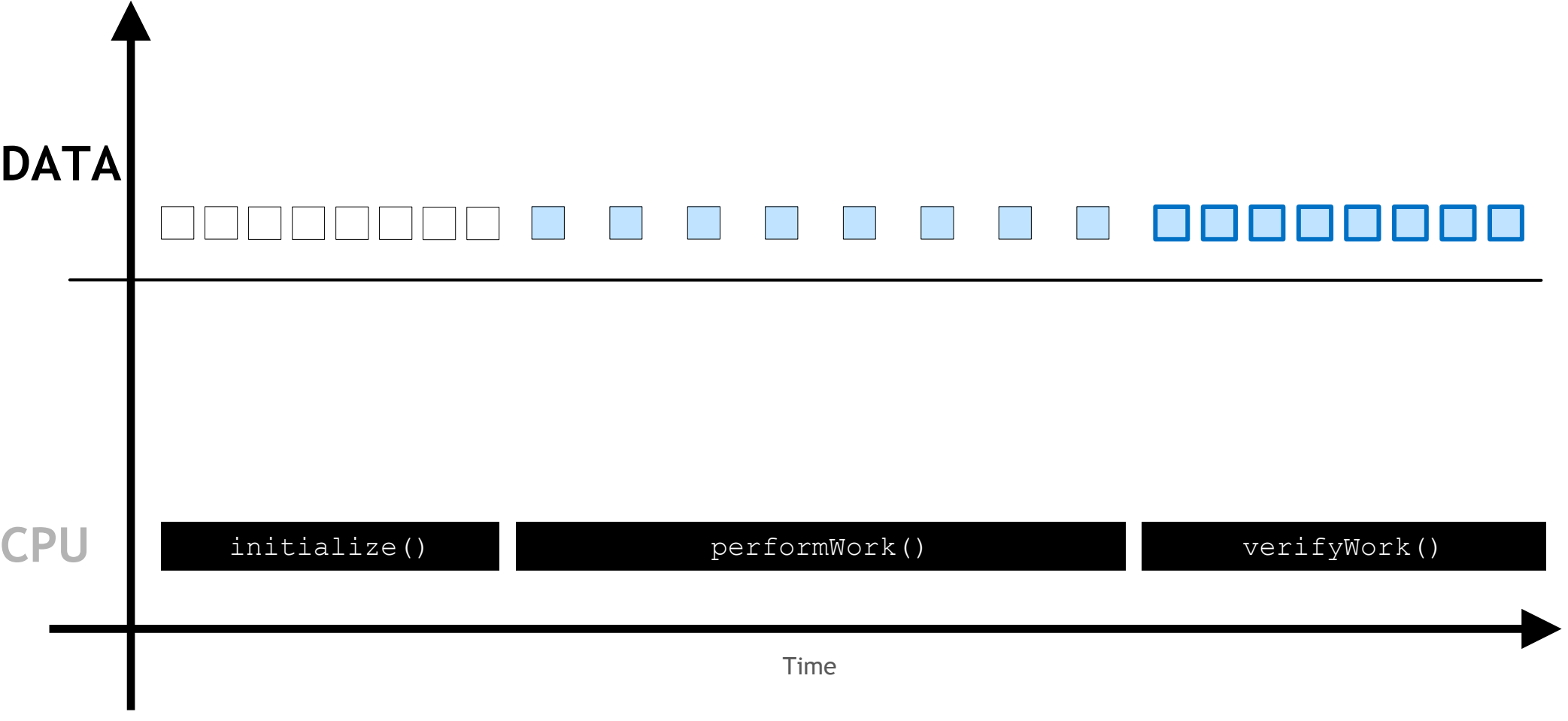

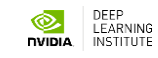

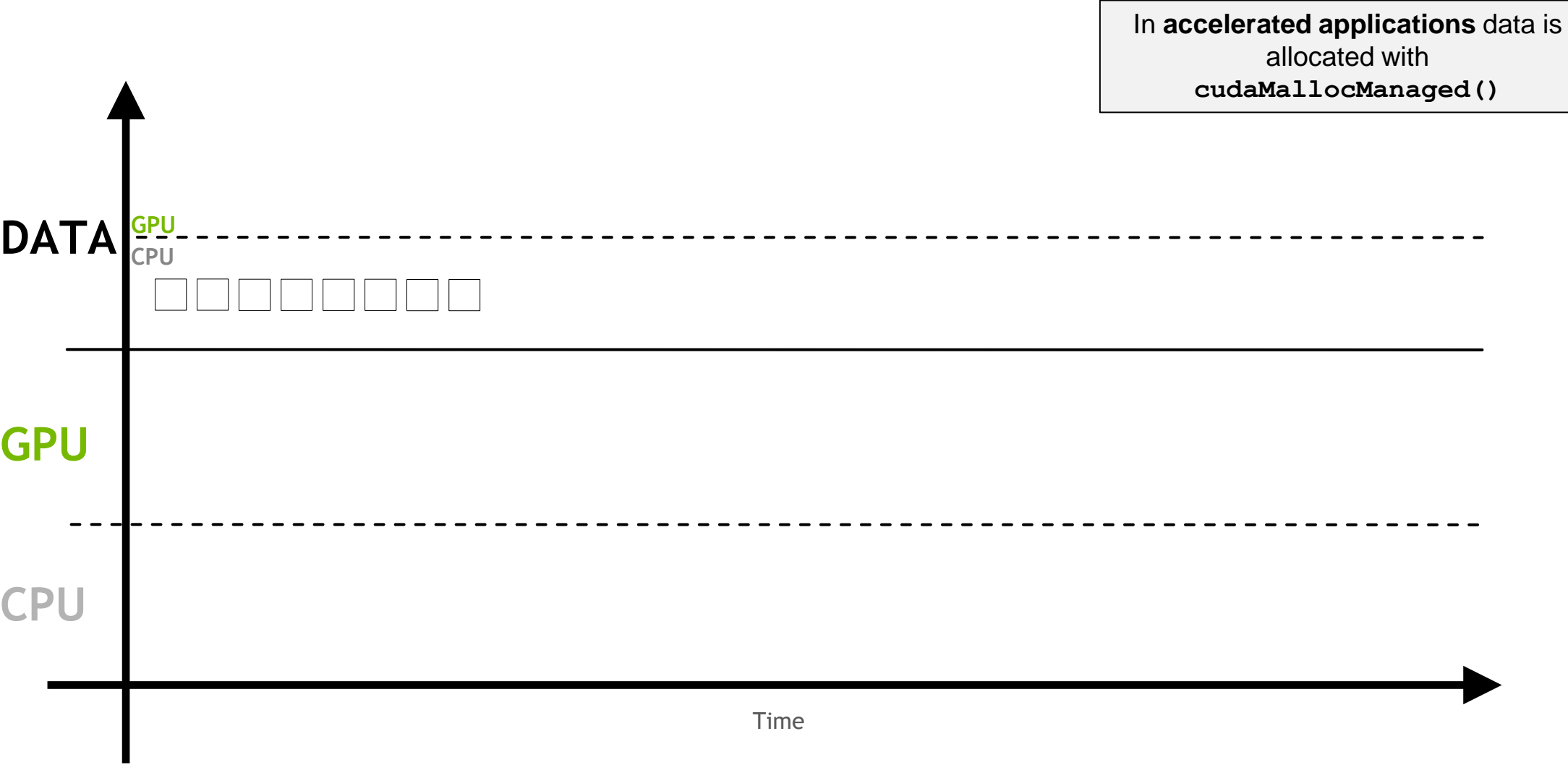

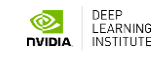

… where it can be accessed and worked on by the CPU

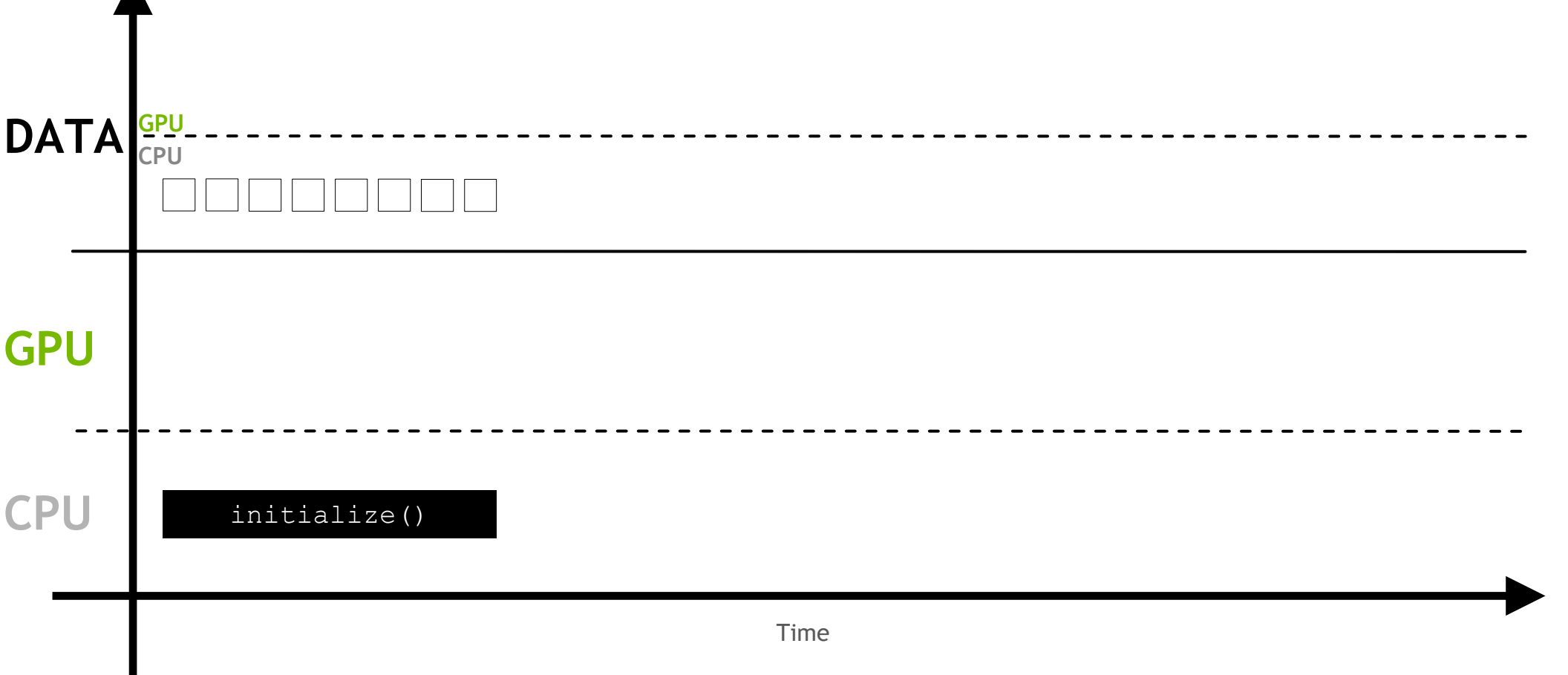

 $\blacktriangle$ 

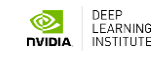

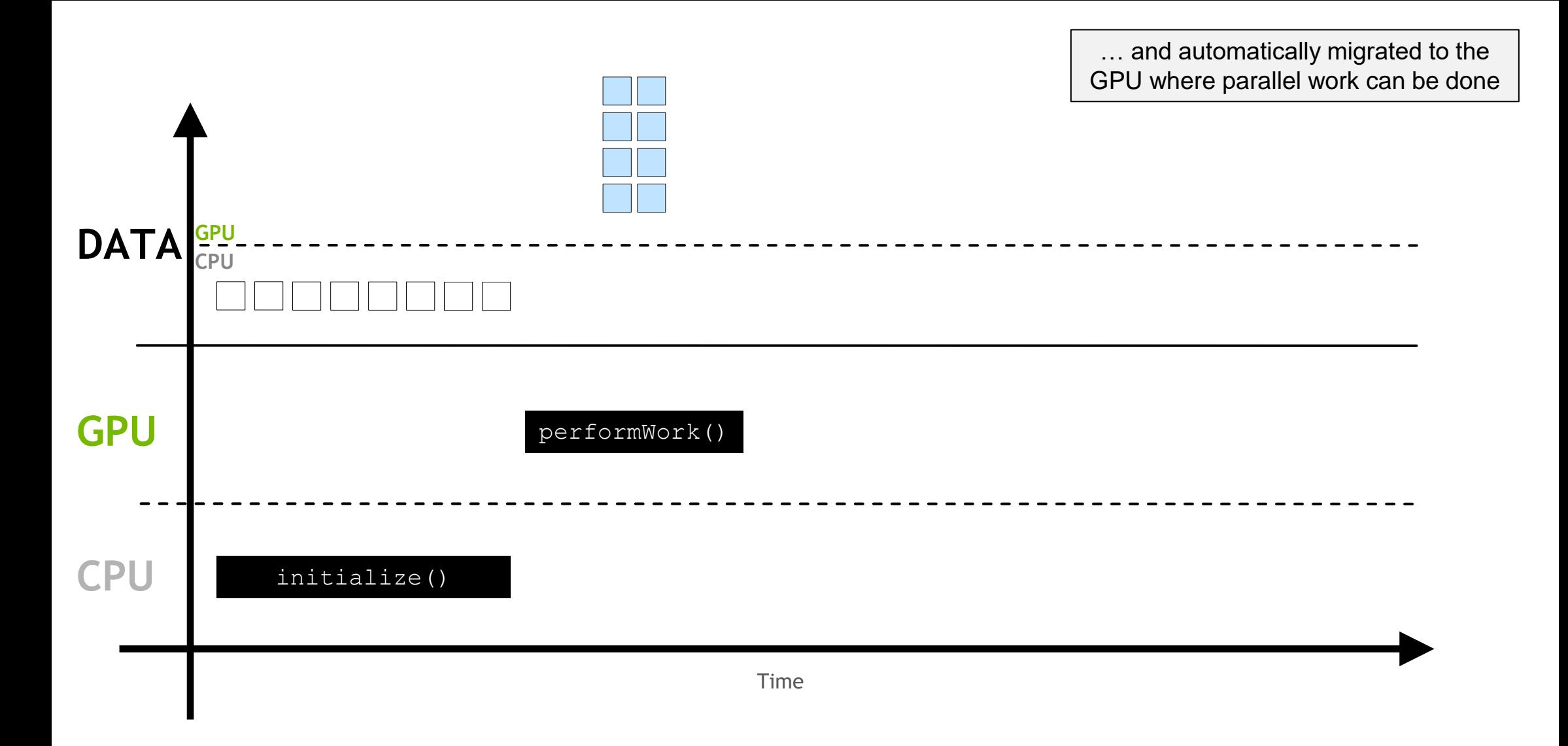

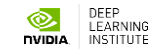

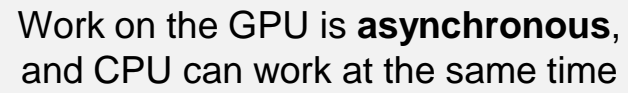

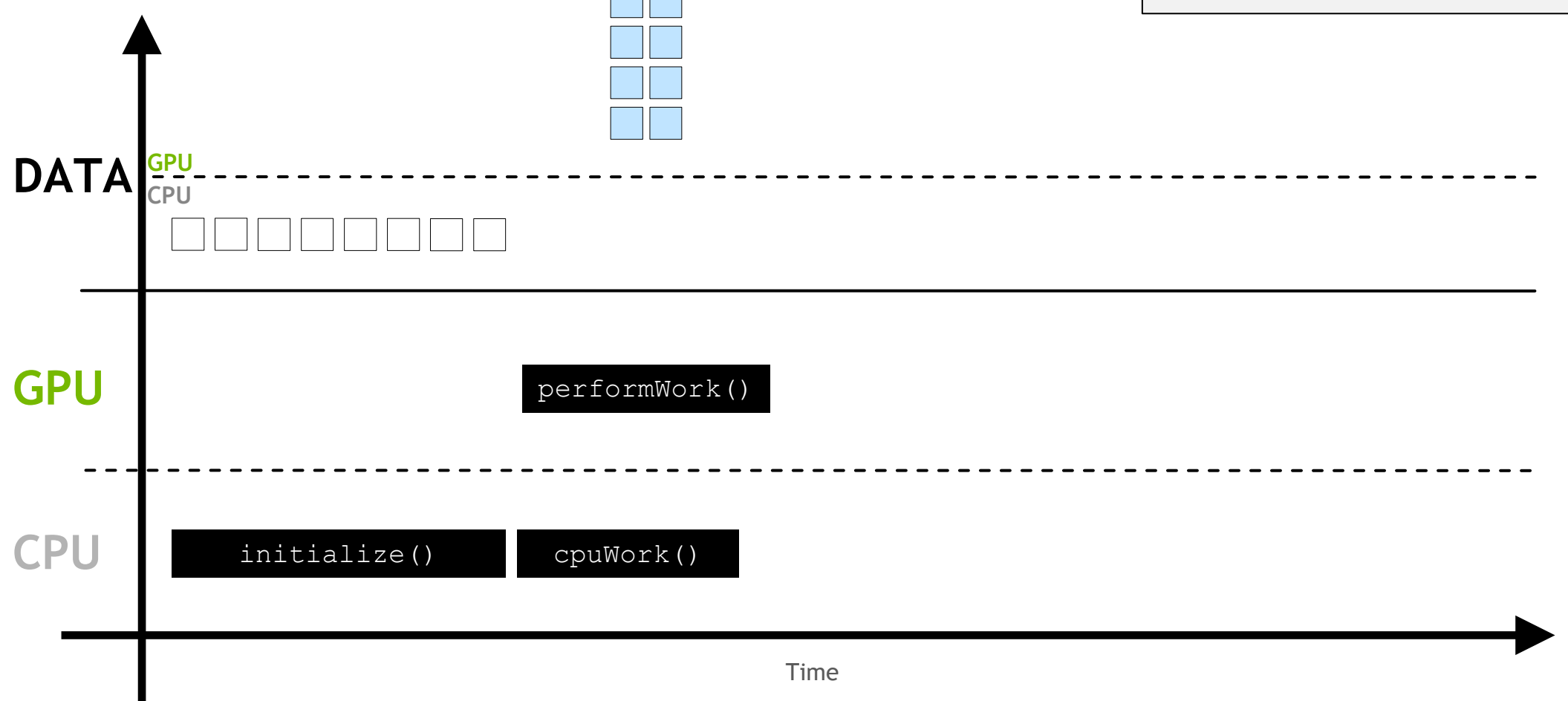

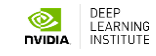

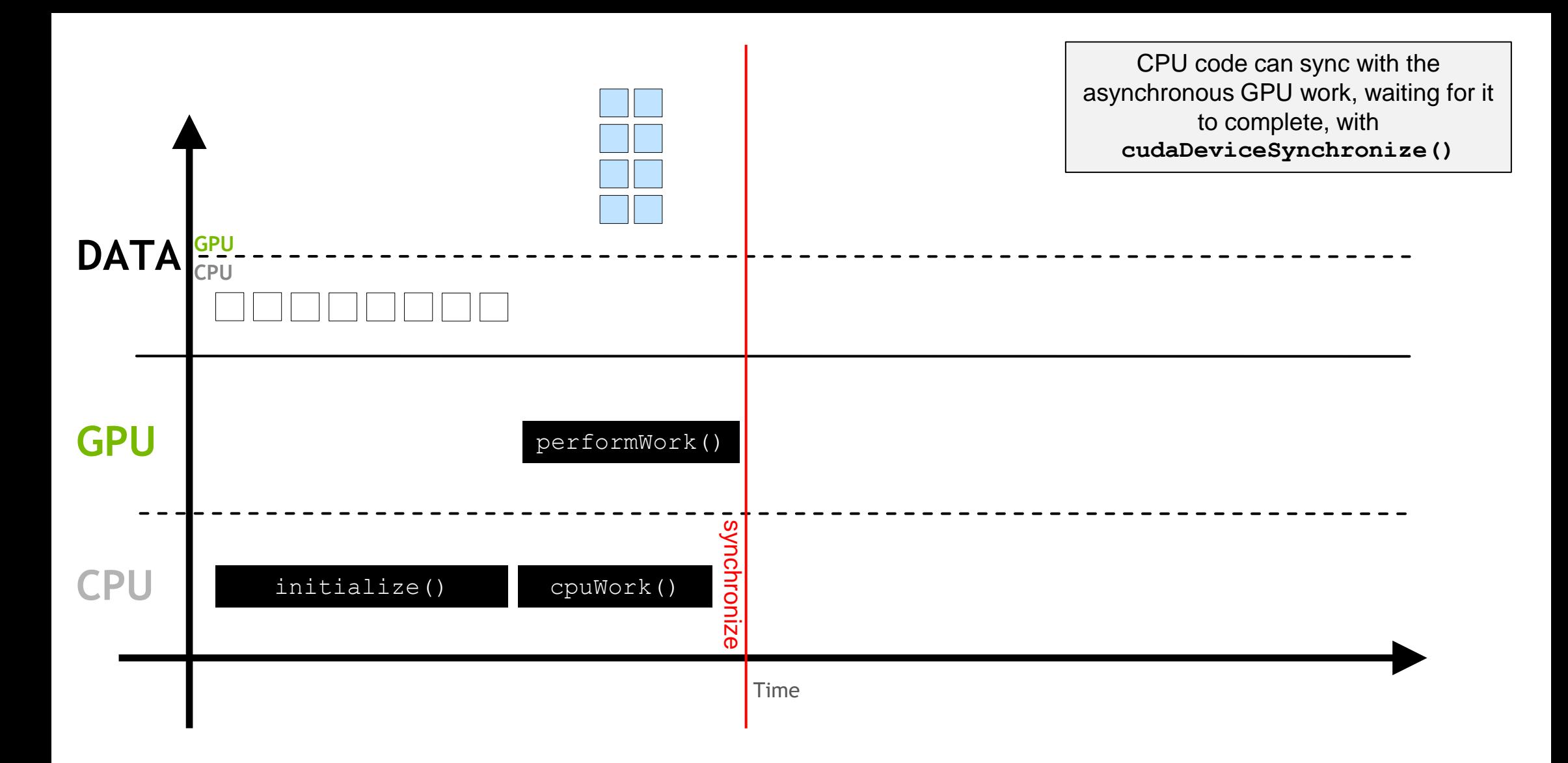

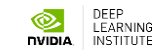

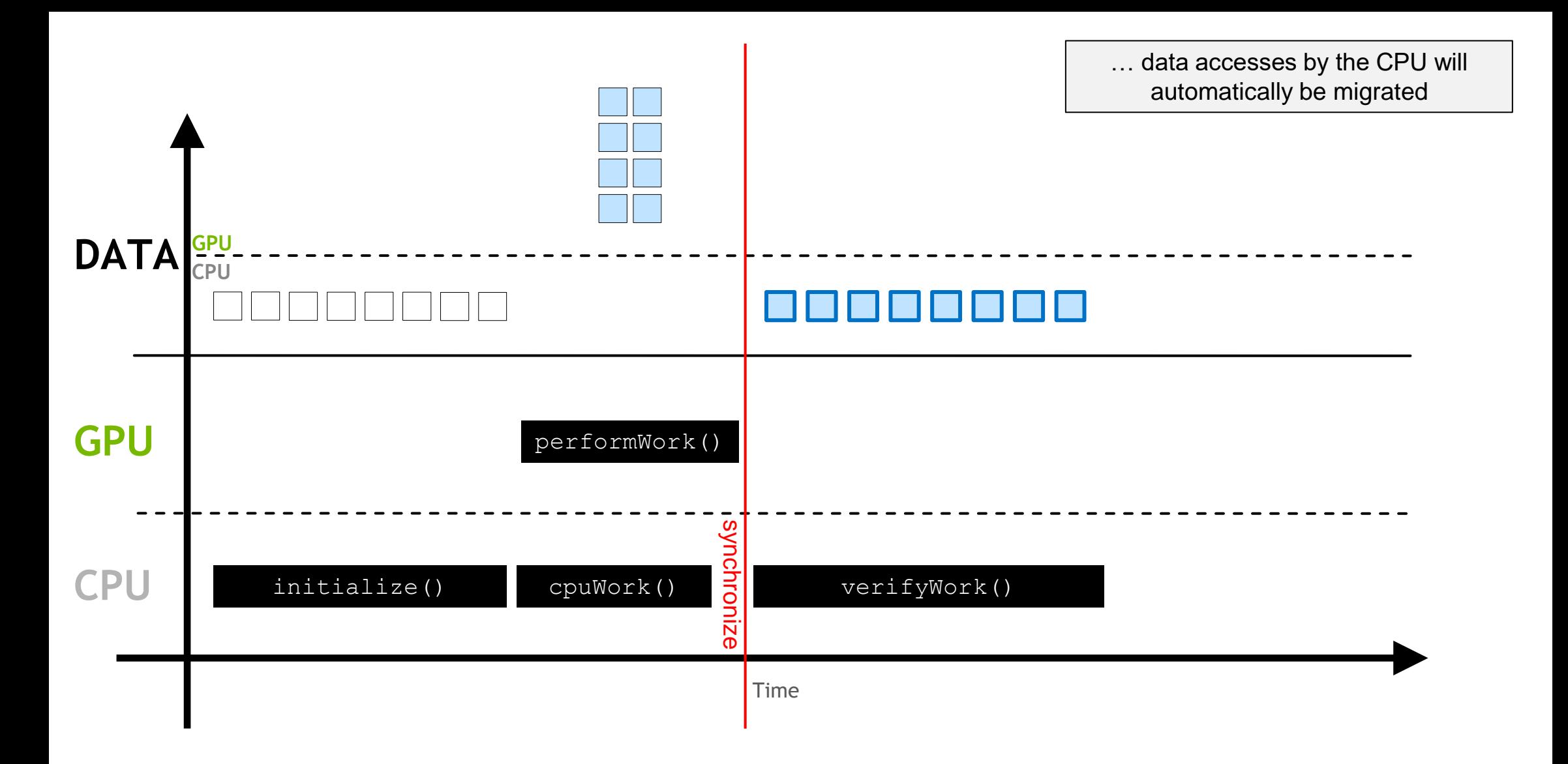

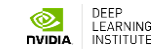

### **CUDA Kernel Execution**

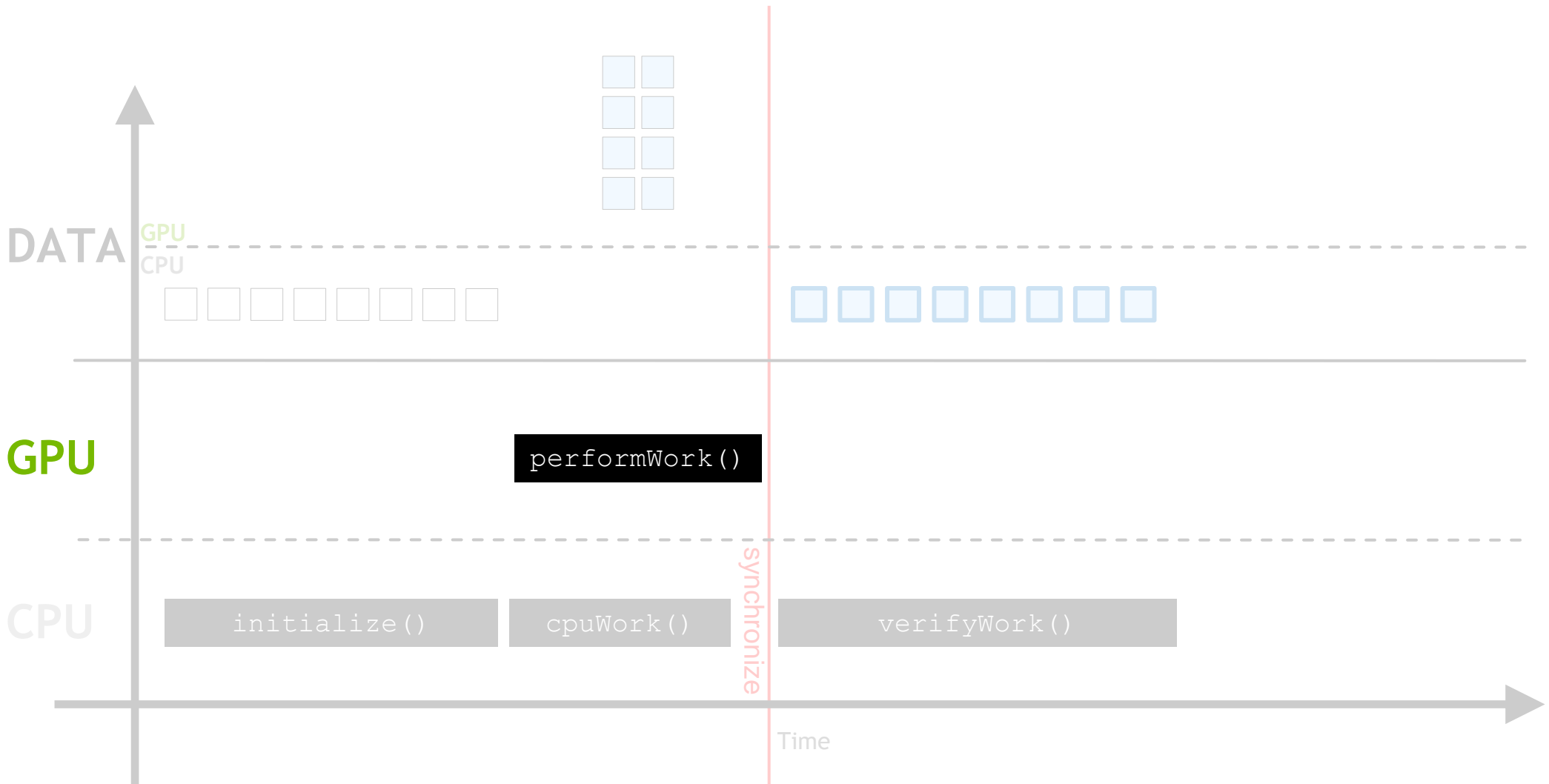

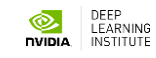

GPUs do work in parallel

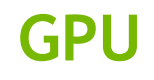

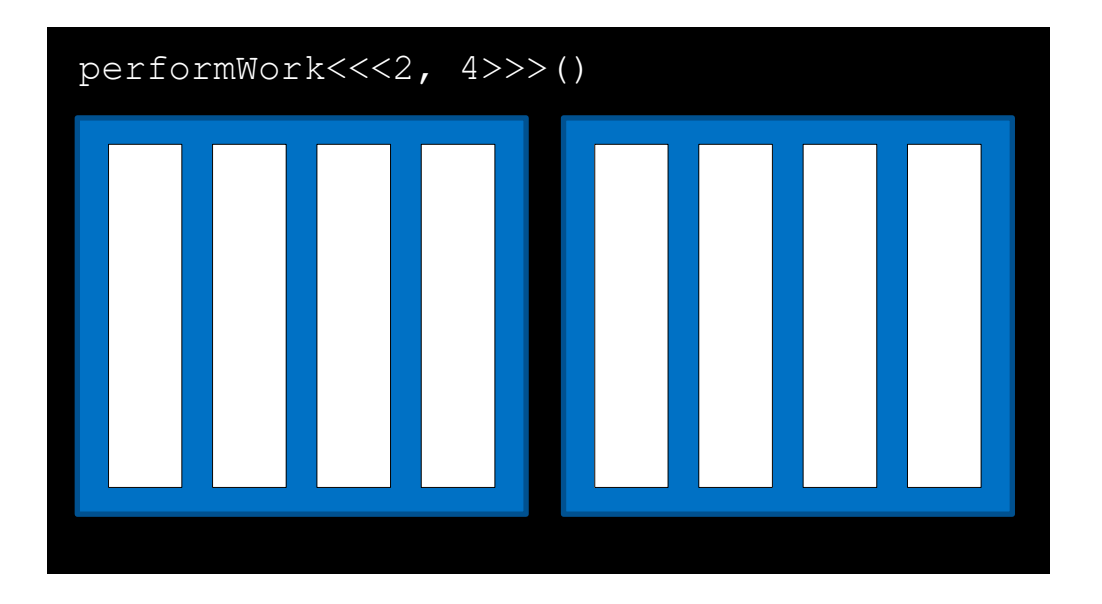

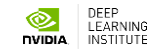

GPU work is done in a **thread**

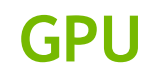

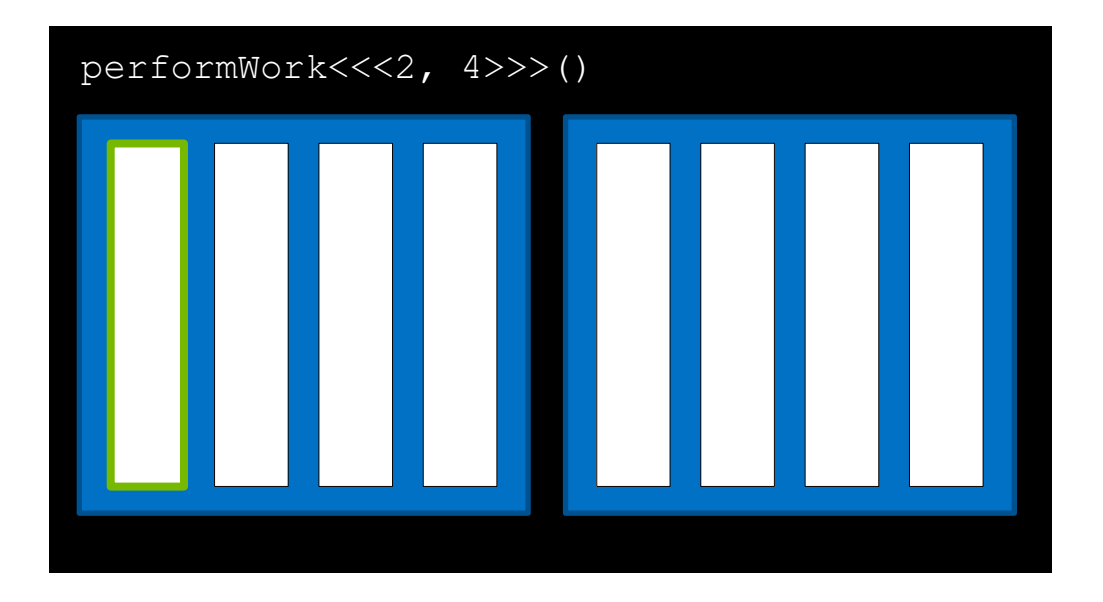

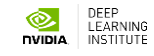

Many threads run in parallel

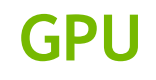

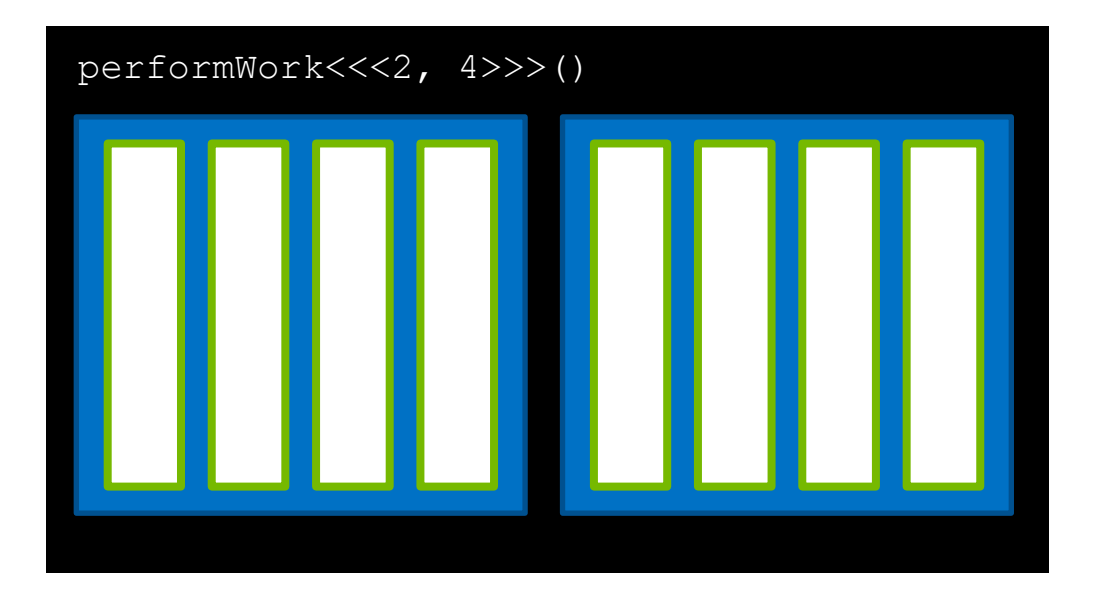

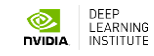

A collection of threads is a **block**

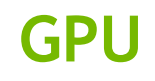

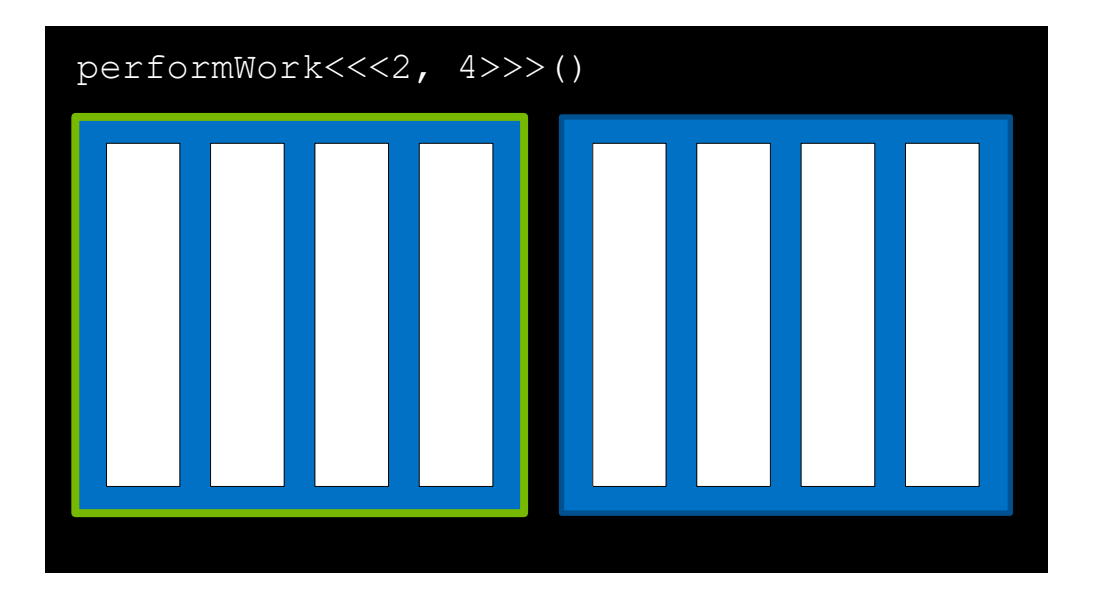

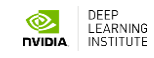

There are many blocks

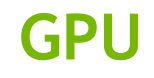

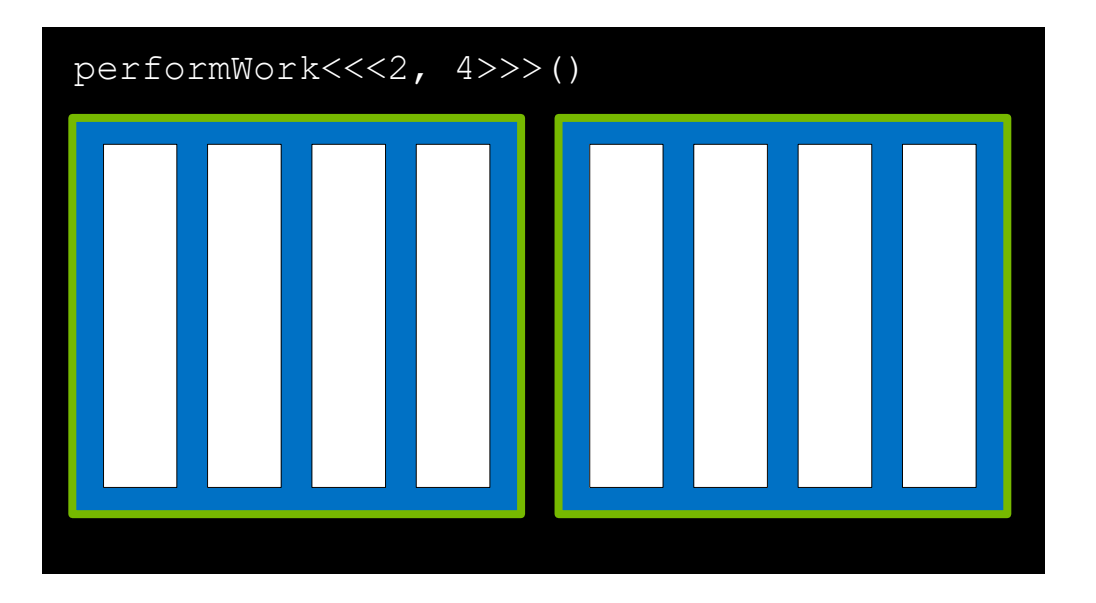

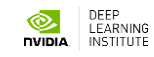

A collection of blocks is a **grid**

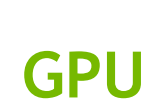

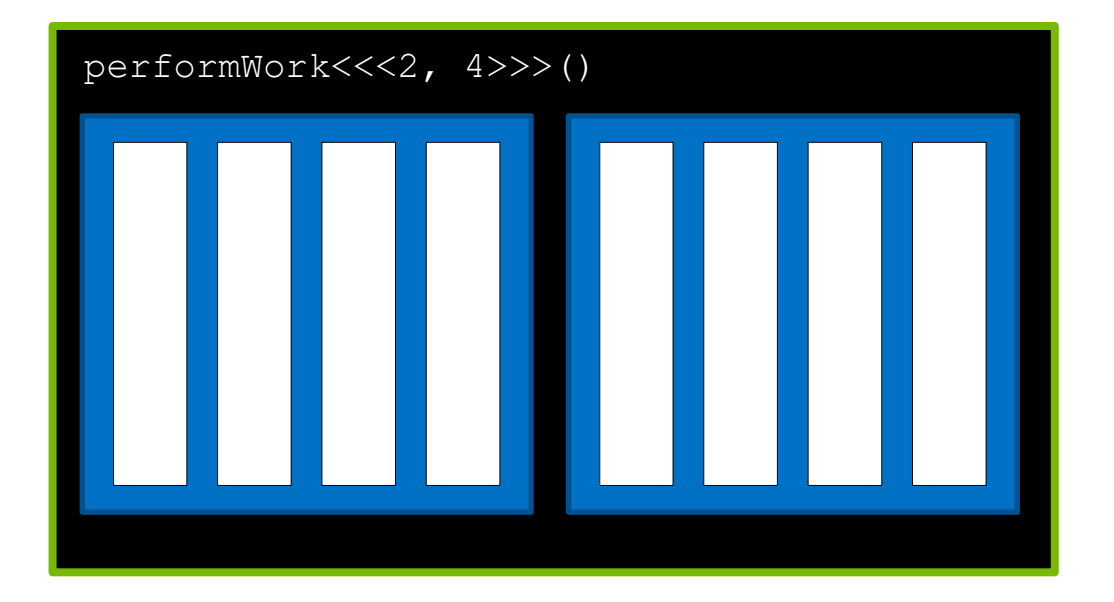

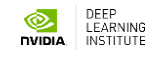

GPU functions are called **kernels**

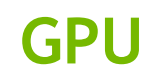

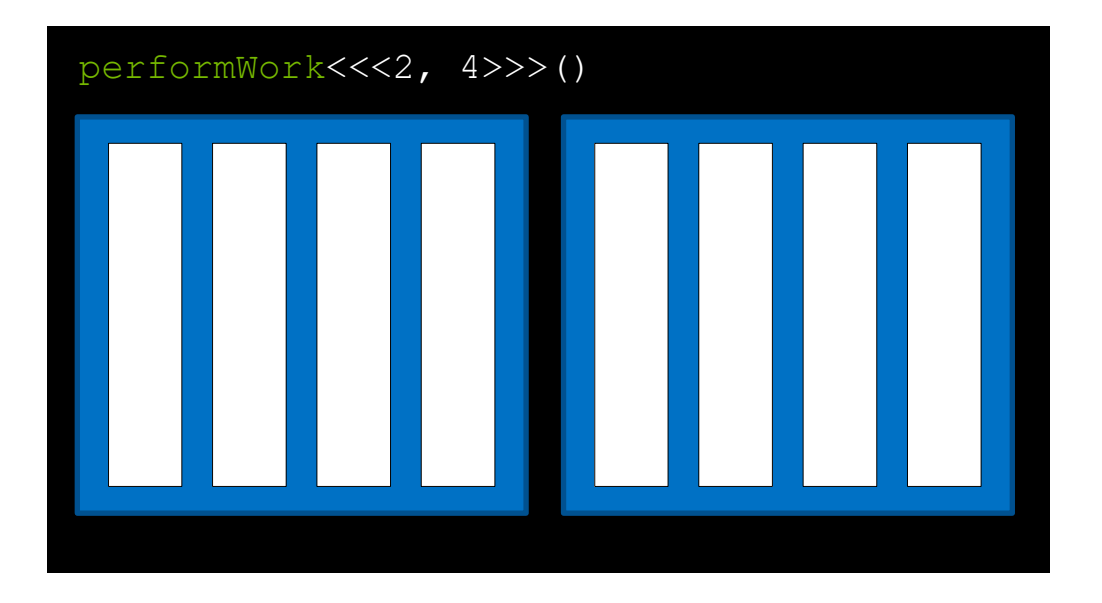

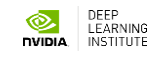

Kernels are **launched** with an **execution configuration**

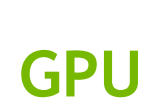

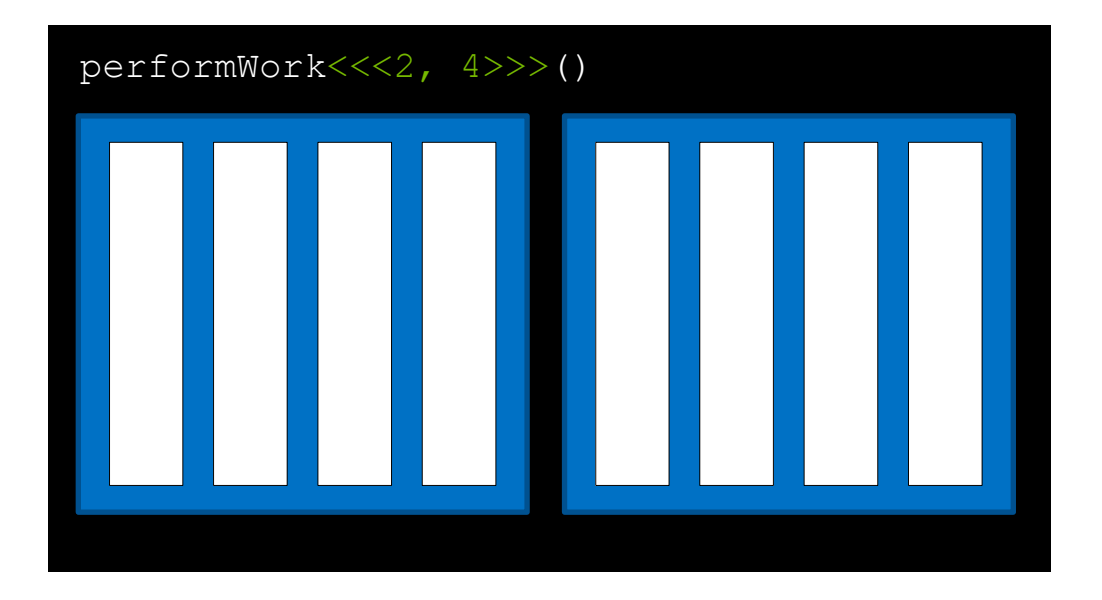

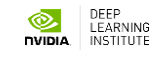

The execution configuration defines the number of blocks in the grid

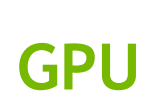

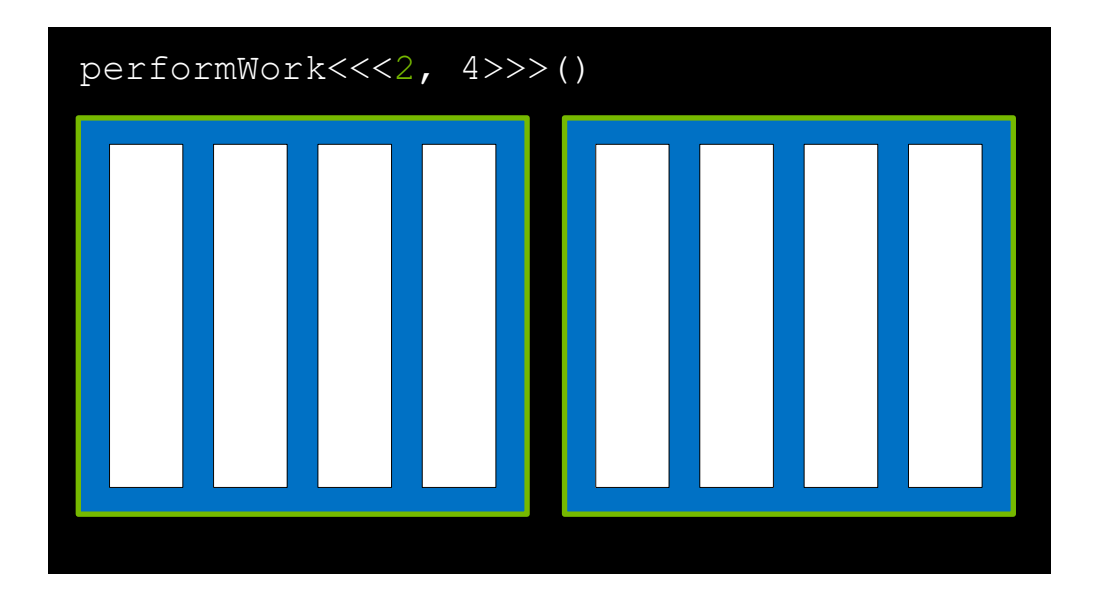

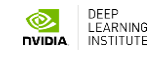

… as well as the number of threads in each block

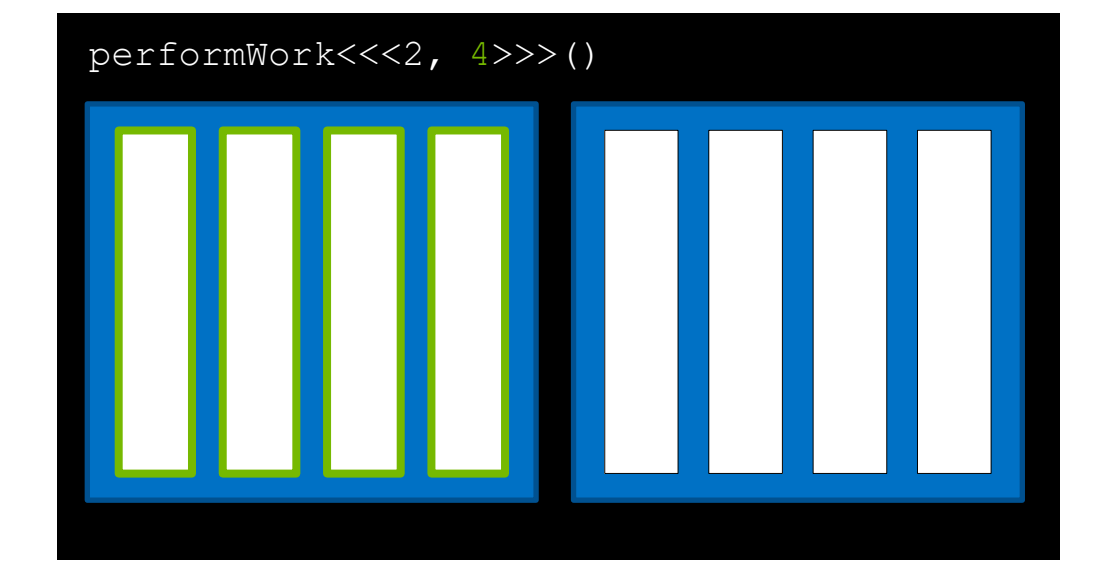

### **GPU**

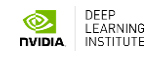

Every block in the grid contains the same number of threads

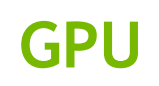

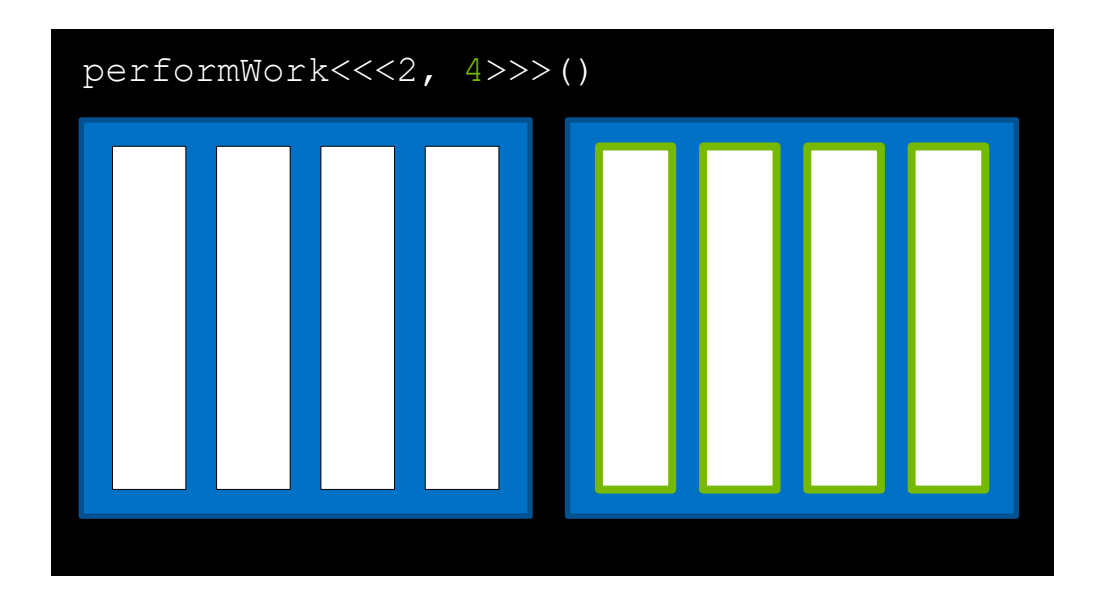

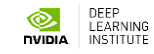

### **CUDA-Provided Thread Hierarchy Variables**

Inside kernels definitions, CUDAprovided variables describe its executing thread, block, and grid

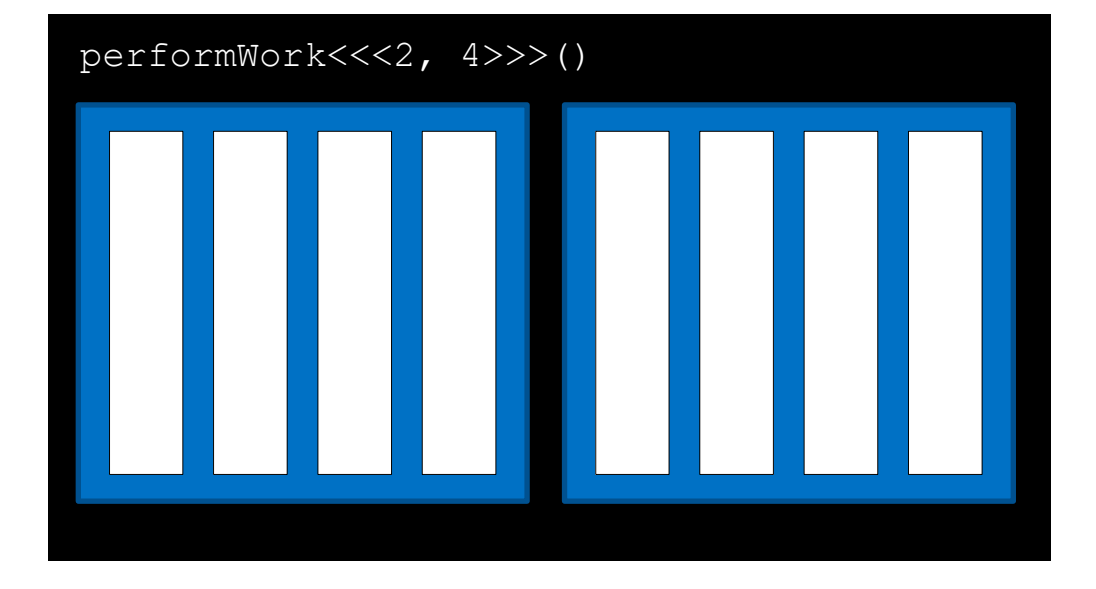

**GPU**

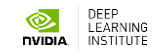

**gridDim.x** is the number of blocks in the grid, in this case **2**

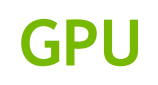

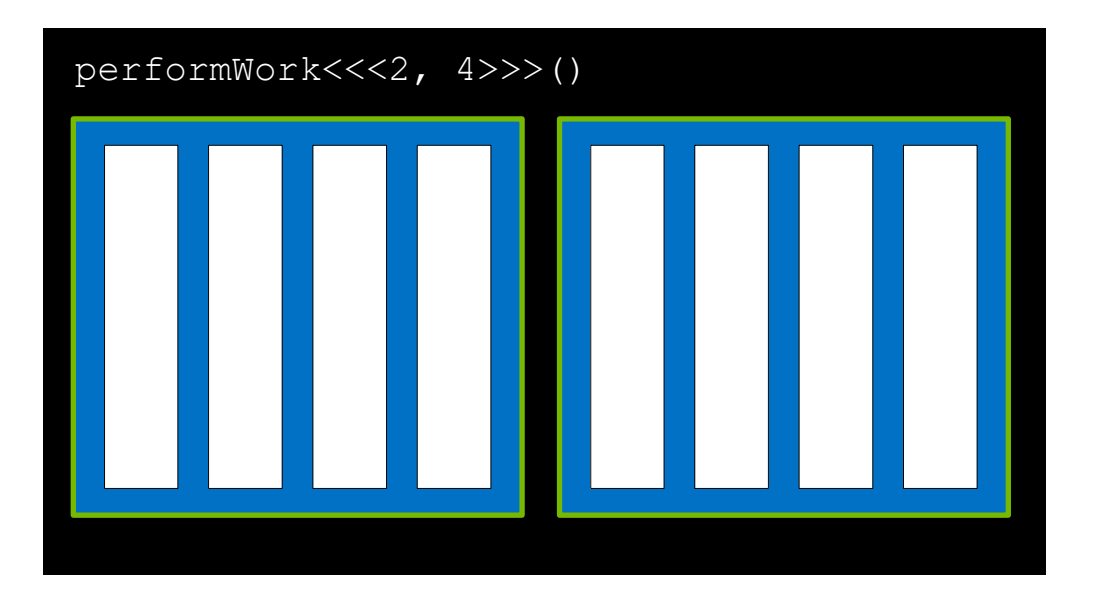

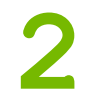

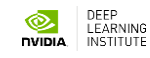

**blockIdx.x** is the index of the current block within the grid, in this case **0**

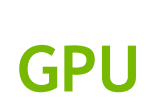

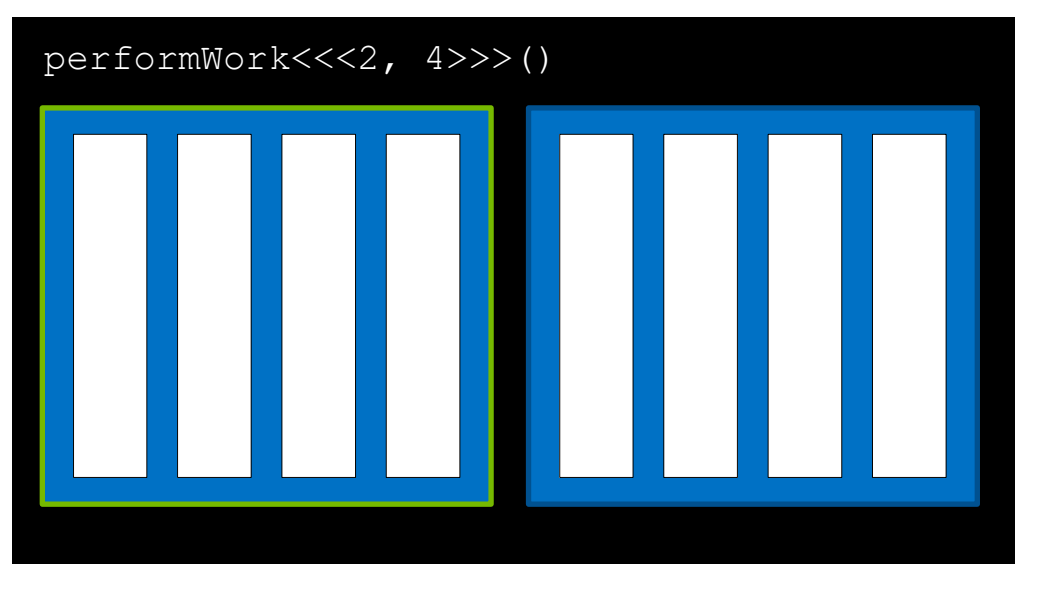

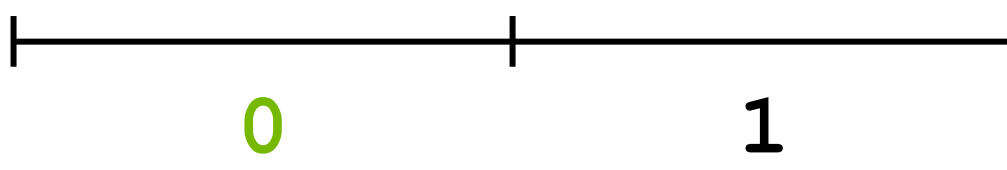

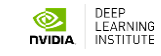

**blockIdx.x** is the index of the current block within the grid, in this case **1**

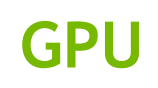

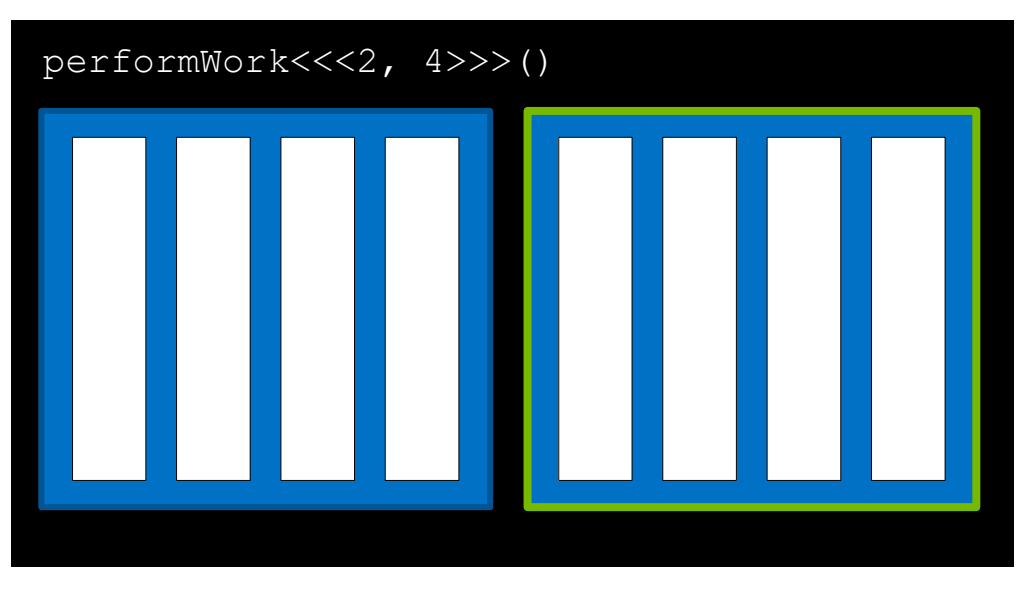

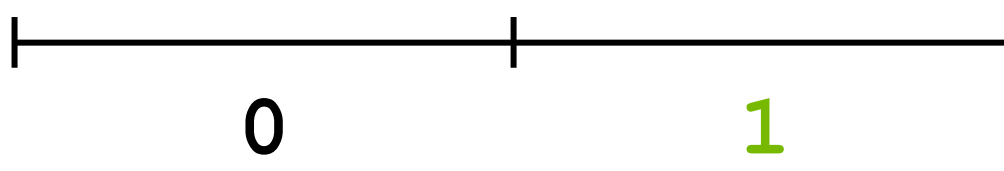

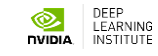
Inside a kernel **blockDim.x** describes the number of threads in a block. In this case **4**

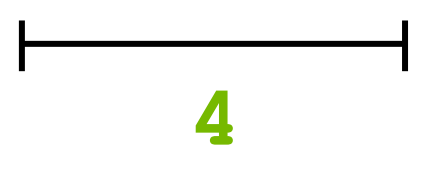

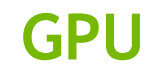

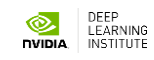

All blocks in a grid contain the same number of threads

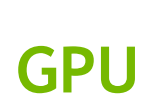

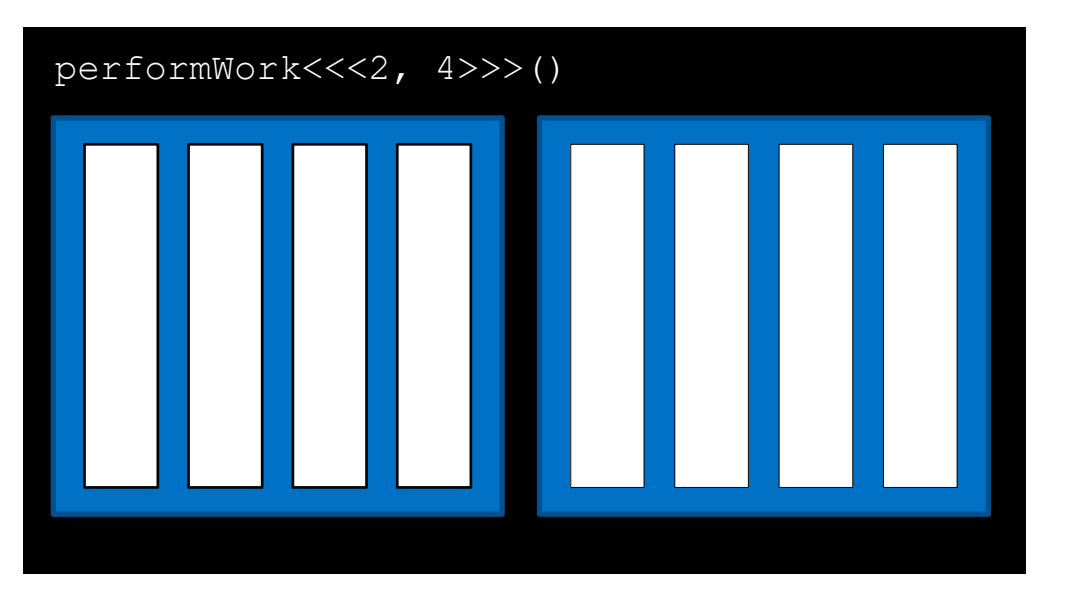

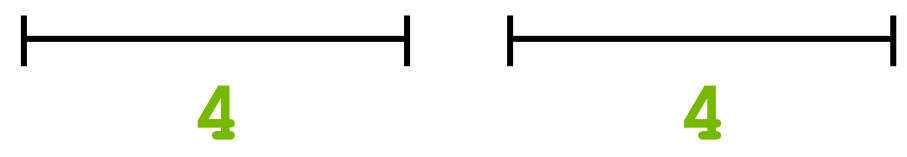

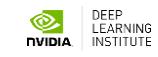

performWork<<<2, 4>>>()

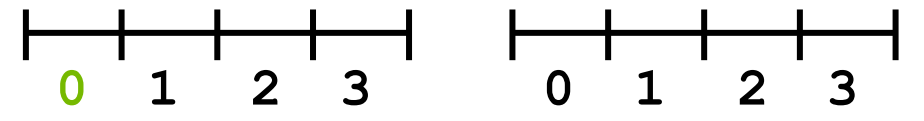

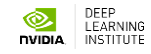

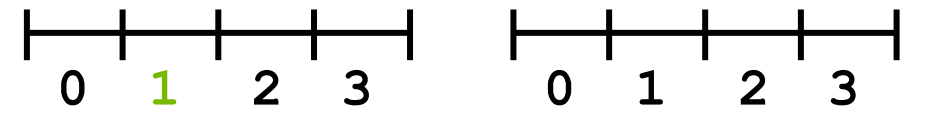

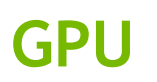

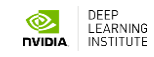

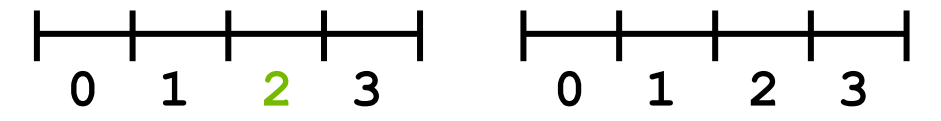

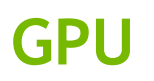

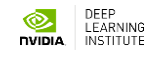

performWork<<<2, 4>>>()

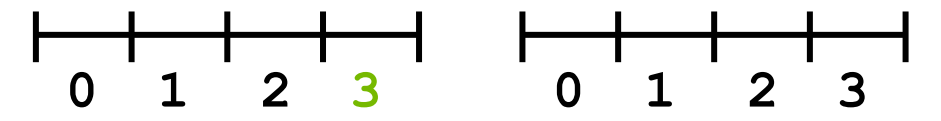

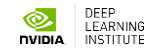

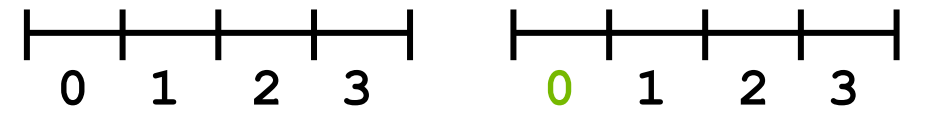

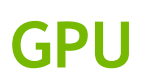

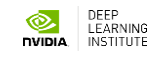

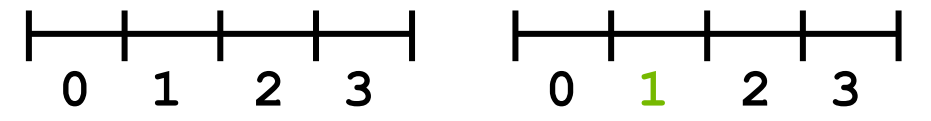

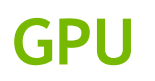

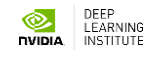

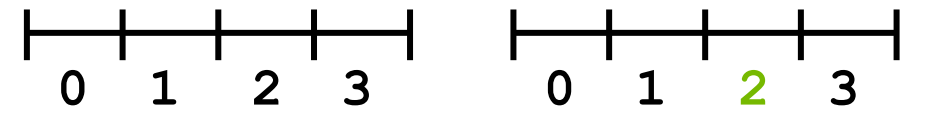

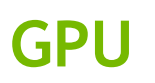

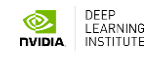

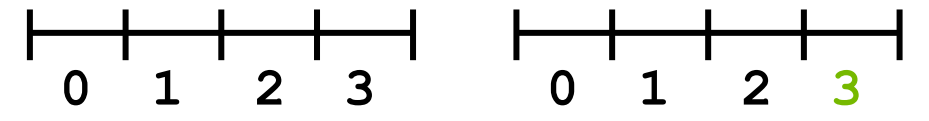

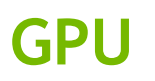

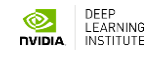

# **Coordinating Parallel Threads**

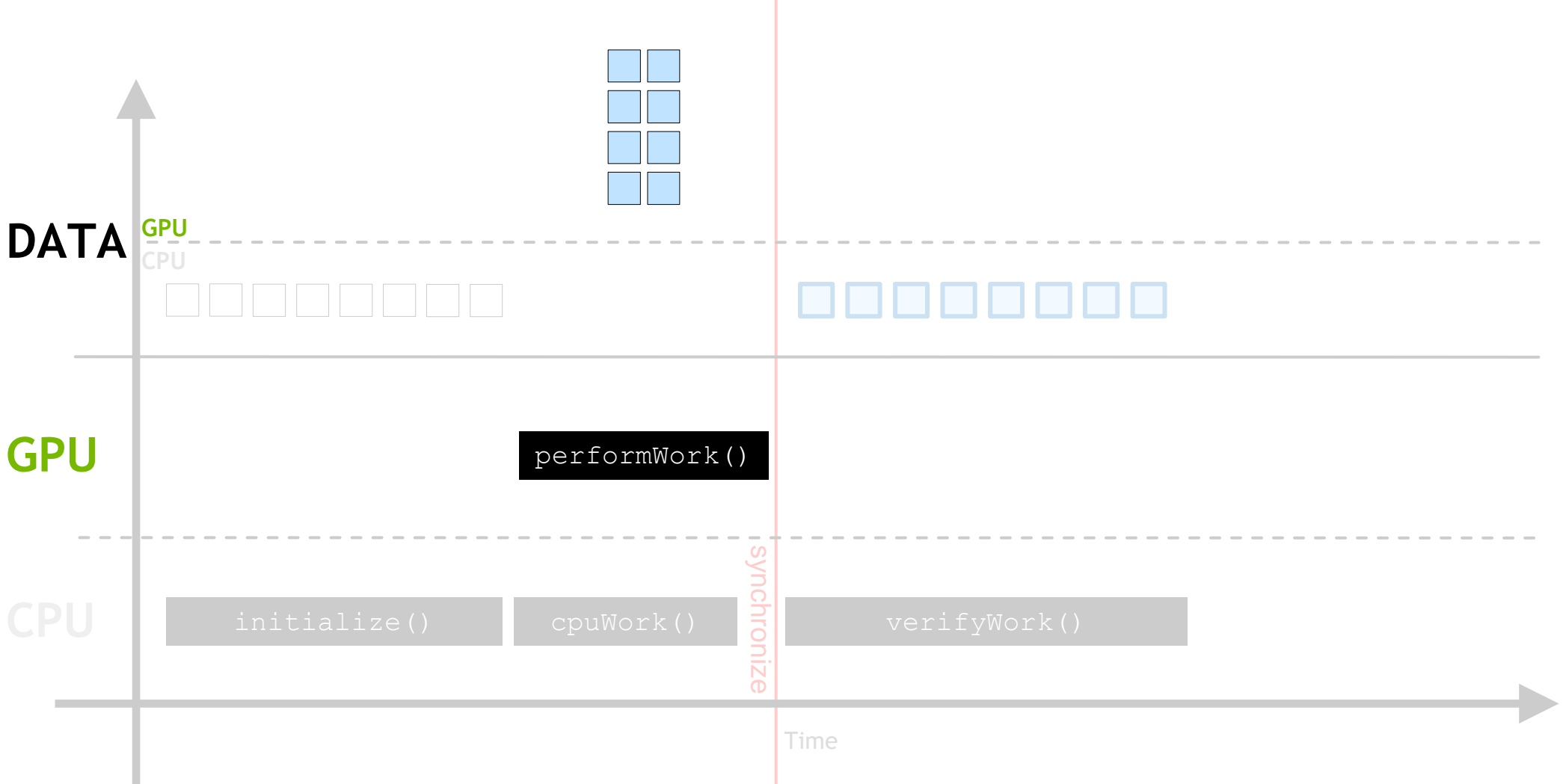

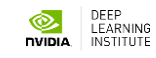

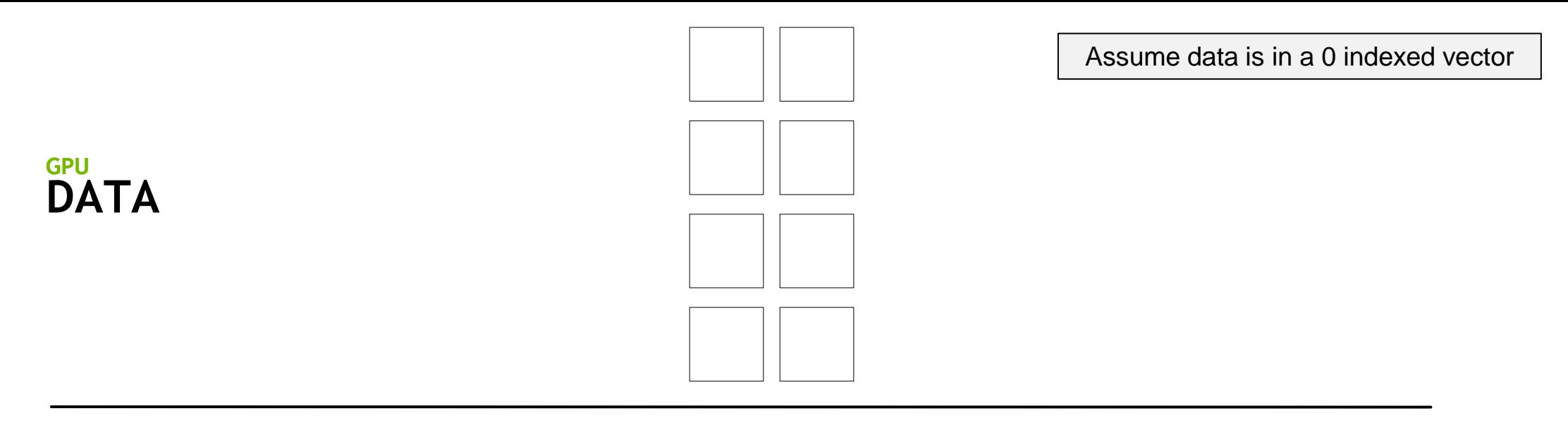

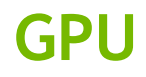

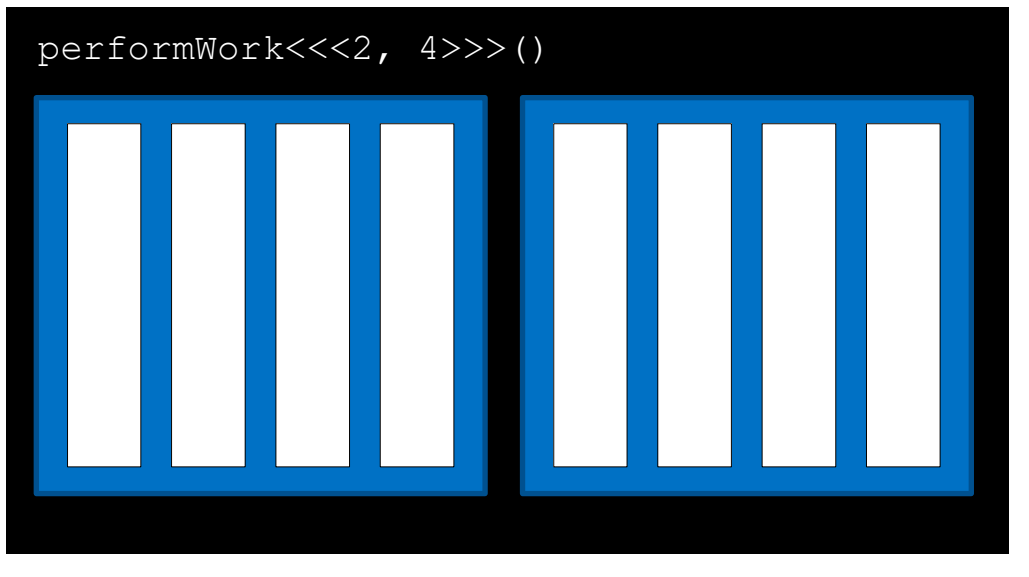

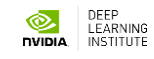

#### **DATA GPU**

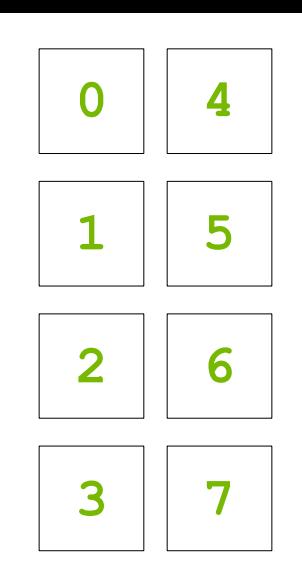

Assume data is in a 0 indexed vector

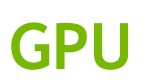

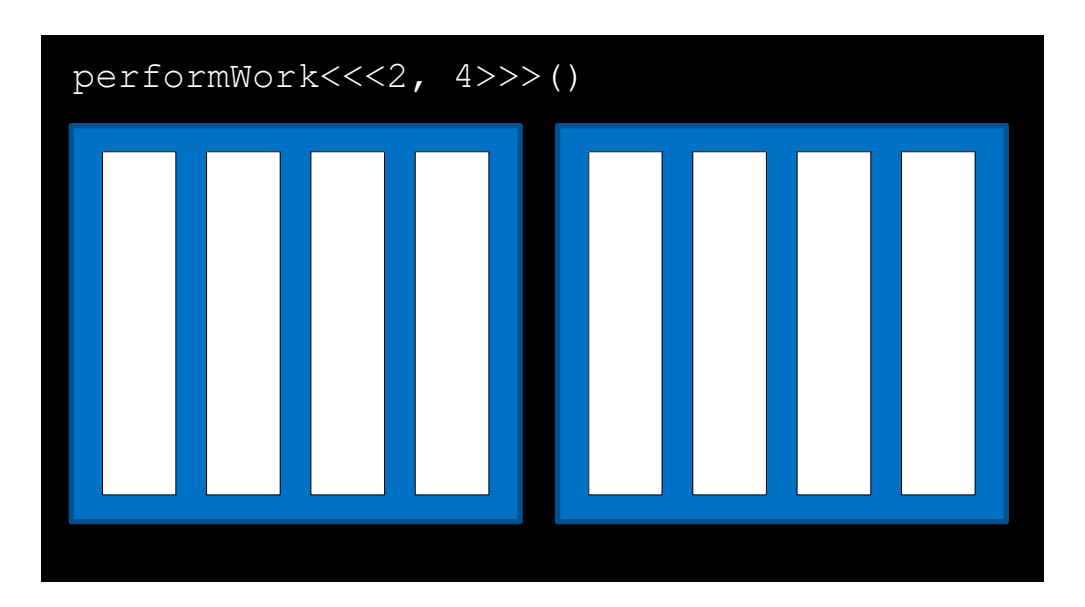

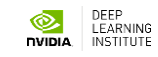

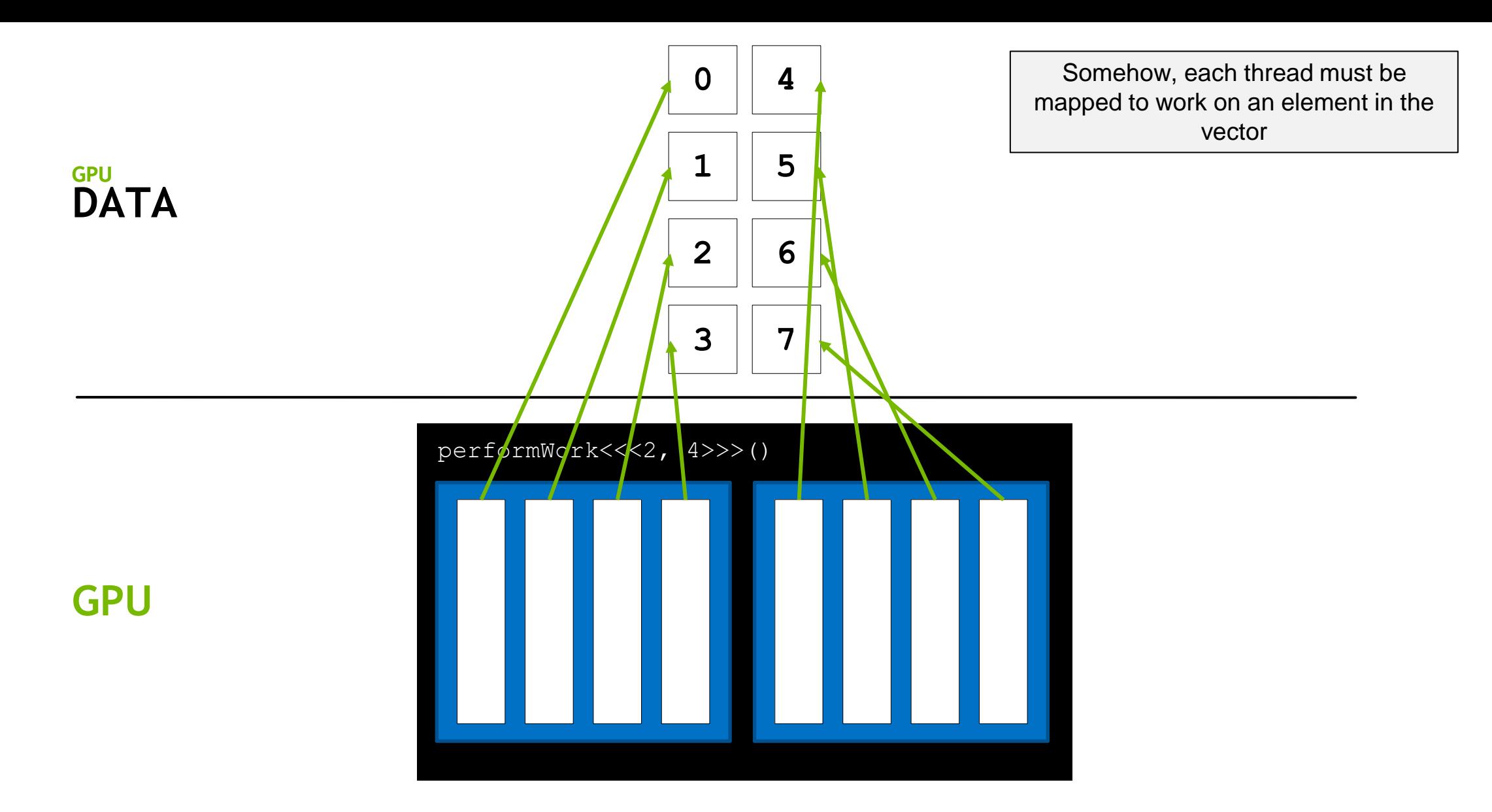

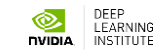

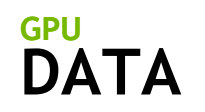

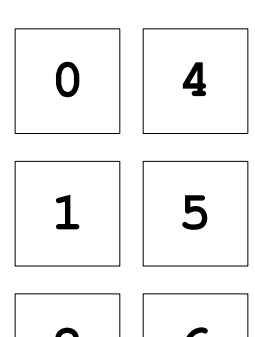

$$
\begin{array}{|c|c|} \hline 2 & 6 \\ \hline \end{array}
$$

$$
\begin{array}{|c|c|} \hline 3 & 7 \\ \hline \end{array}
$$

Recall that each thread has access to the size of its block via **blockDim.x**

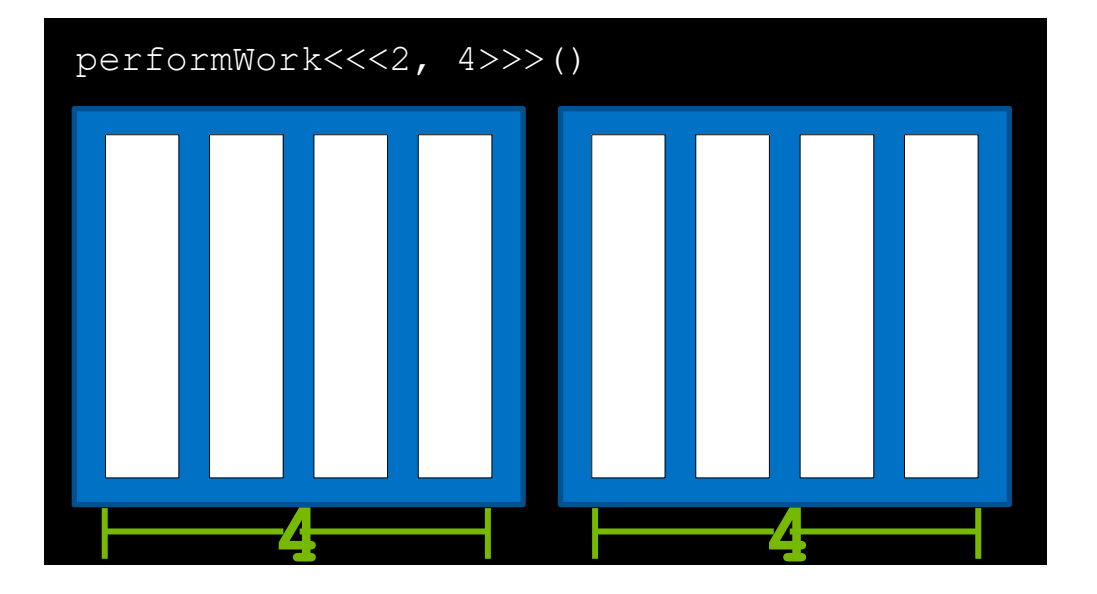

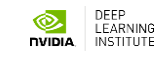

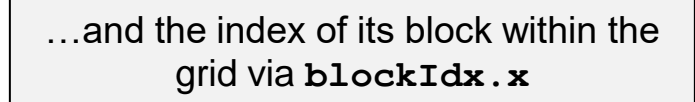

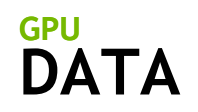

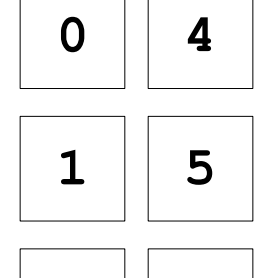

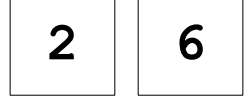

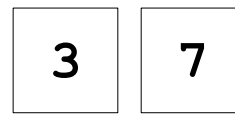

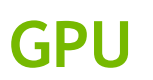

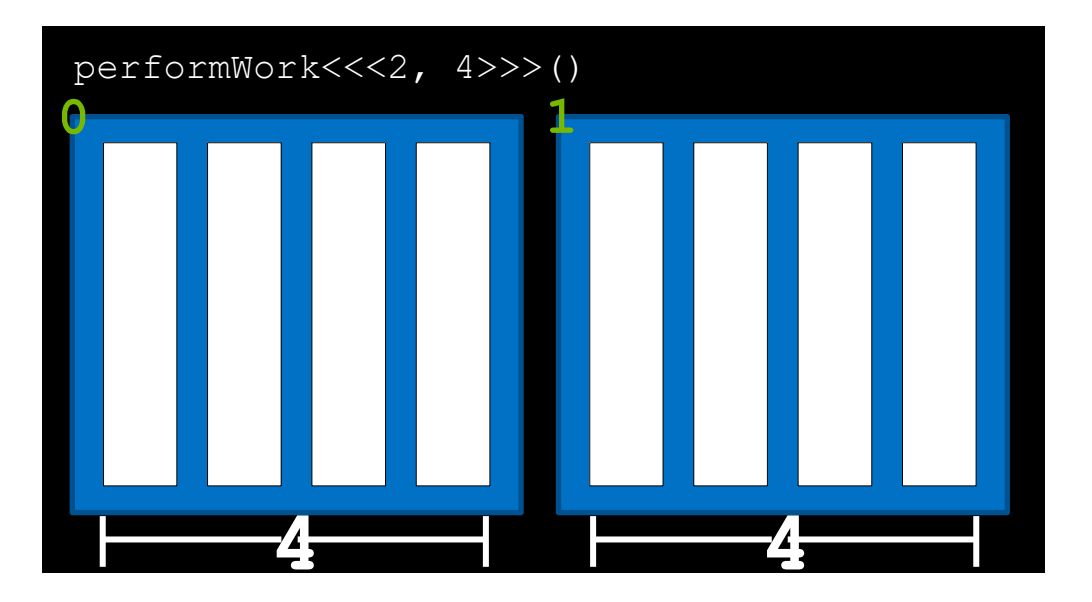

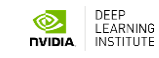

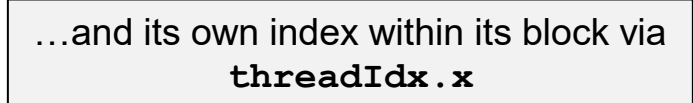

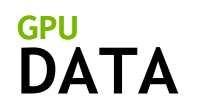

**GPU**

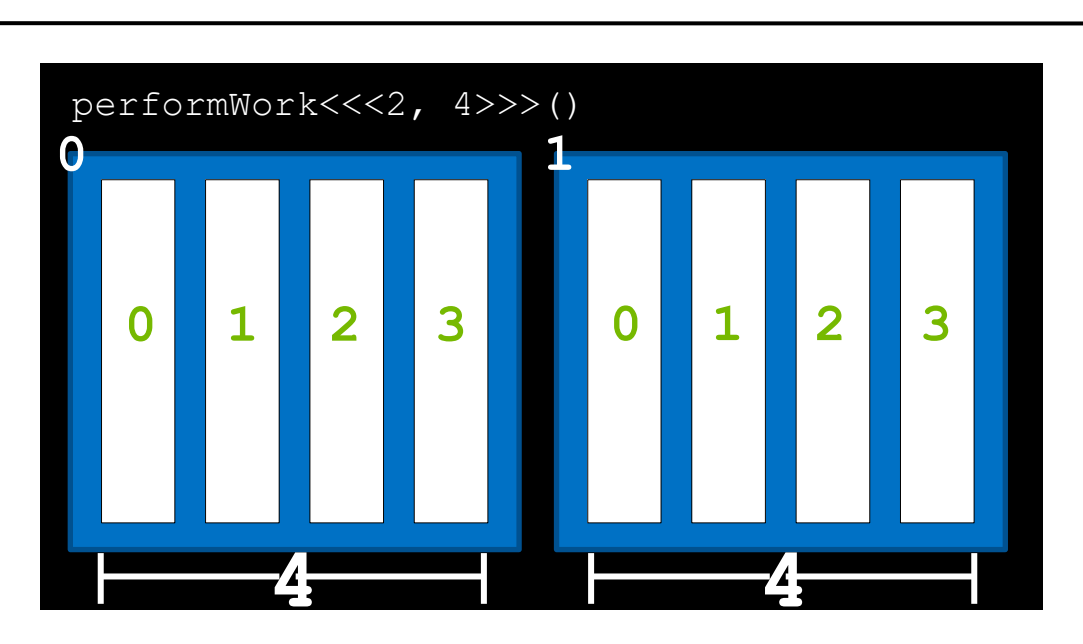

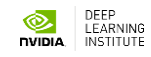

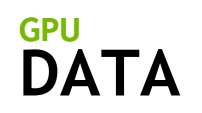

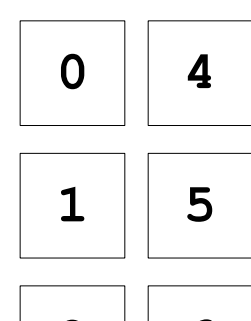

$$
\begin{array}{|c|c|} \hline 2 & 6 \\ \hline \end{array}
$$

$$
\boxed{3}
$$

Using these variables, the formula **threadIdx.x + blockIdx.x \* blockDim.x** will map each thread to one element in the vector

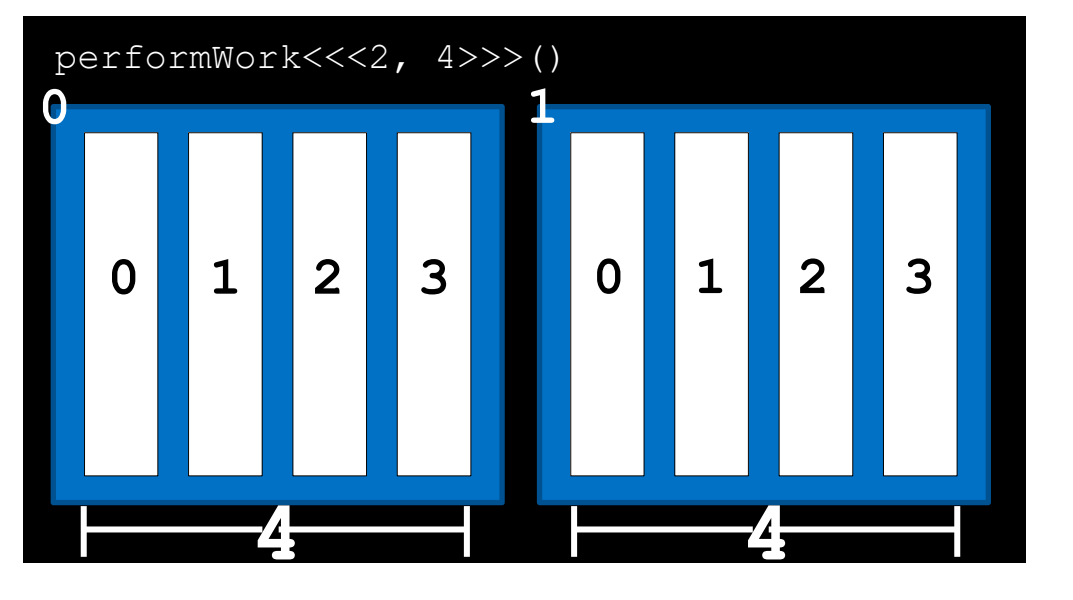

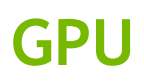

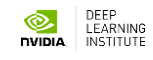

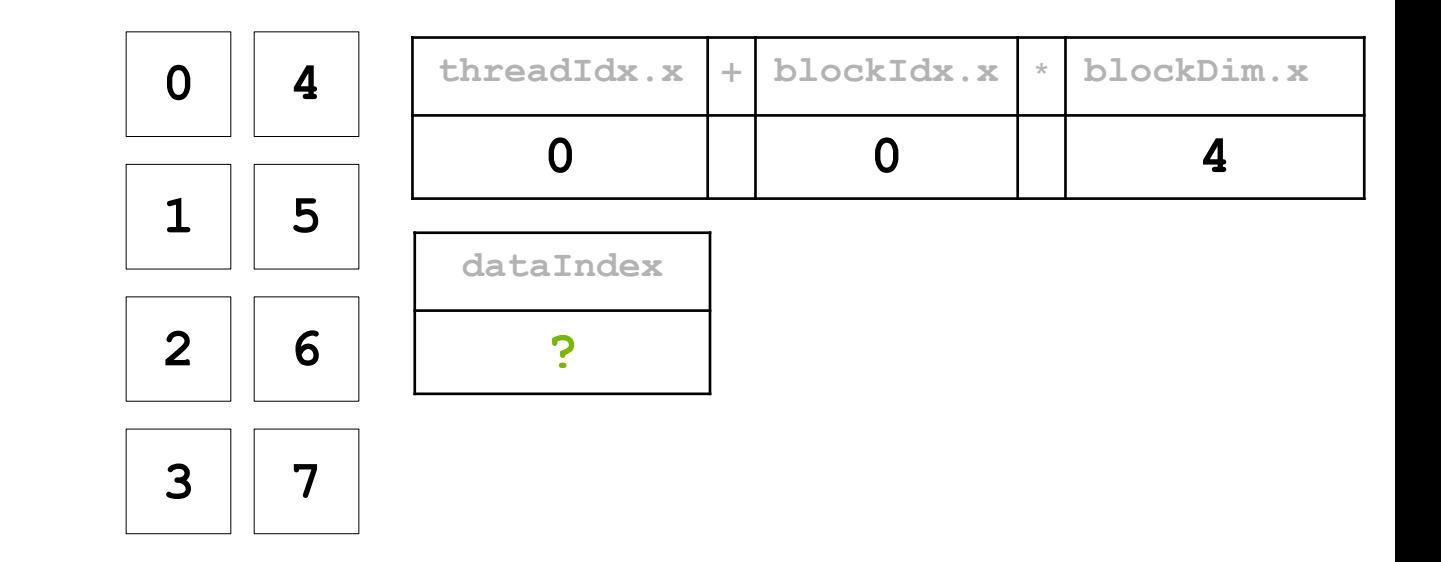

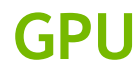

**DATA**

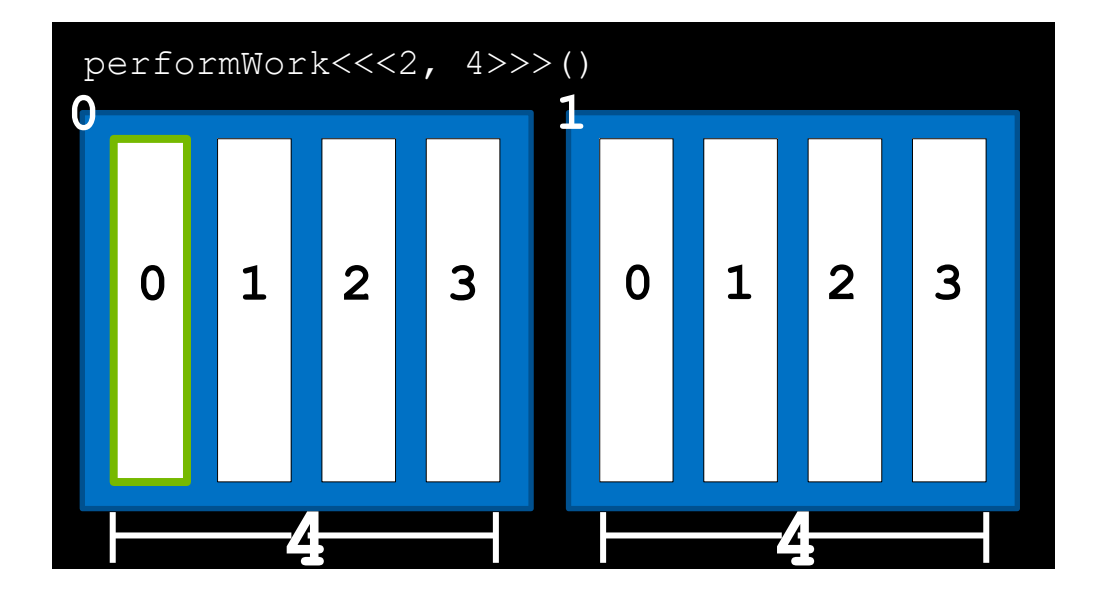

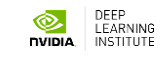

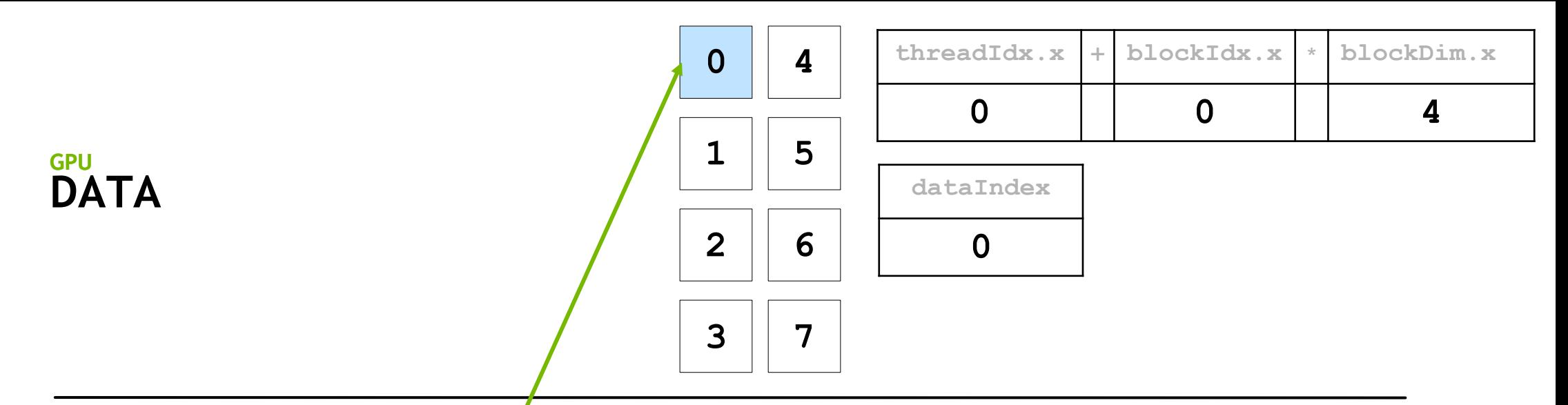

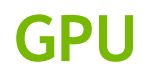

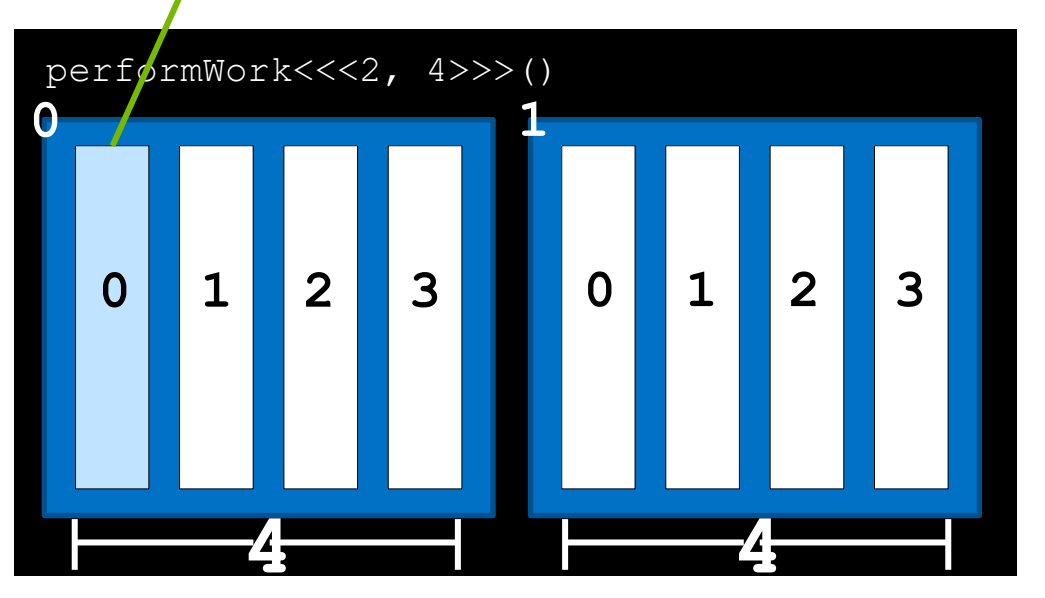

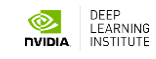

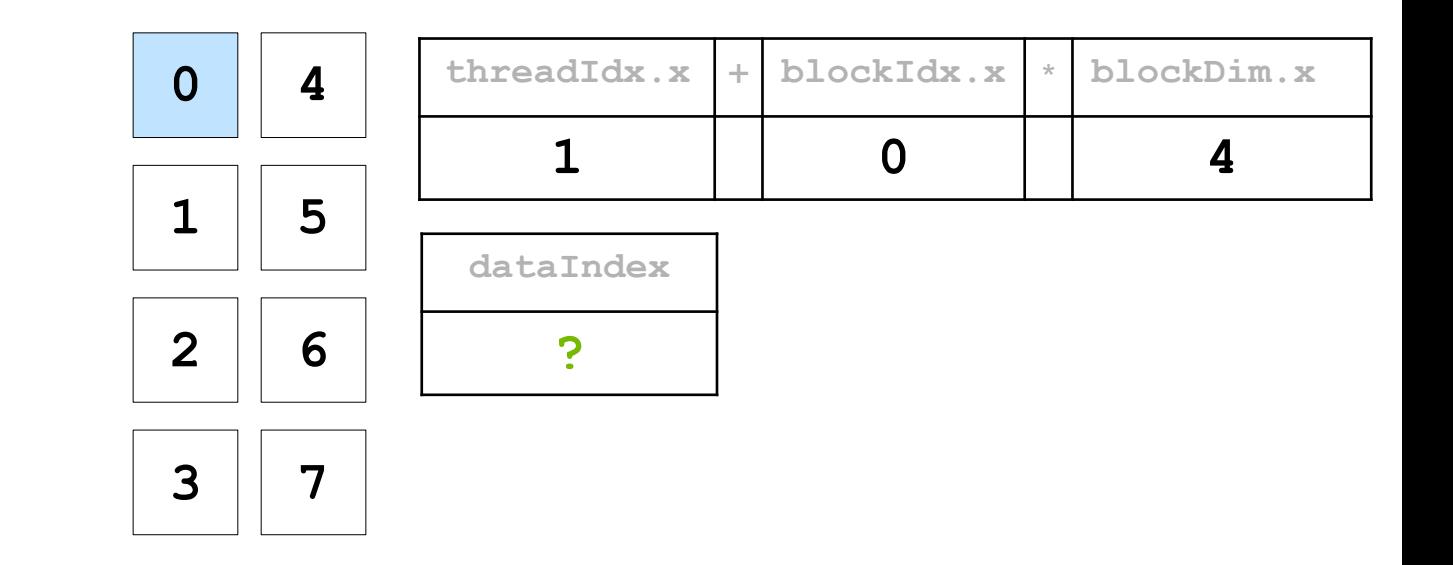

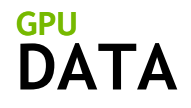

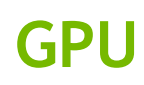

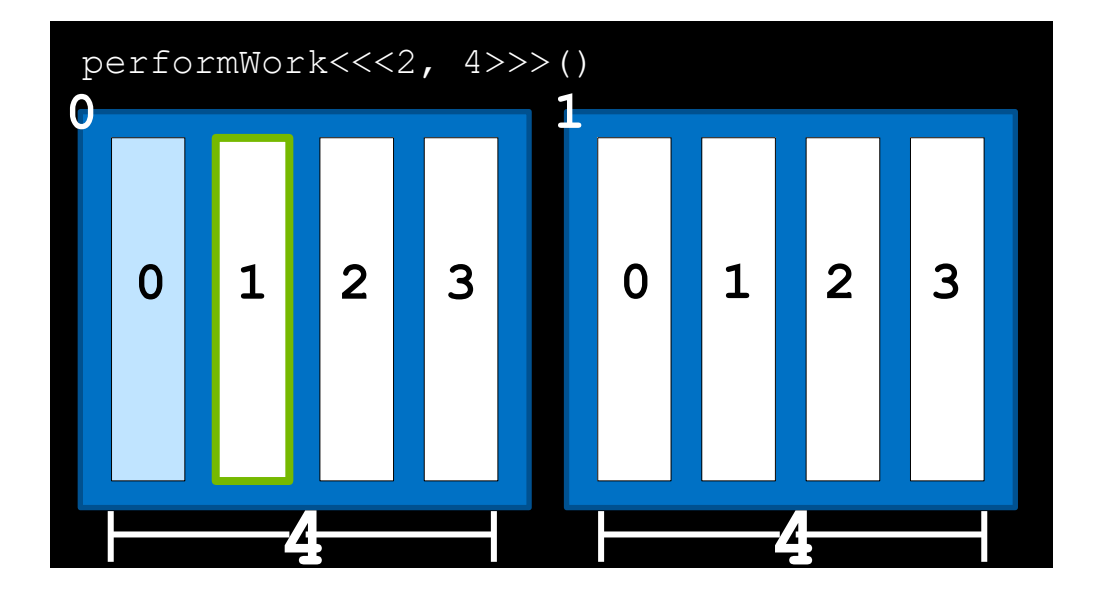

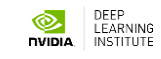

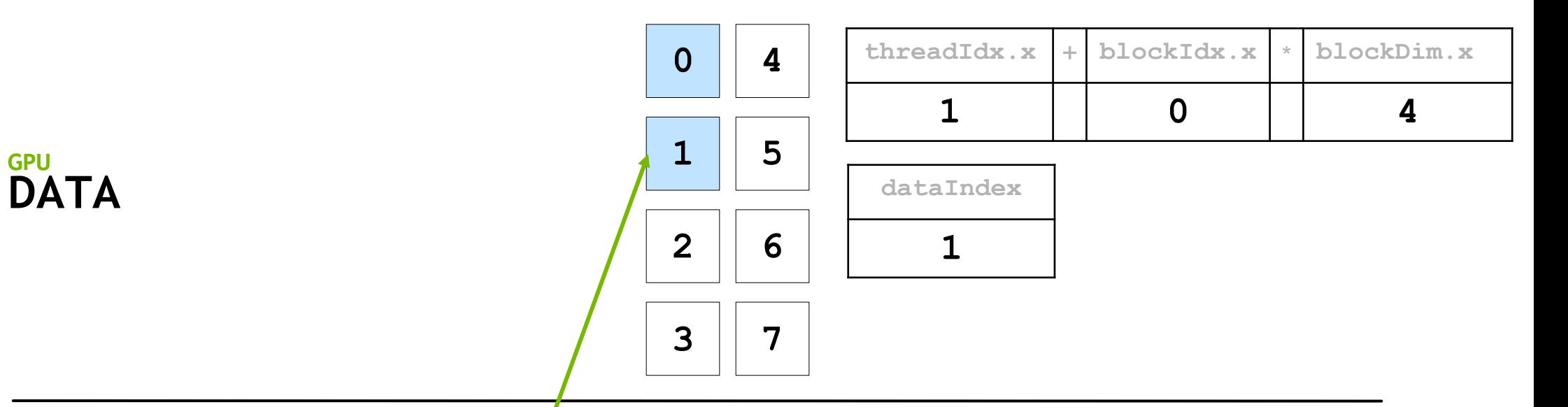

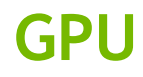

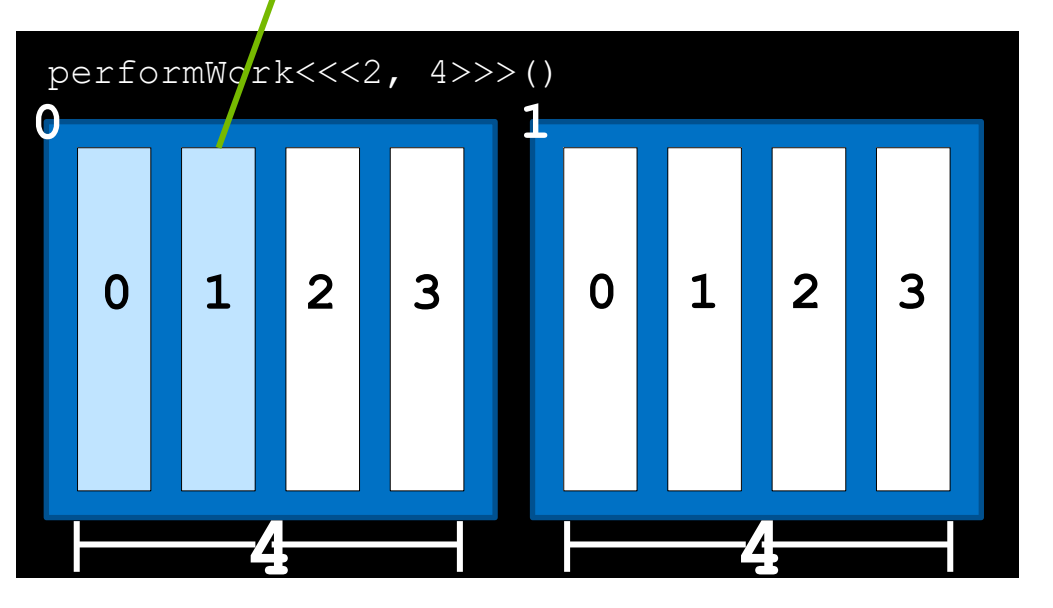

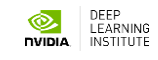

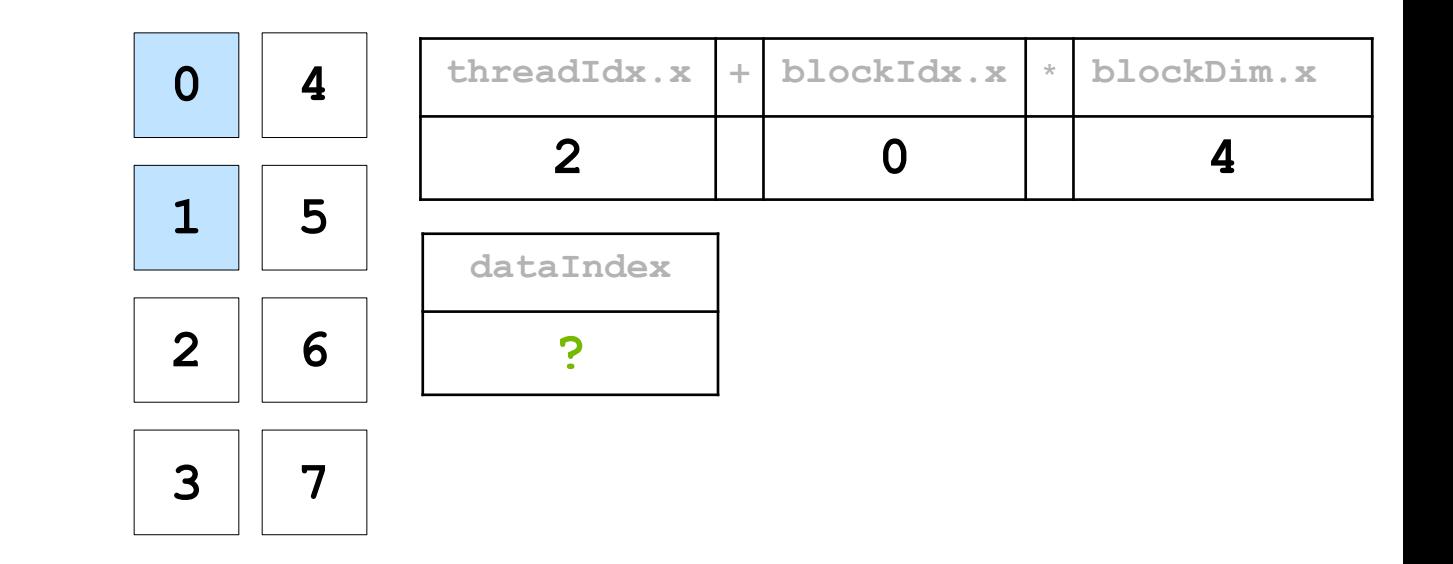

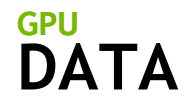

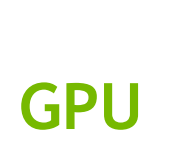

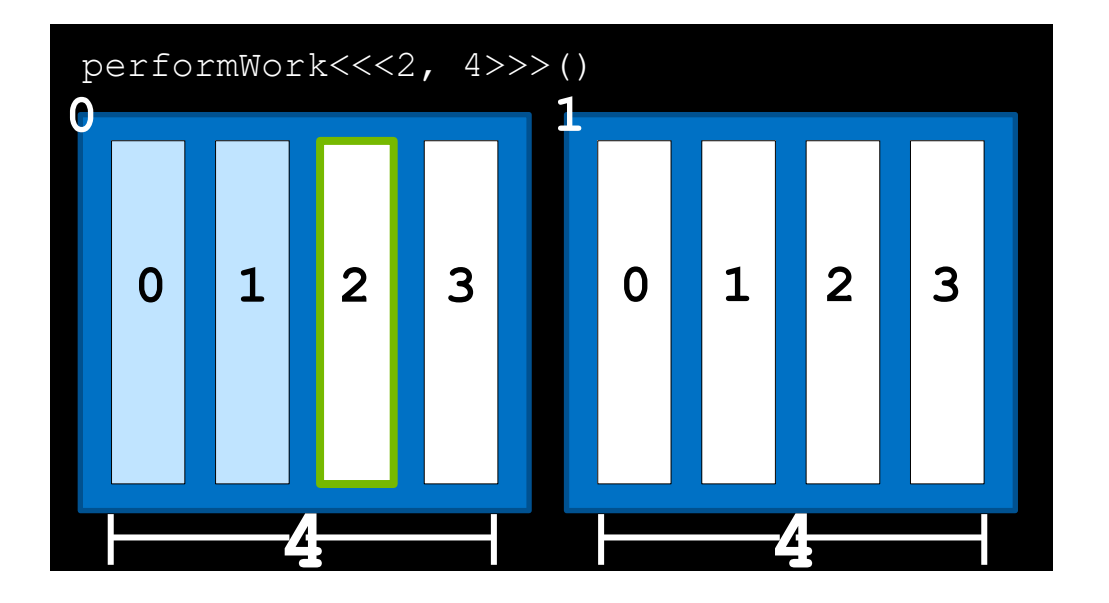

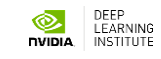

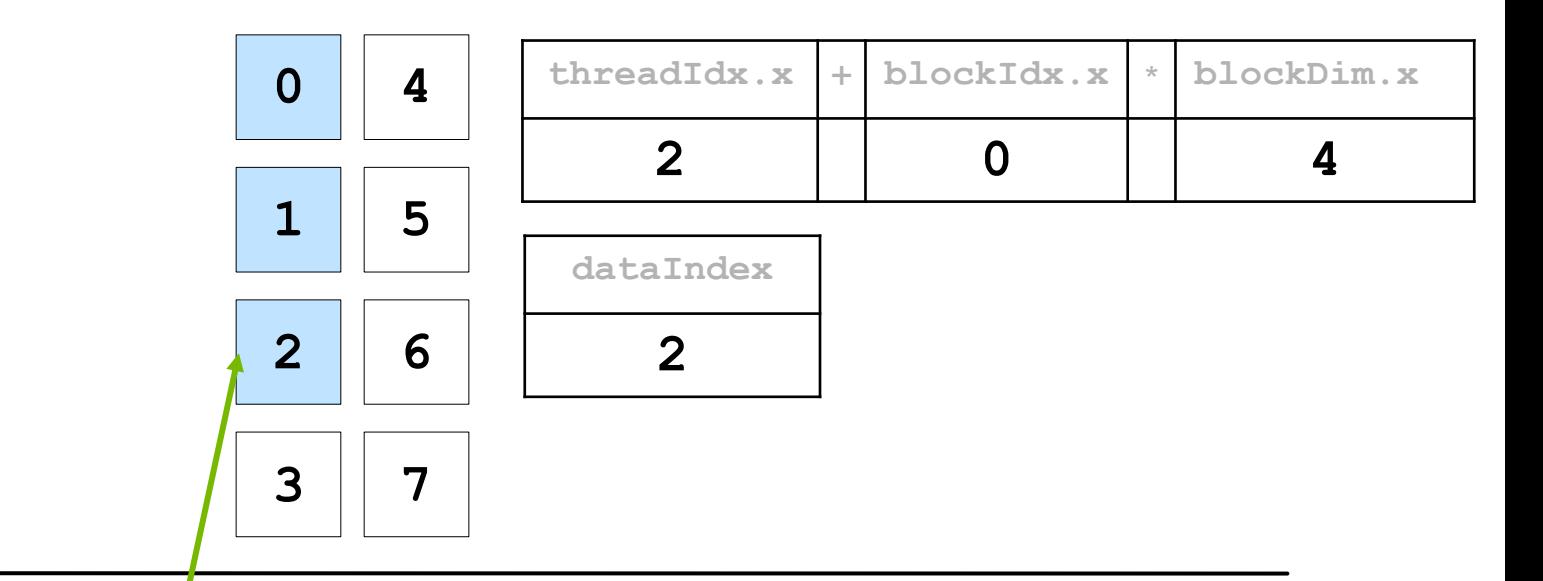

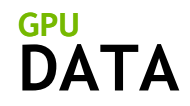

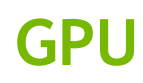

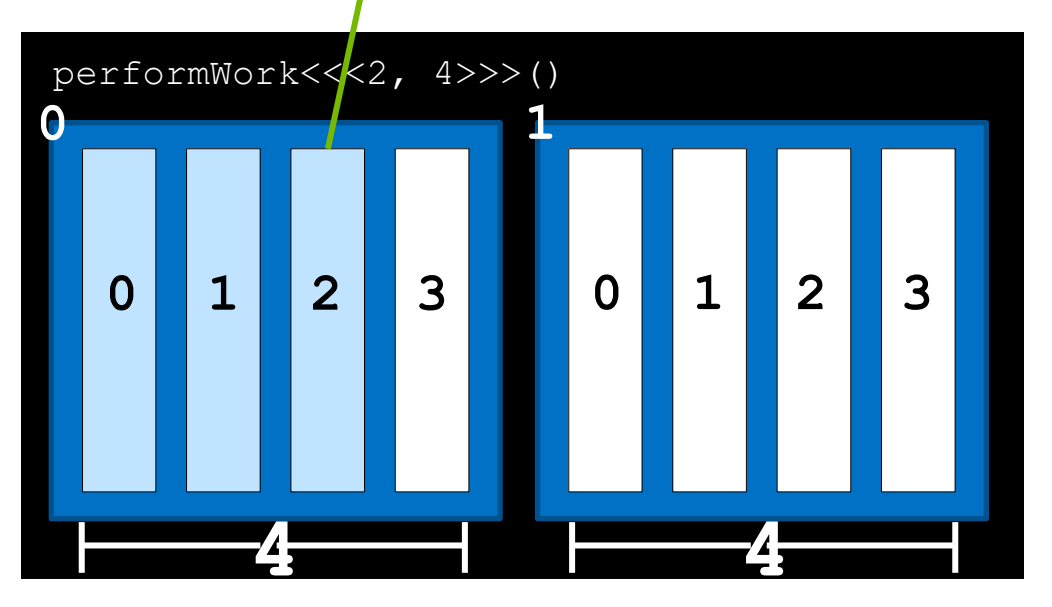

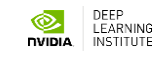

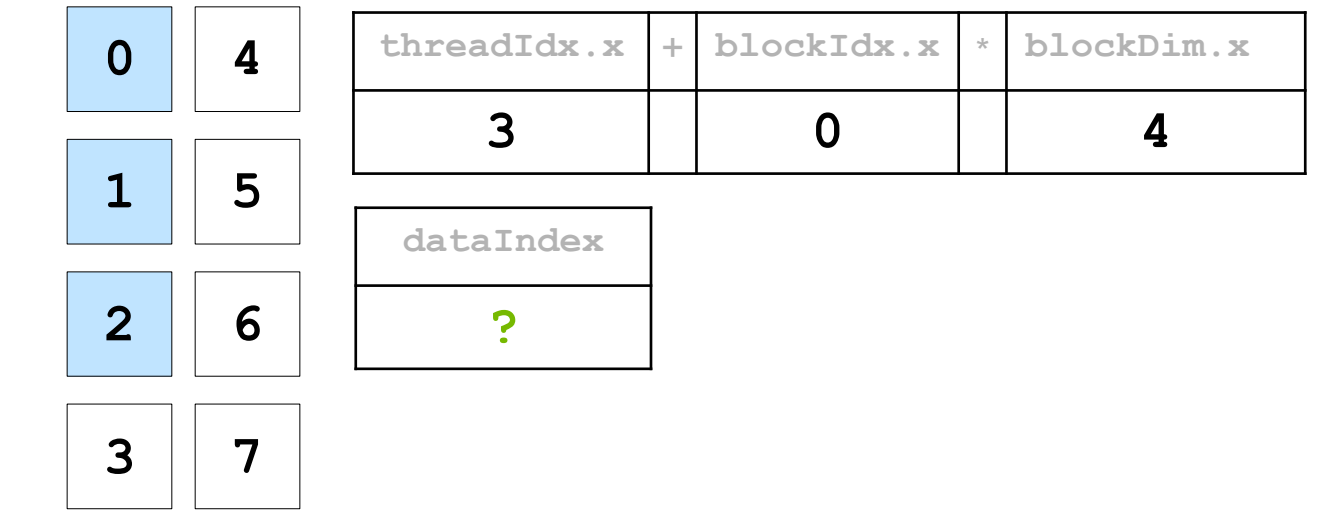

**GPU**

**DATA**

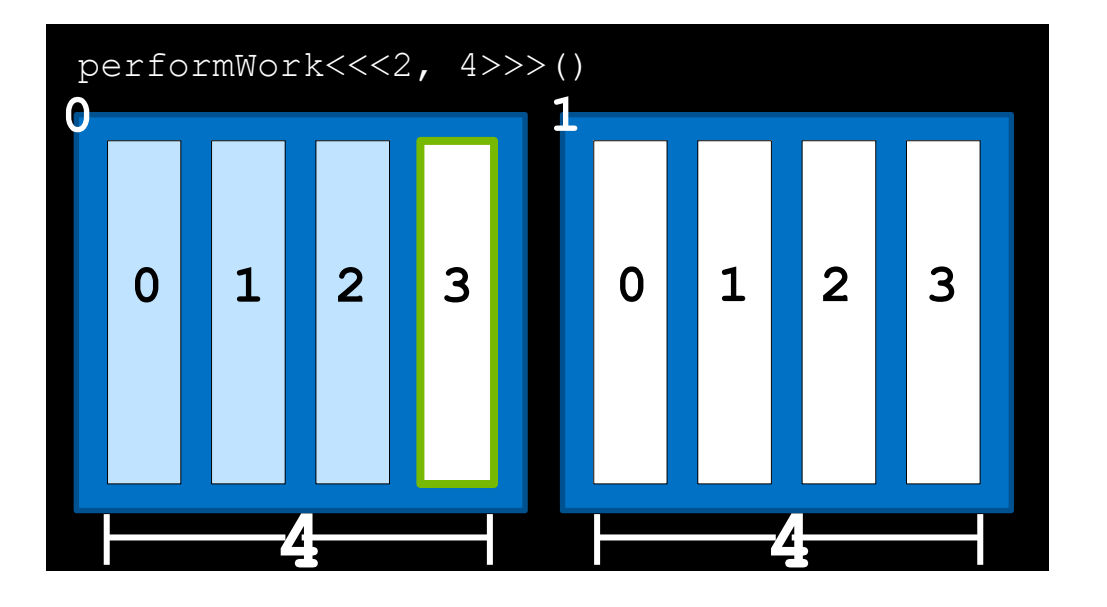

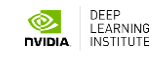

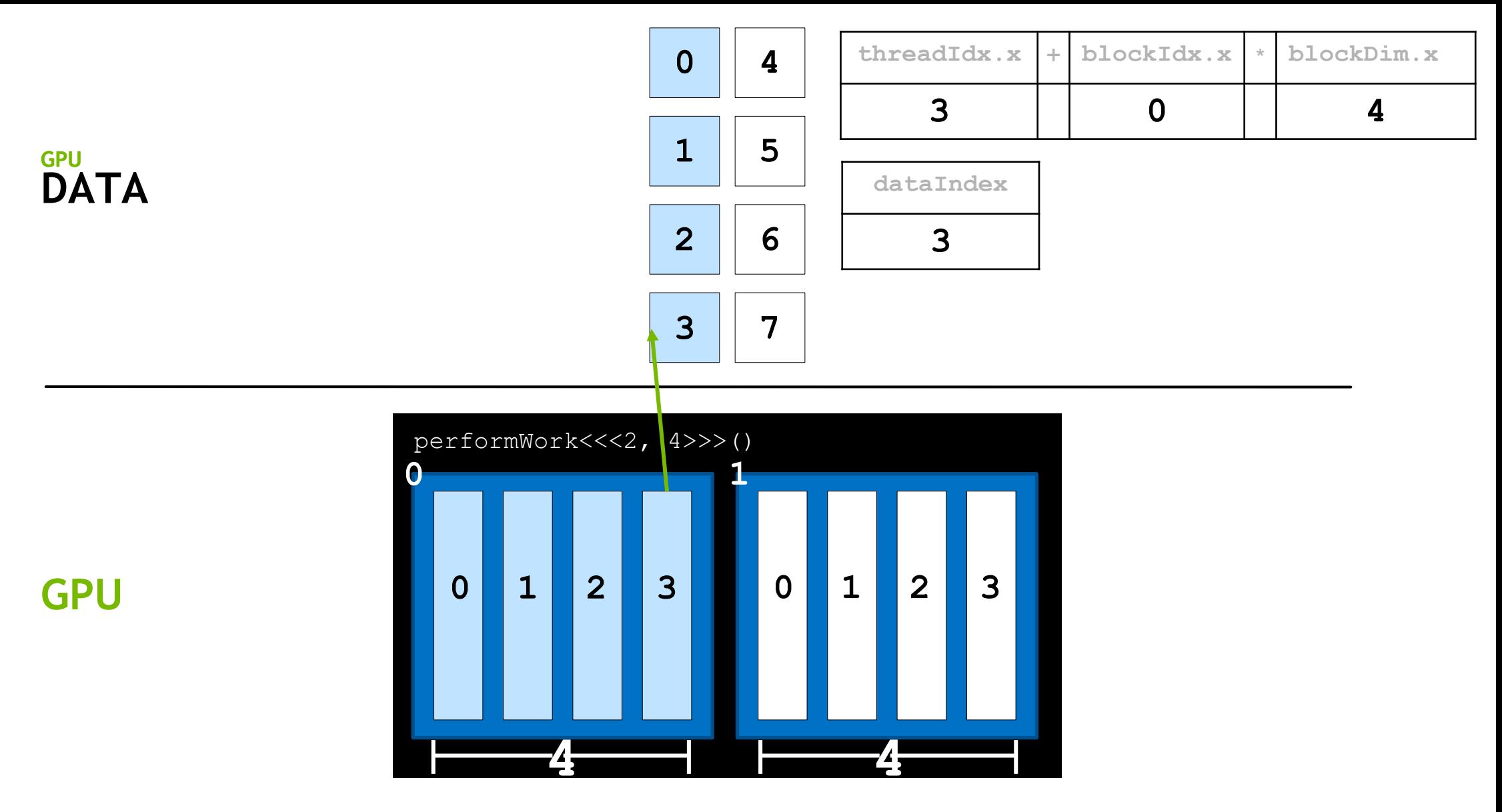

DEEP<br>
LEARNING<br>
INSTITUTE

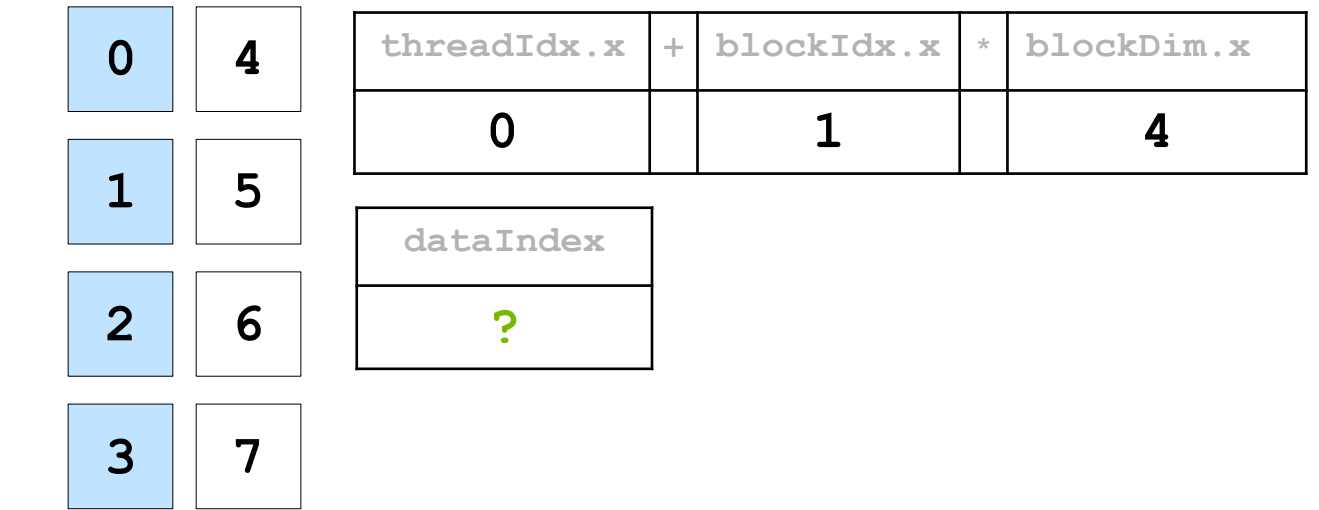

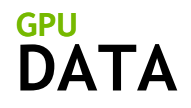

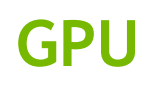

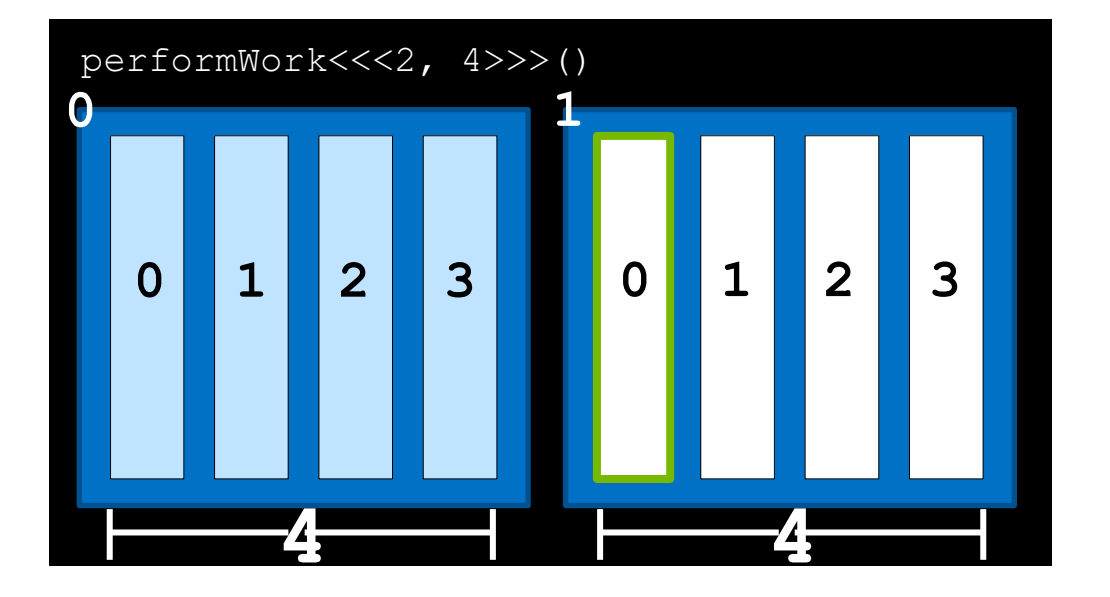

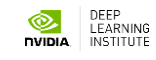

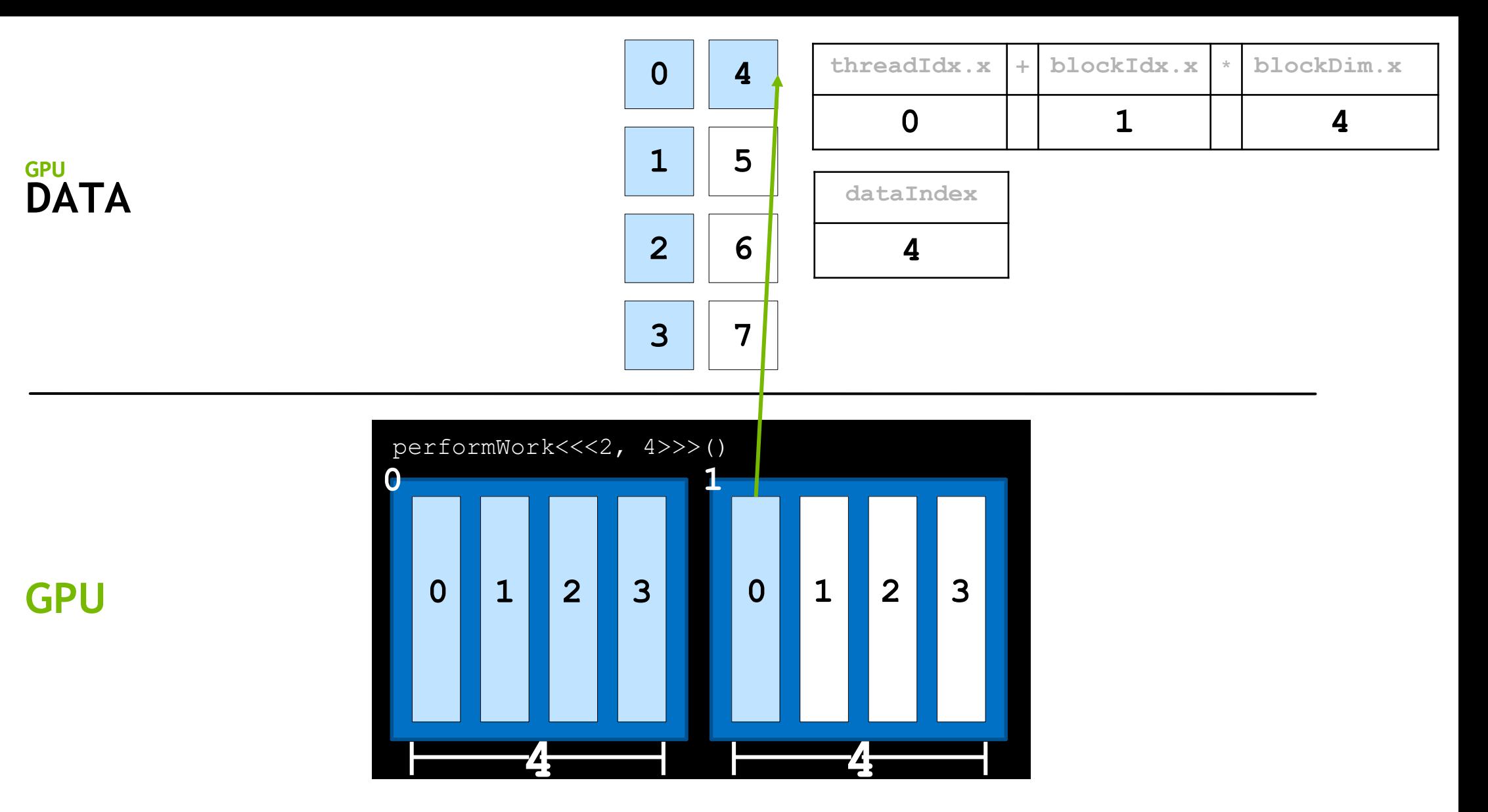

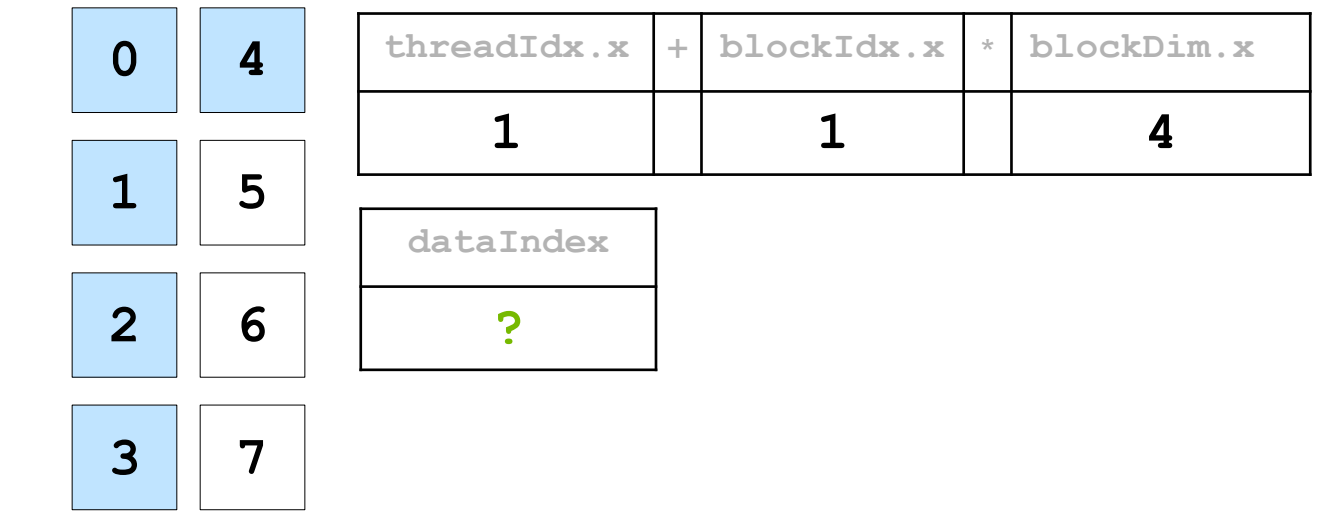

**DATA GPU**

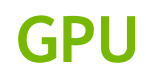

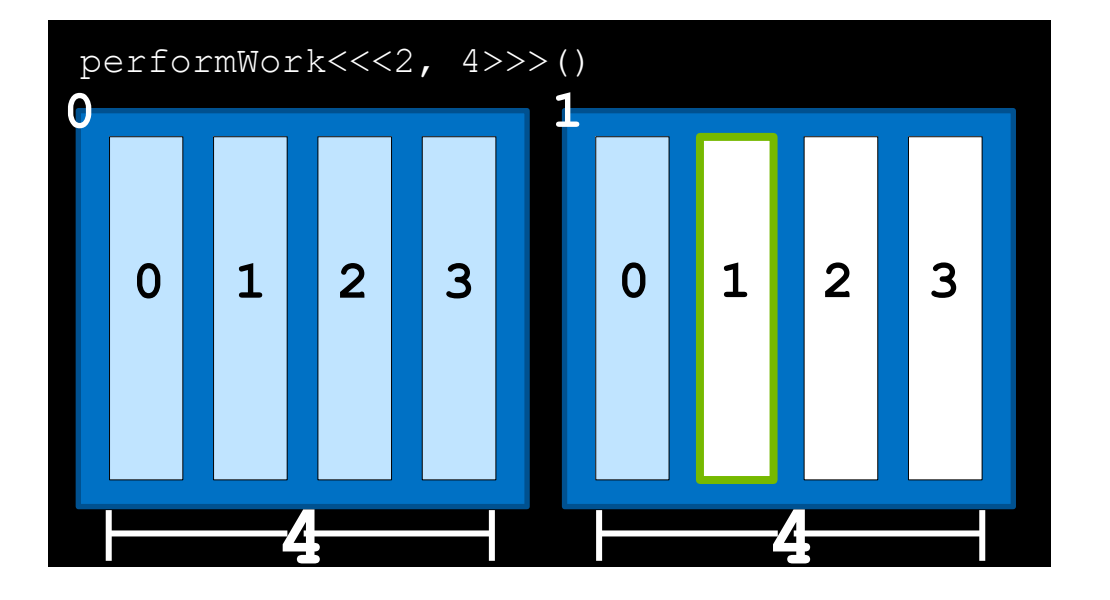

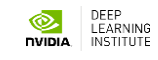

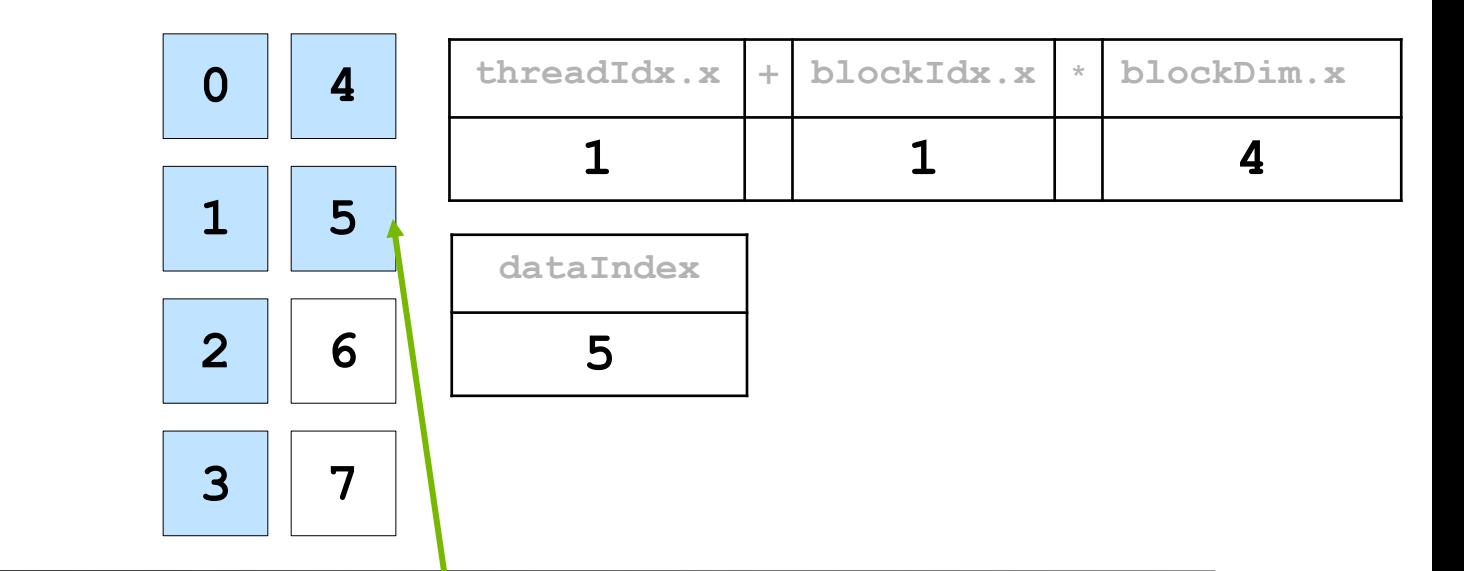

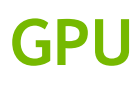

**DATA**

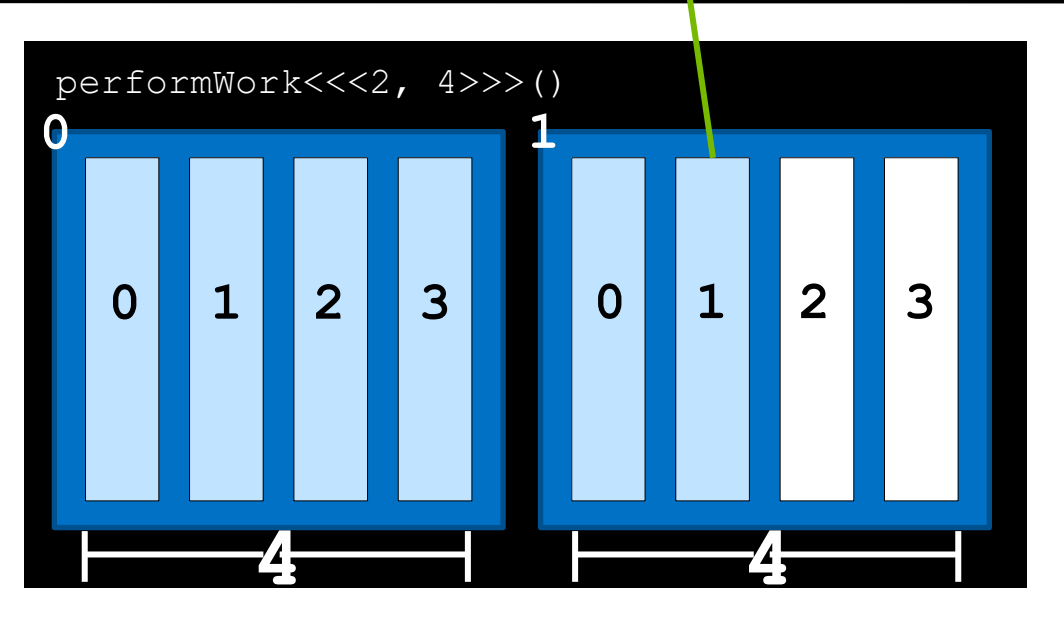

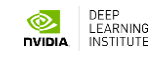

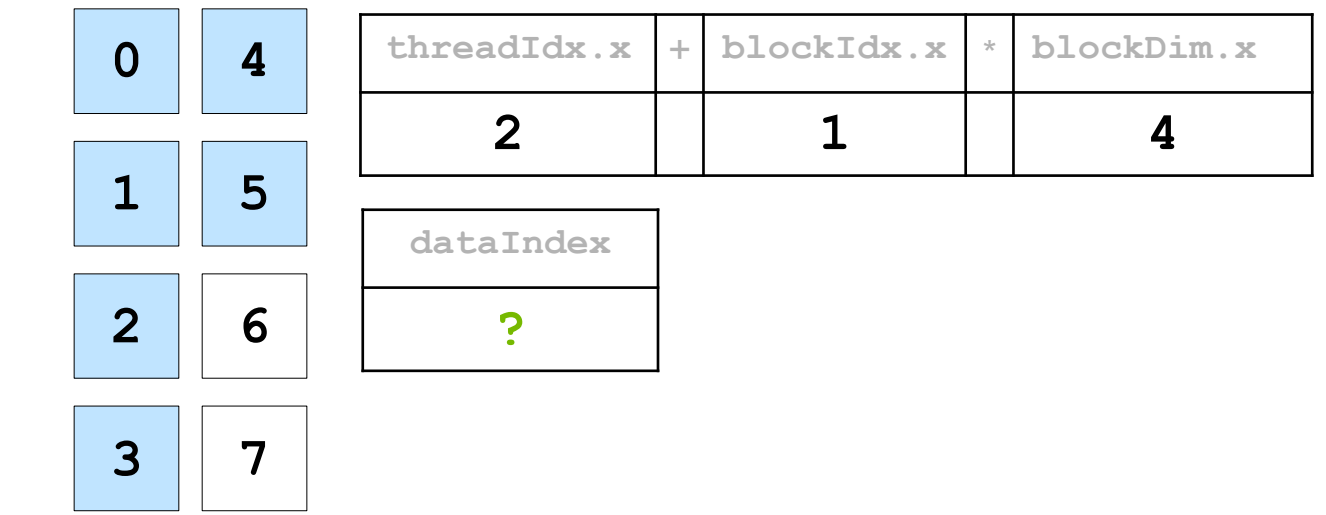

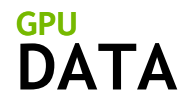

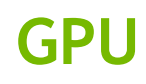

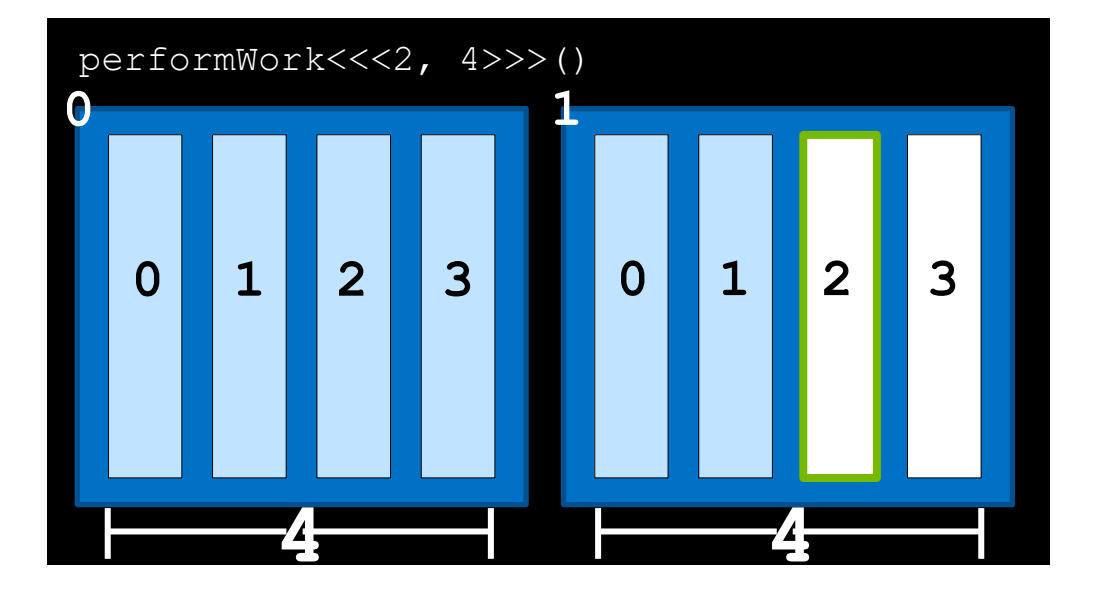

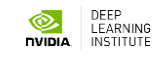

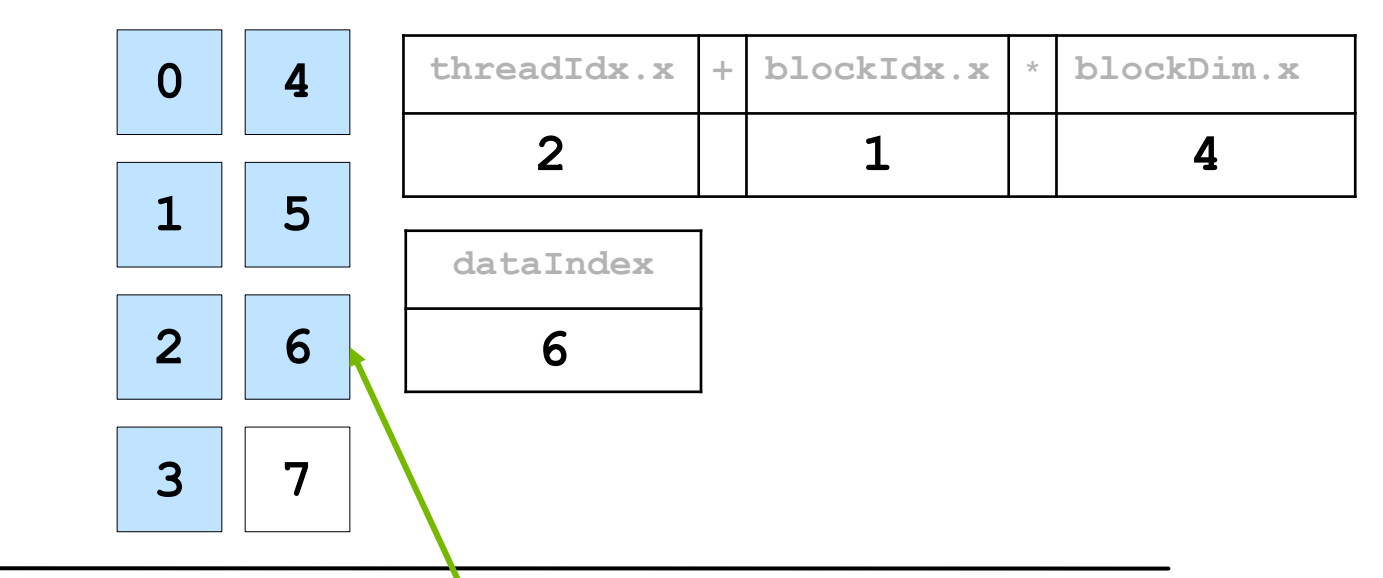

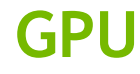

**DATA**

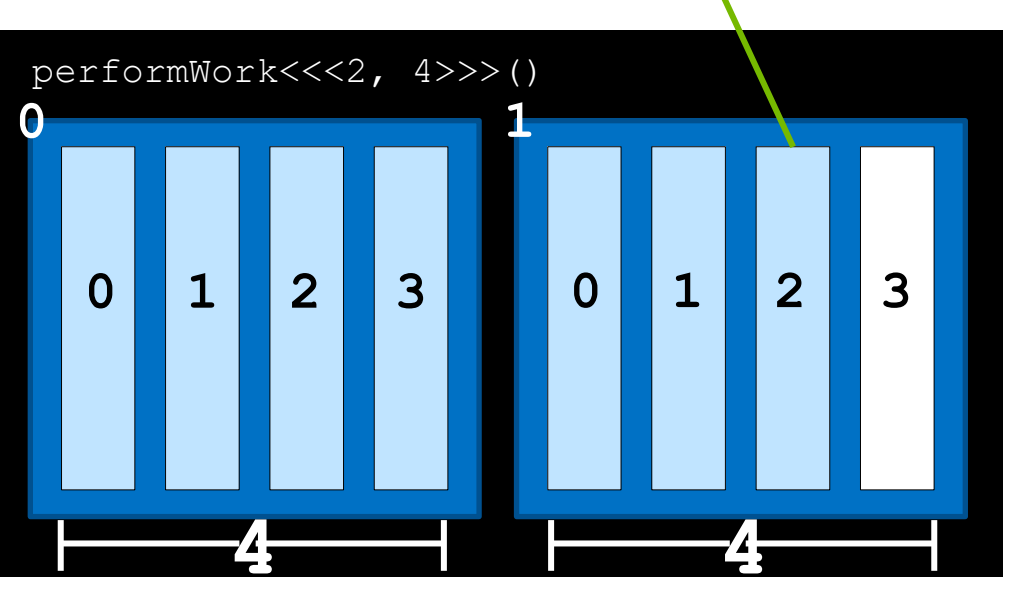

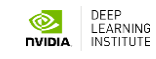

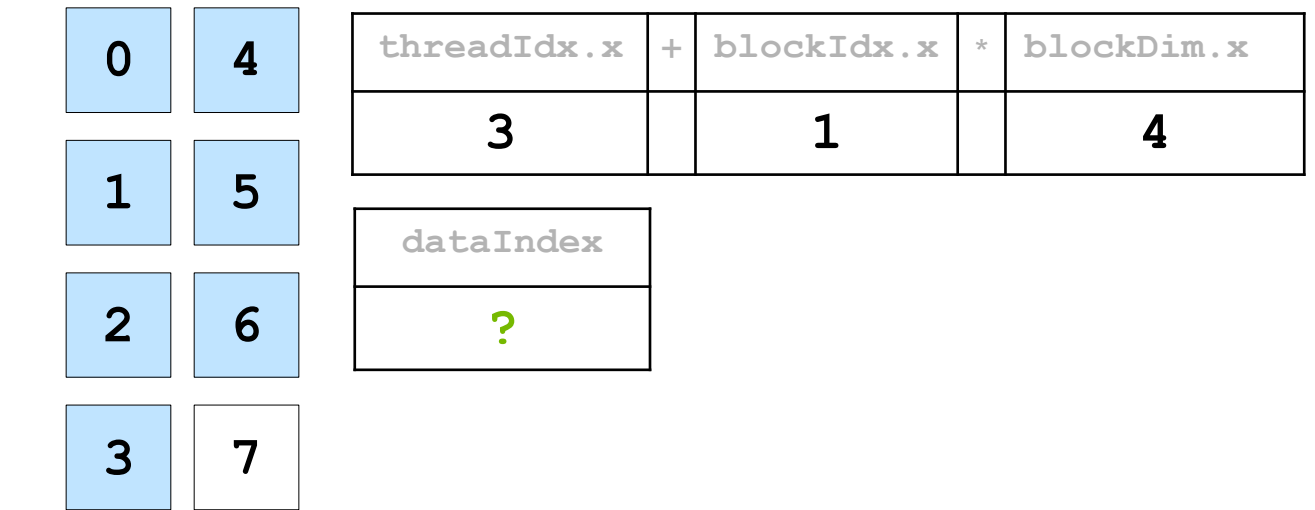

**DATA GPU**

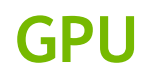

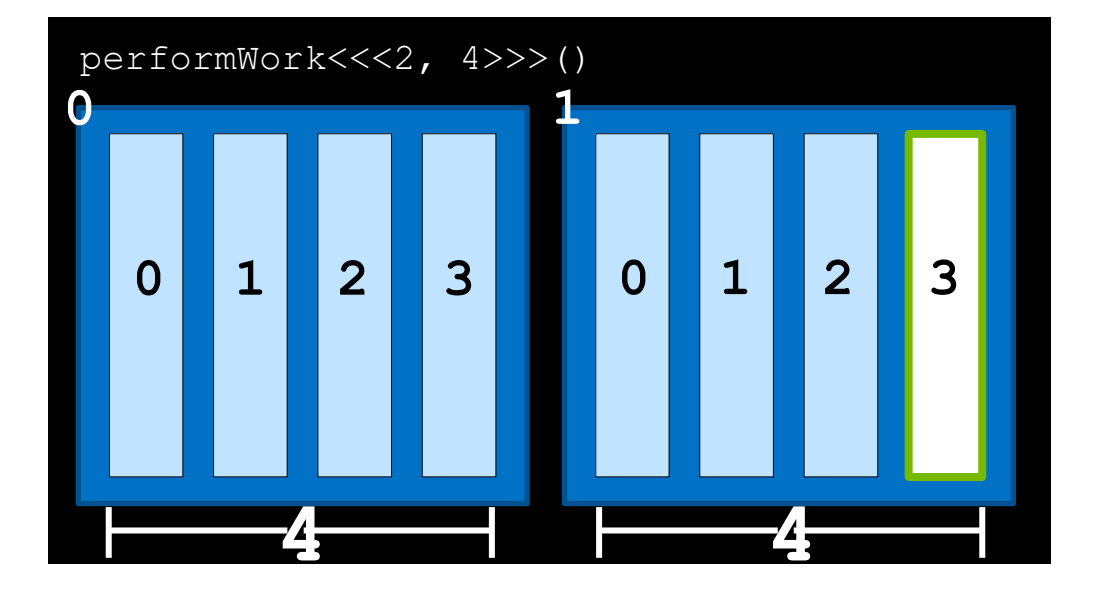

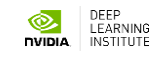

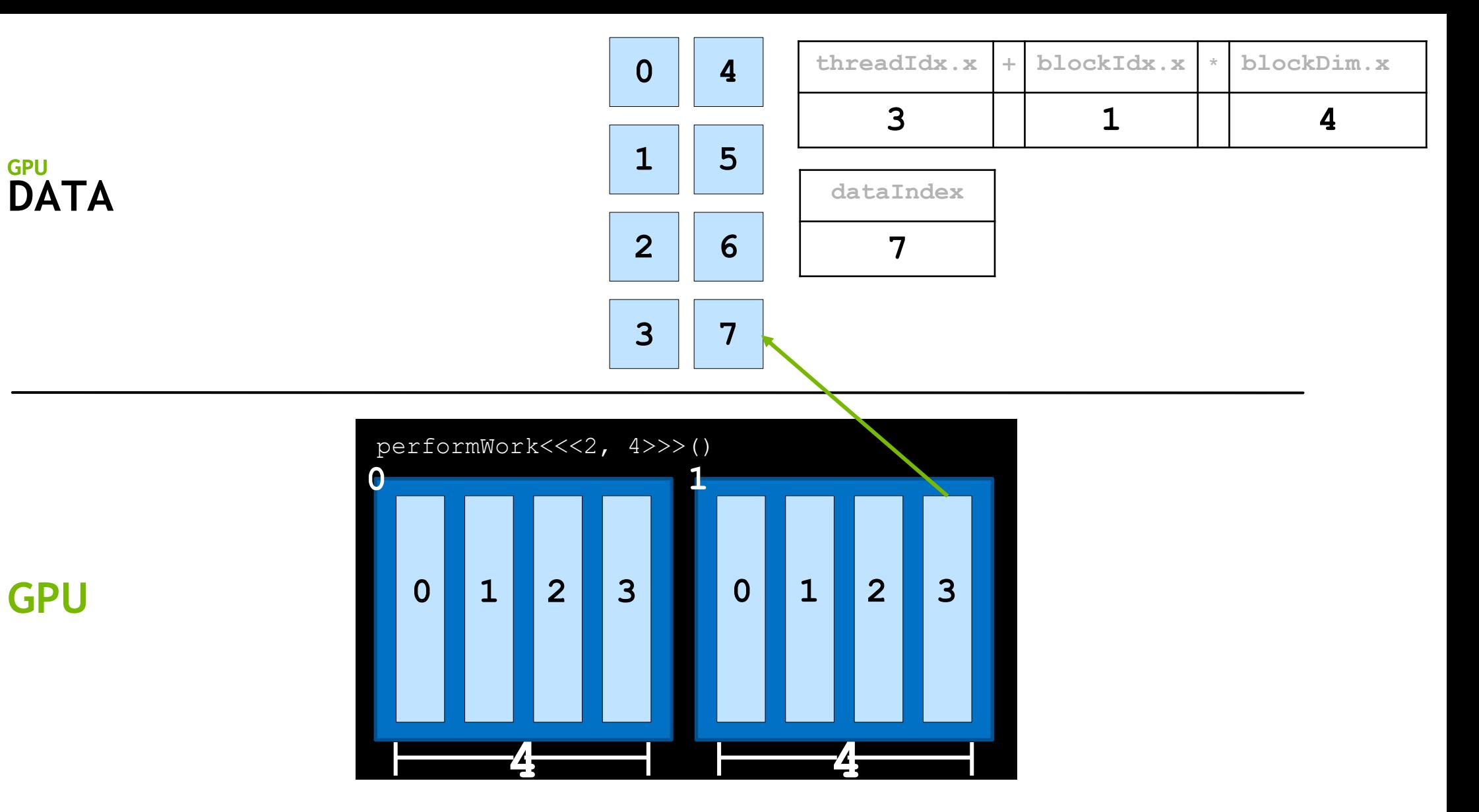

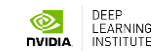

## **Grid Size Work Amount Mismatch**
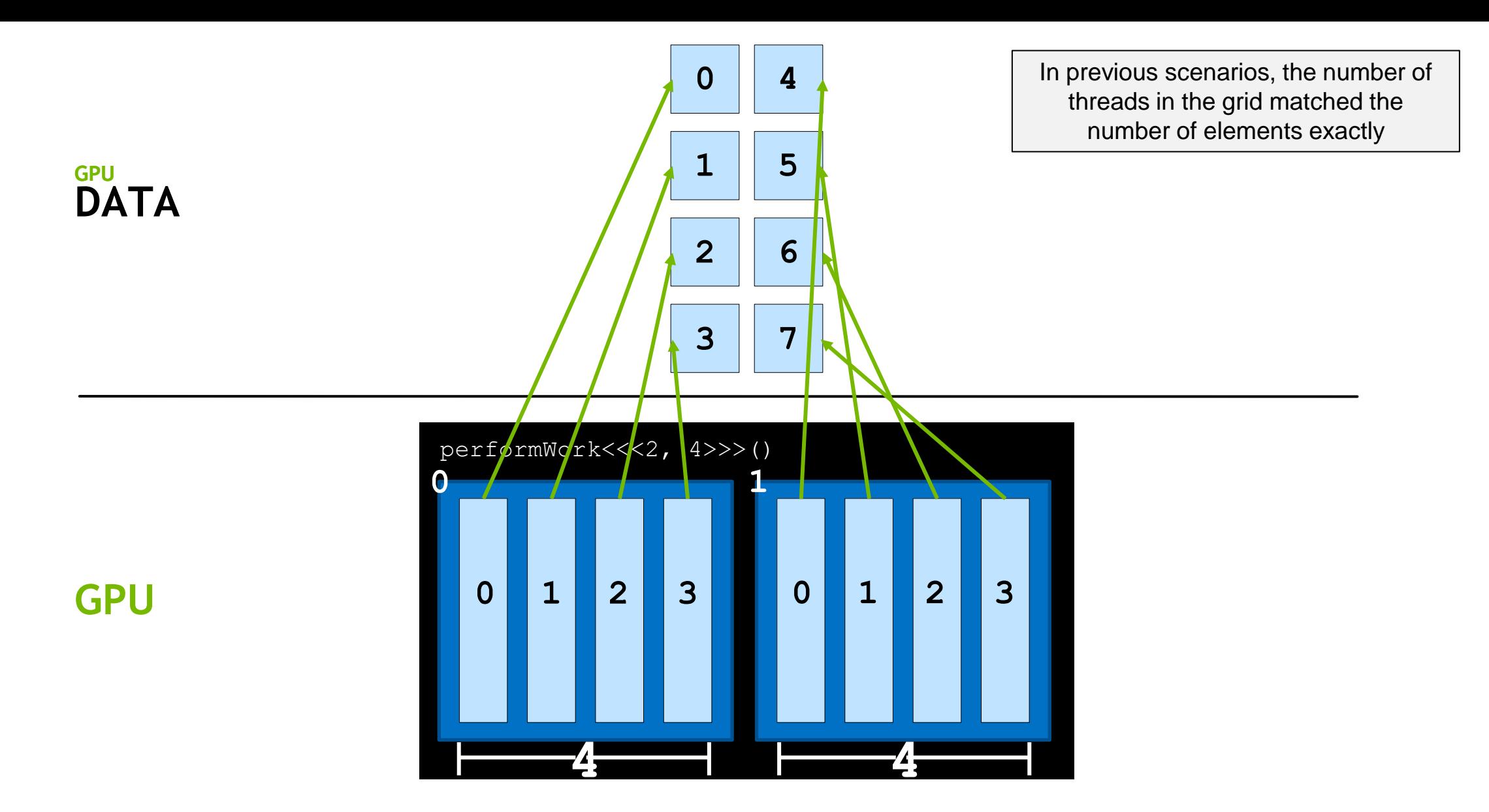

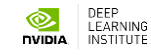

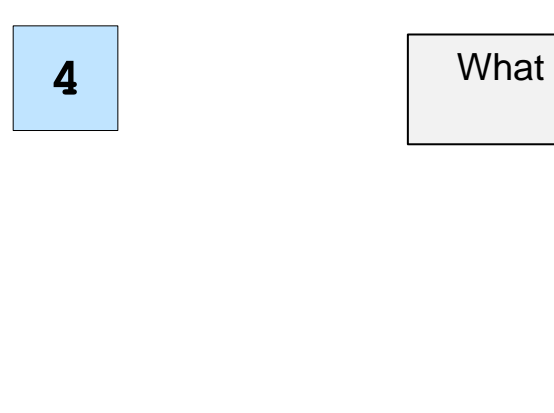

What if there are more threads than work to be done?

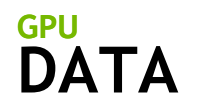

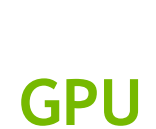

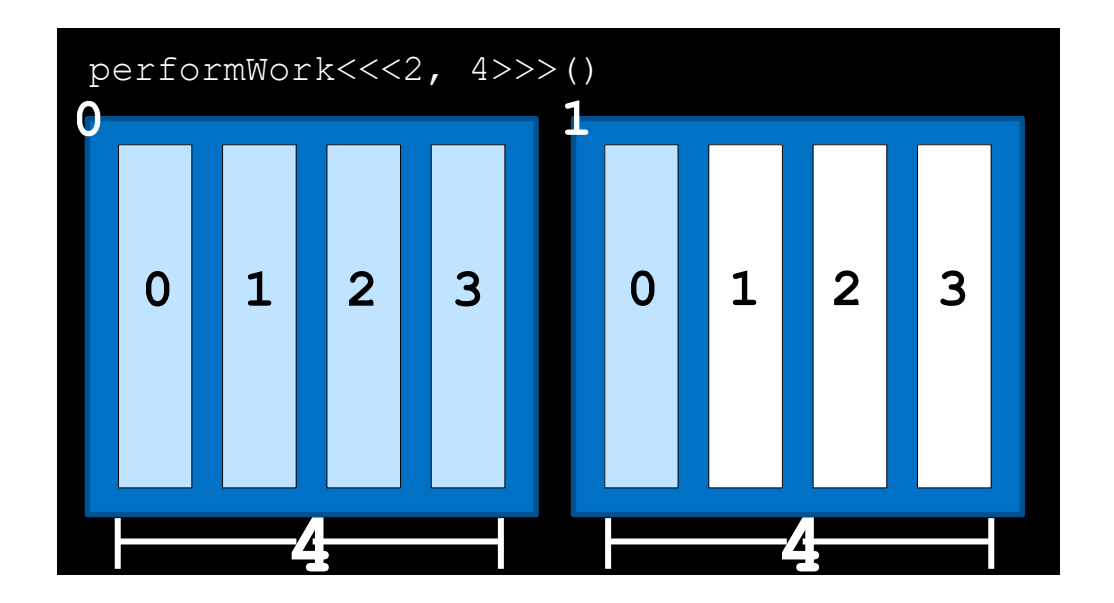

**0**

**1**

**2**

**3**

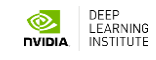

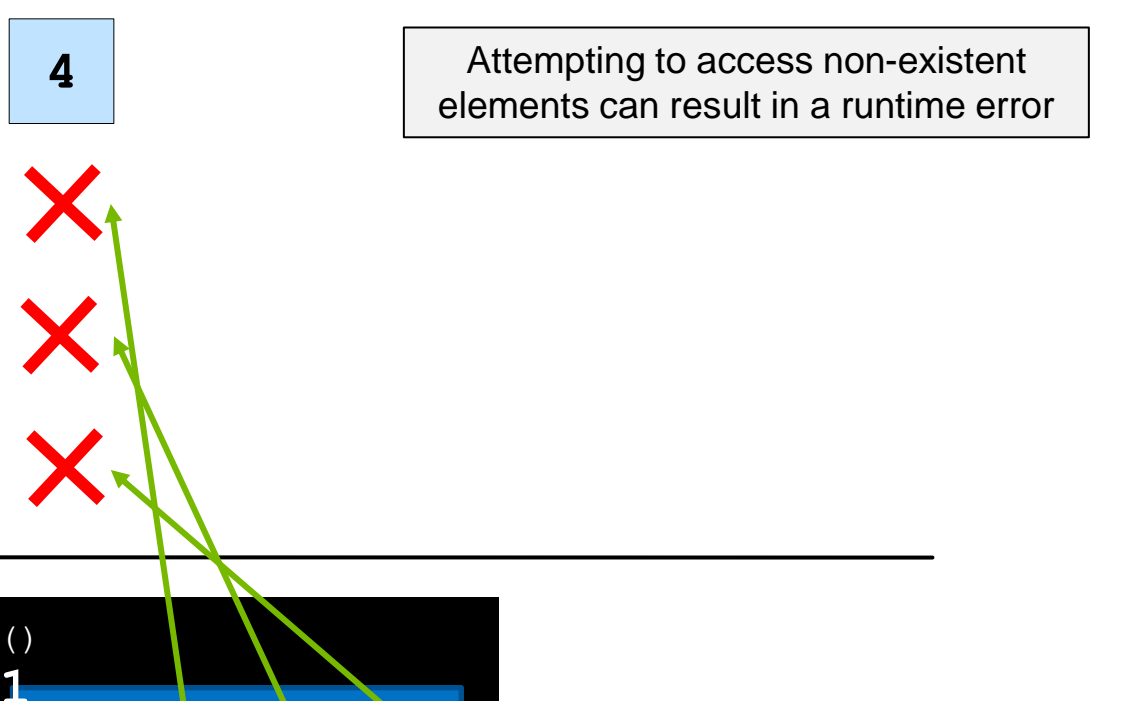

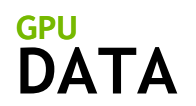

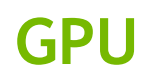

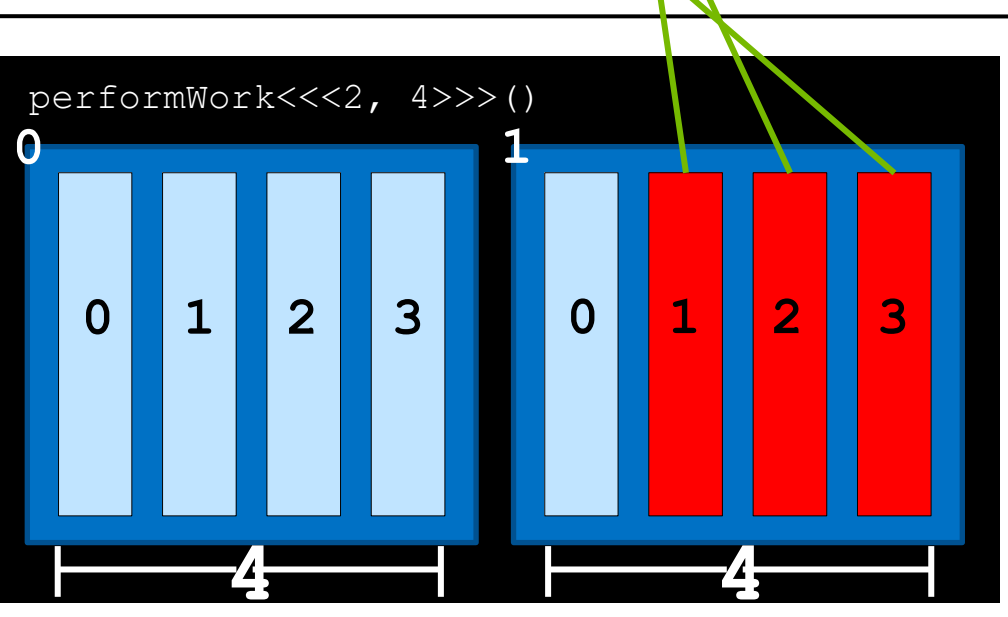

**1**

**2**

**3**

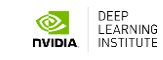

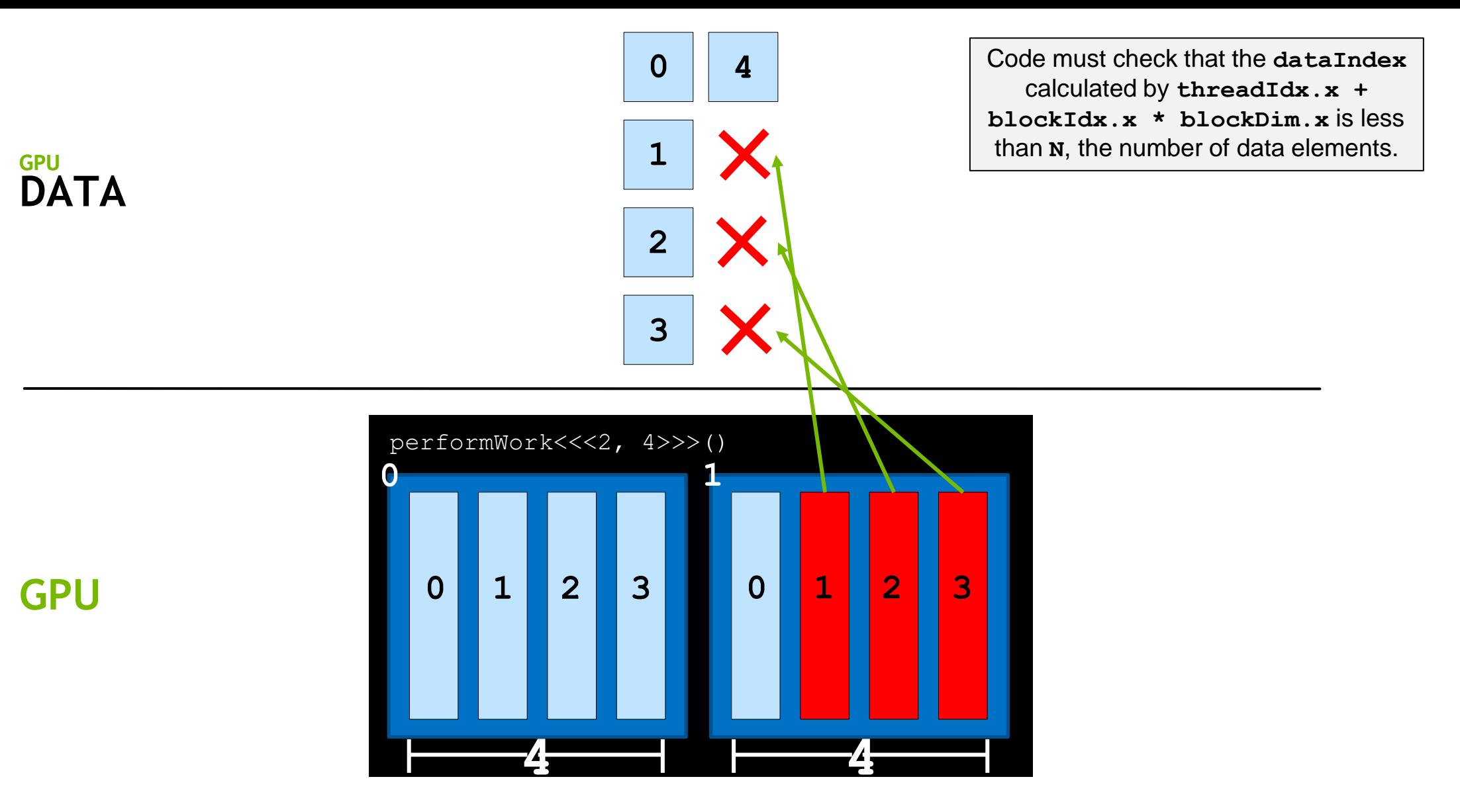

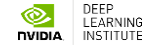

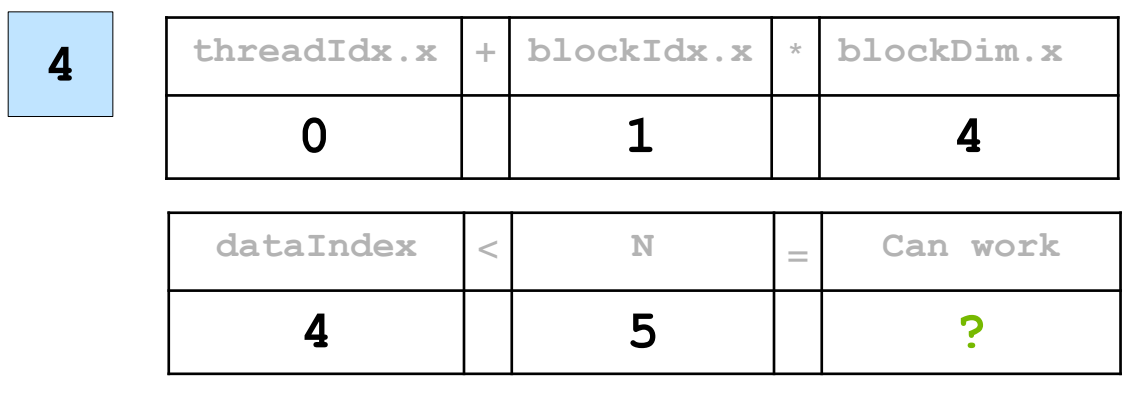

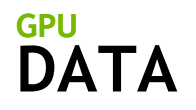

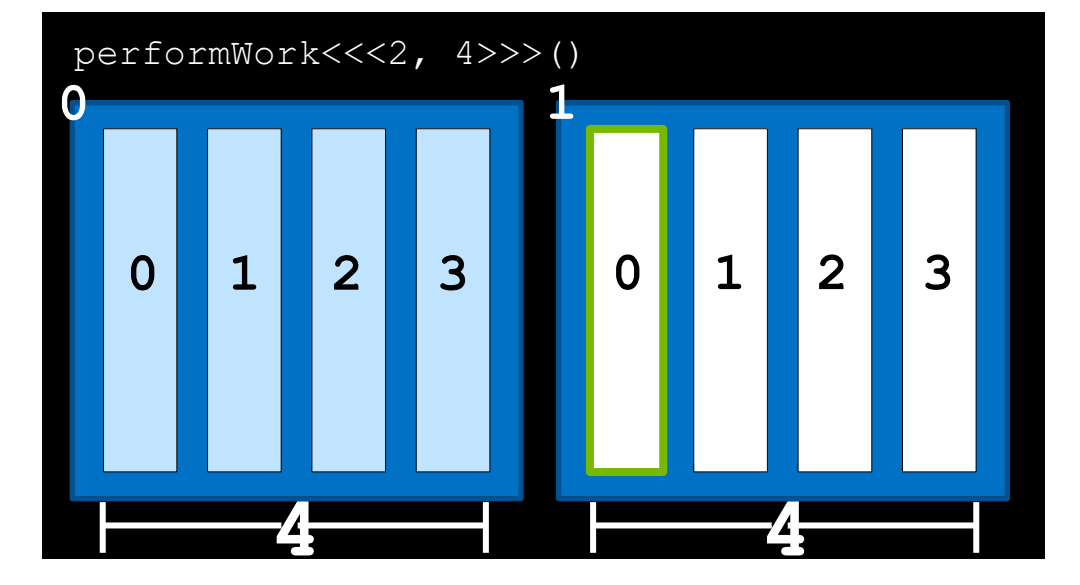

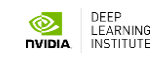

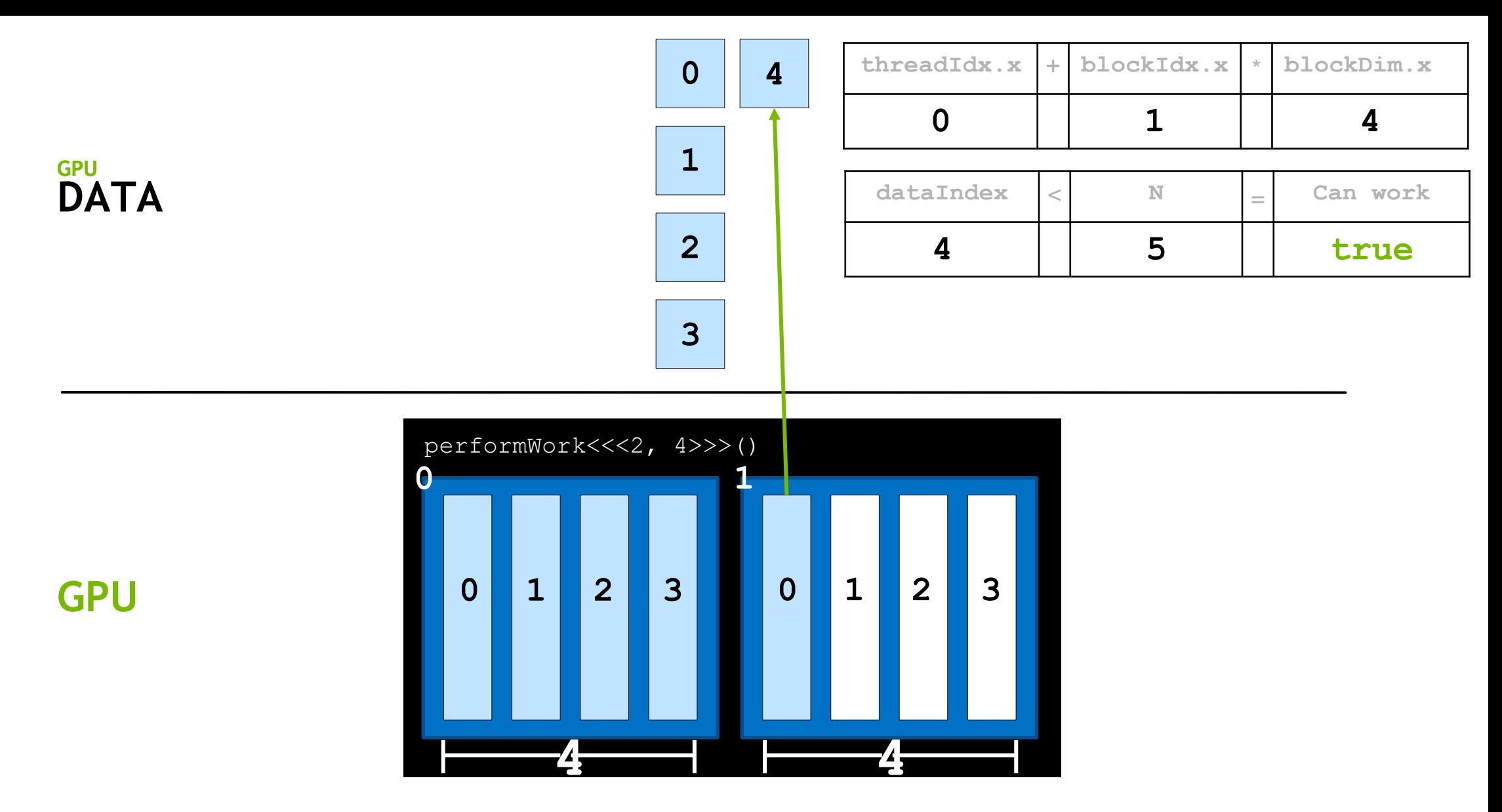

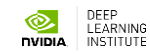

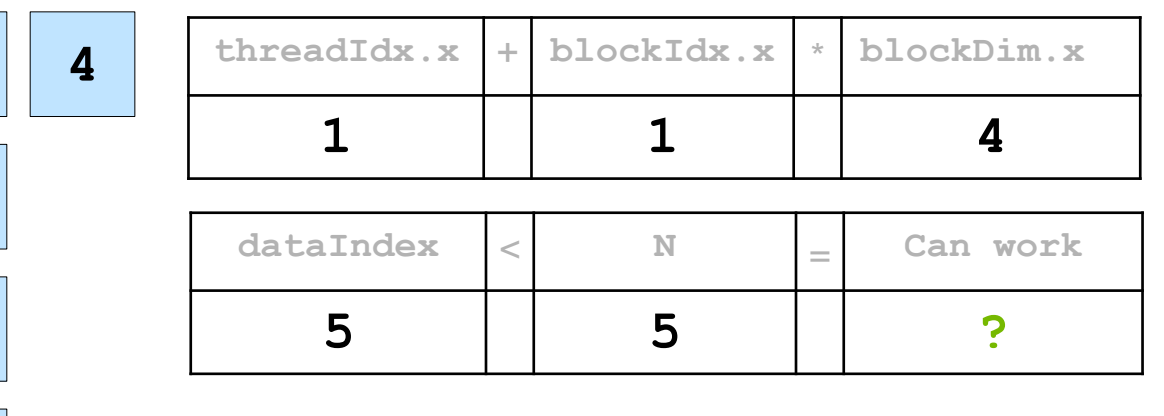

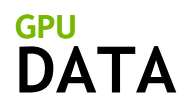

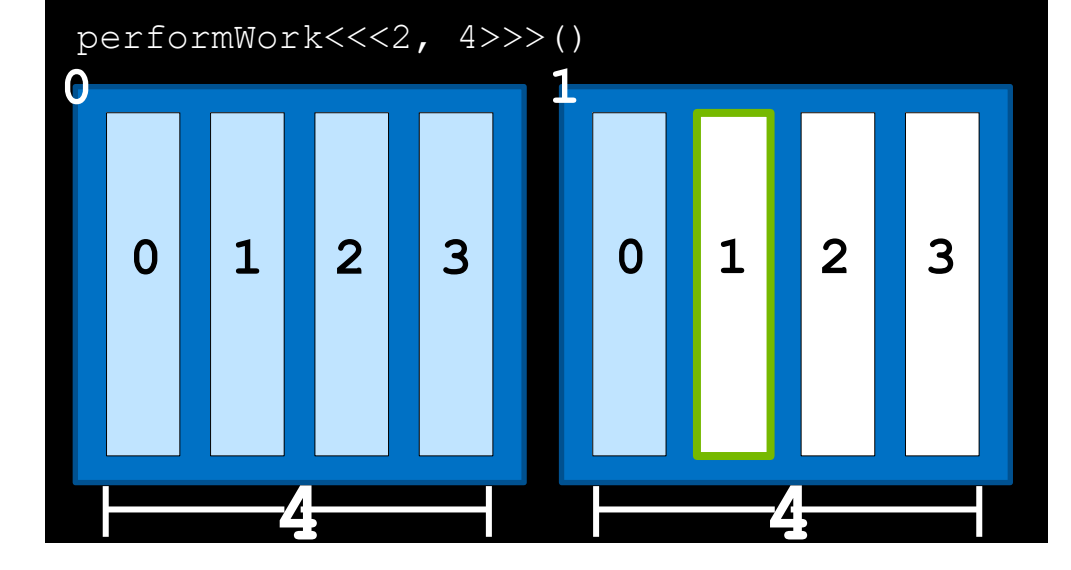

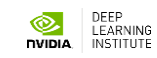

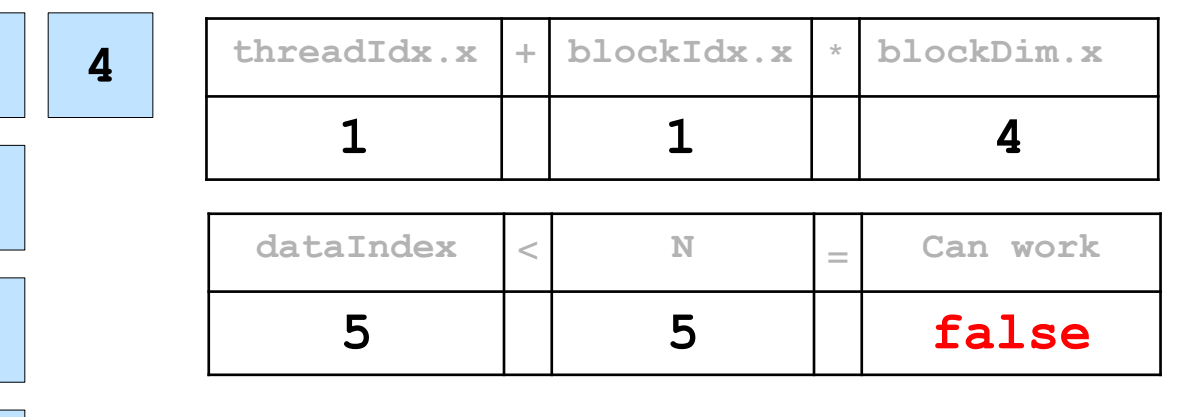

## **DATA GPU**

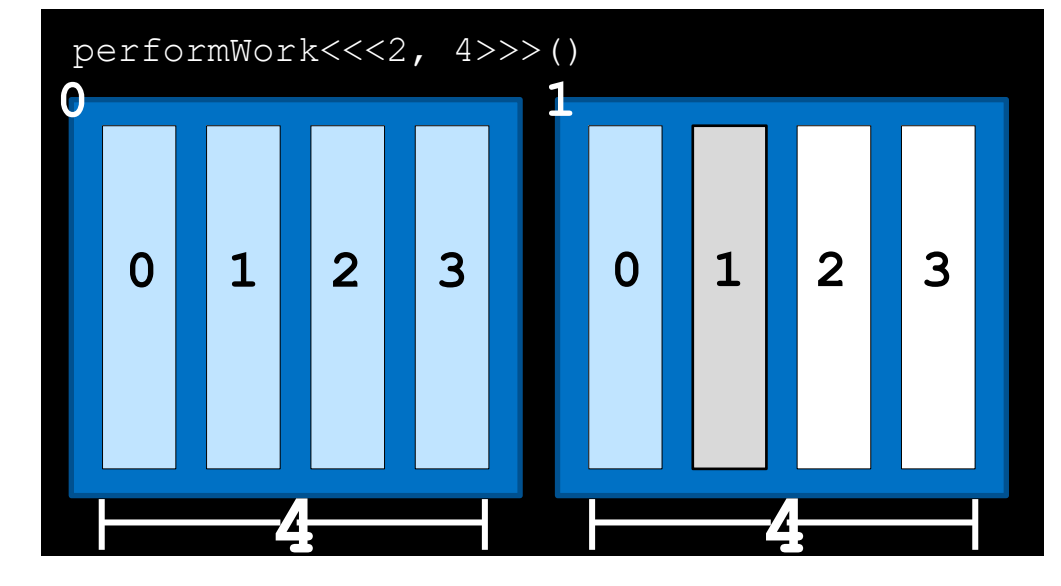

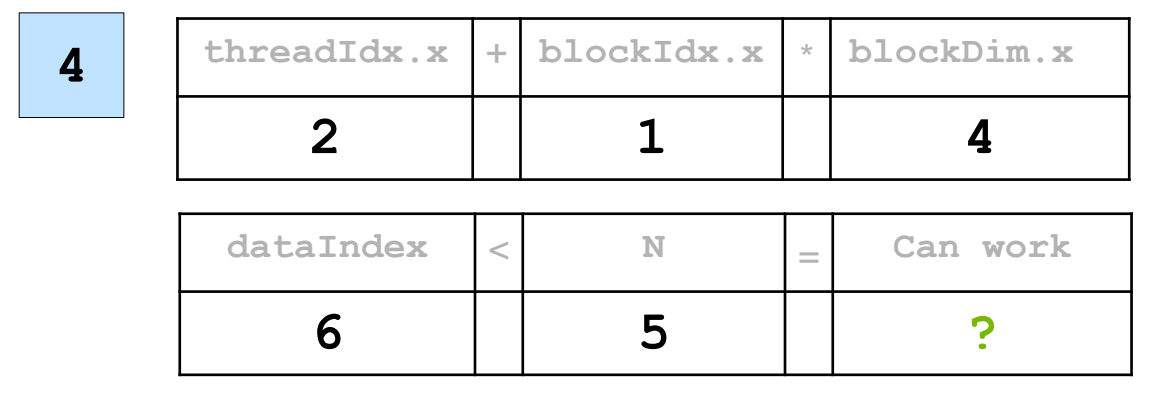

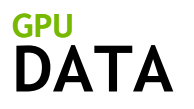

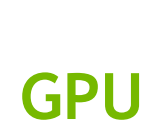

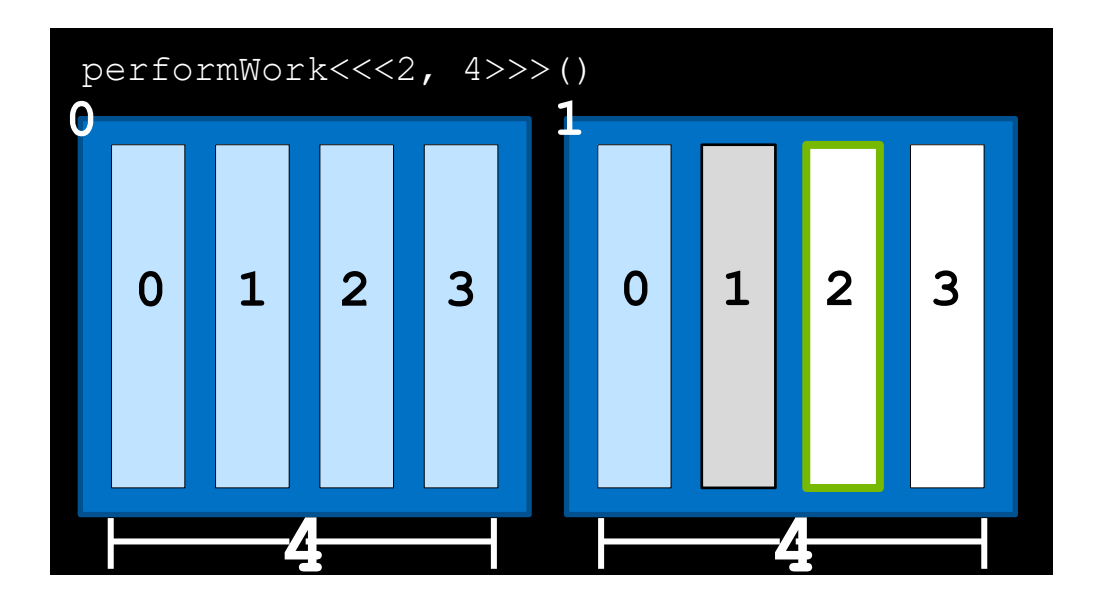

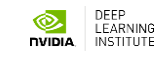

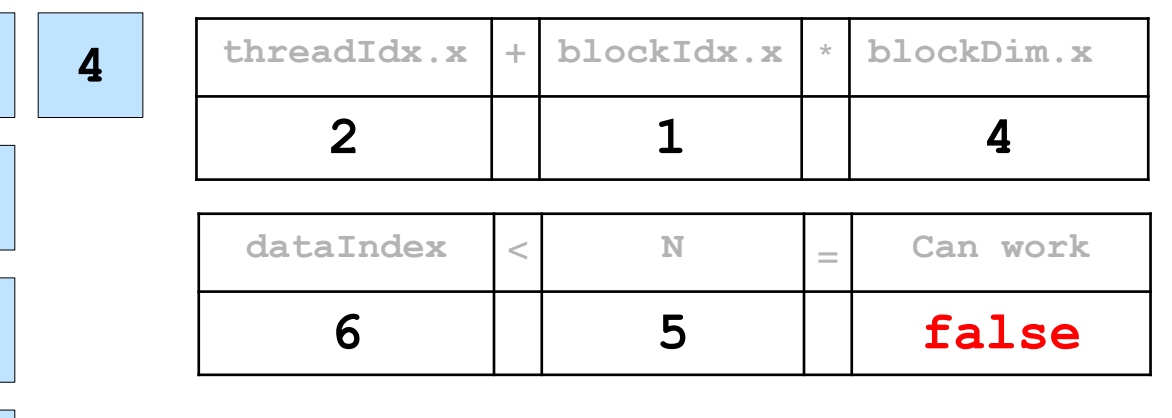

## **DATA GPU**

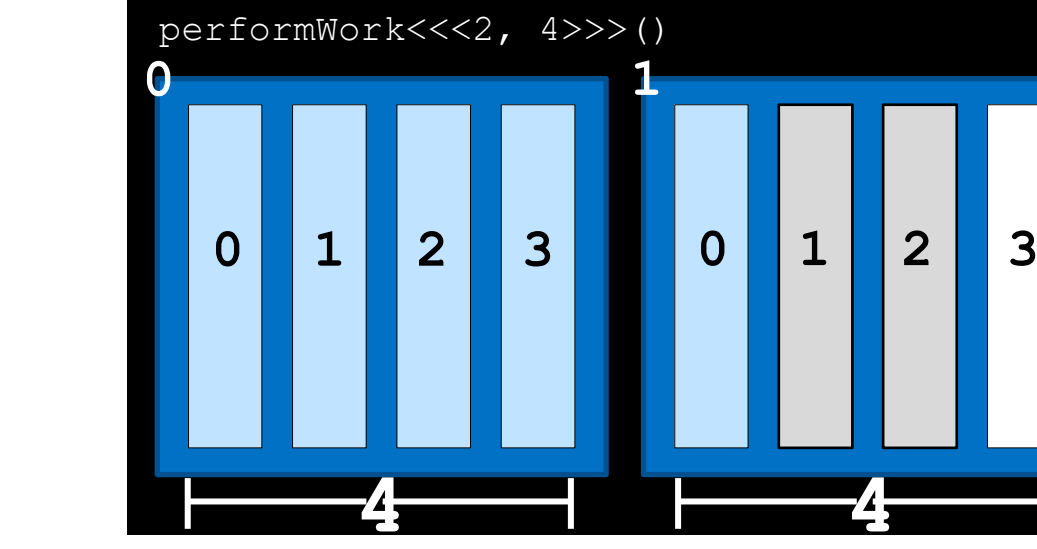

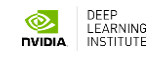

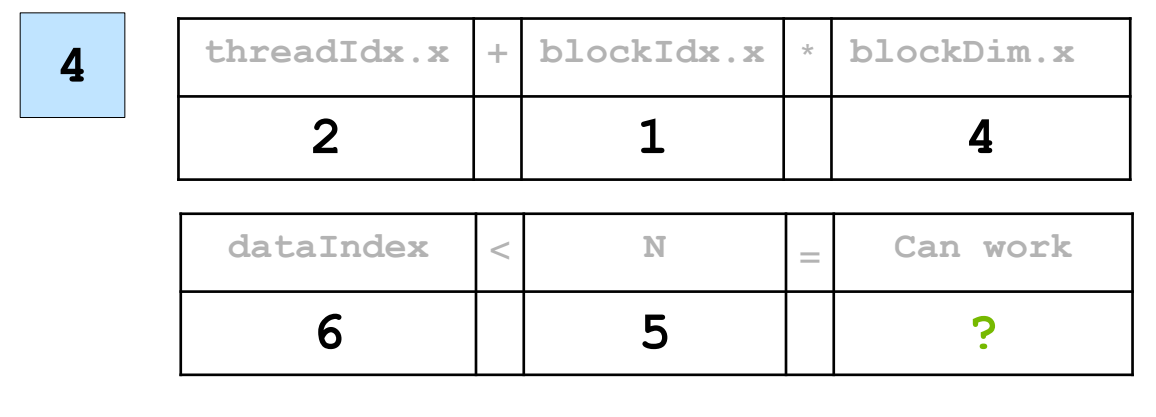

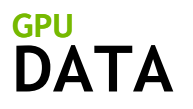

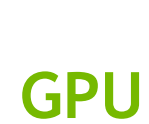

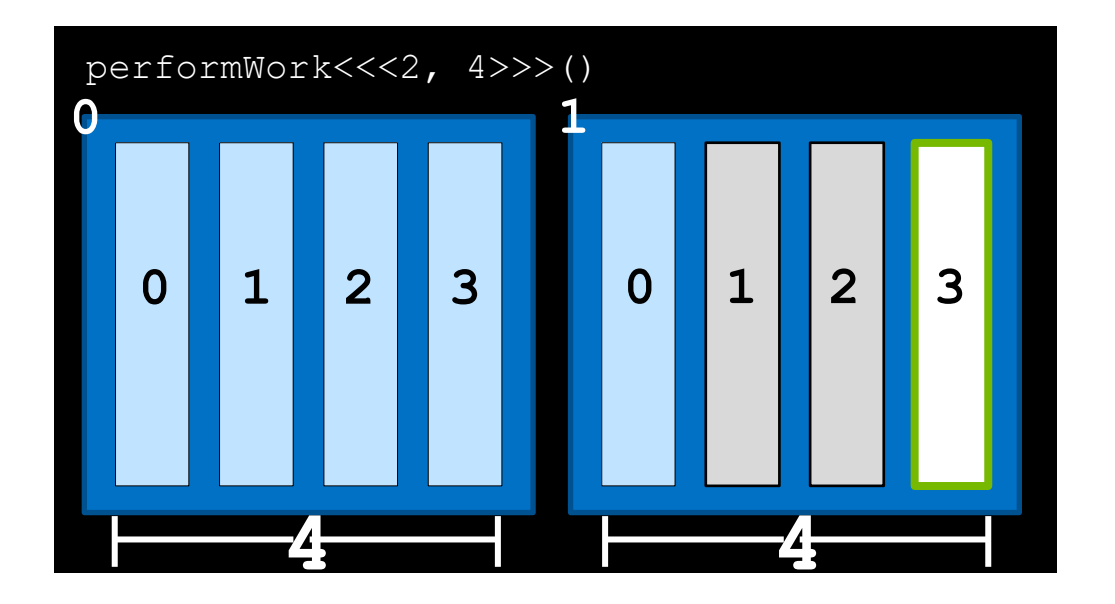

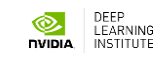

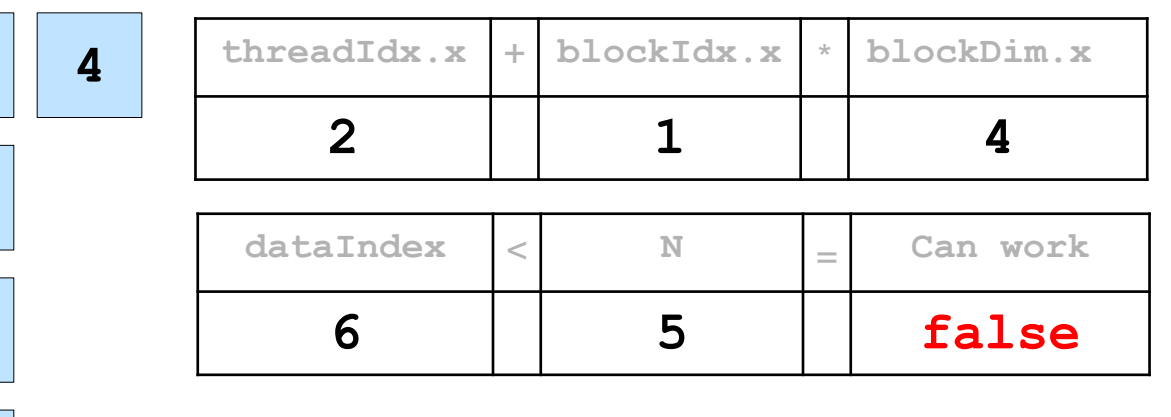

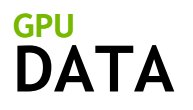

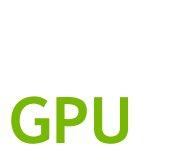

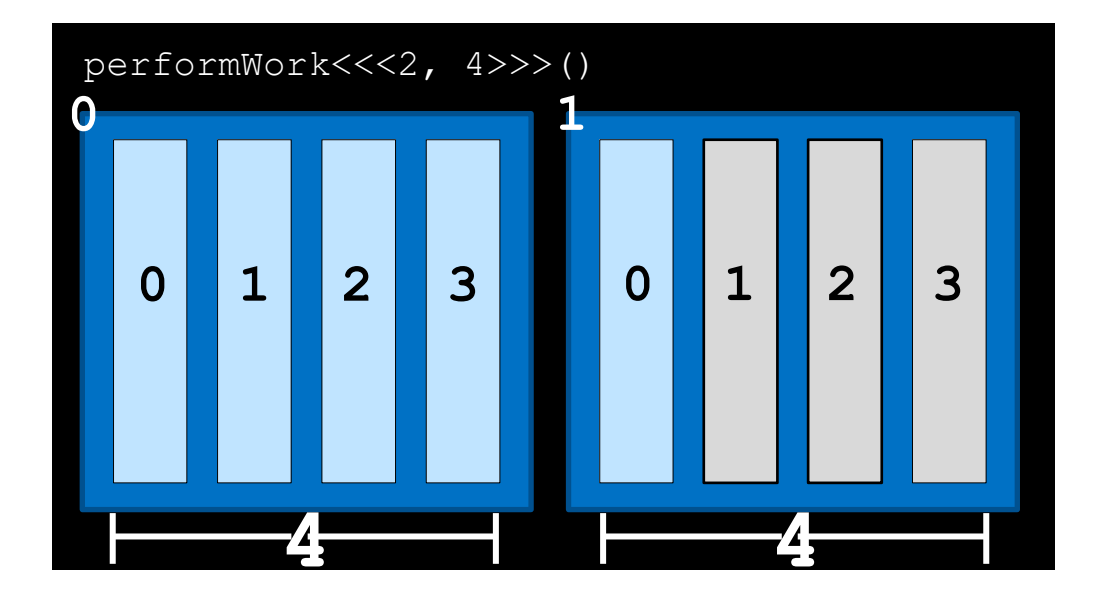

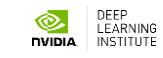

## **Grid-Stride Loops**

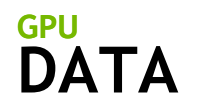

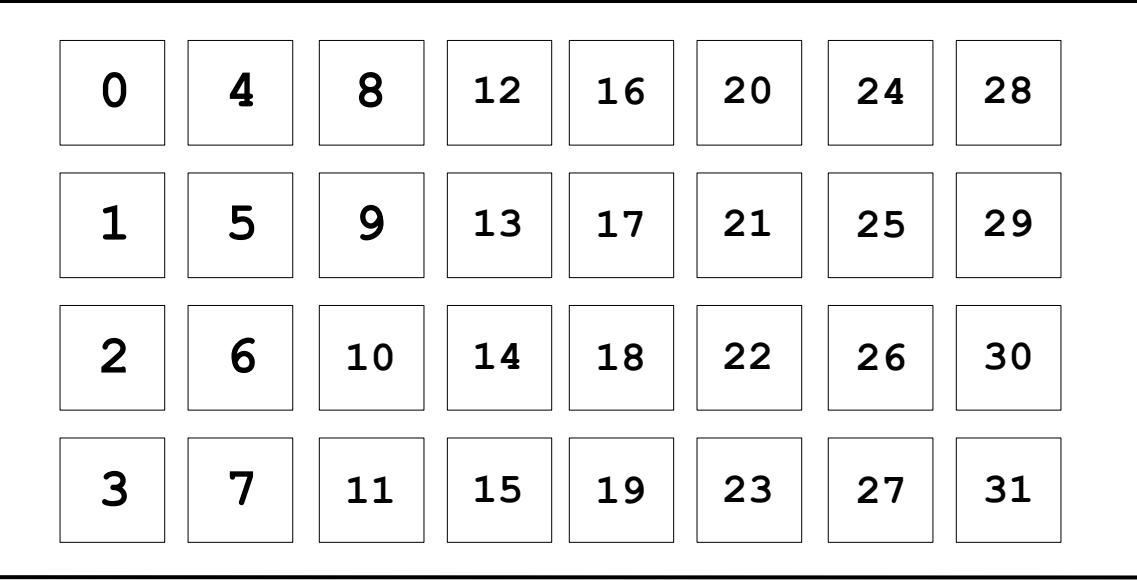

Often there are more data elements than there are threads in the grid

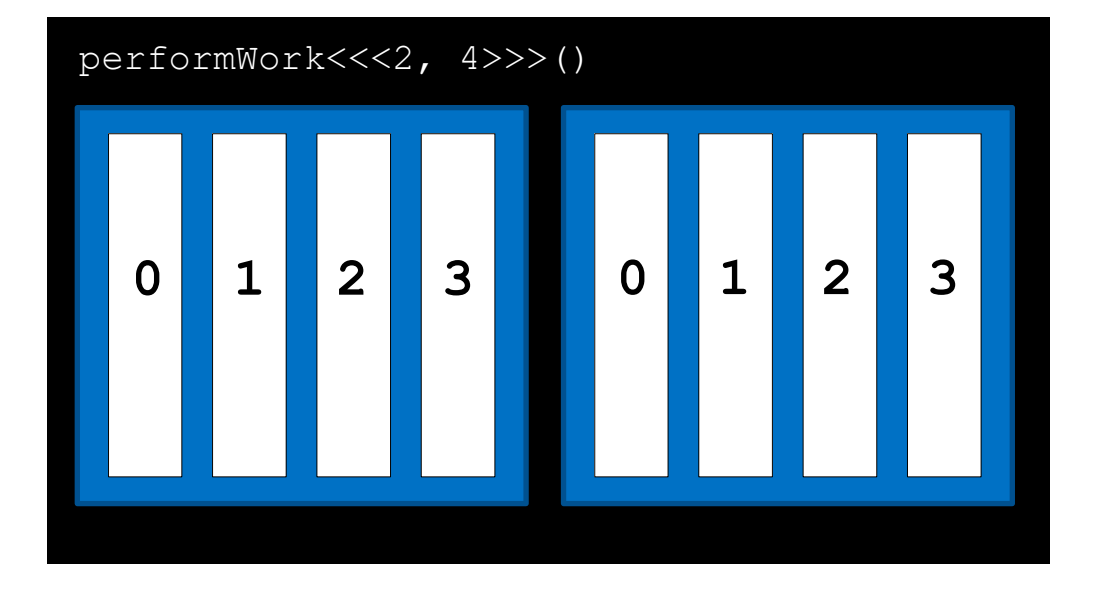

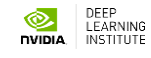

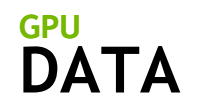

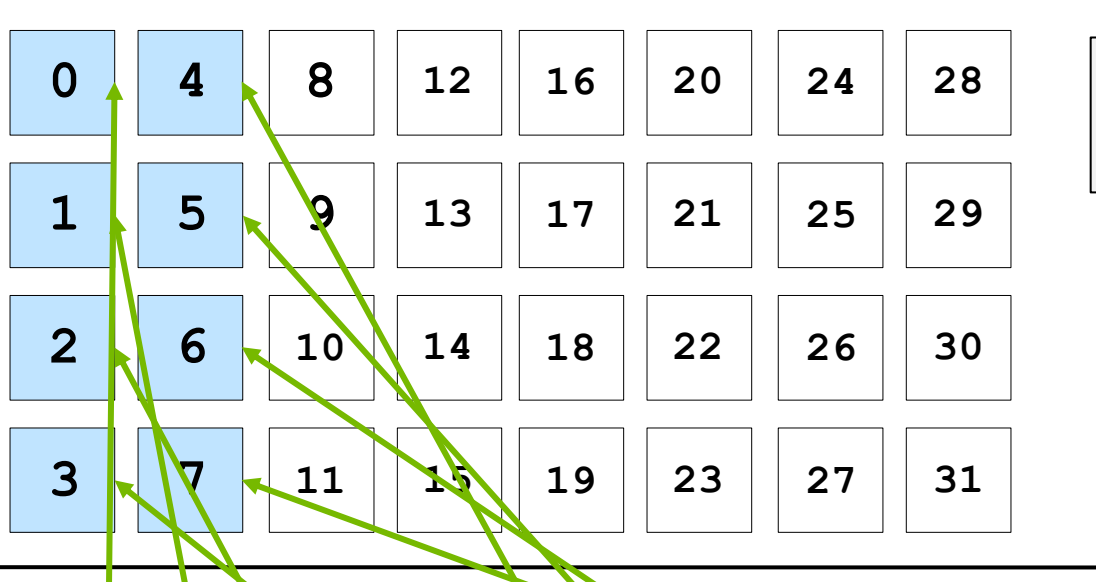

In such scenarios threads cannot work on only one element

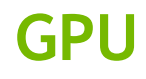

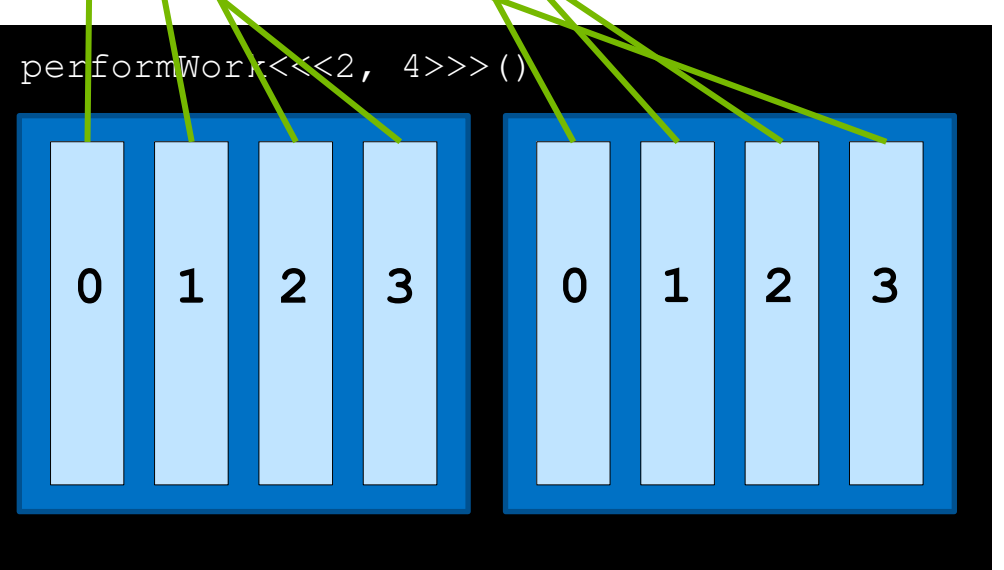

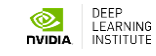

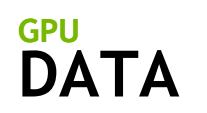

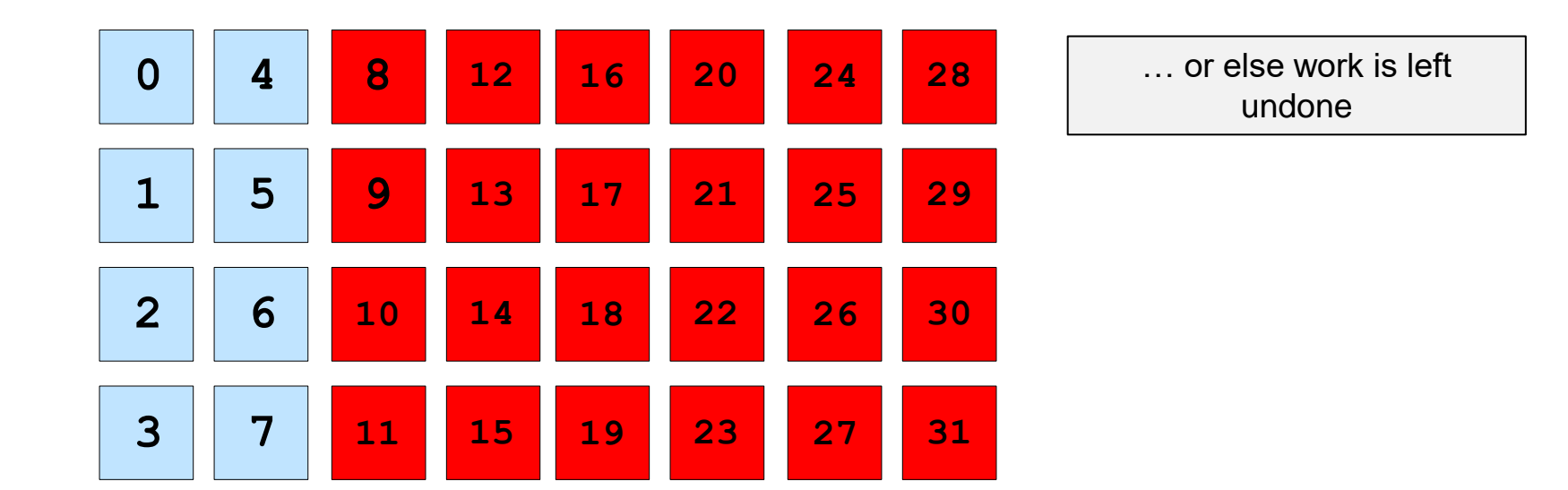

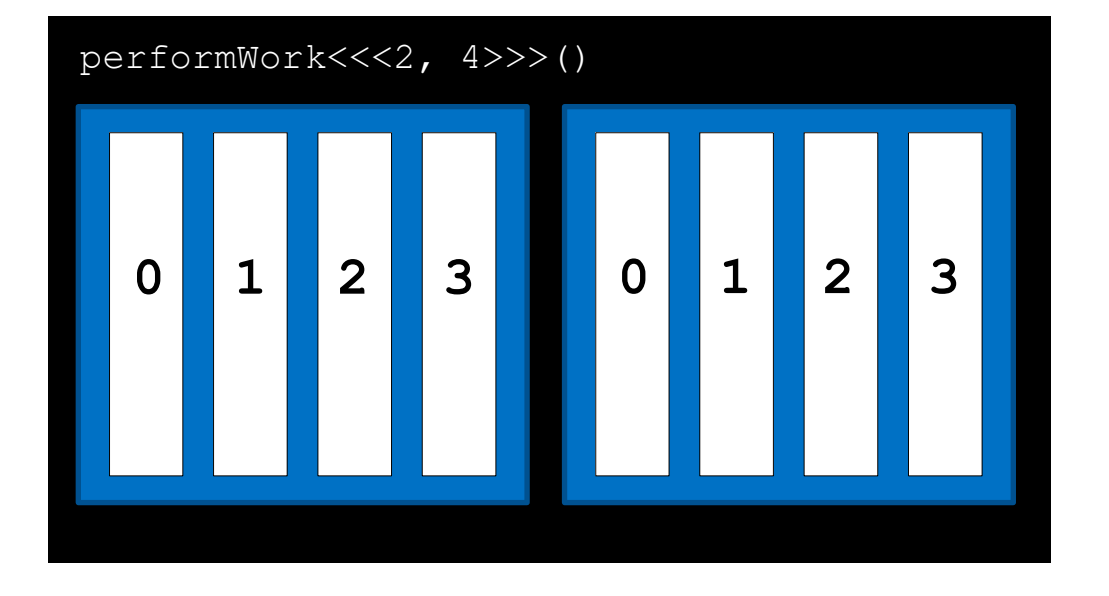

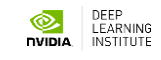

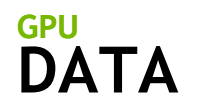

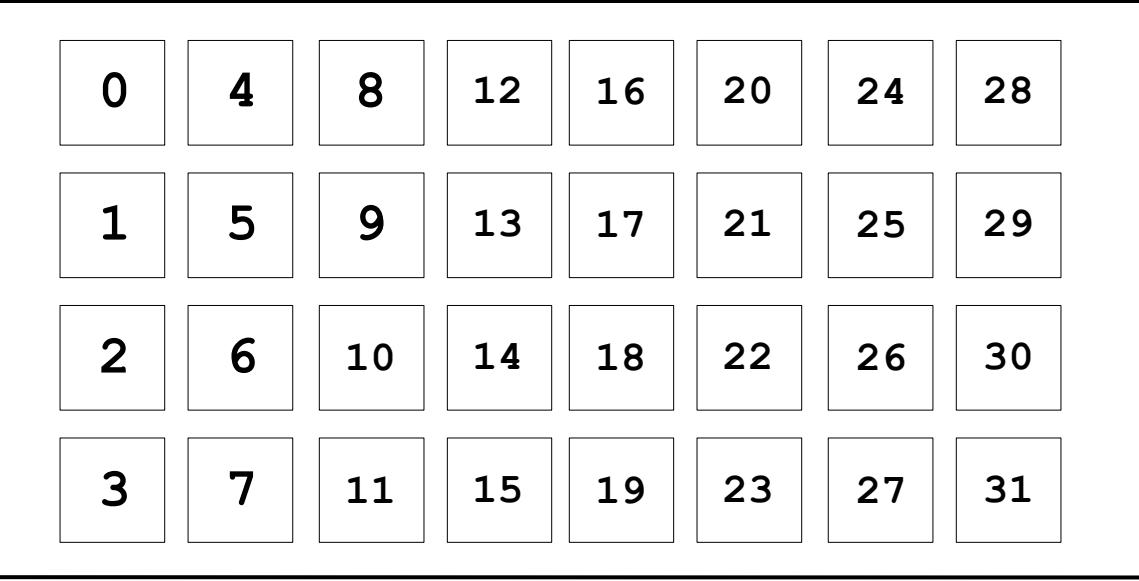

One way to address this programmatically is with a **grid-stride loop**

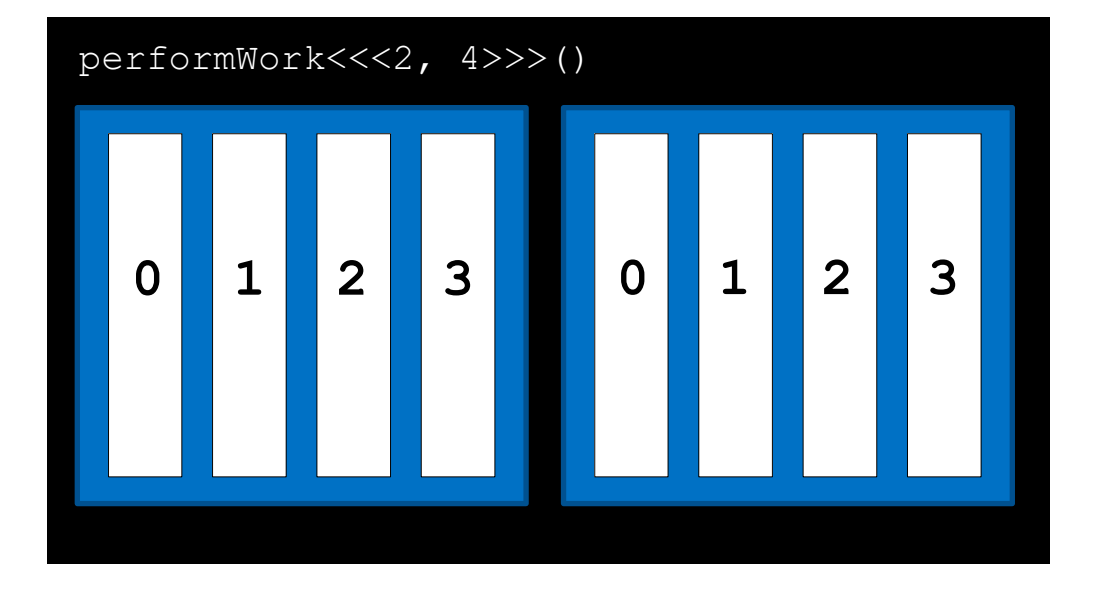

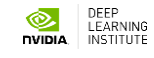

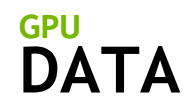

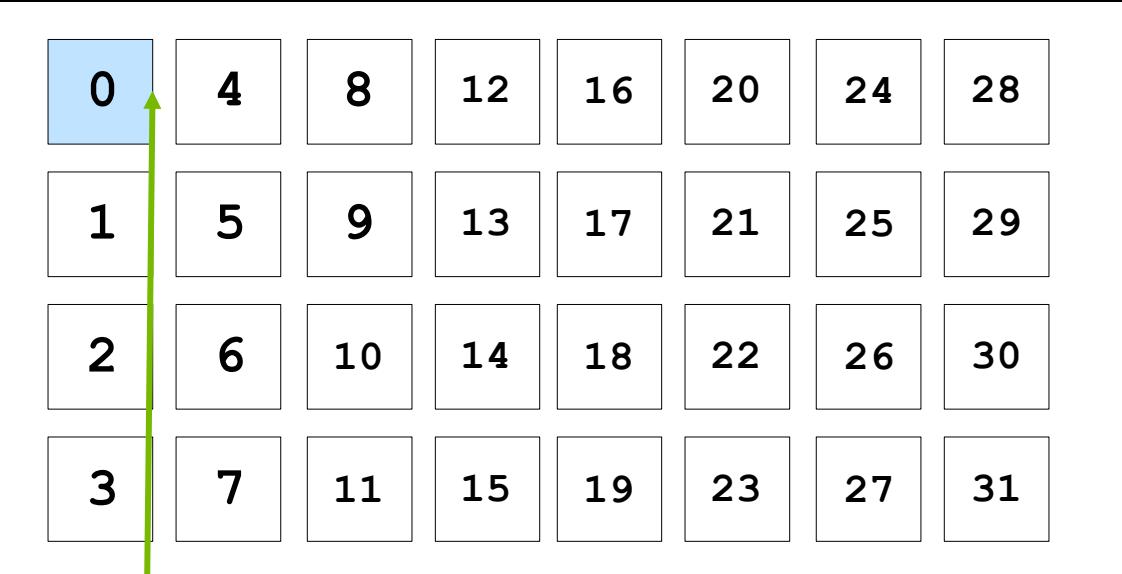

In a grid-stride loop, the thread's first element is calculated as usual, with **threadIdx.x + blockIdx.x \* blockDim.x**

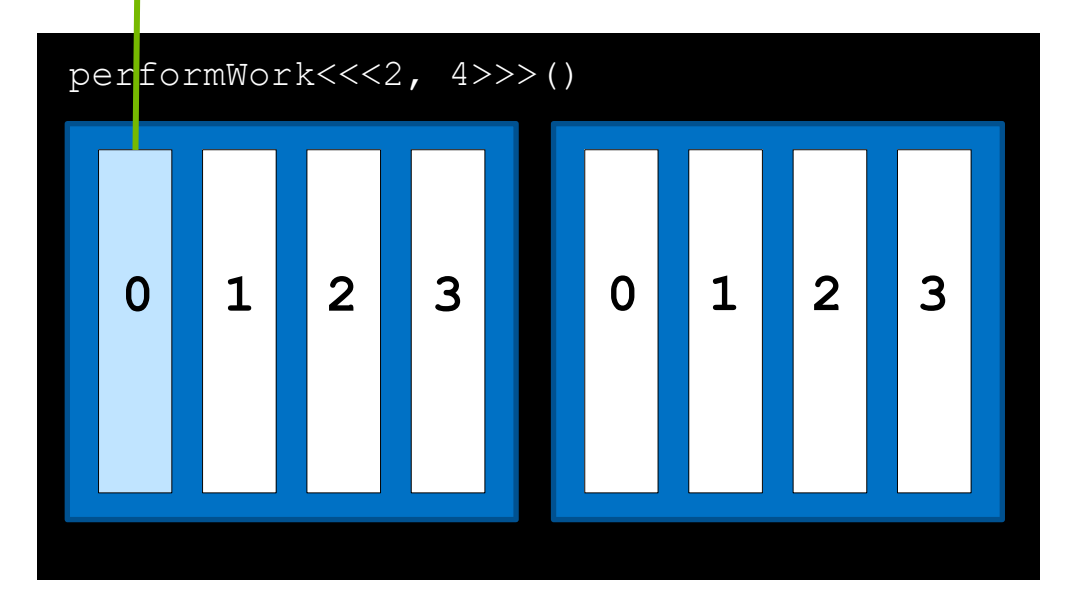

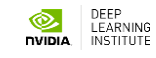

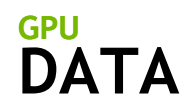

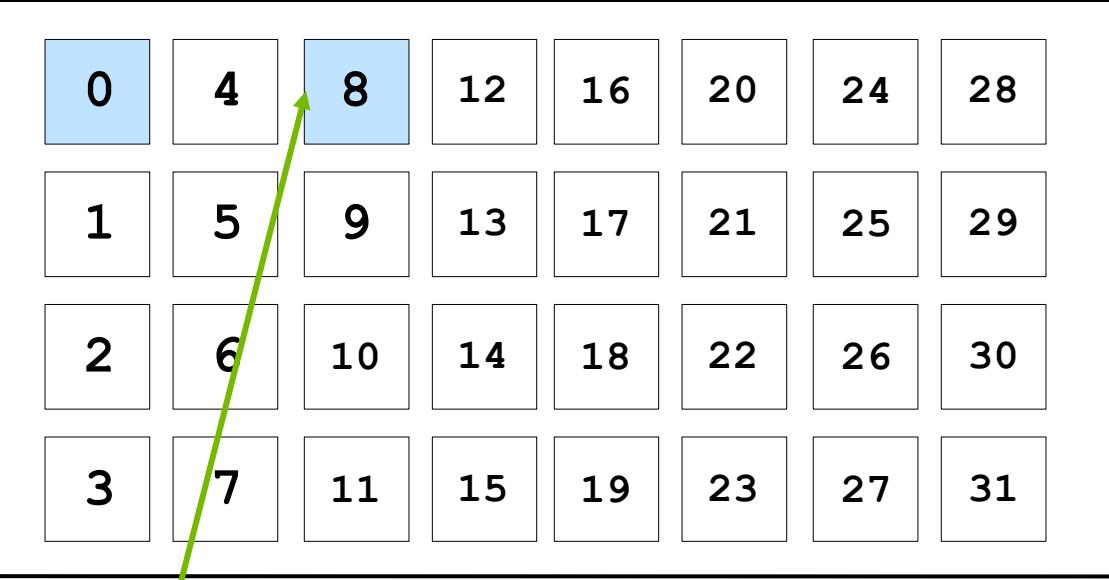

The thread then strides forward by the number of threads in the grid (**blockDim.x \* gridDim.x),** in this case 

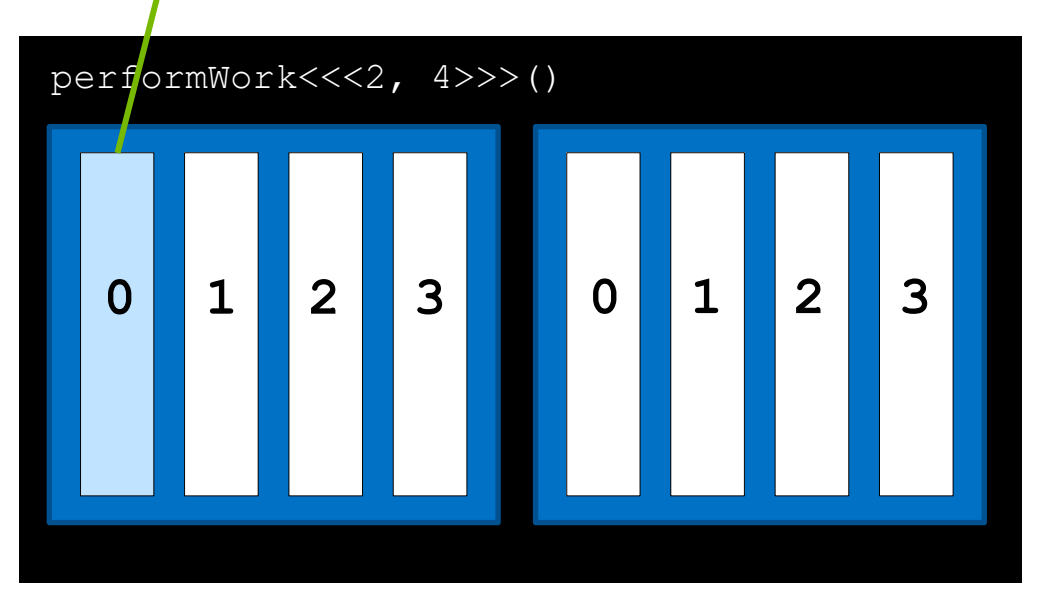

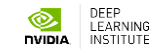

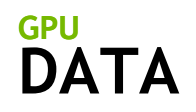

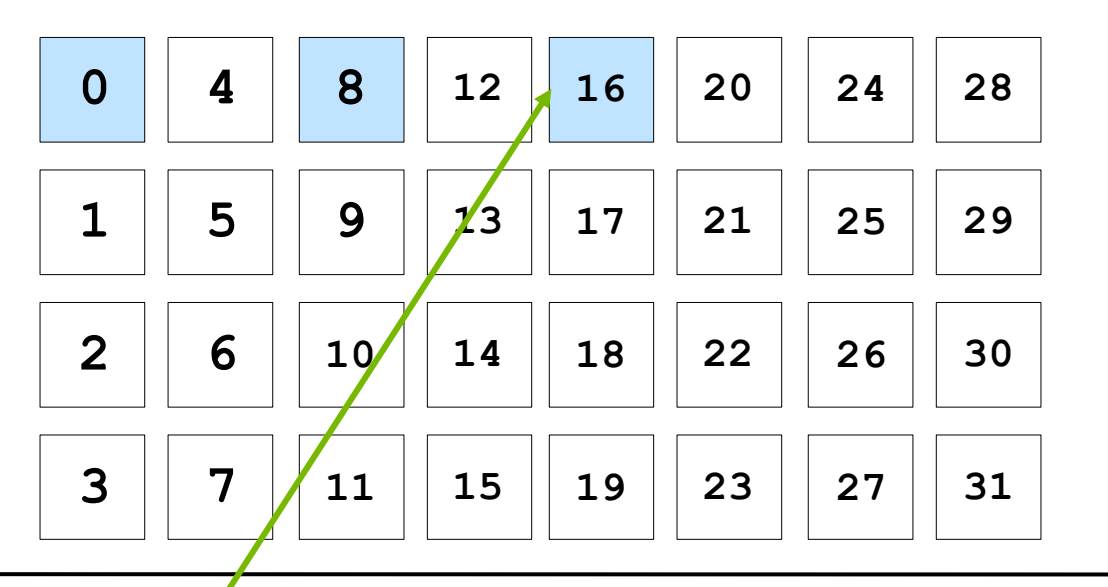

It continues in this way until its data index is greater than the number of data elements

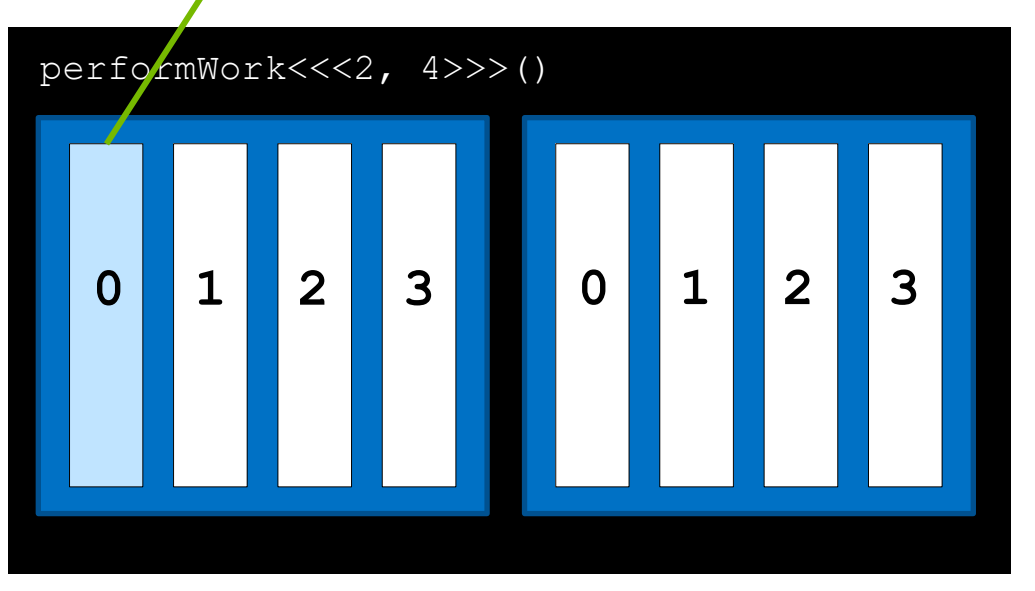

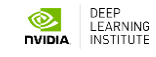

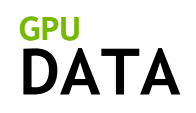

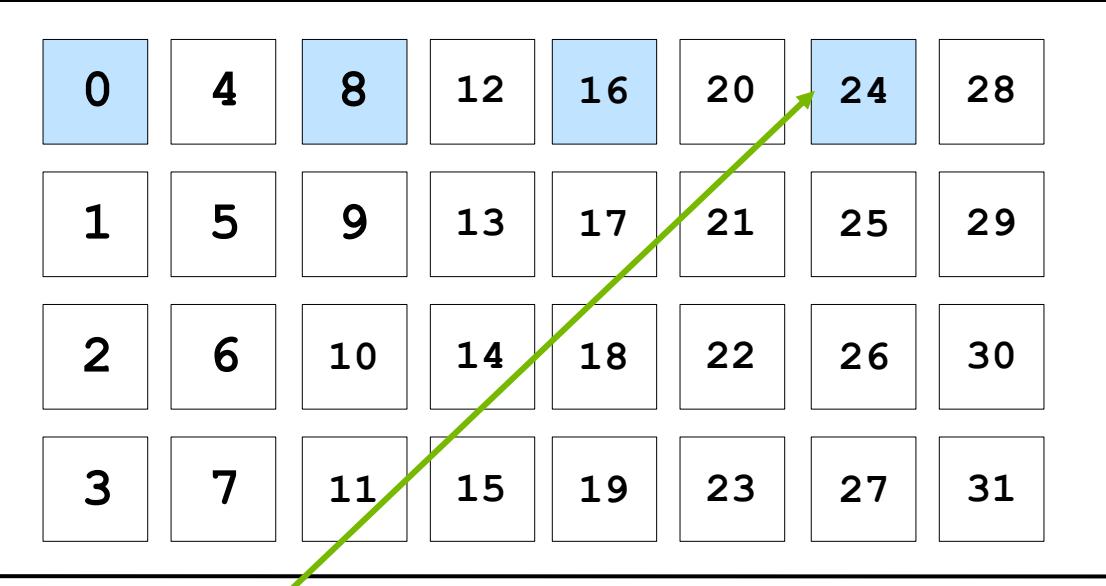

It continues in this way until its data index is greater than the number of data elements

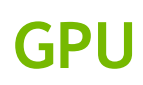

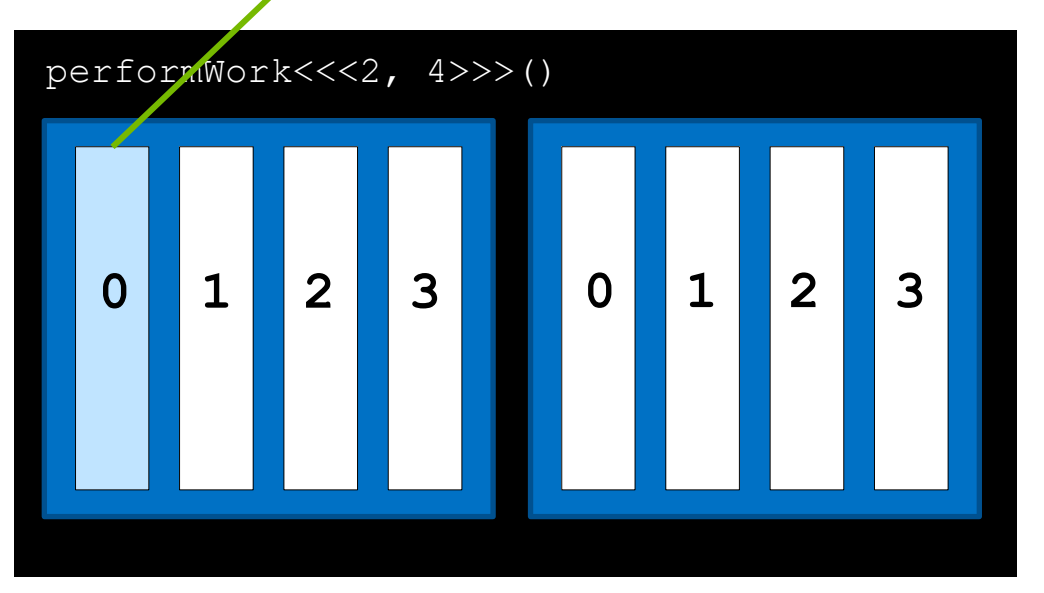

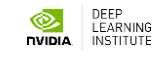

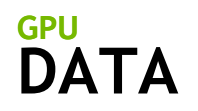

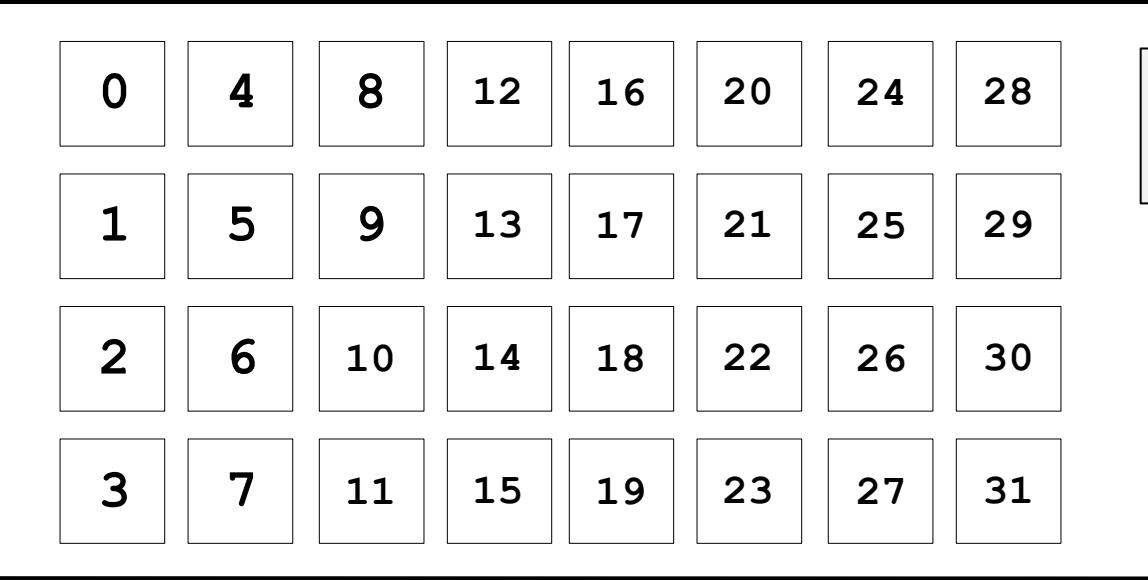

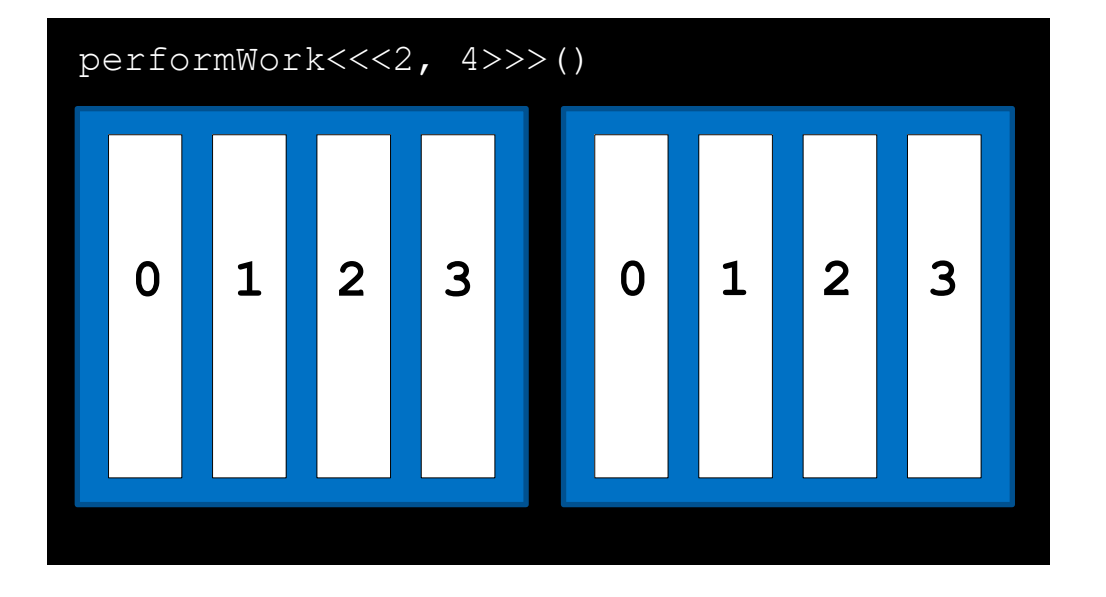

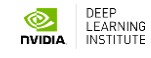

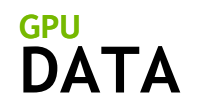

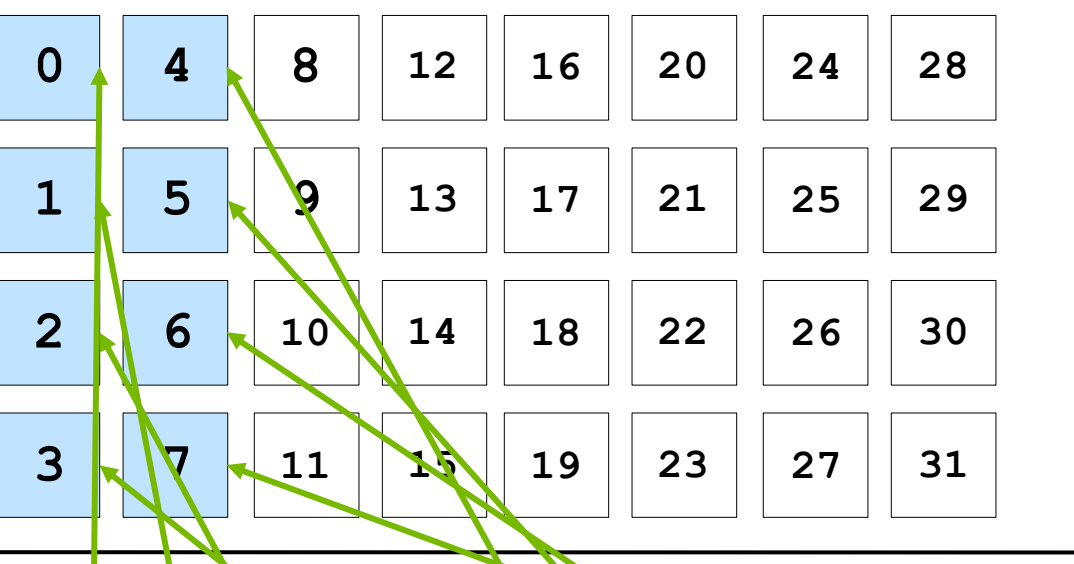

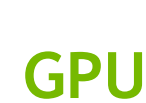

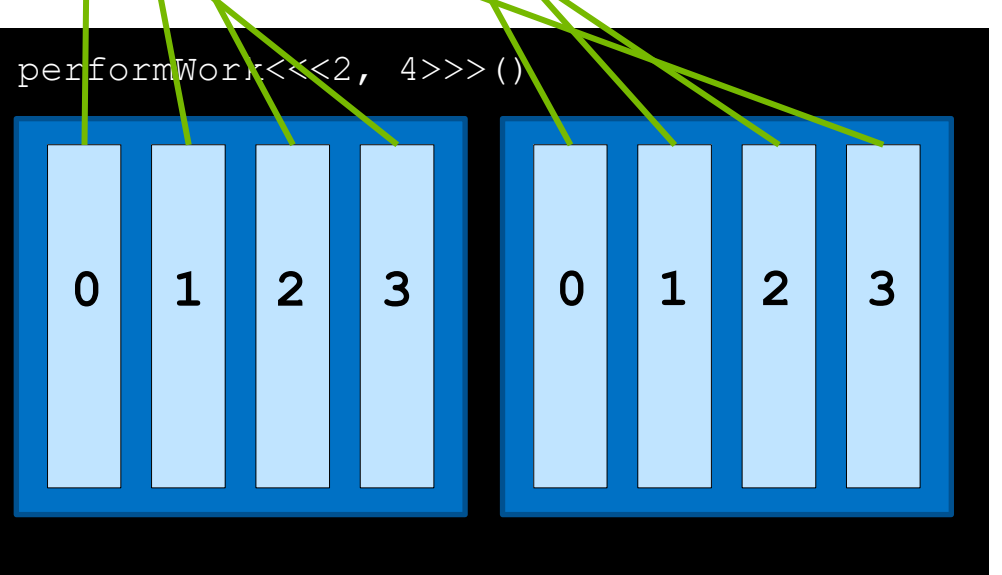

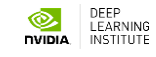

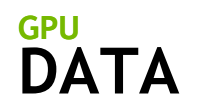

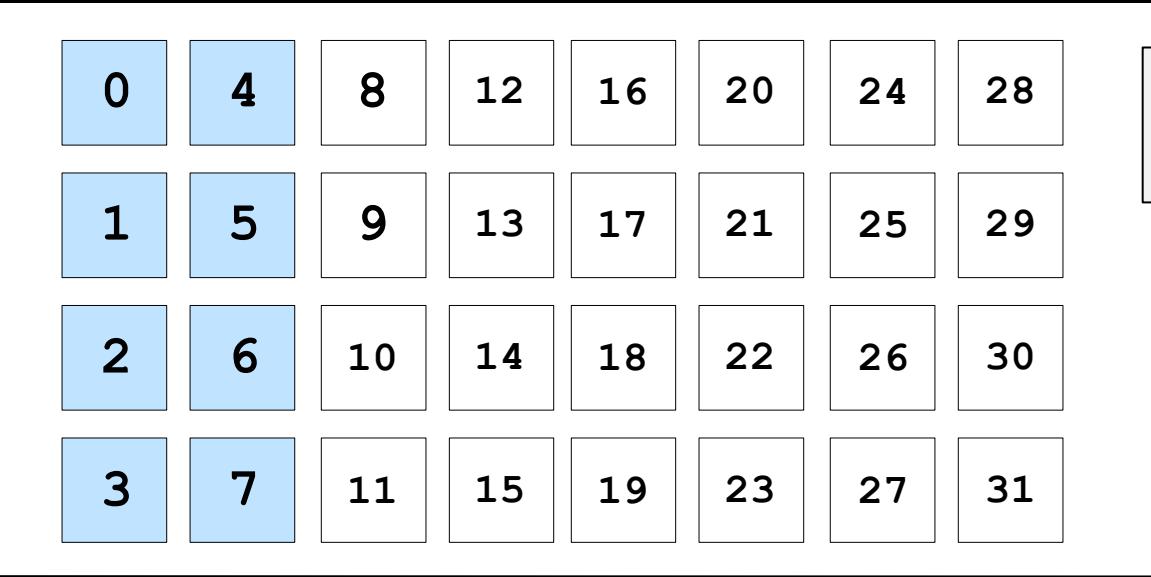

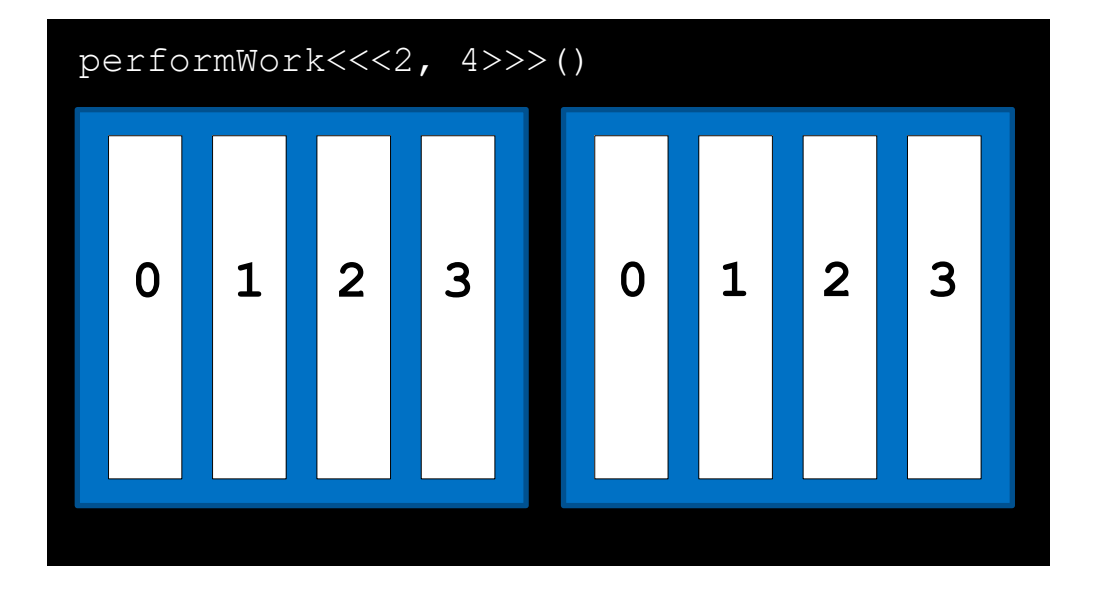

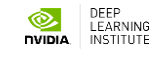

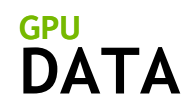

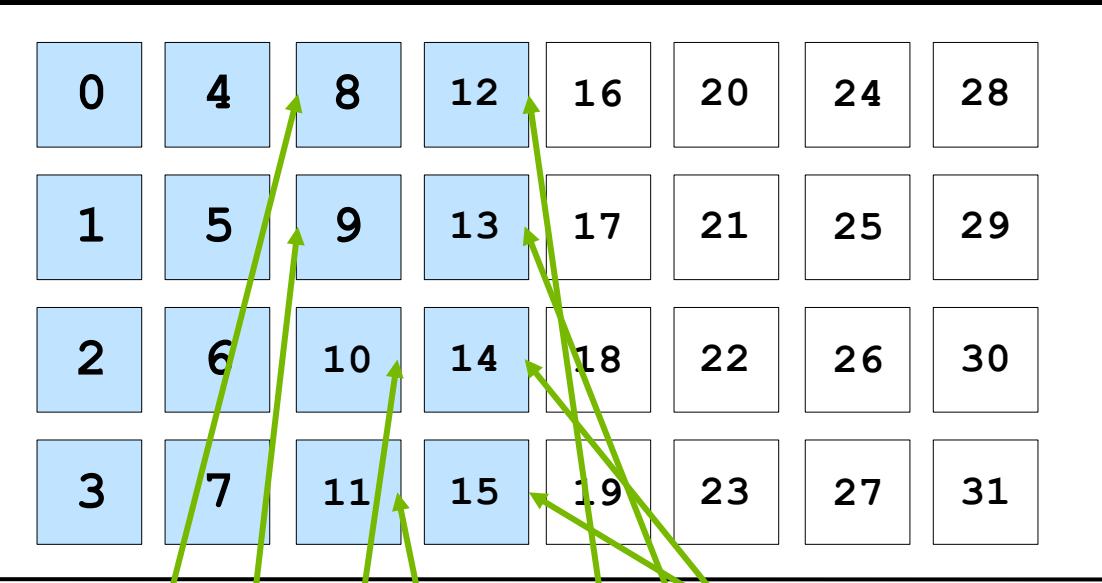

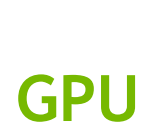

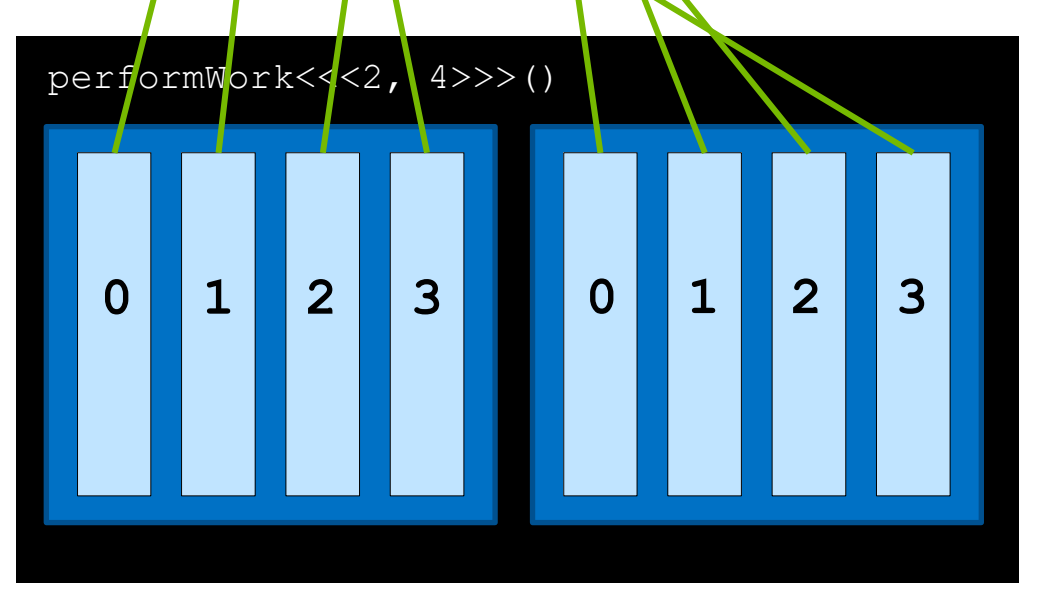

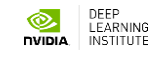

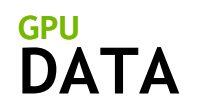

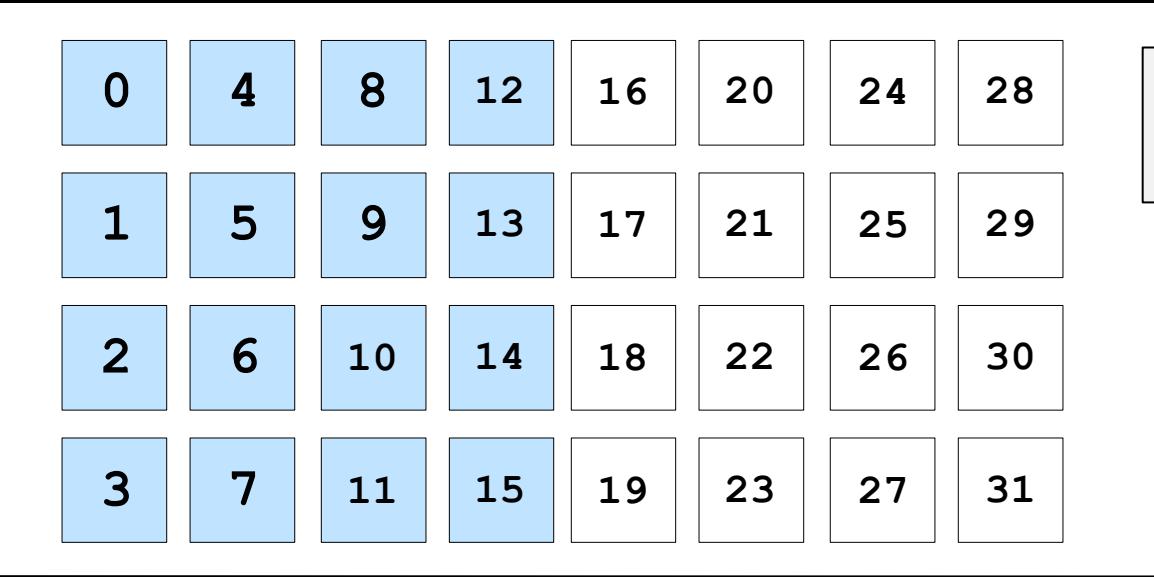

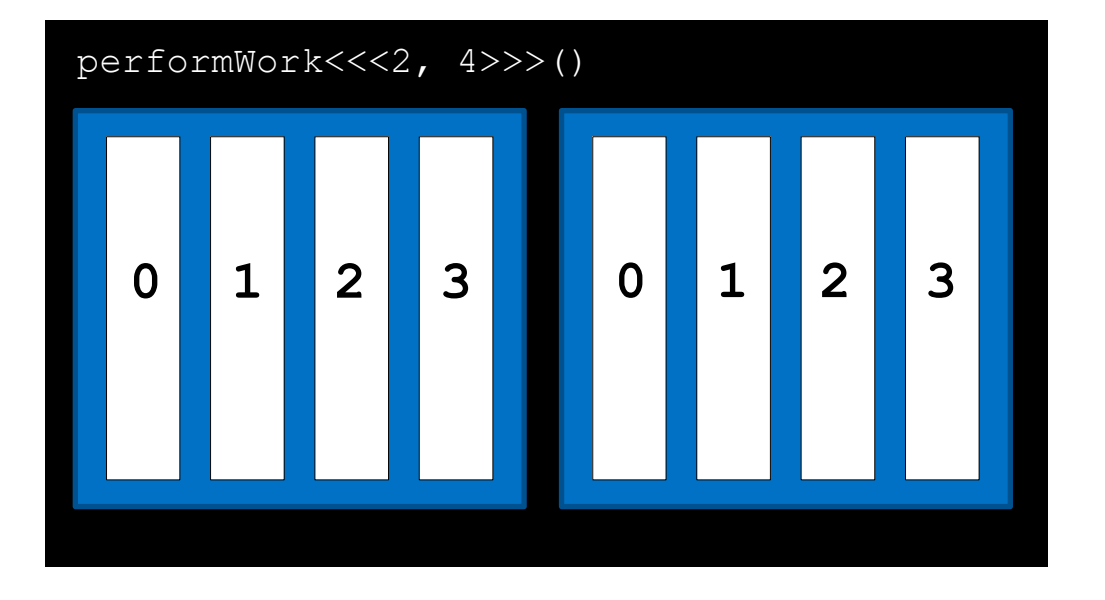

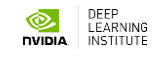

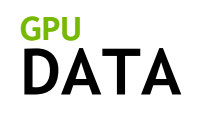

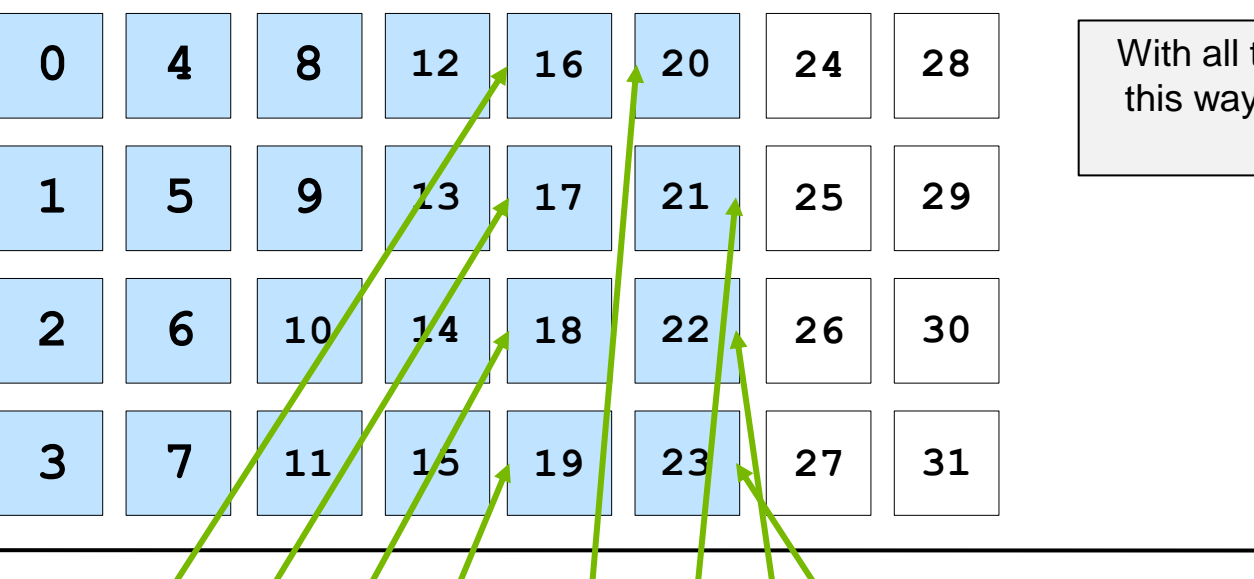

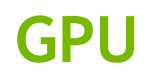

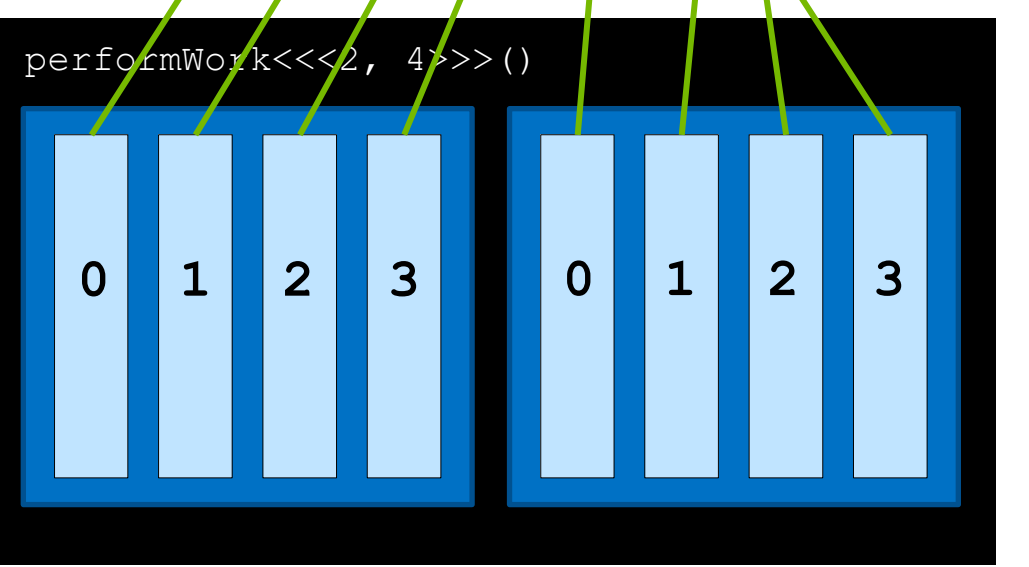

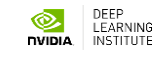

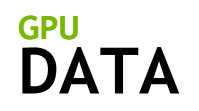

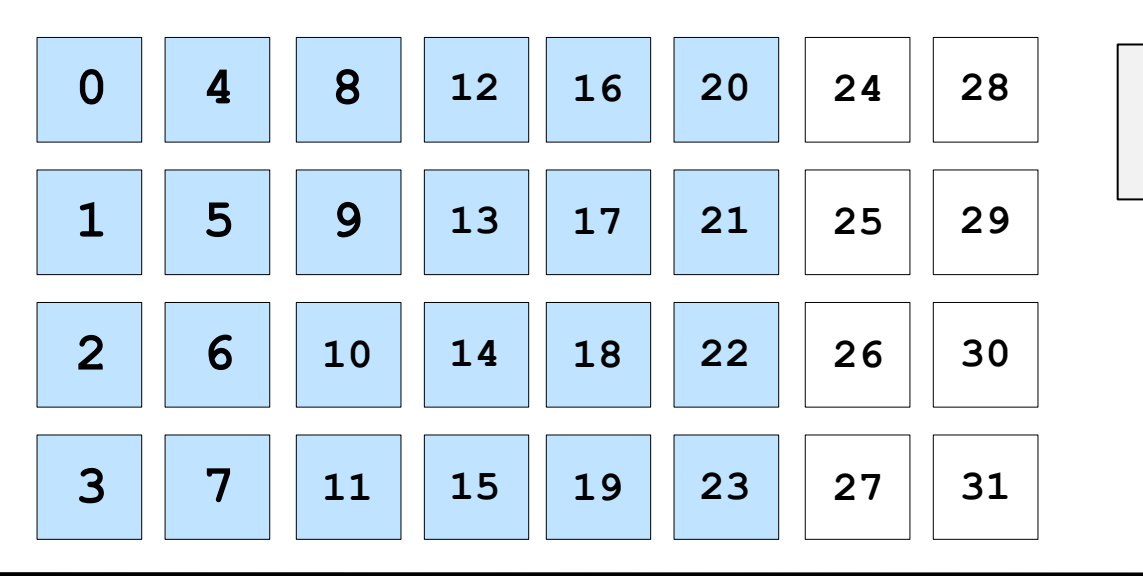

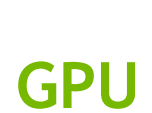

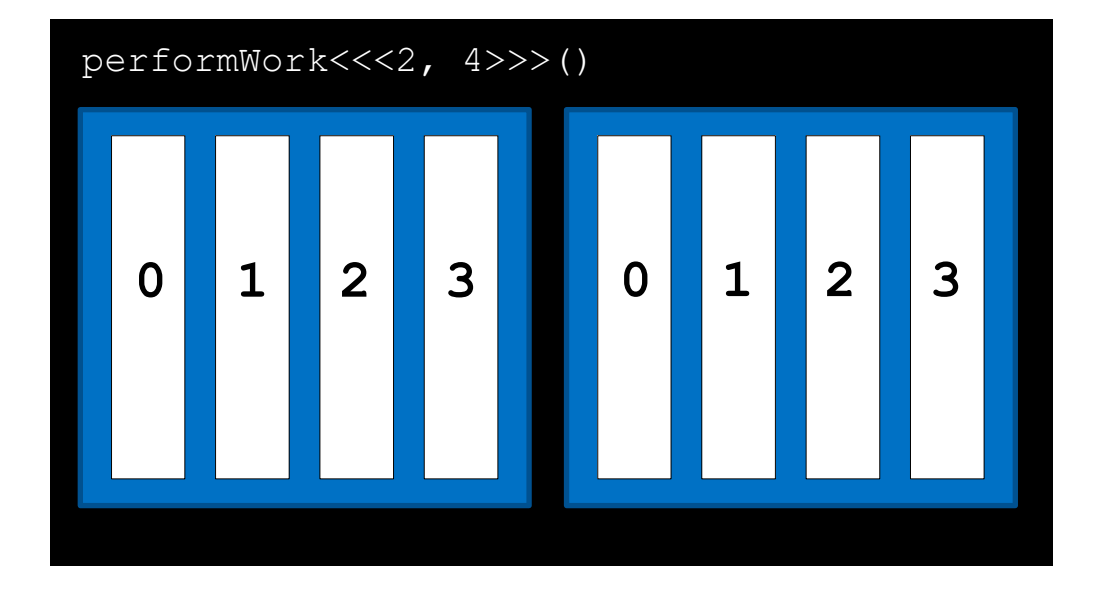

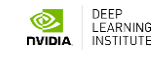

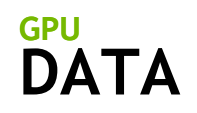

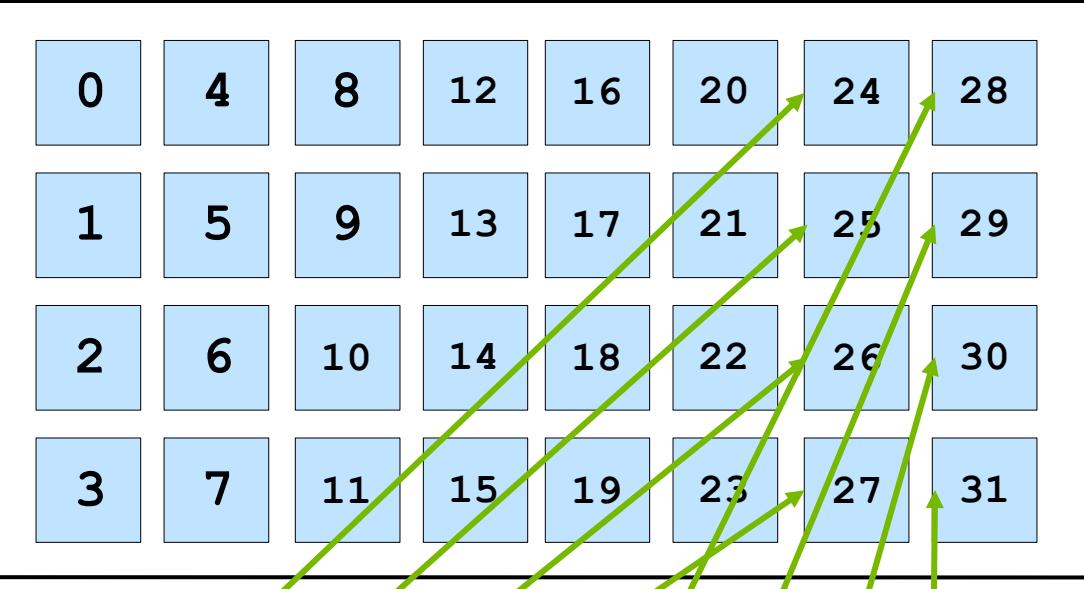

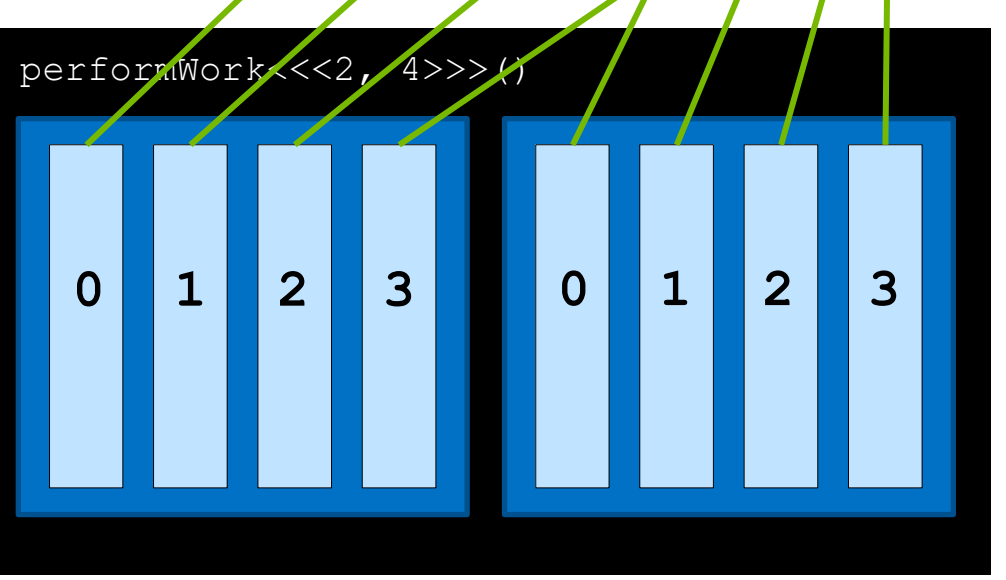

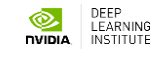

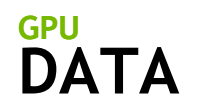

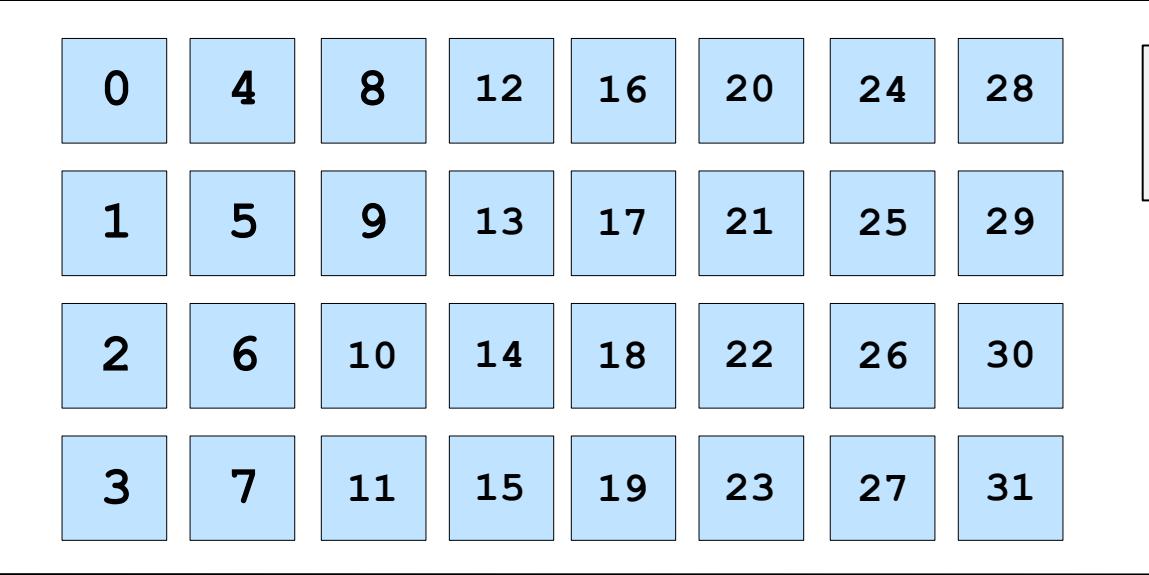

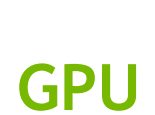

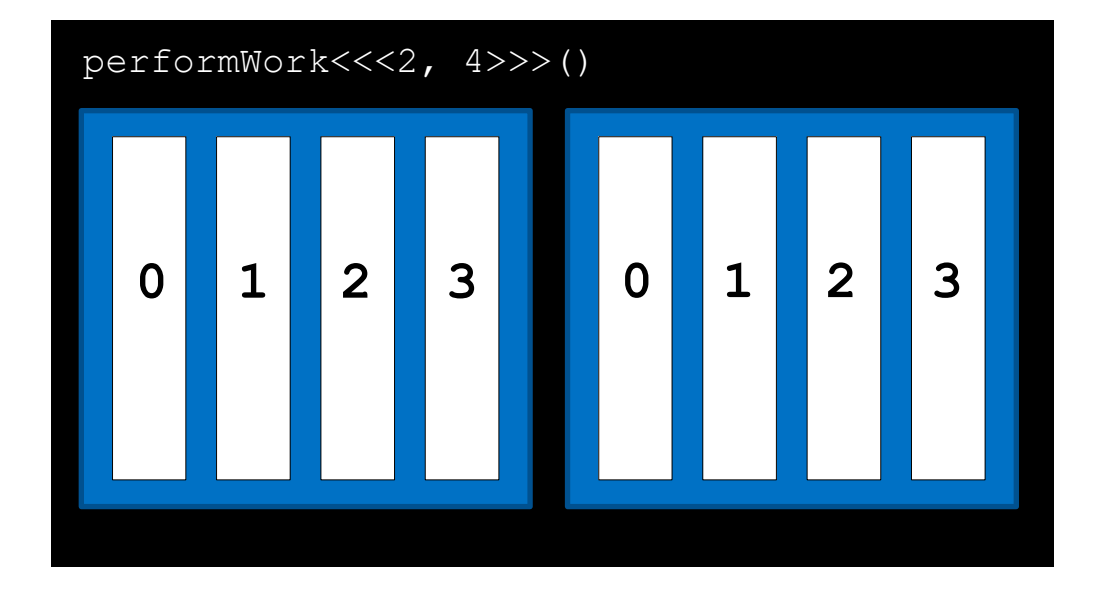

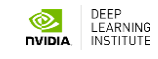

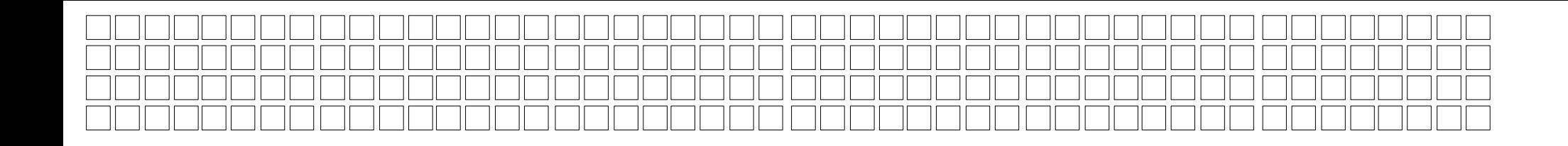

CUDA runs as many blocks in parallel at once as the GPU hardware supports, for massive parallelization

LEARNING

מוחיים

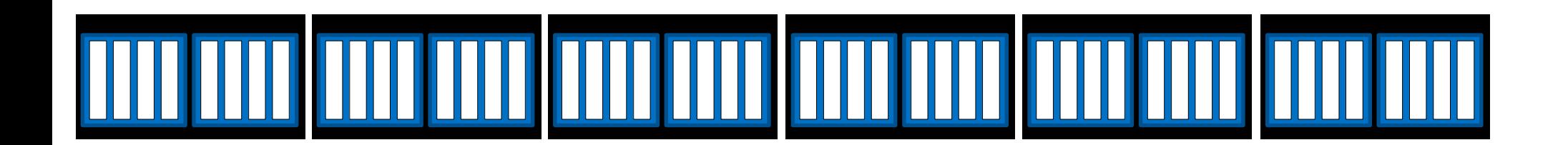

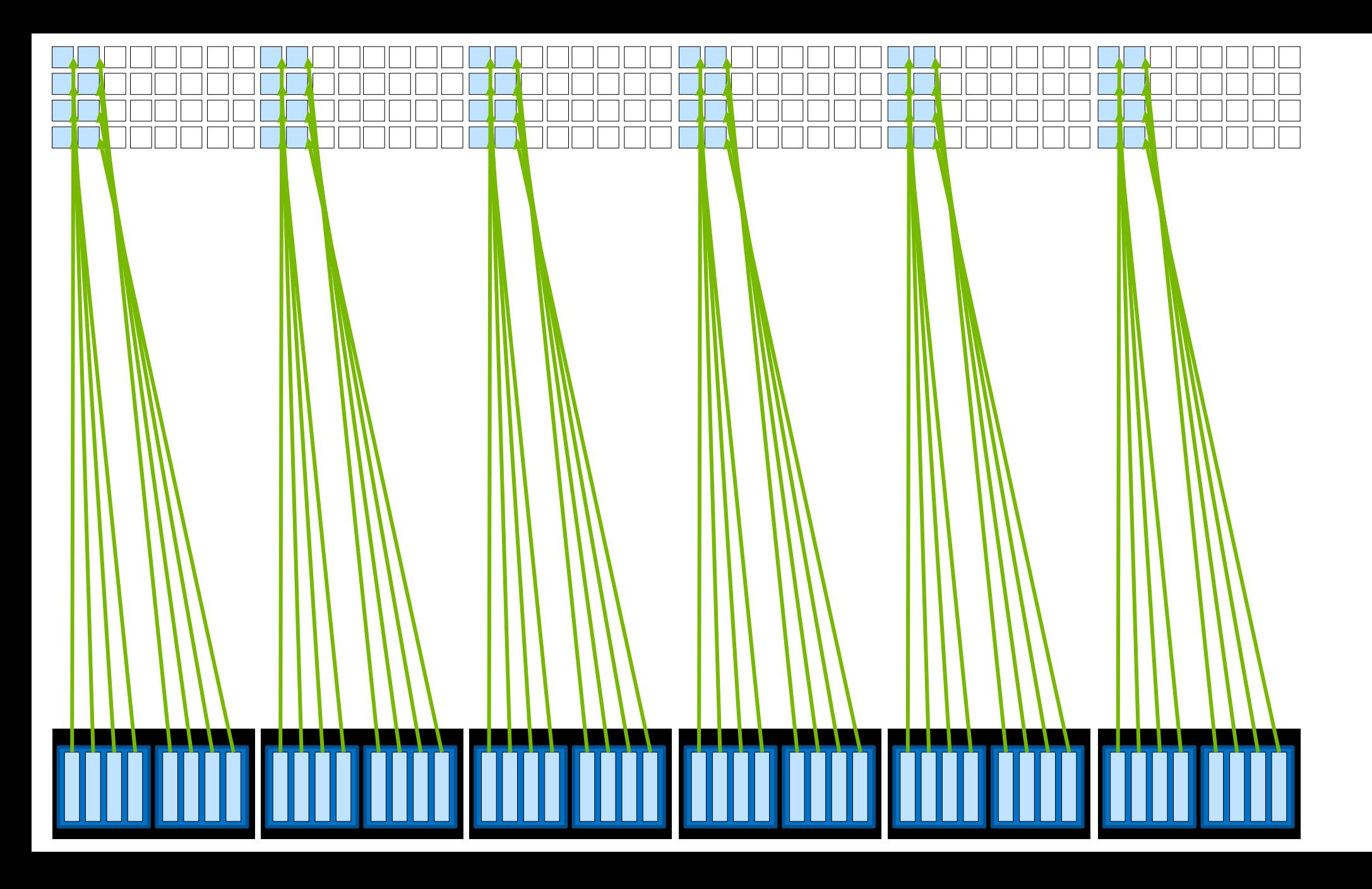

DEEP<br>LEARNING<br>INSTITUTE **NIDIA** 

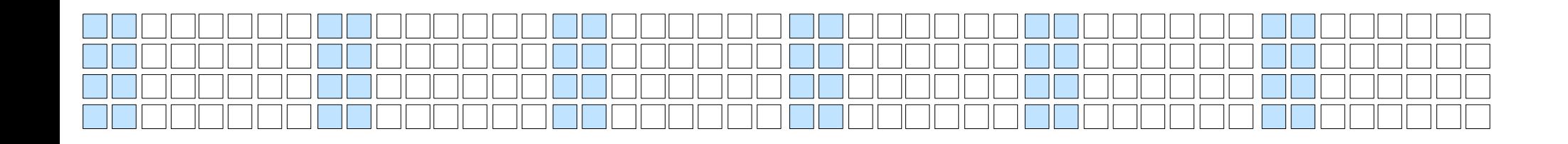

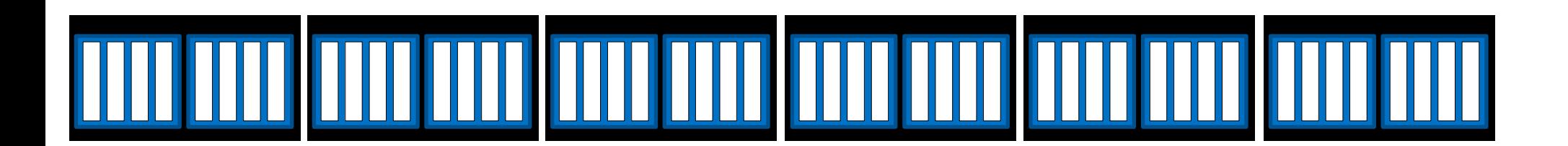

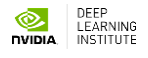

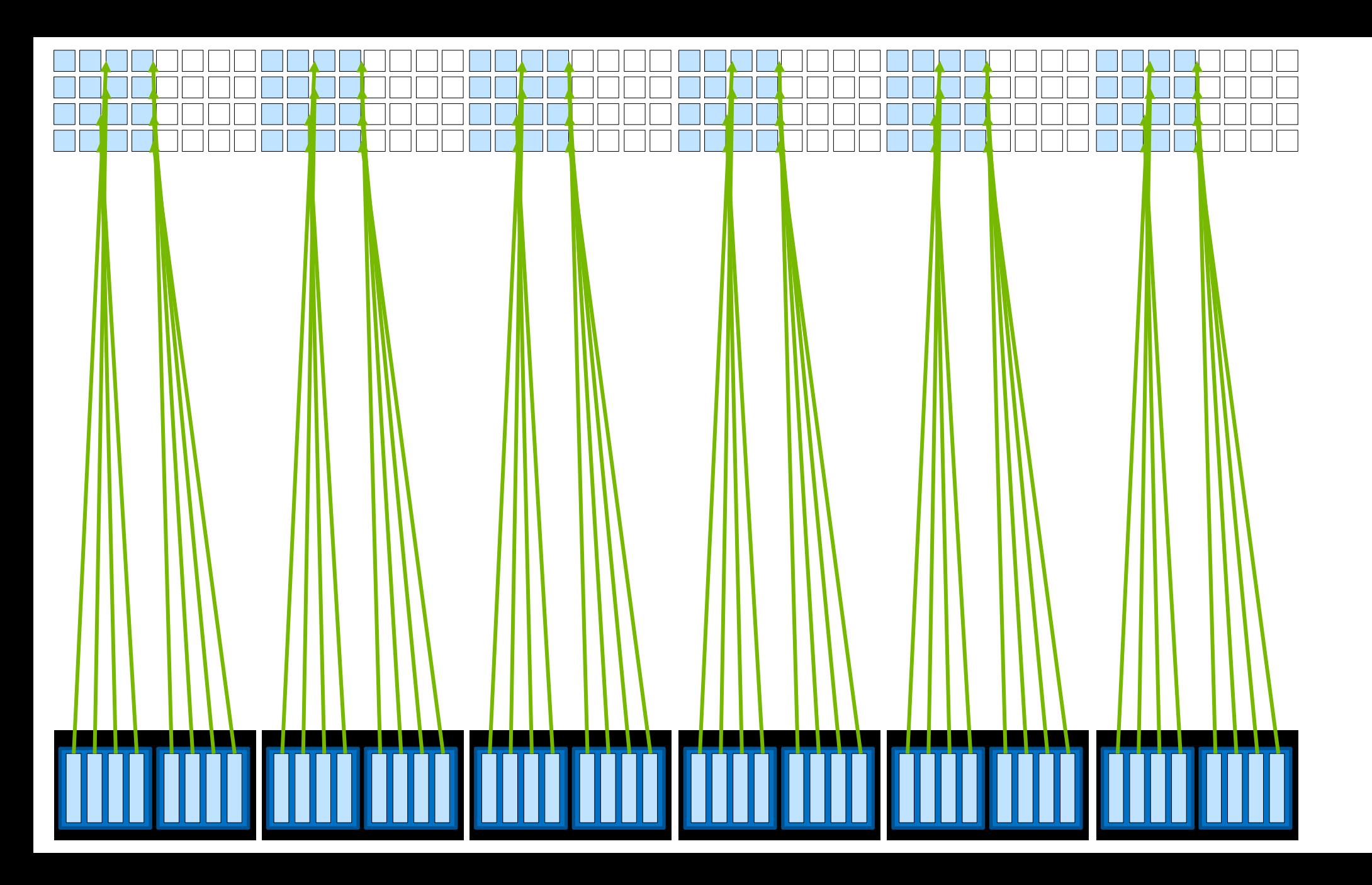

DEEP<br>LEARNING<br>INSTITUTE **NIDIA** 

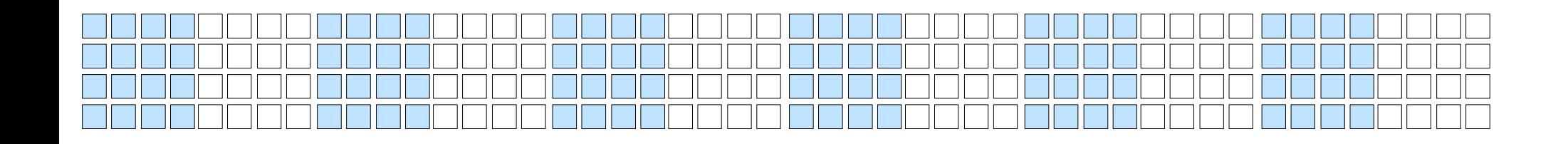

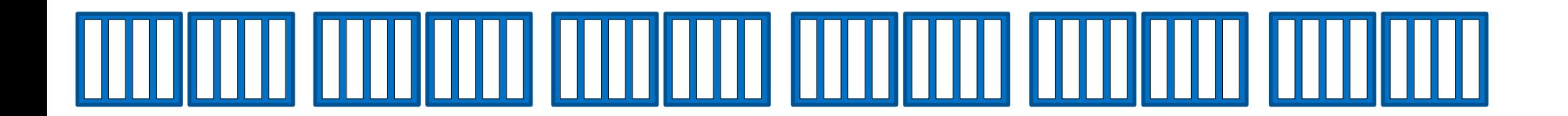

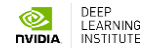

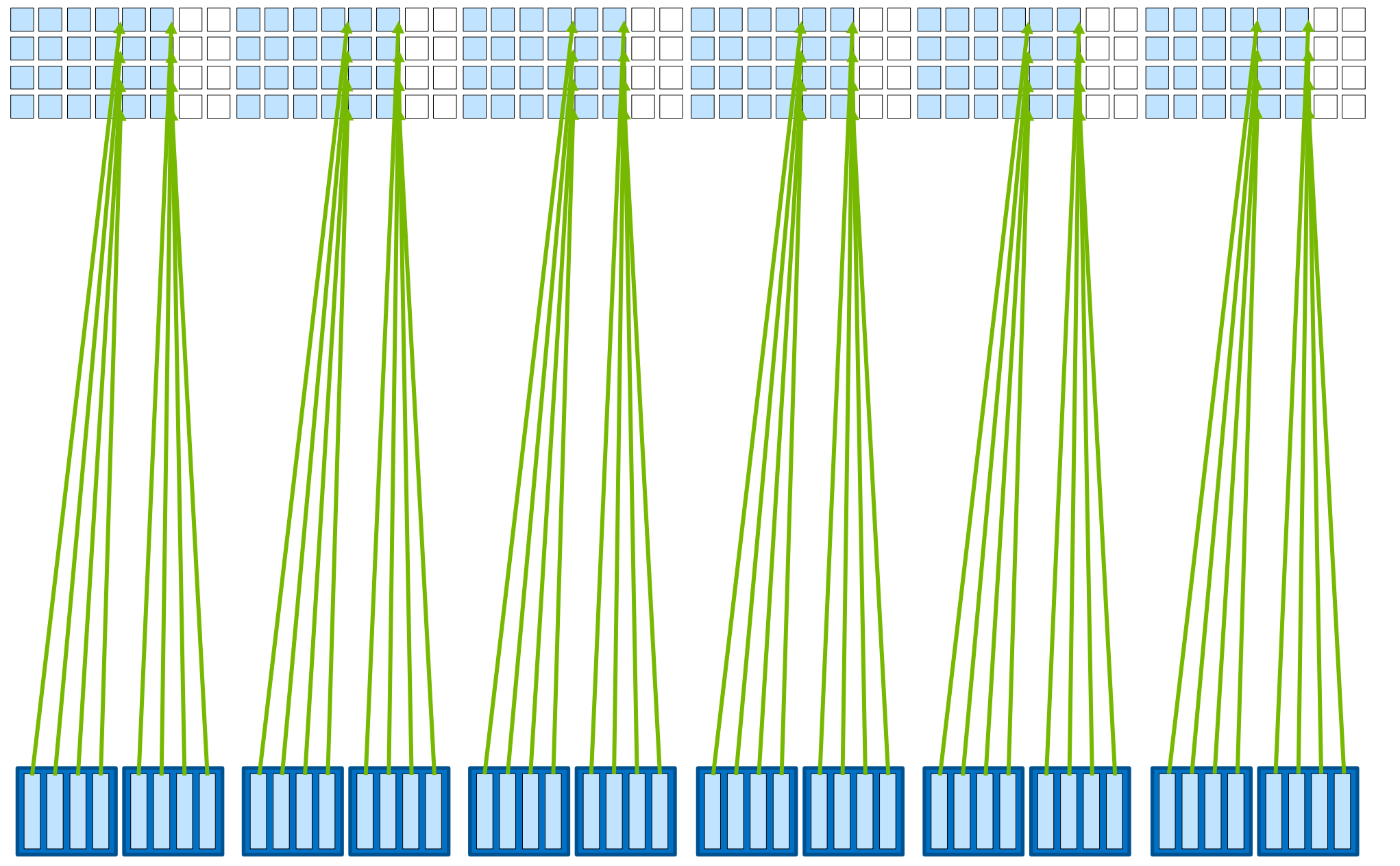
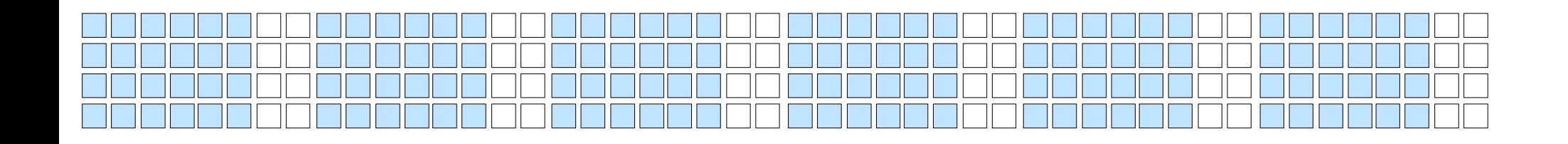

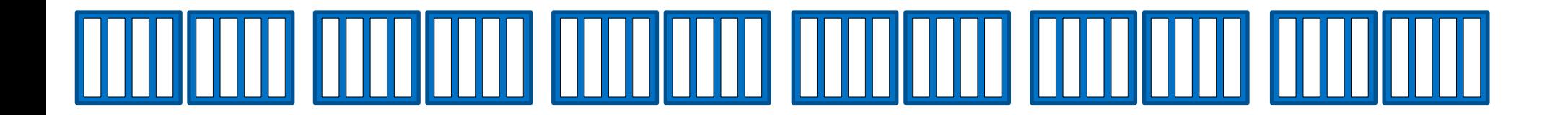

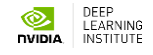

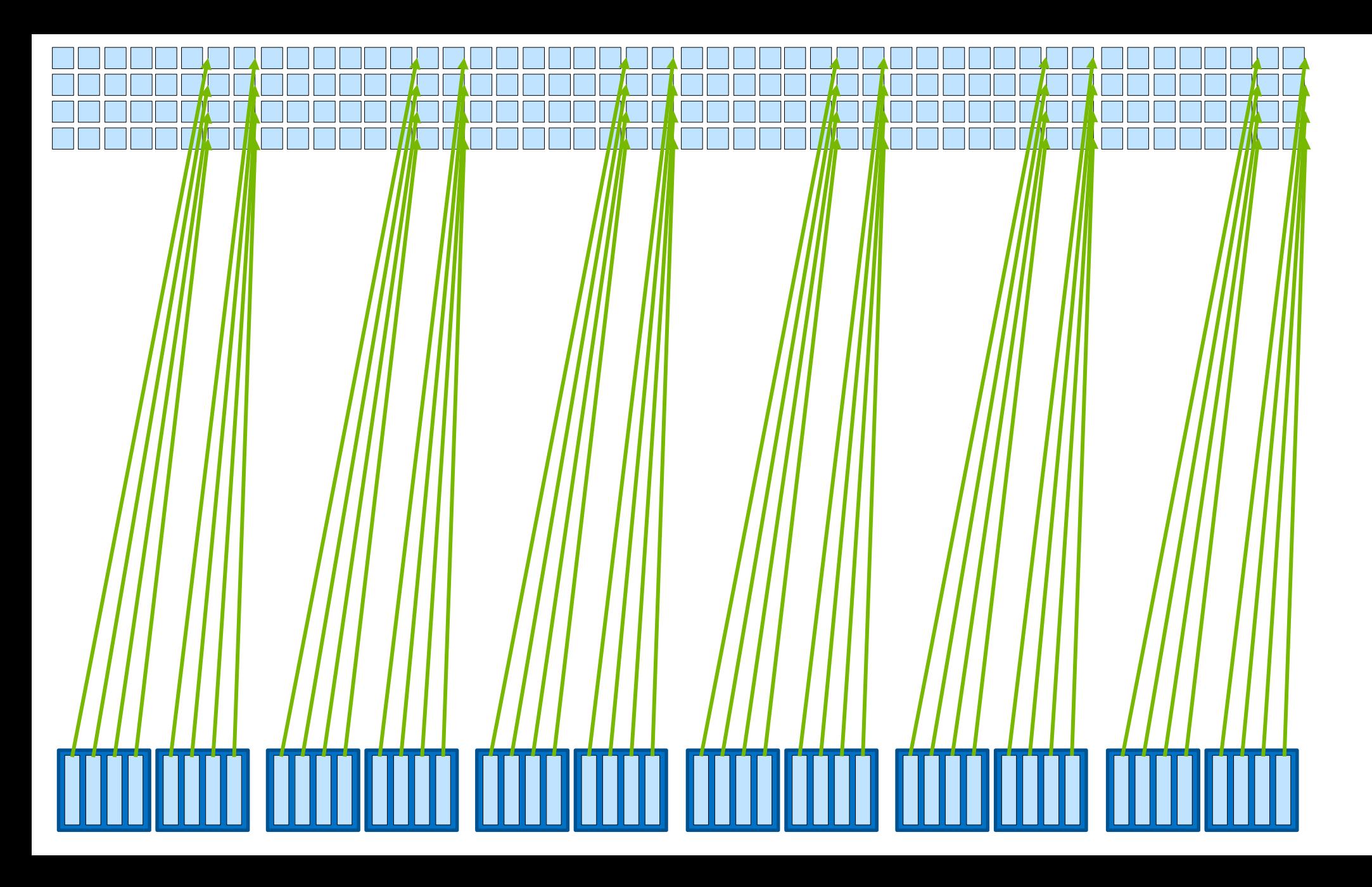

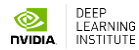

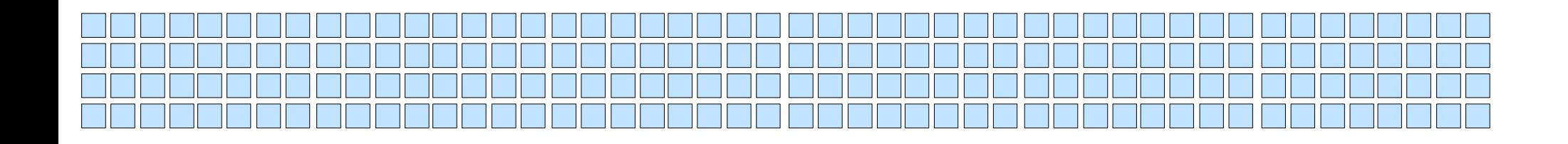

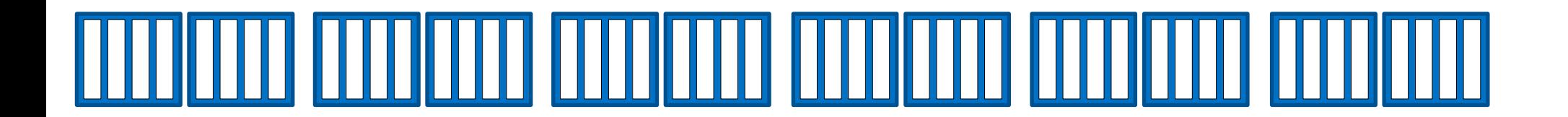

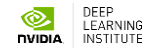

#### **Occupancy**

### - GPU Occupancy

### - Kernel Occupancy

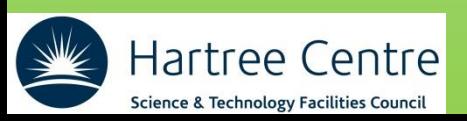

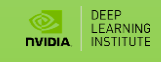

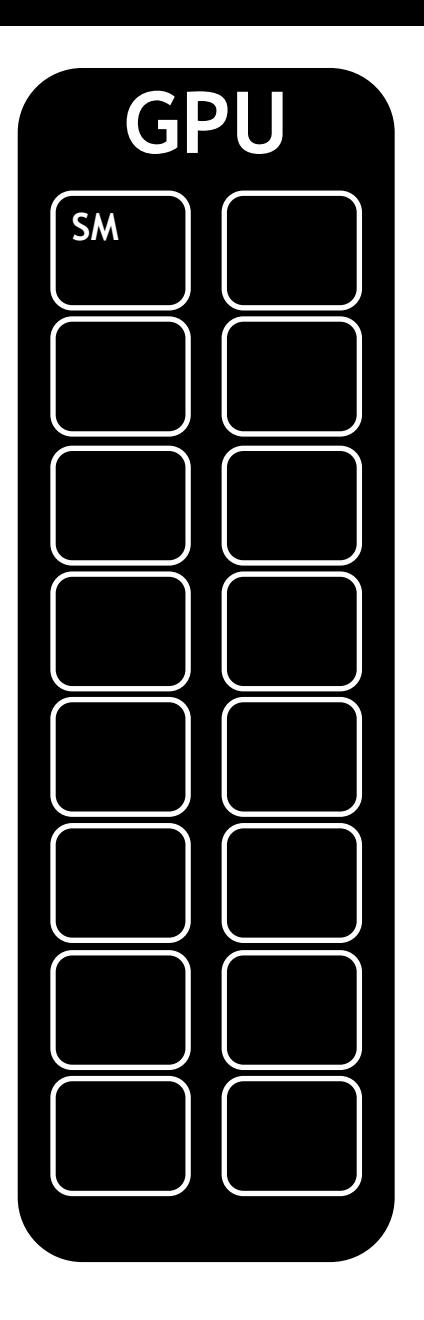

NVIDIA GPUs contain functional units called **Streaming Multiprocessors**, or **SMs**

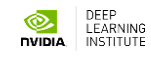

Blocks of threads are scheduled to run on SMs

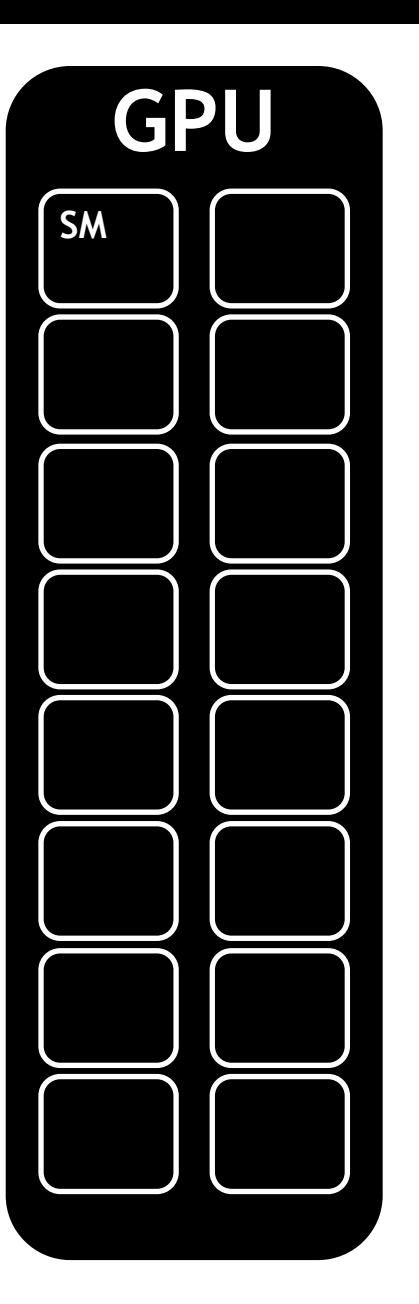

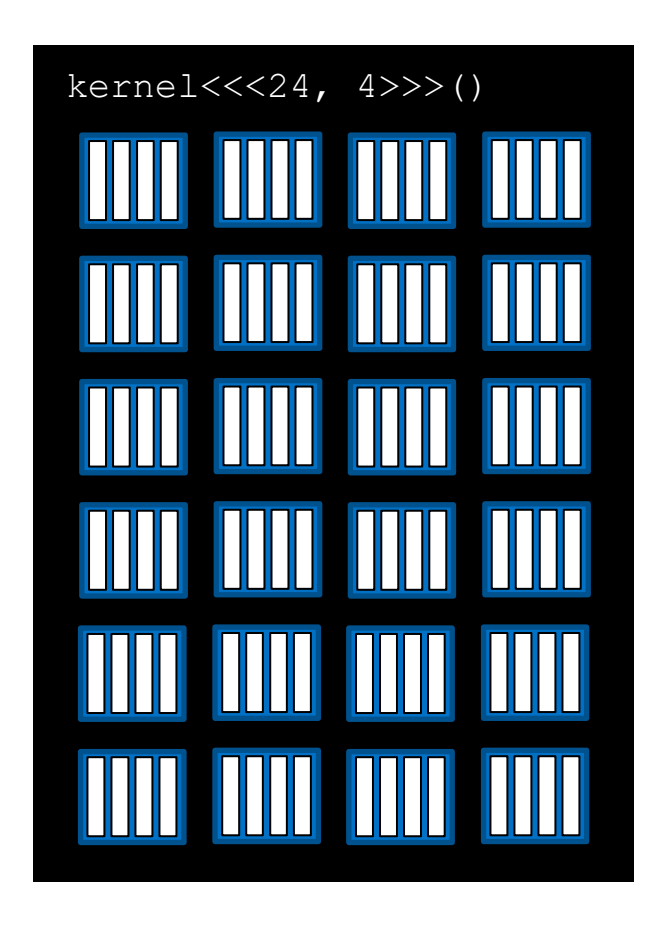

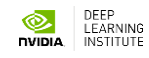

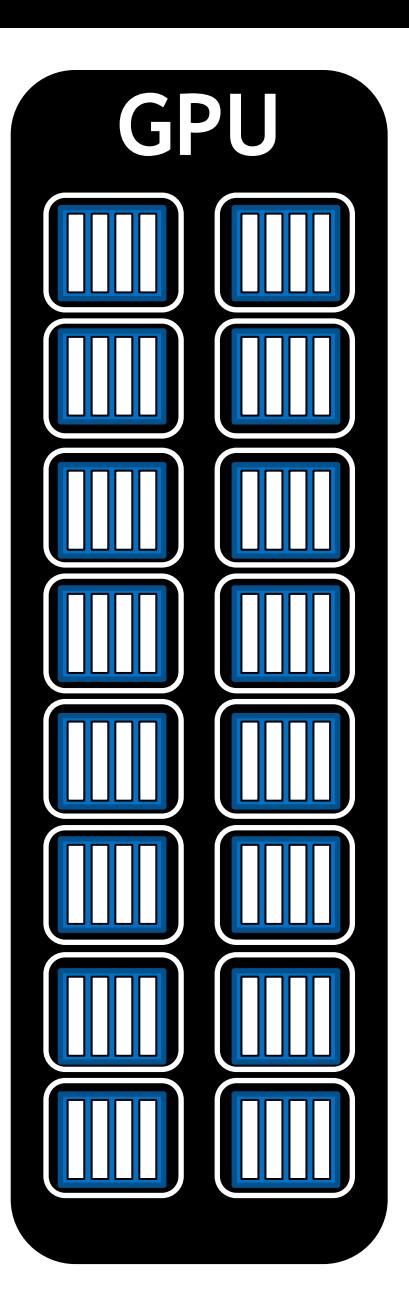

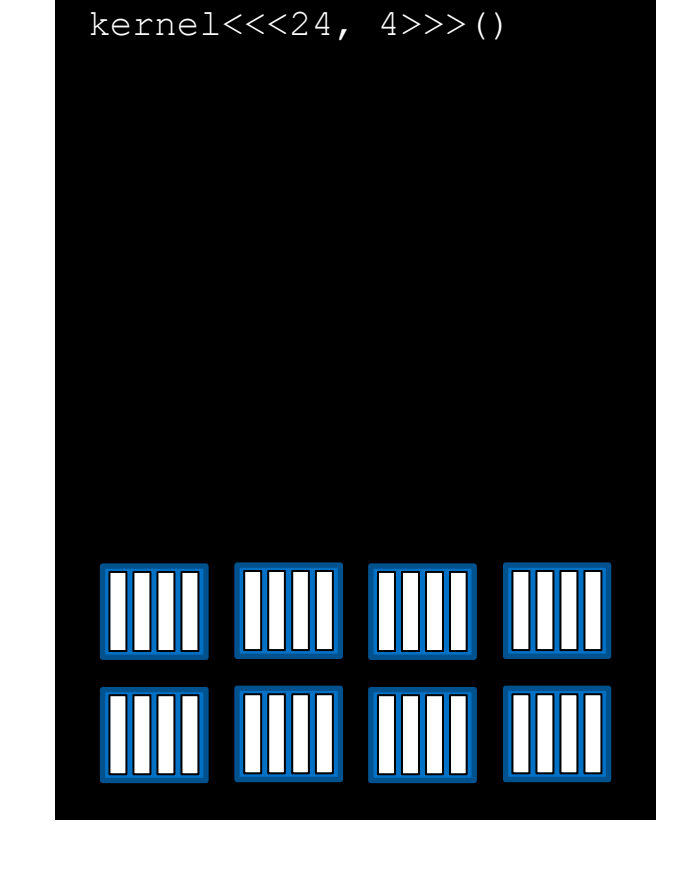

Depending on the number of SMs on a GPU, and the requirements of a block, more than one block can be scheduled on an SM

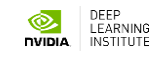

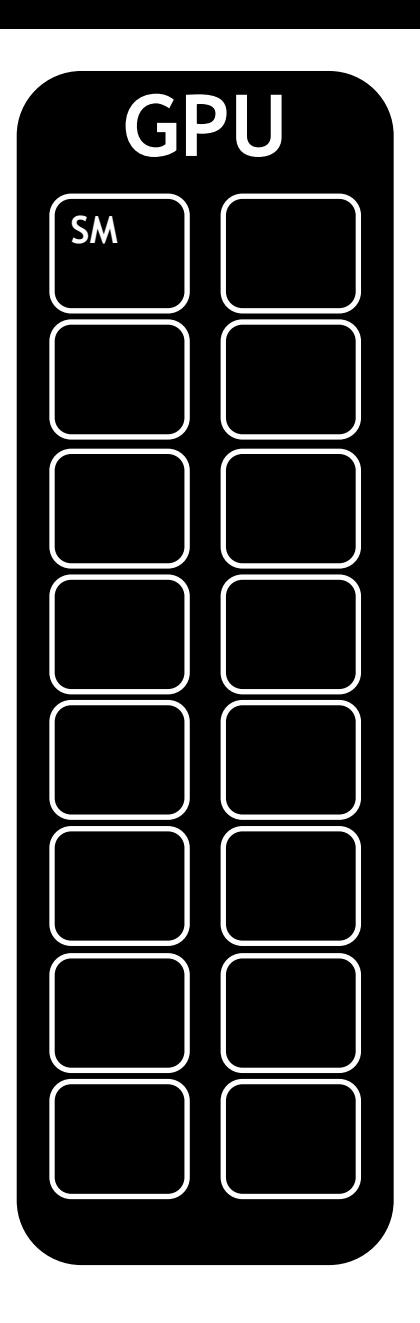

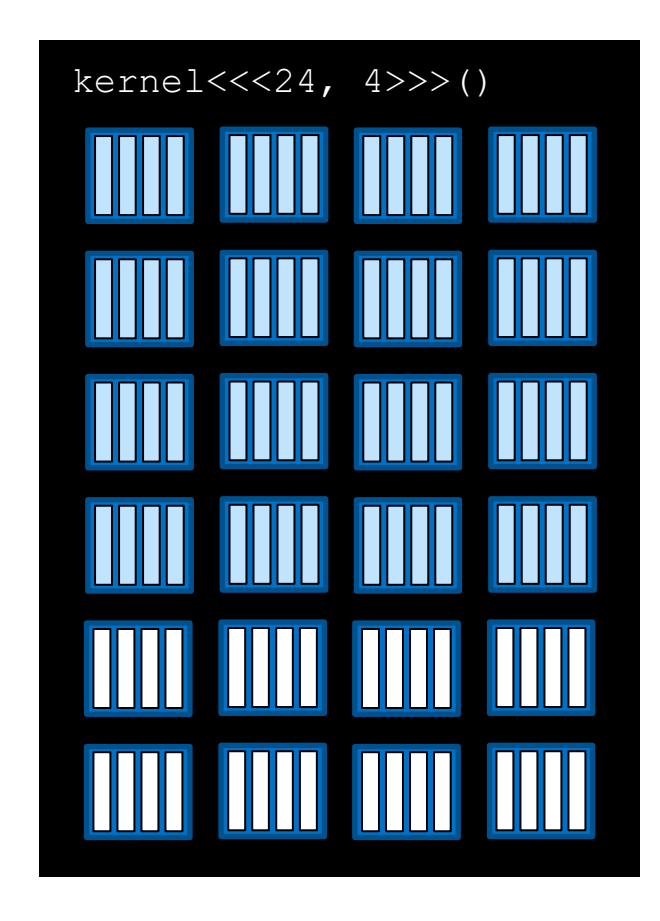

Depending on the number of SMs on a GPU, and the requirements of a block, more than one block can be scheduled on an SM

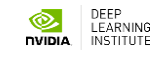

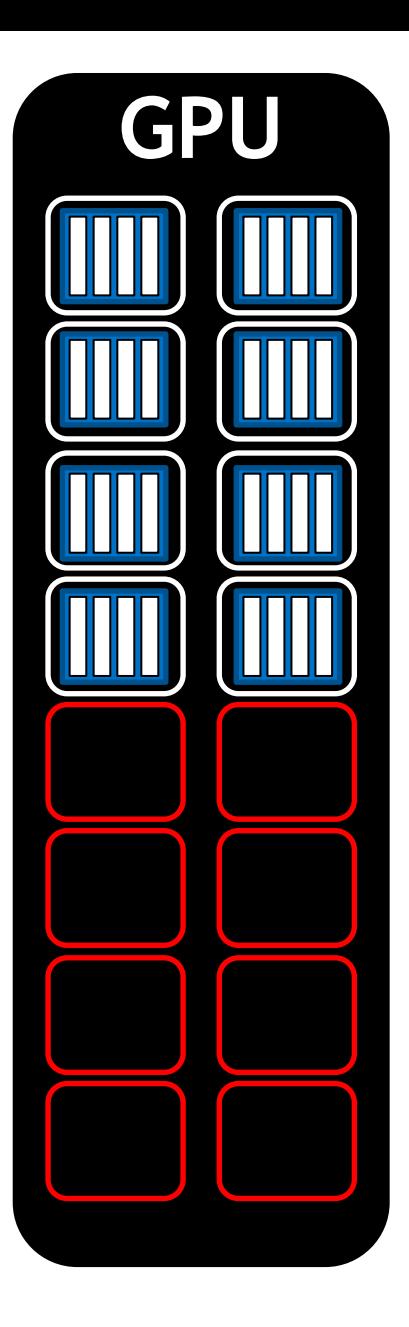

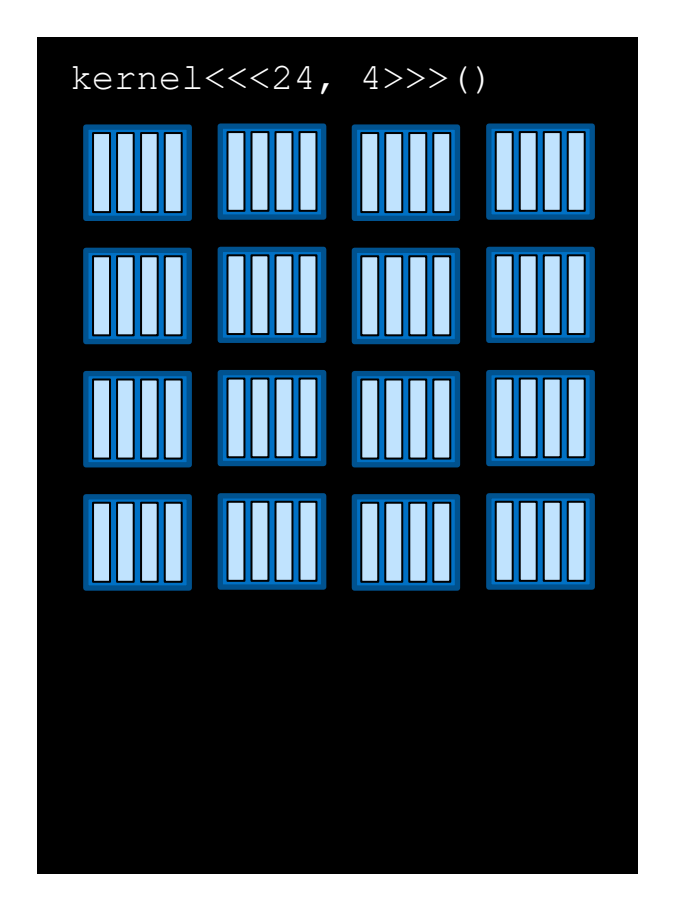

Grid dimensions divisible by the number of SMs on a GPU can promote full SM utilization

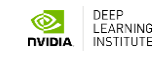

Here there are fallow SMs

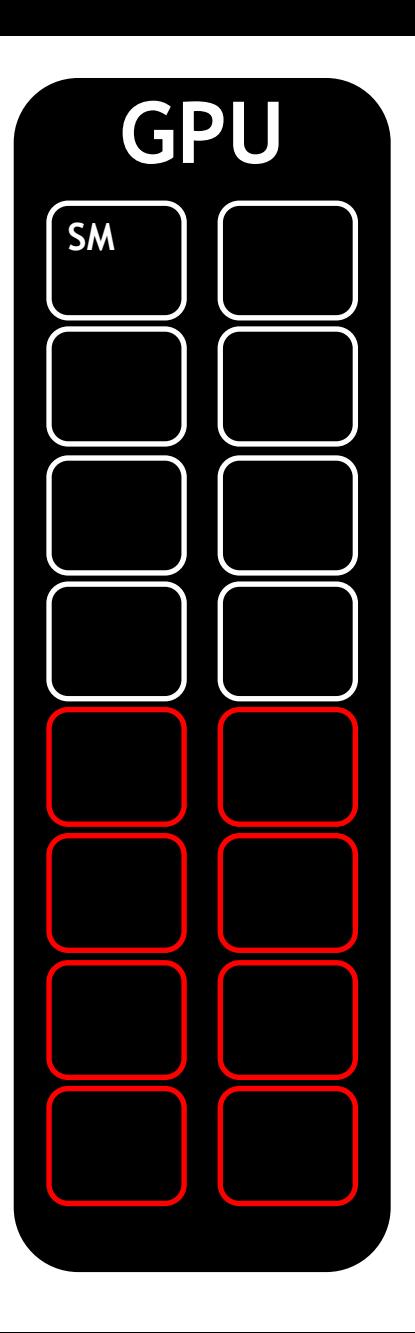

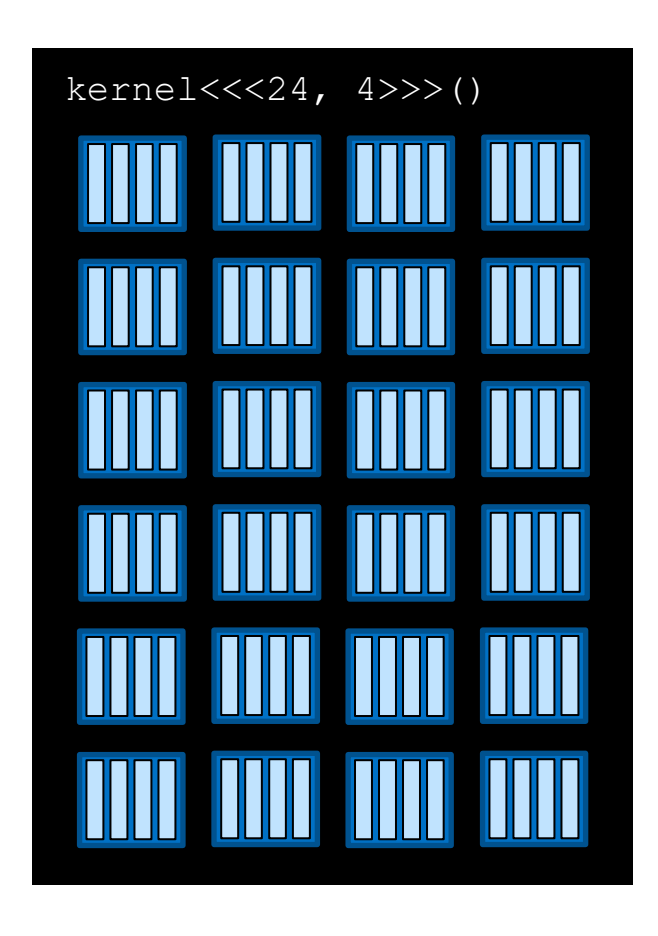

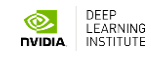

### **Kernel Occupancy**

compile your code with the following nvcc option:

--ptxas-options=-v

you will get something like this:

ptxas info : 0 bytes gmem

ptxas info : Compiling entry function '\_Z28MyKernelhS0\_S0\_PK3CDRS0\_Ph' for 'sm\_20'

ptxas info : Function properties for \_Z28MyKernelhS0\_S0\_PK3CDRS0\_Ph

24 bytes stack frame, 0 bytes spill stores, 0 bytes spill loads

ptxas info : Used 29 registers, 80 bytes cmem[0], 4 bytes cmem[16]

#### **Remember:**

**In the H100 you have 256KB register per multiprocessor.** 

**The total number of "threads X register per threads" cannot exceed this value!!**

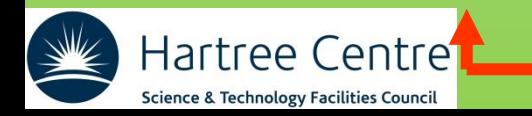

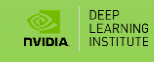

### **Kernal Occupancy**

#### Warp = 32 threads

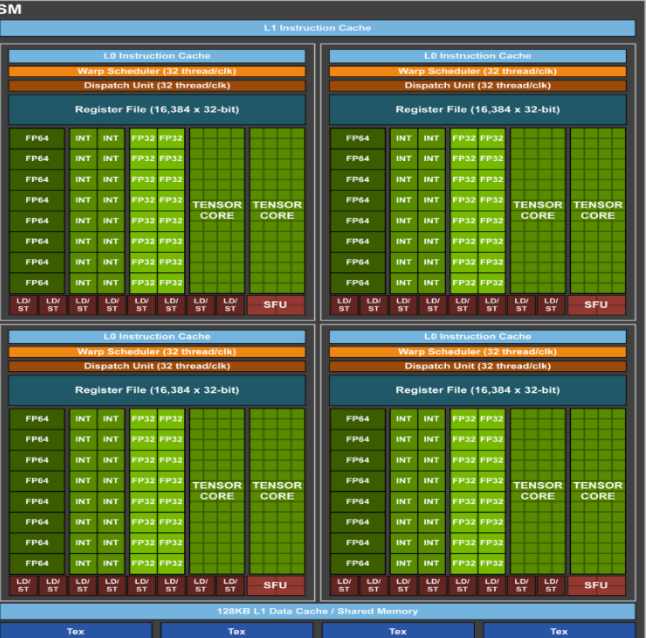

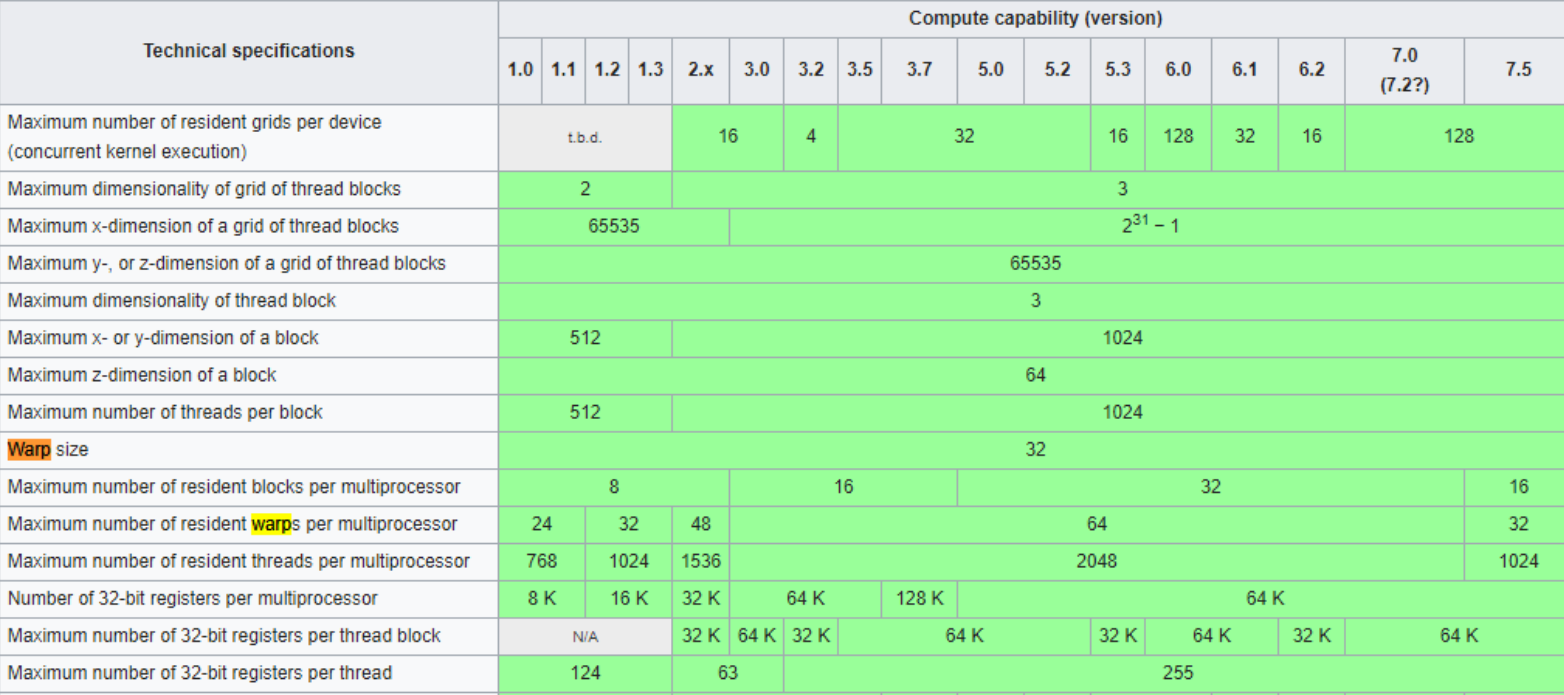

Occupancy =

<sup>N</sup> <sup>N</sup>

#### max number of active warps

max number of warps per SM

Block size should be a multiple of 32 (128,256 usually)!

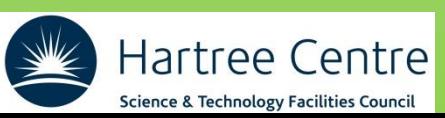

#### **Spreadsheet calculator**

<https://xmartlabs.github.io/cuda-calculator/>

Or google for:

### CUDA spreadsheet calculator excel

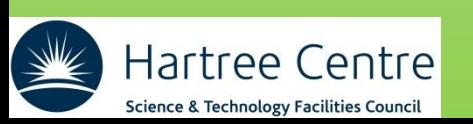

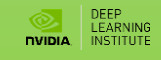

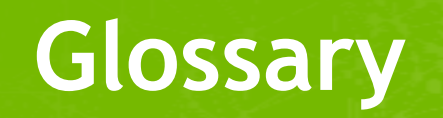

### **Glossary**

- **cudaMallocManaged():** CUDA function to allocate memory accessible by both the CPU and GPUs. Memory allocated this way is called *unified memory* and is automatically migrated between the CPU and GPUs as needed.
- **cudaDeviceSynchronize():** CUDA function that will cause the CPU to wait until the GPU is finished working.
- **Kernel:** A CUDA function executed on a GPU.
- **Thread:** The unit of execution for CUDA kernels.
- **Block:** A collection of threads.
- **Grid:** A collection of blocks.
- **Execution context:** Special arguments given to CUDA kernels when launched using the **<<<…>>>** syntax. It defines the number of blocks in the grid, as well as the number of threads in each block.
- **gridDim.x:** CUDA variable available inside executing kernel that gives the number of blocks in the grid
- **blockDim.x:** CUDA variable available inside executing kernel that gives the number of threads in the thread's block
- **blockIdx.x:** CUDA variable available inside executing kernel that gives the index the thread's block within the grid
- **threadIdx.x:** CUDA variable available inside executing kernel that gives the index the thread within the block
- **threadIdx.x + blockIdx.x \* blockDim.x:** Common CUDA technique to map a thread to a data element
- **Grid-stride loop:** A technique for assigning a thread more than one data element to work on when there are more elements than the number of threads in the grid. The stride is calculated by **gridDim.x \* blockDim.x**, which is the number of threads in the grid.

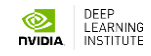

# Questions?

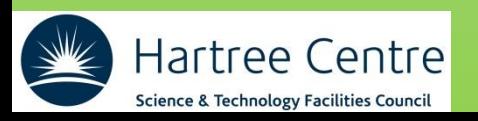

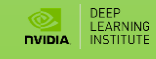

### **How to access to the course online**

- 1. WIFI Info: eduroam
- 2. Browser Recommendation: Chrome
- 3. [websocketstest.courses.nvidia.com](http://websocketstest.courses.nvidia.com/)
- **4. <https://learn.nvidia.com/dli-event>**
- 5. Create an Nvidia Developer Account (if you have not done yet)
- 6. Event code: STFC\_CUDA\_AMBASSADOR\_MAY24
- 7. Work through the Introduction Section and 'Start' launching your first GPU task

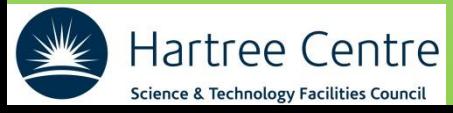

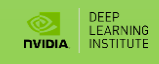

#### **Memory Management**

- **- Type of Memories**
- **- Unified memory behaviour**
- **- Non-Unified memory**
- **- cudaMemcpyAsync**

# Type of Memories

#### **Device Memory:**

- Global Memory
- Texture Memory
- Local Memory
- Constant Memory

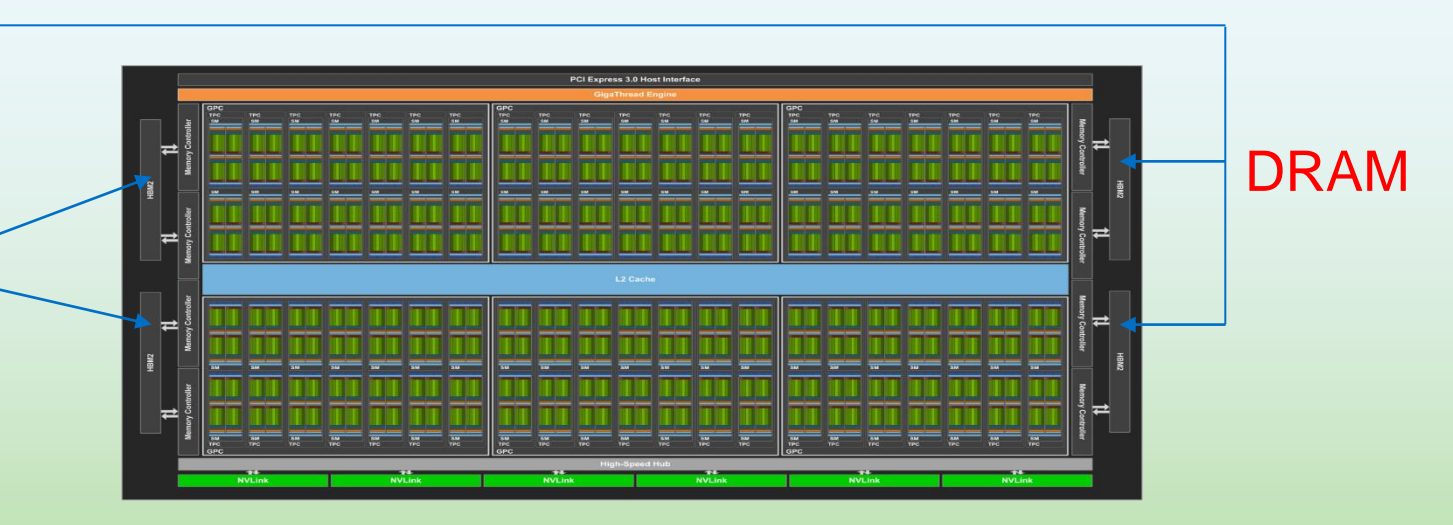

#### **On Chip Memory:**

- Shared Memory (L1 Cache)
- Registers

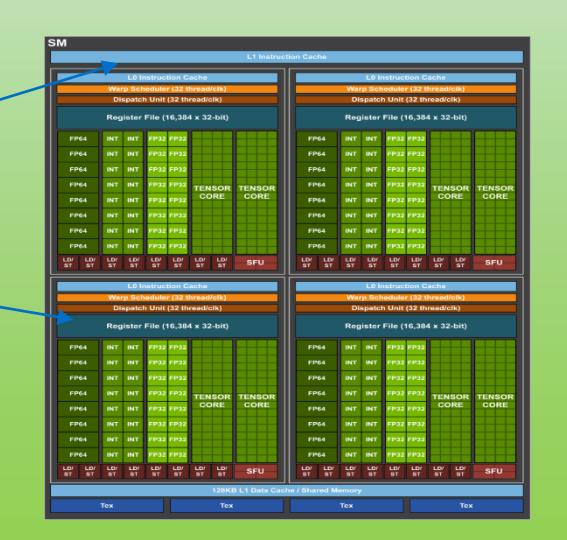

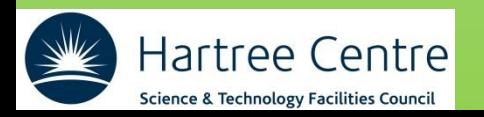

## Device Memory

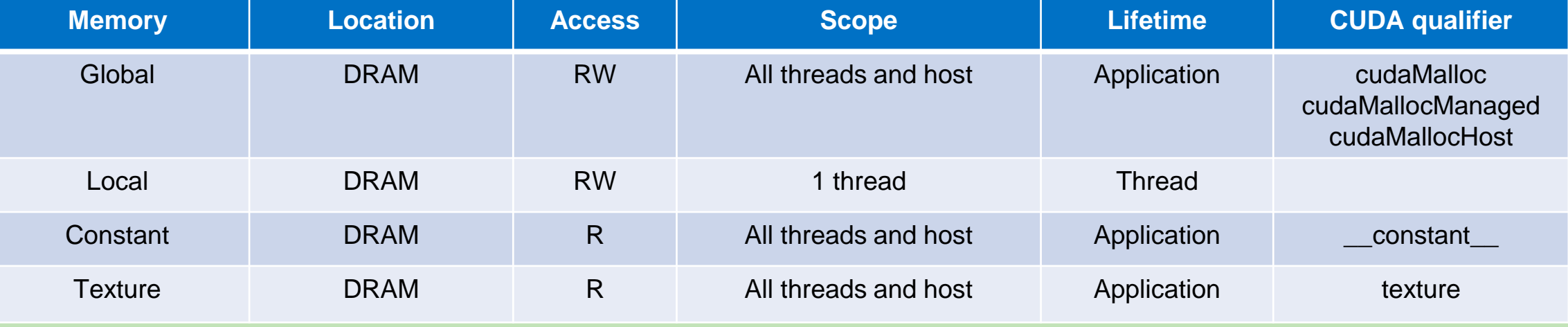

- Global memory is the largest memory on the GPU
- Local memory are local registers spilled into the global memory
- Constant memory is useful to store constant read in values (ex. *g, c, R*, etc.)
- Texture memory allows interpolation on 2D constant matrix values (ex. PVT table)

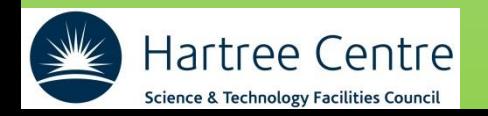

# On chip Memory

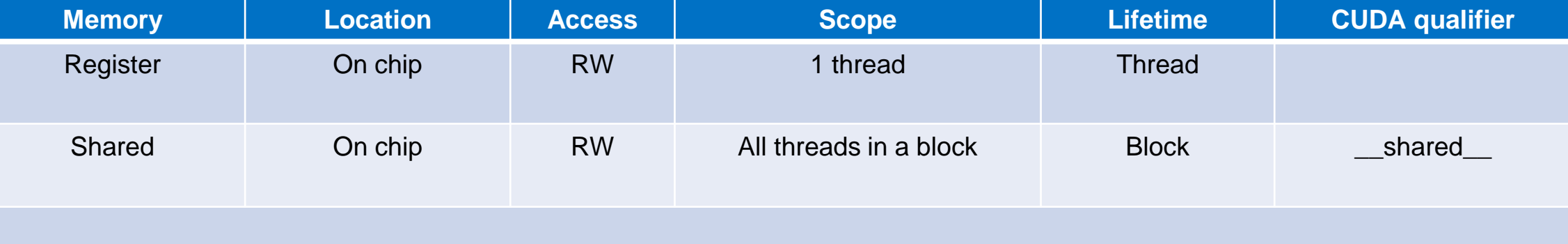

- Registers per thread can be found at compile time
- Shared memory can enhance performance when locality is high

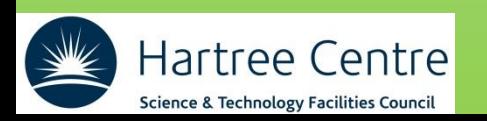

# Unified Memory (2014)

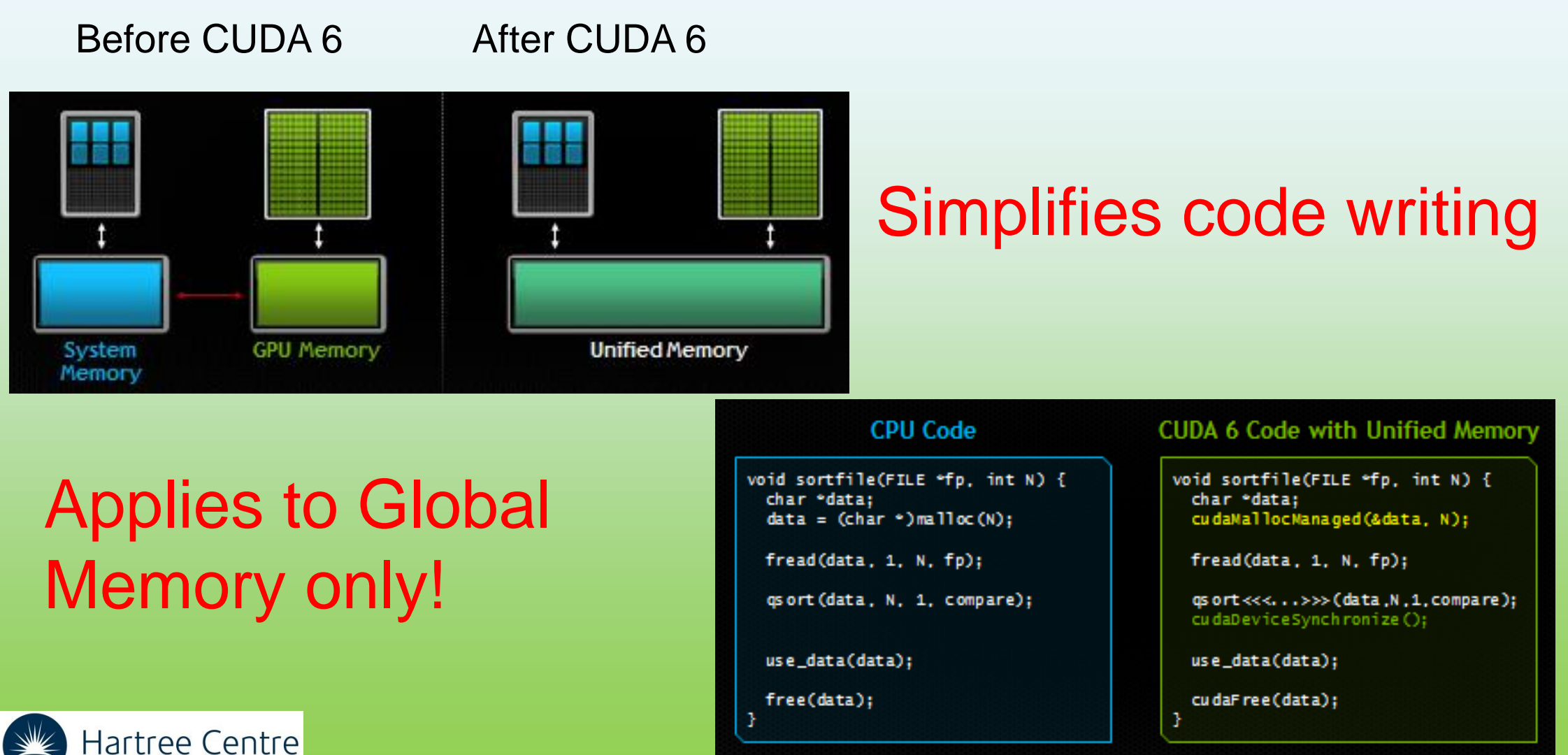

**Science & Technology Facilities Council** 

# Grace-Hopper Unified Memory (2022)

#### Careful!! This concept is NOT the unified memory referred here!

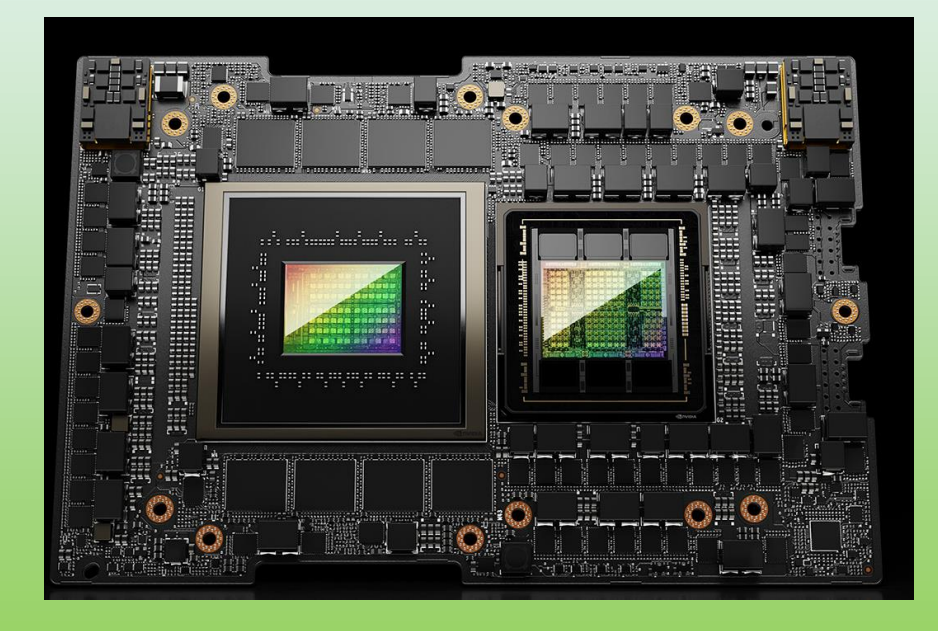

In CUDA: -gpu=unified -gpu=unified (implies managed) https://developer.nvidia.com/blog/uni fied-memory-cuda-beginners/

In OpenACC -ta=tesla:managed

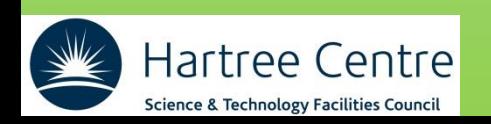

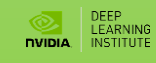

## New unified memory (I)

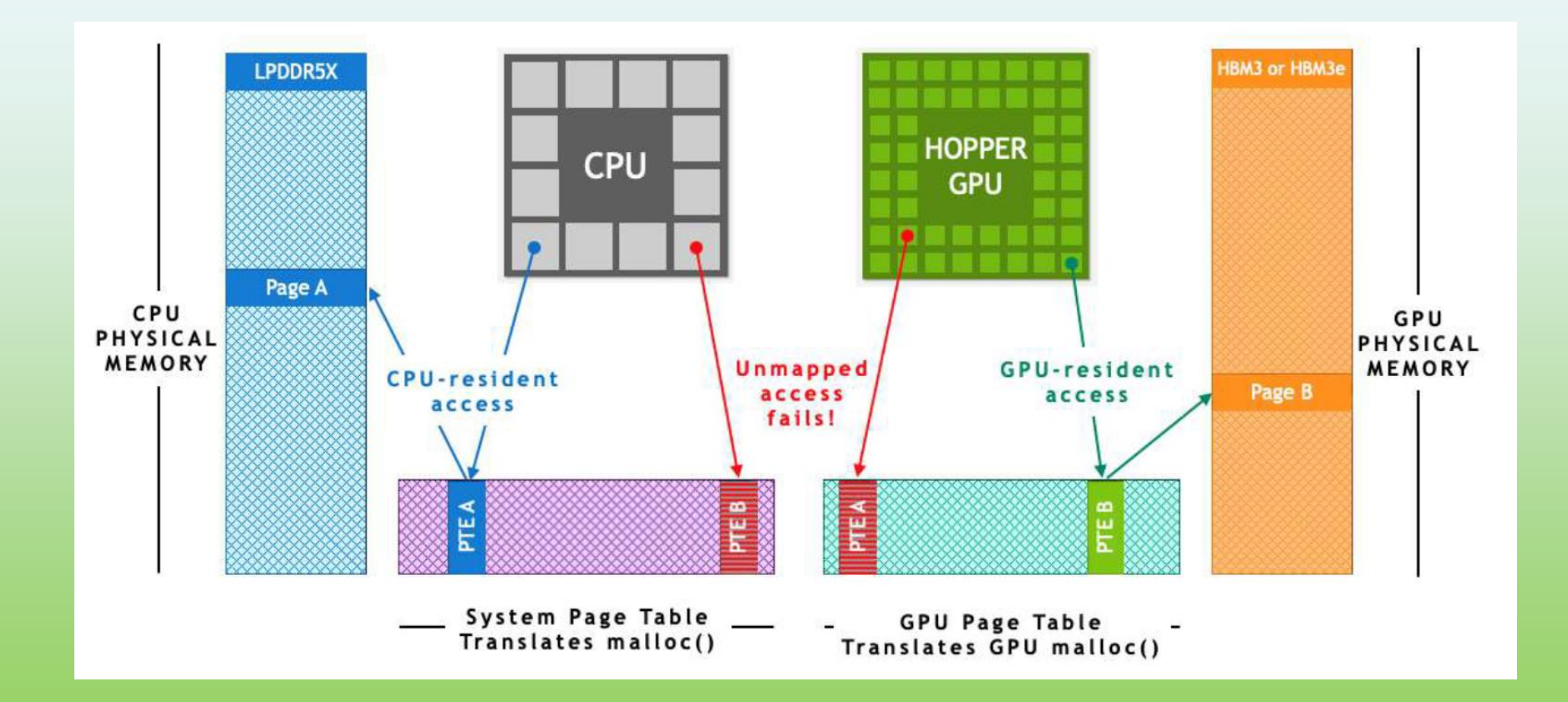

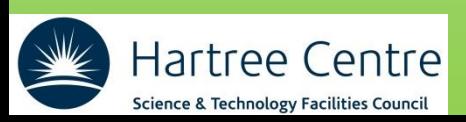

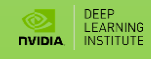

# New unified memory (II)

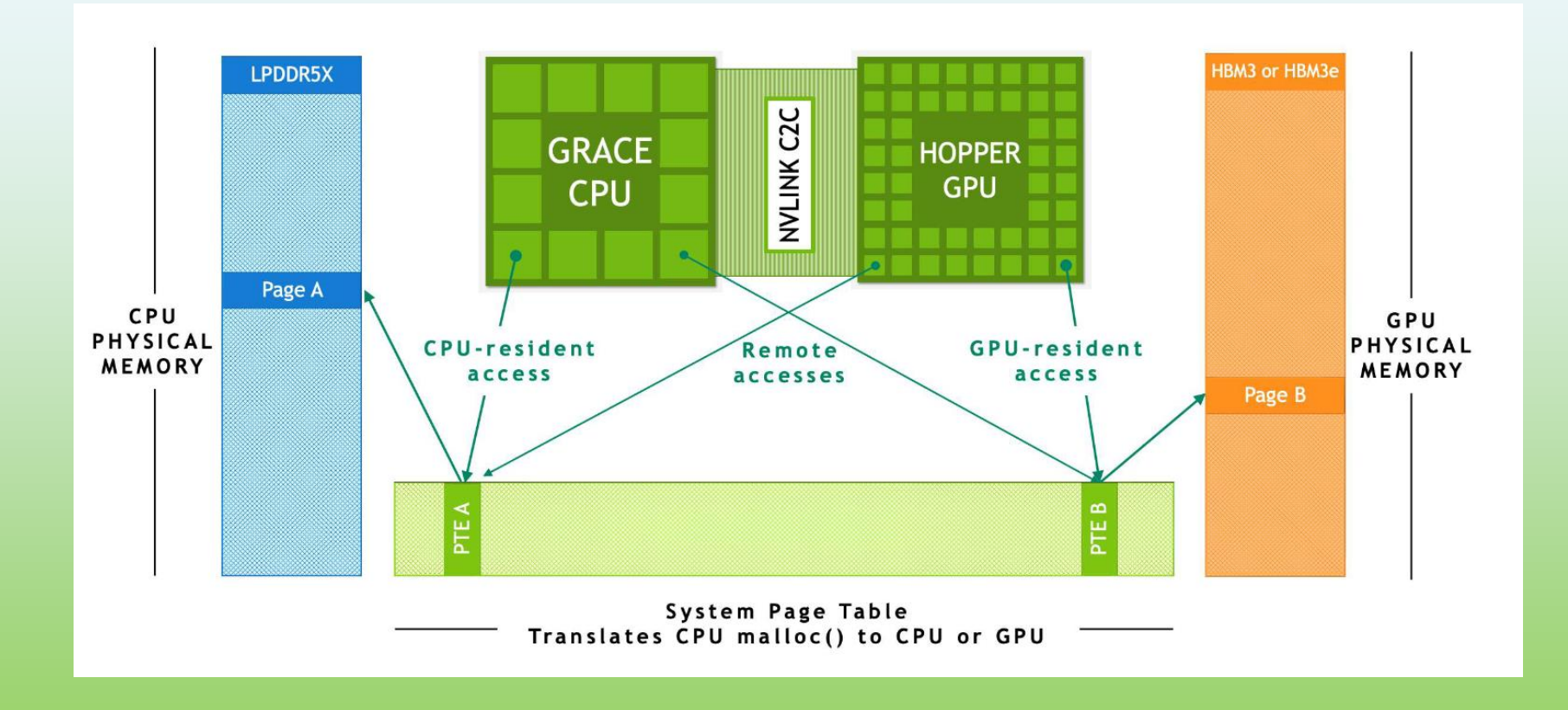

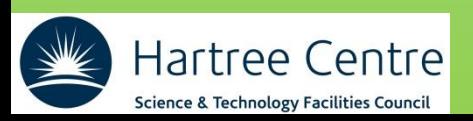

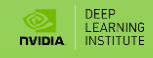

# New unified memory (III)

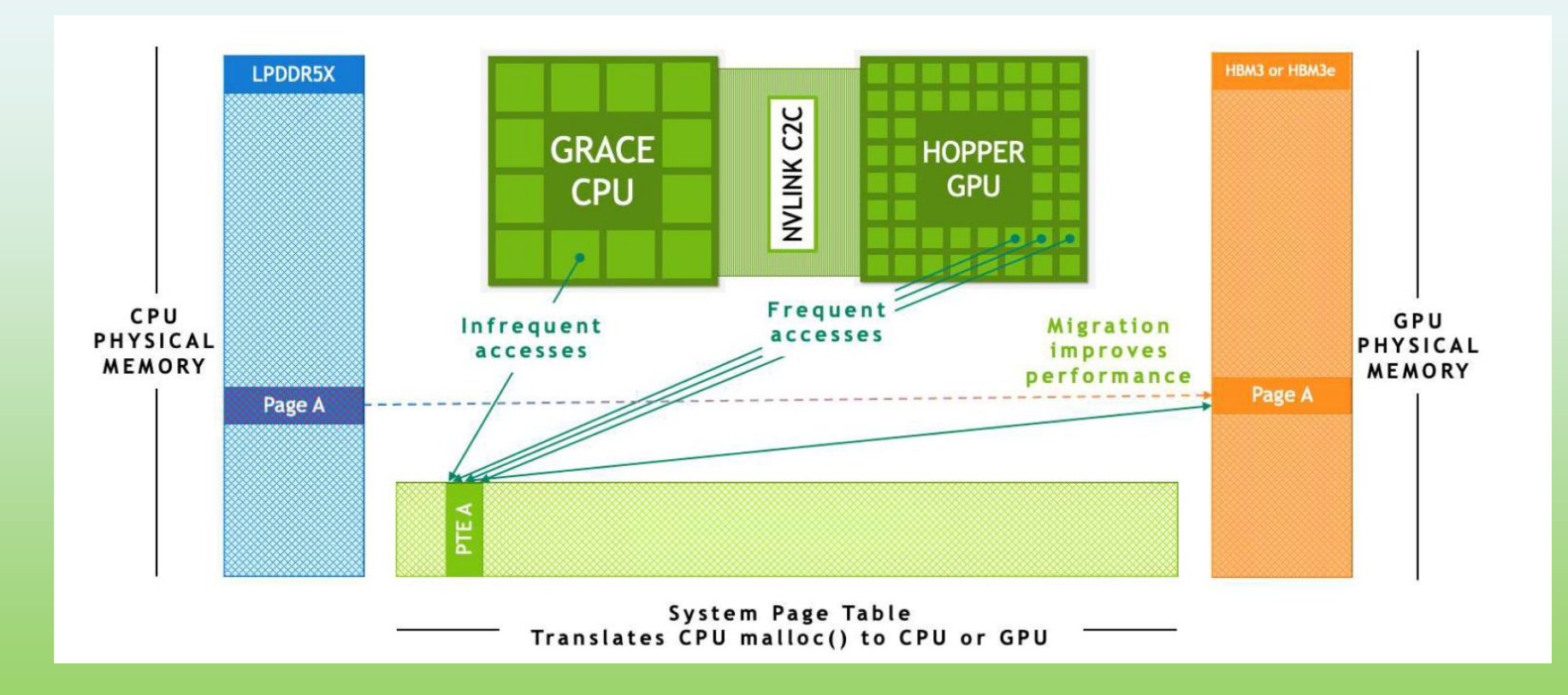

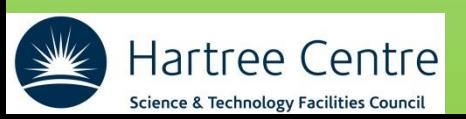

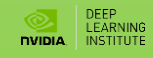

### **Unified Memory Behavior**

When **UM** is allocated, it may not be resident initially on the CPU or the GPU

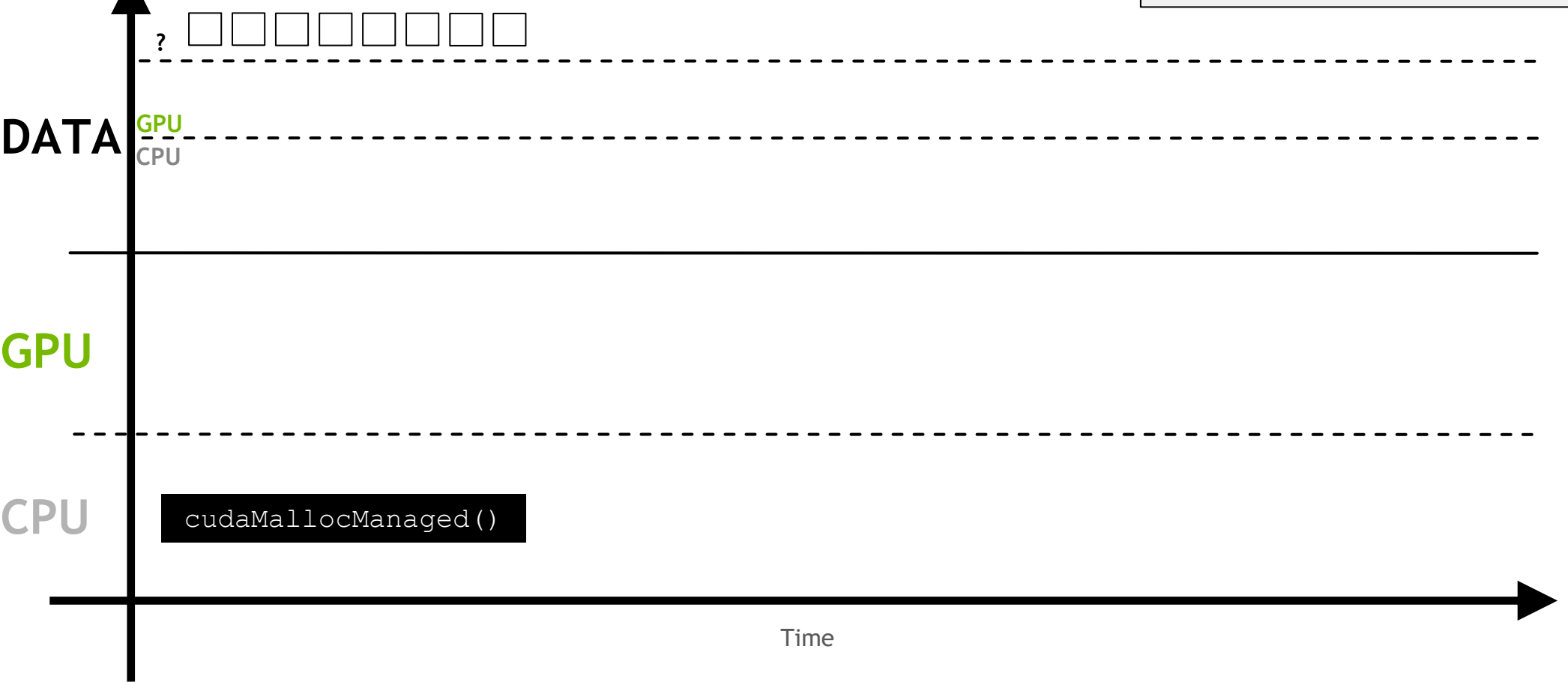

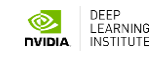

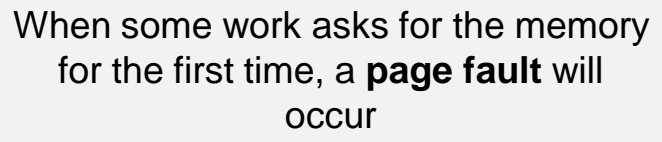

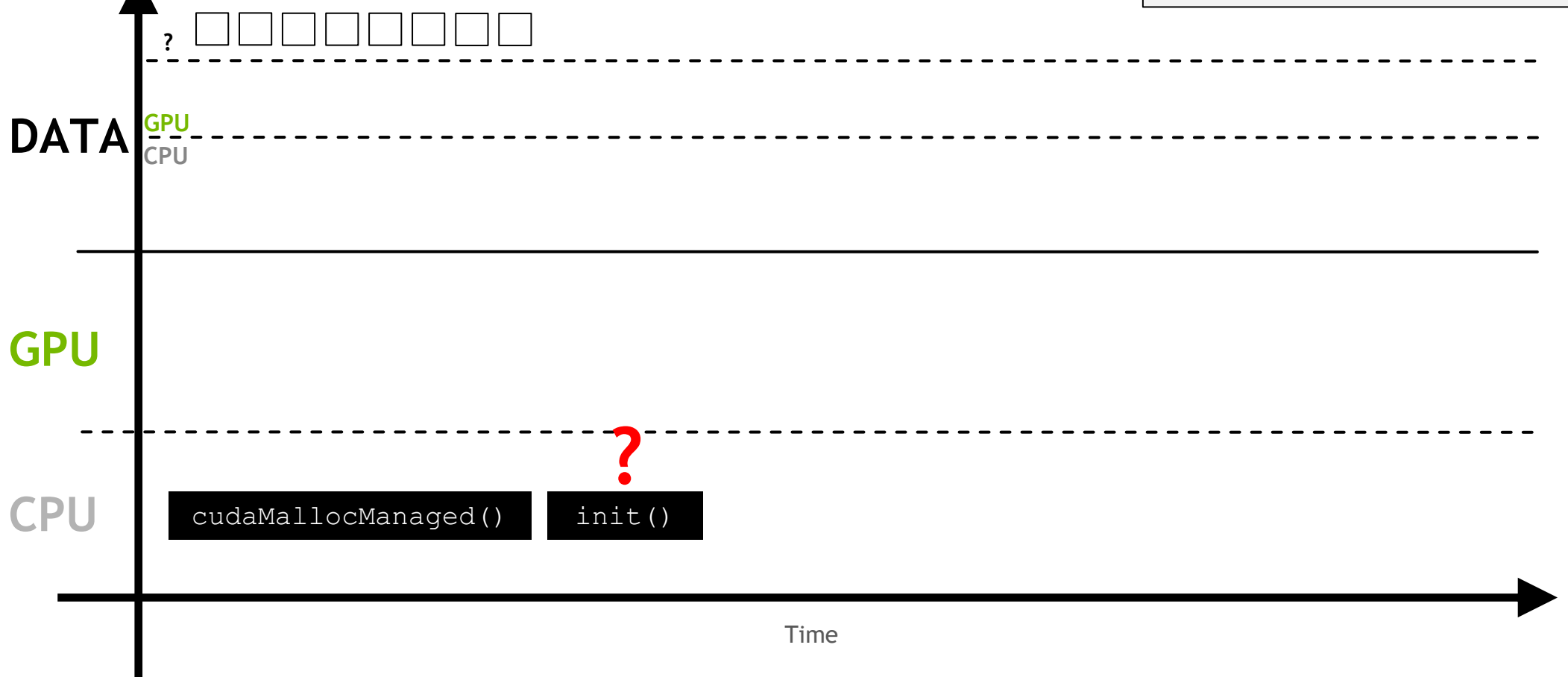

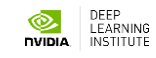

The page fault will trigger the migration of the demanded memory

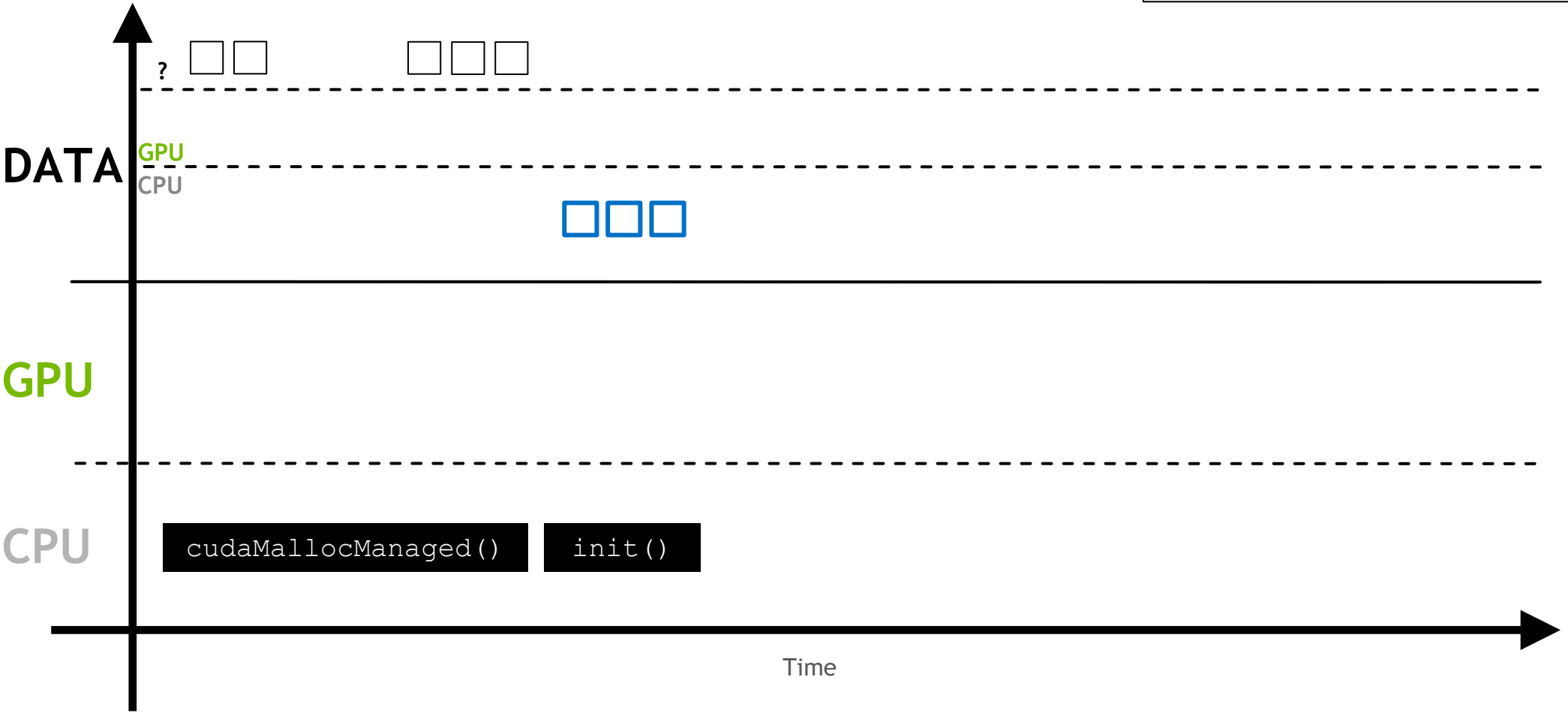

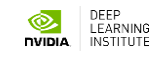

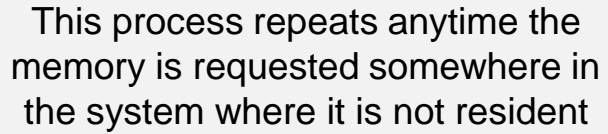

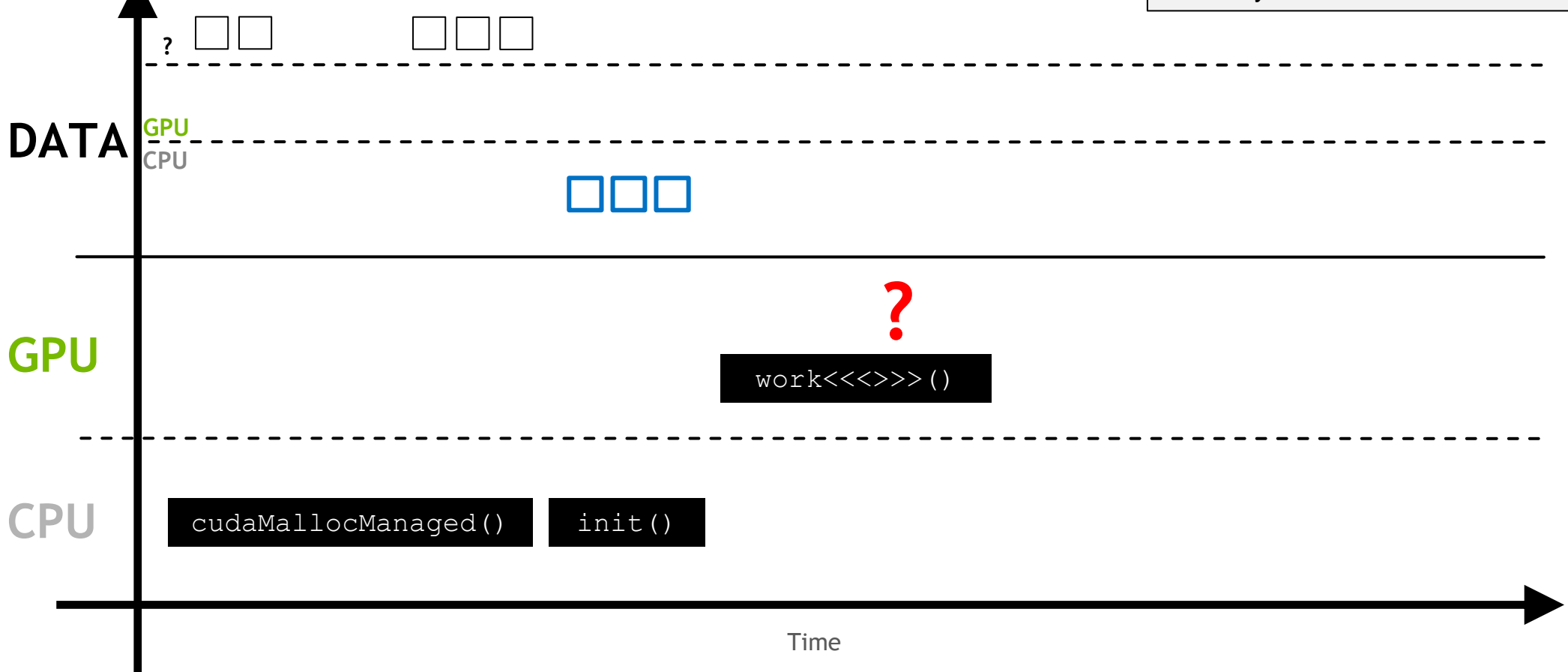

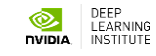

This process repeats anytime the memory is requested somewhere in the system where it is not resident

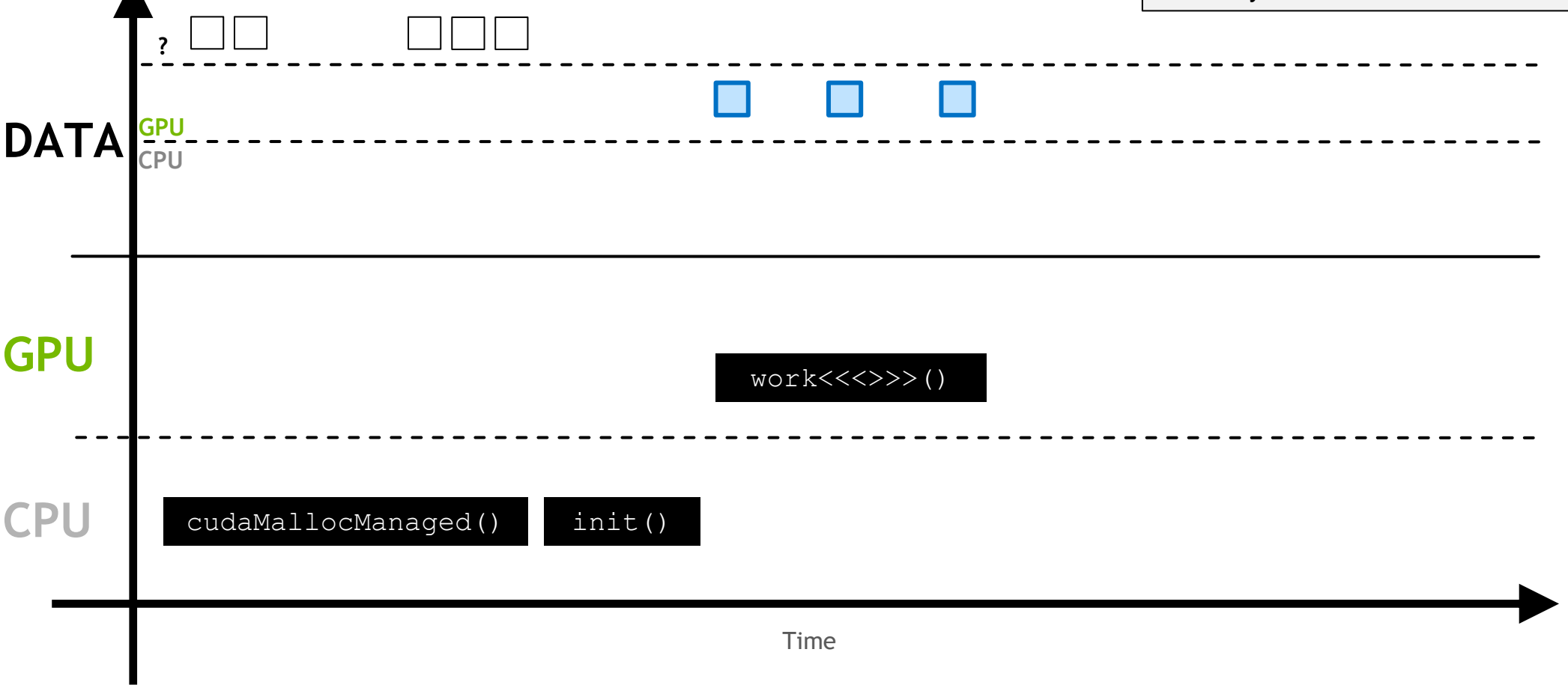

 $\blacktriangle$ 

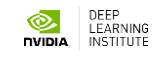

If it is known that the memory **will be** accessed somewhere it is not resident, asynchronous prefetching can be used

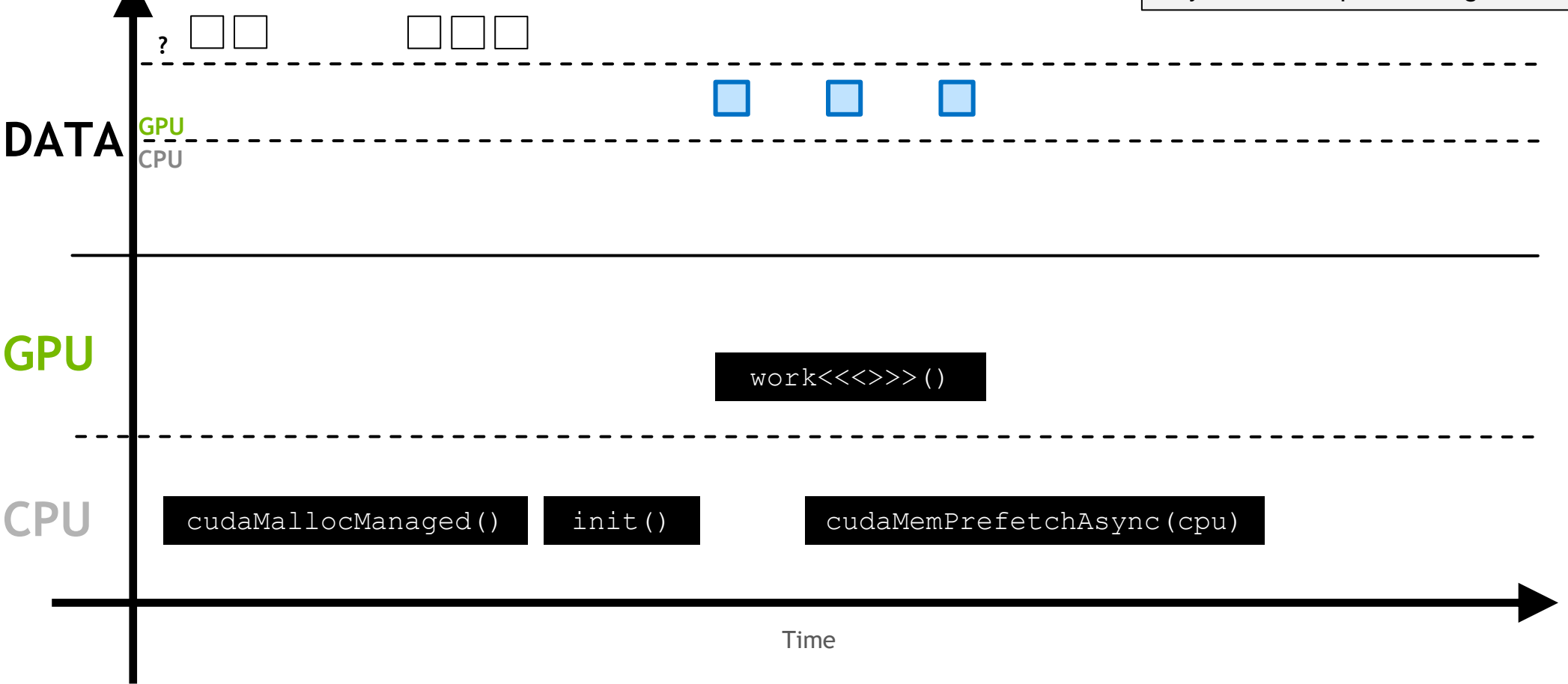

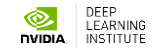

This moves the memory in larger batches, and prevents page faulting

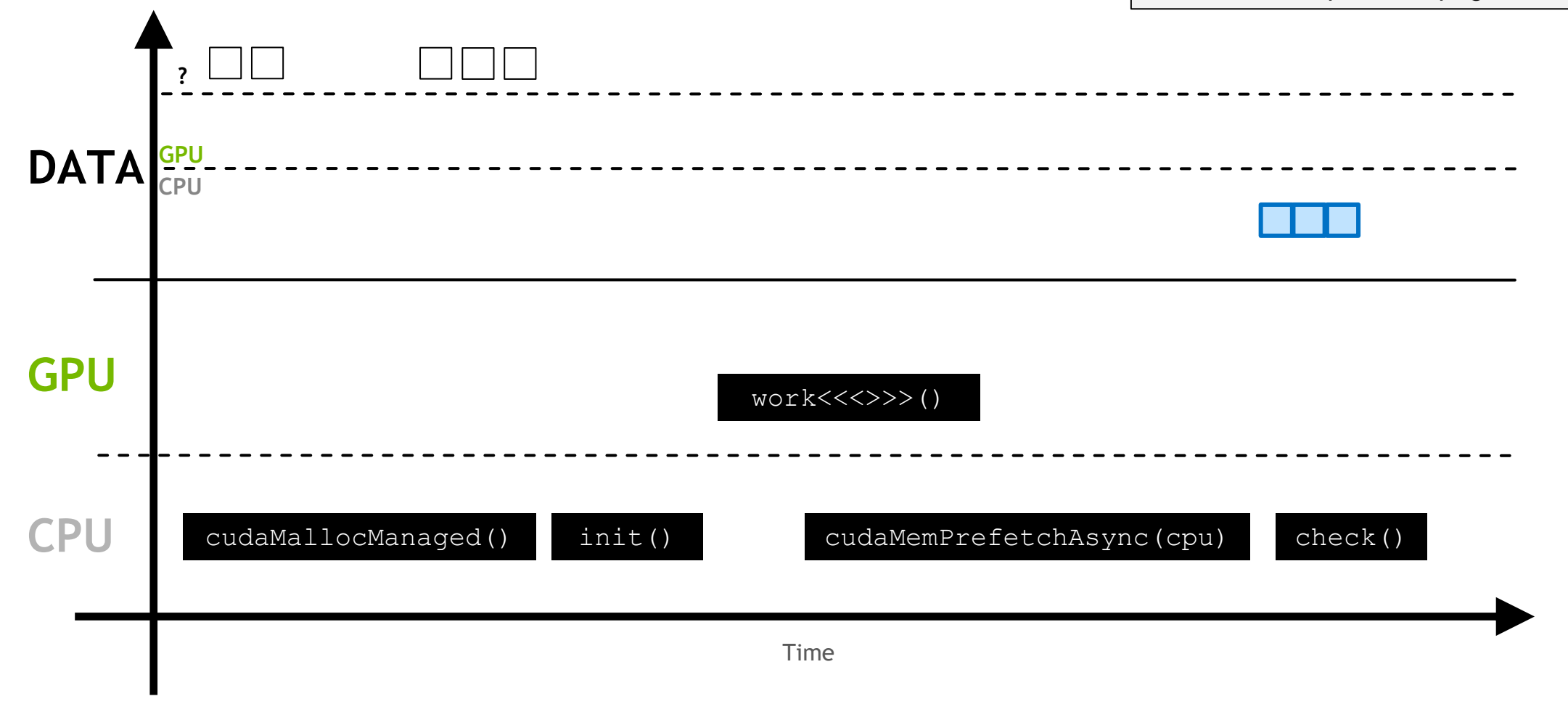

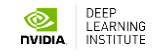

### **Non-Unified Memory**

Memory can be allocated directly to the GPU with **`cudaMalloc`**

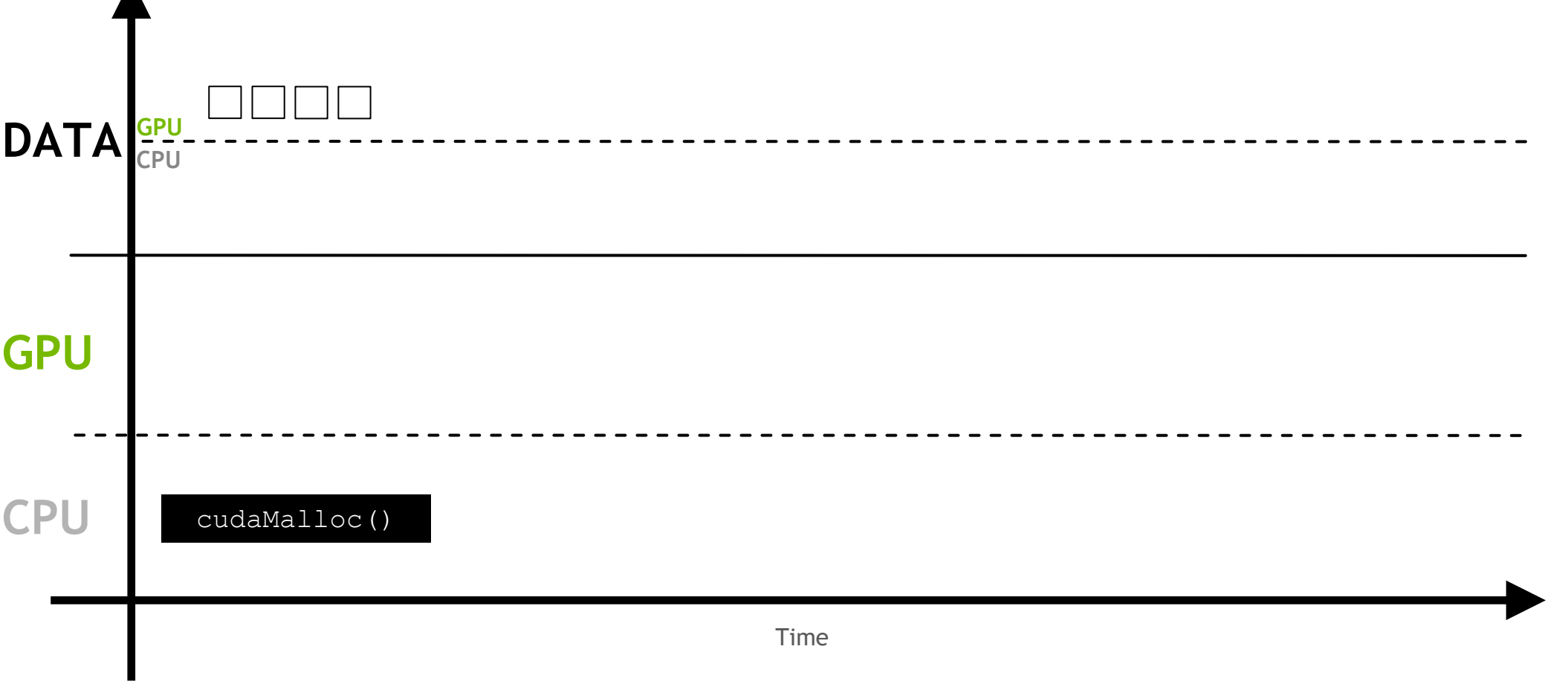

 $\blacktriangle$ 

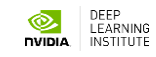
Memory can be allocated directly to the host with **`cudaMallocHost`**

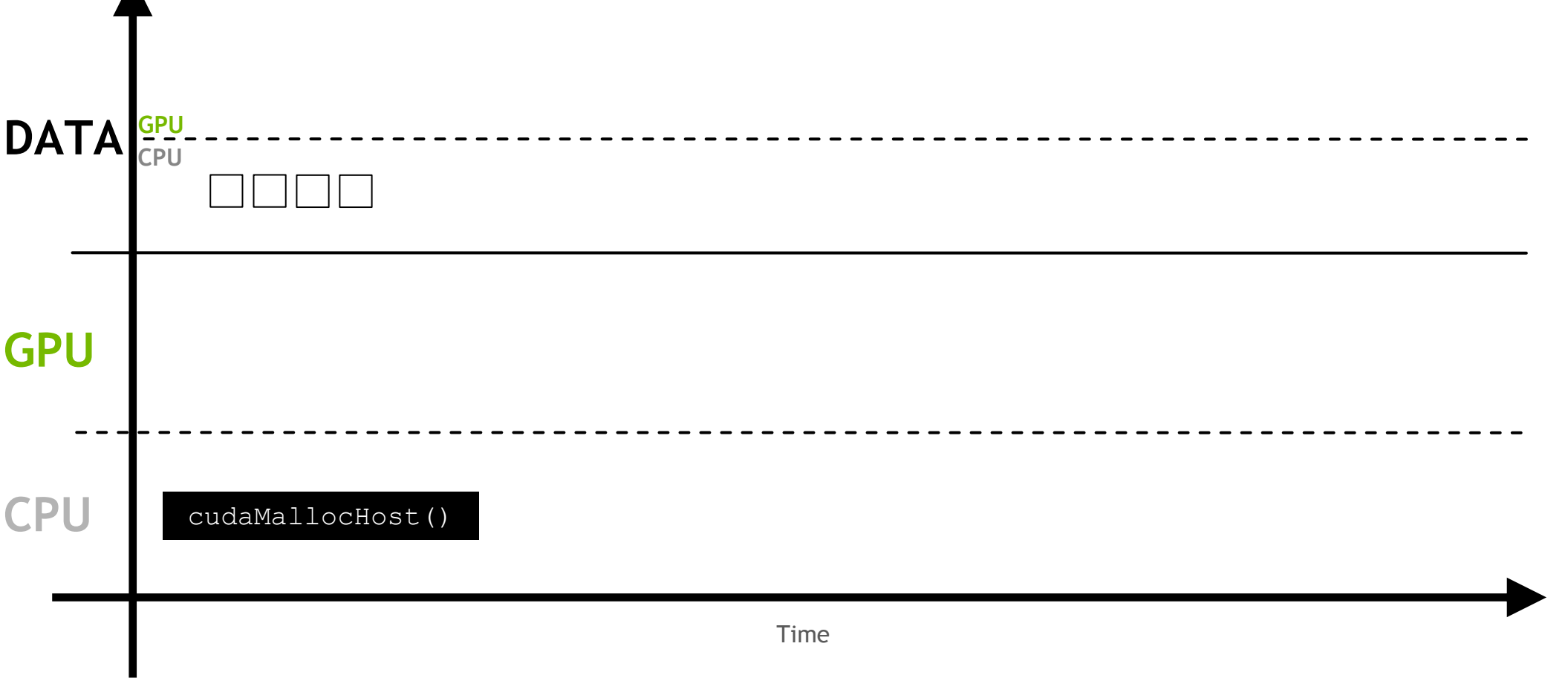

 $\blacktriangle$ 

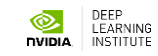

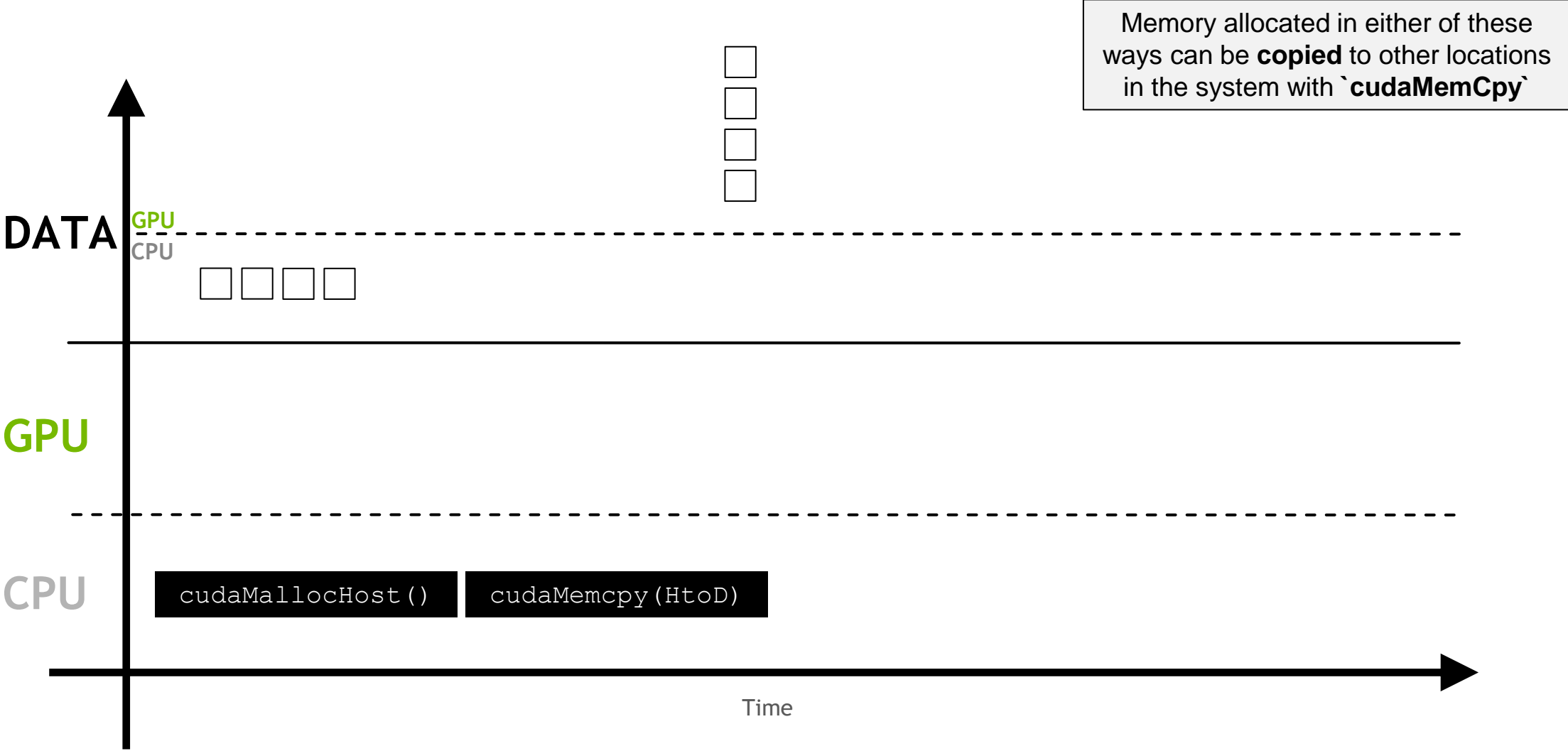

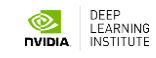

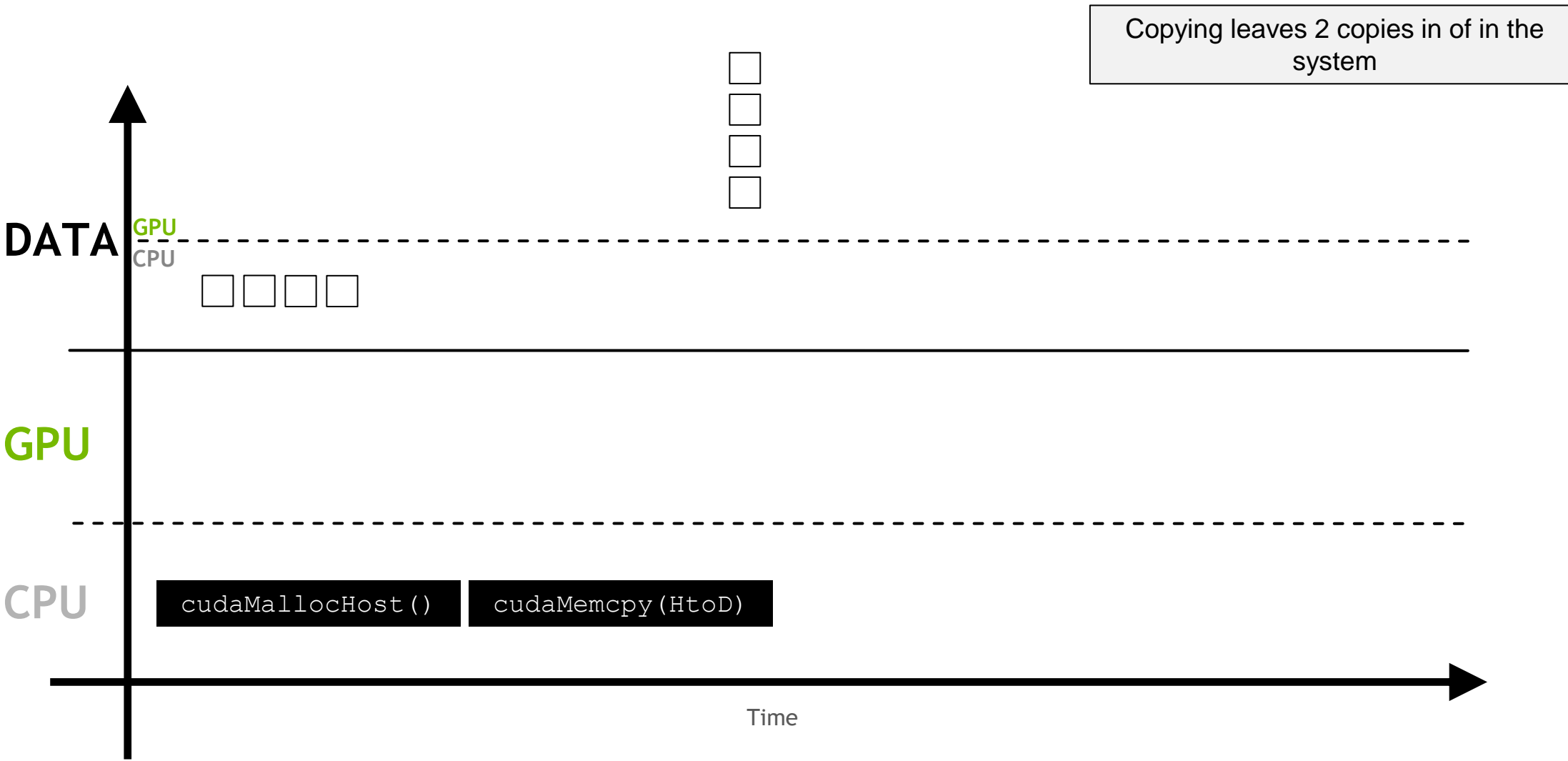

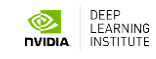

# **cudaMemcpyAsync**

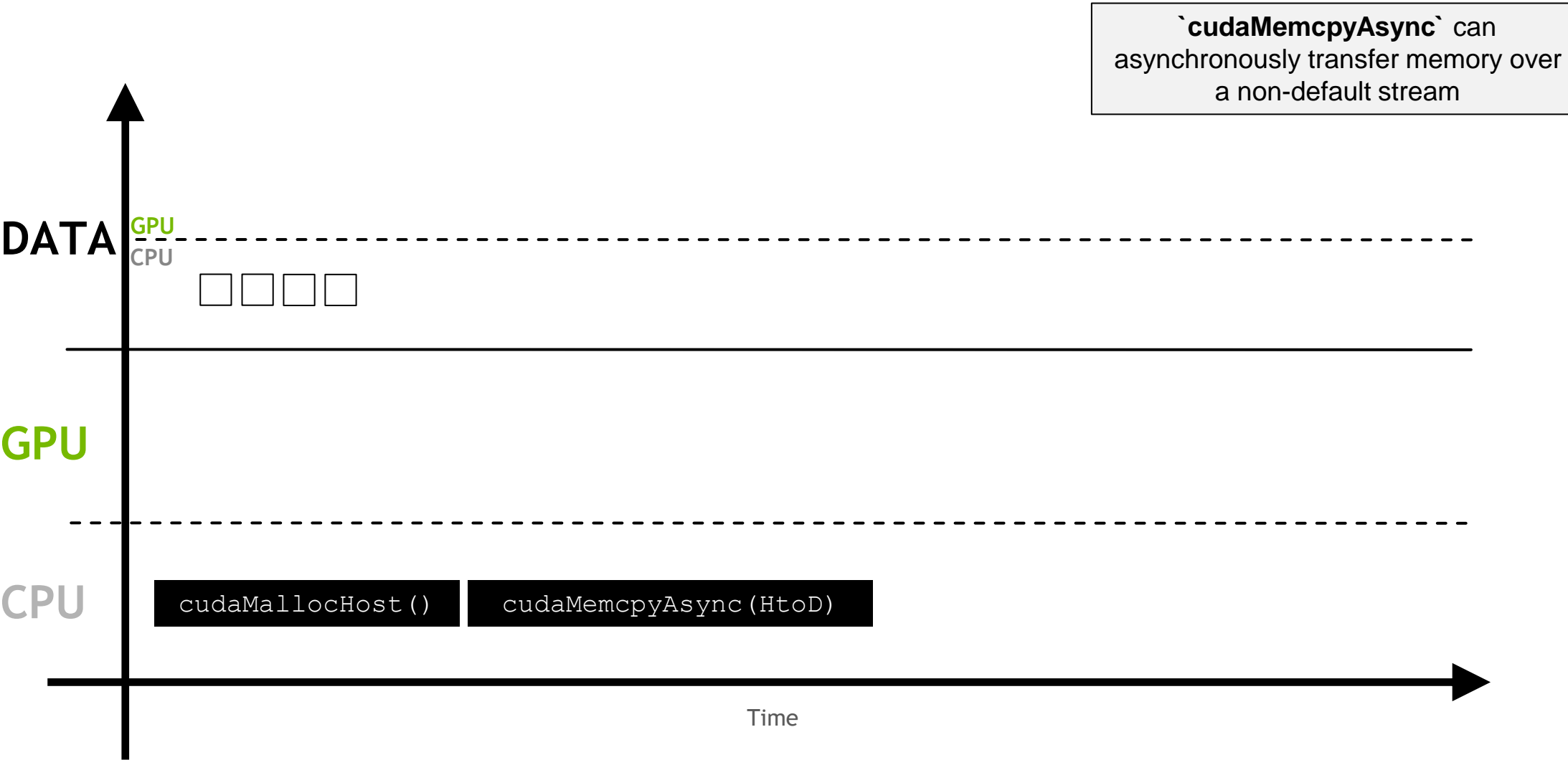

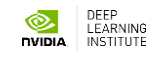

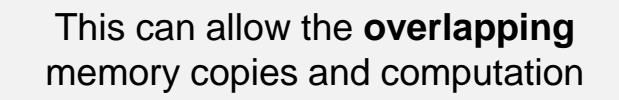

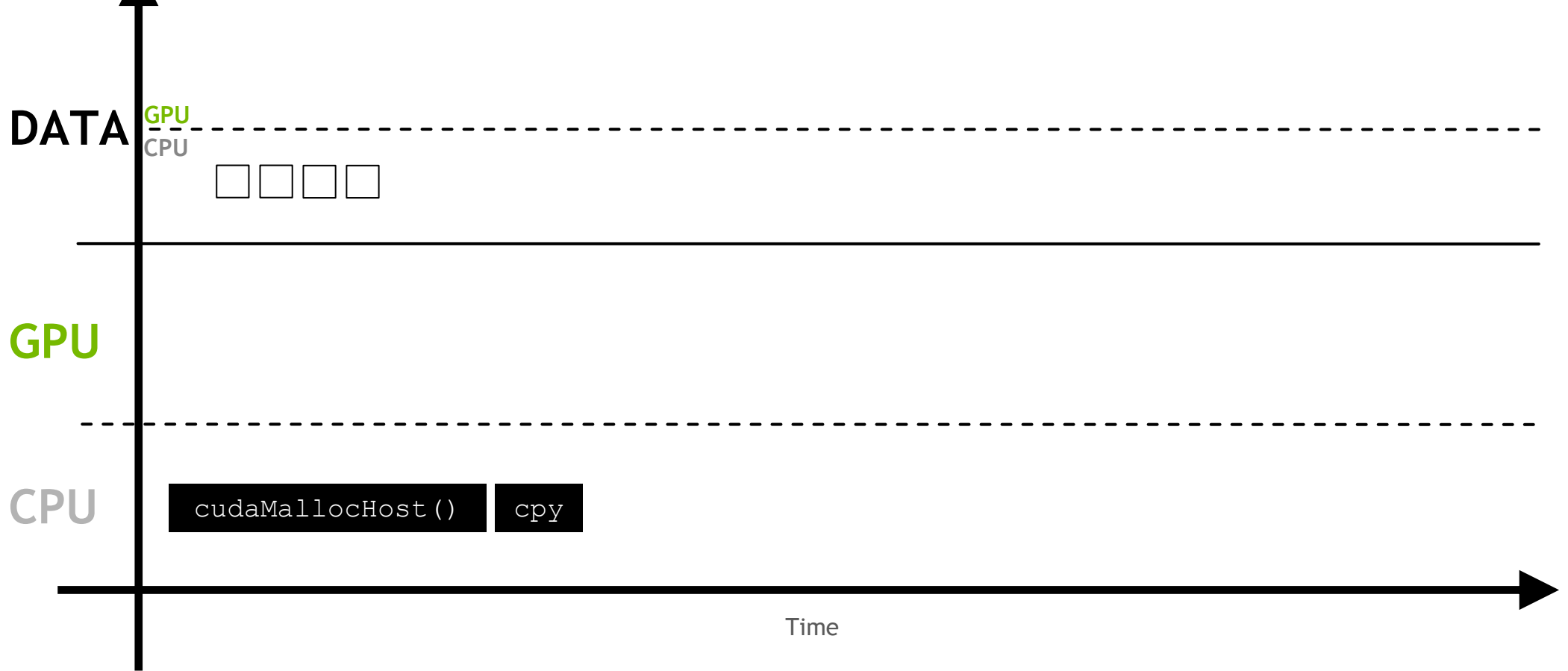

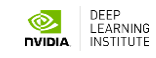

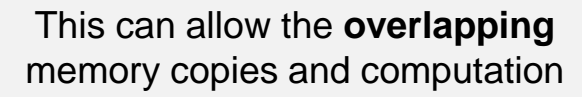

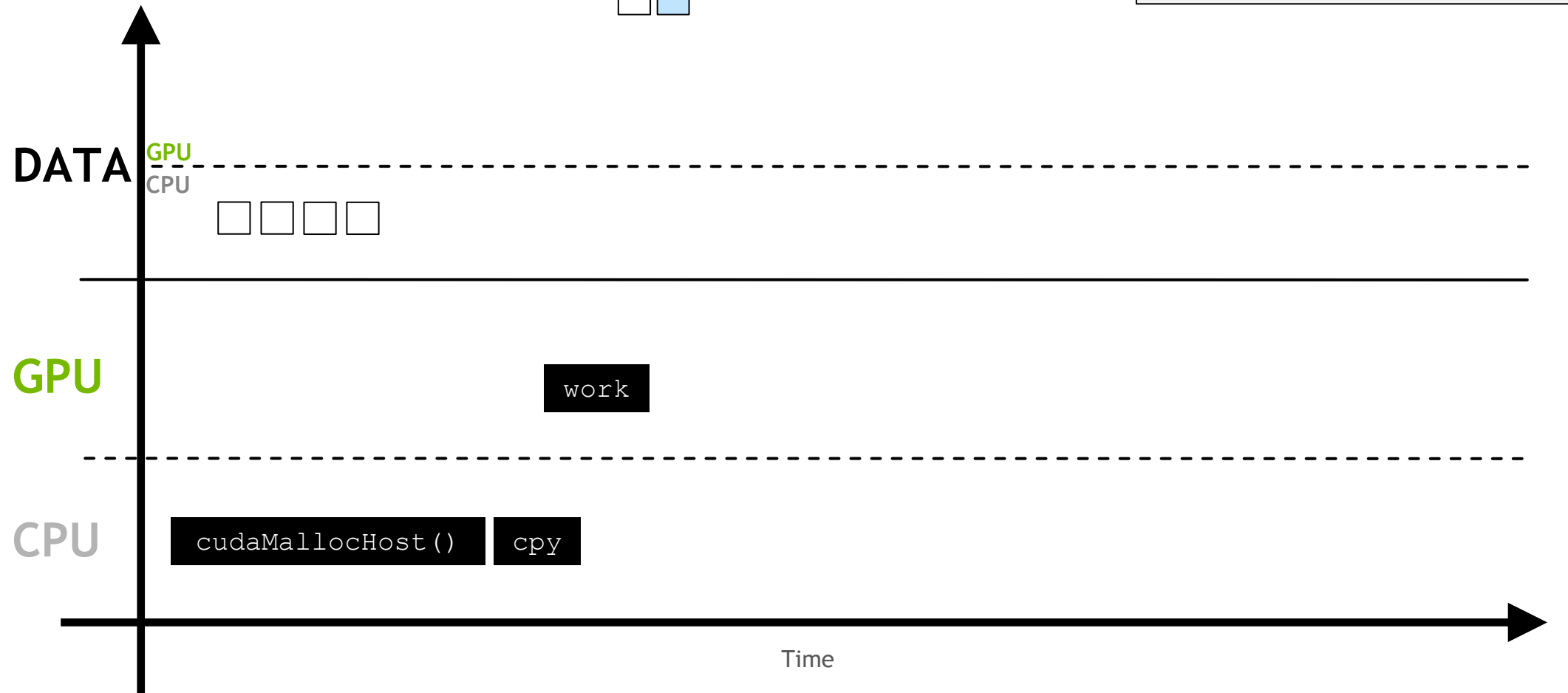

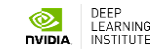

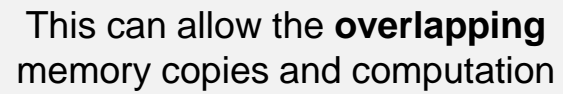

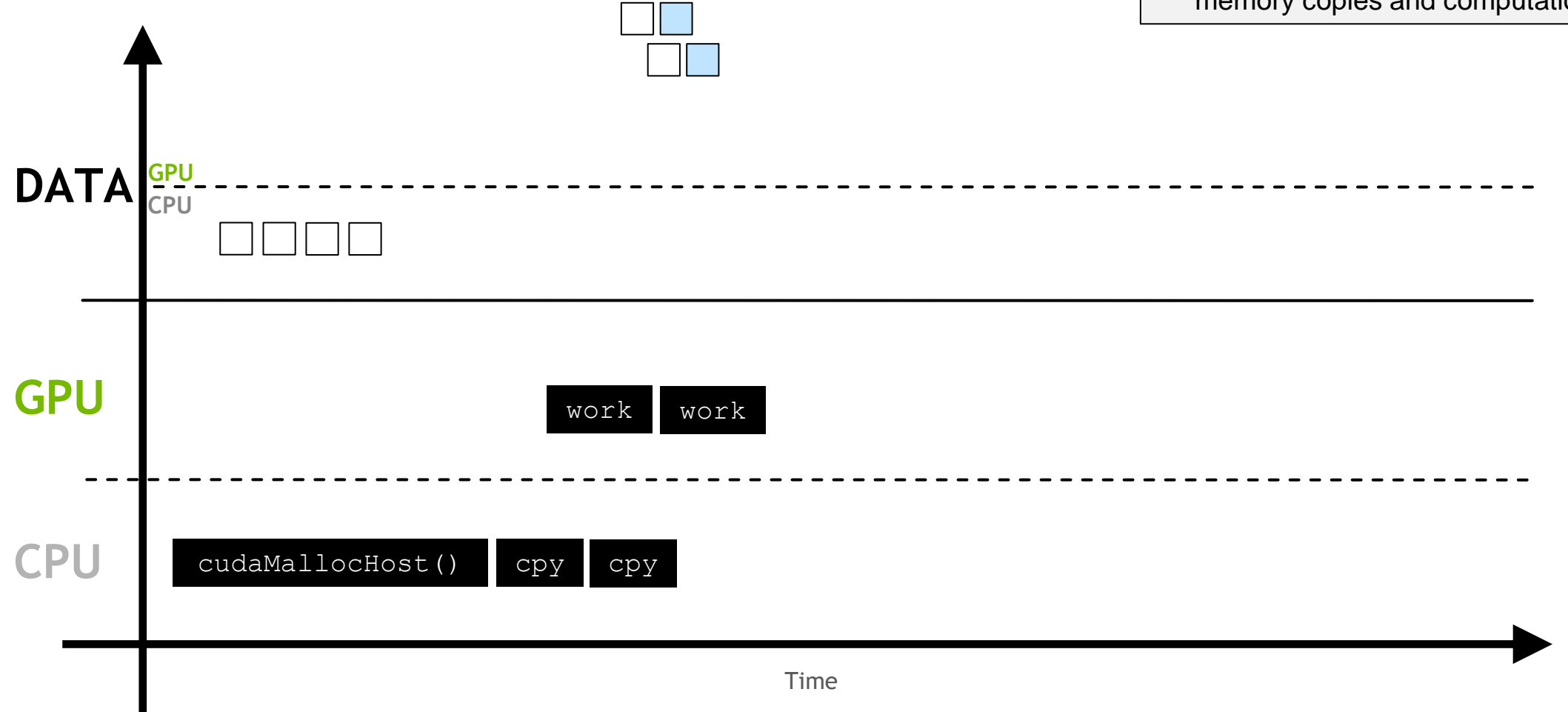

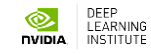

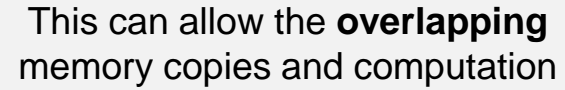

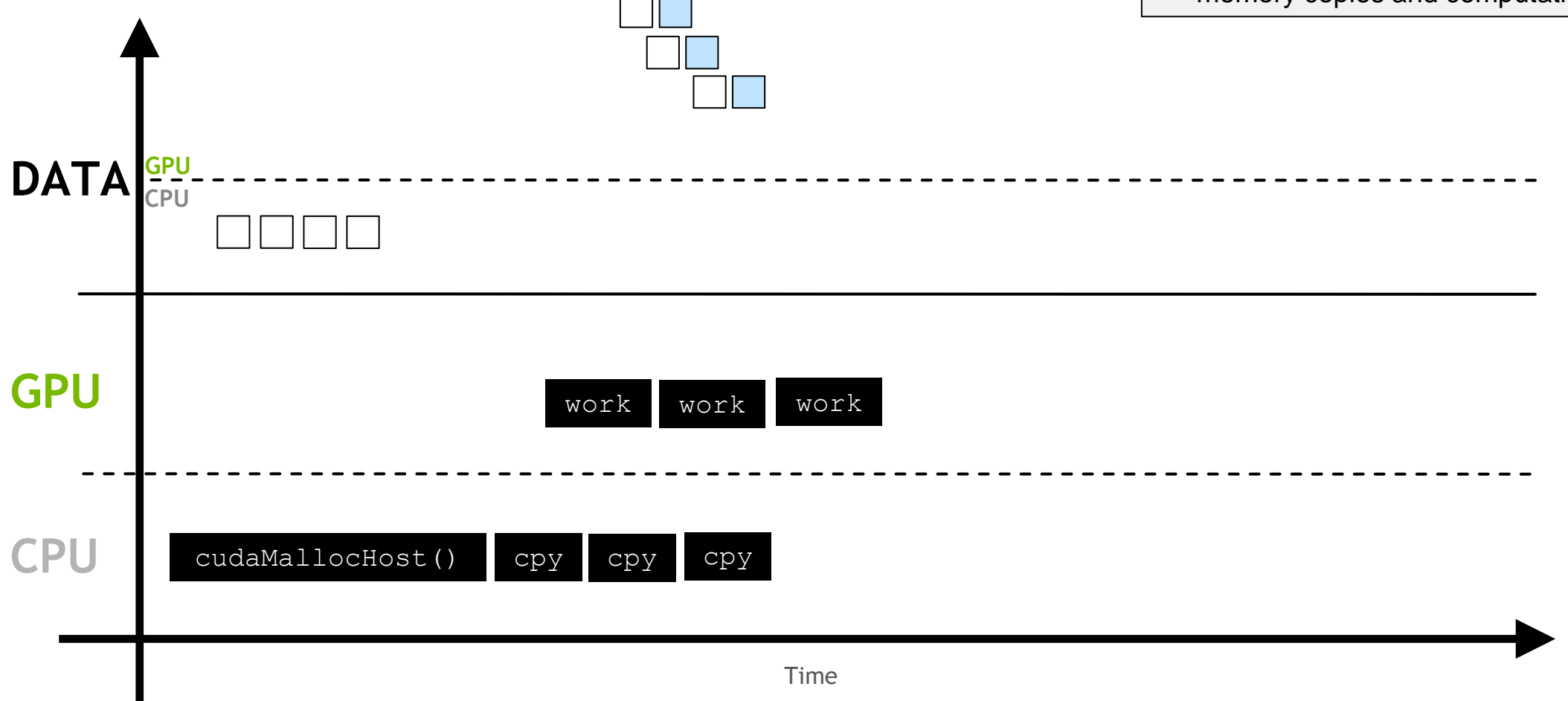

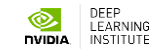

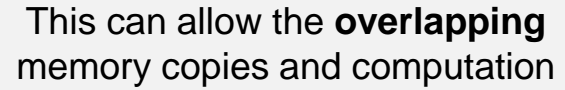

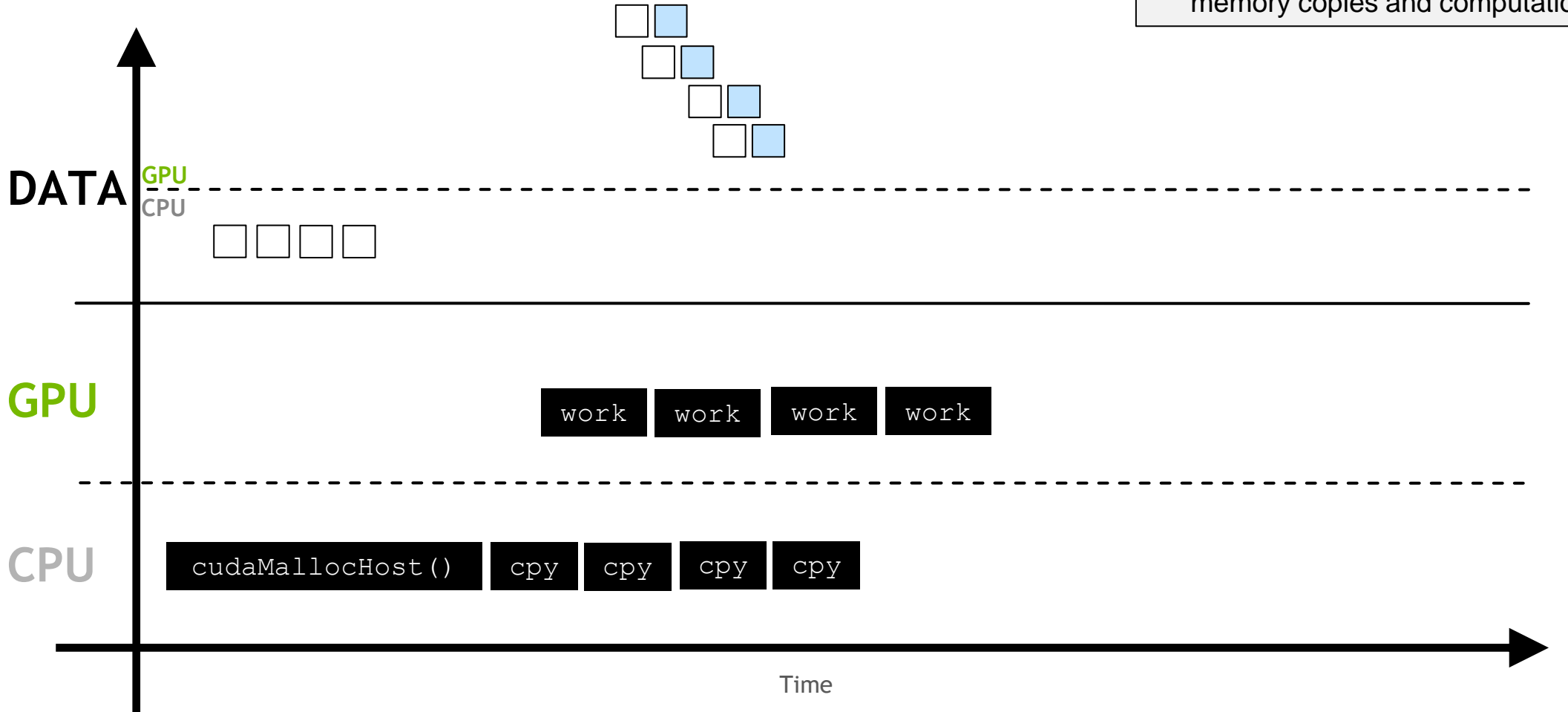

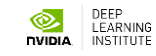

## **CUDA streams**

- **- Default stream**
- **- Concurrent streams**

## **Default Stream**

A **stream** is a series of instructions, and CUDA has a **default stream**

## **DEFAULT STREAM**

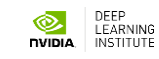

#### By default, CUDA kernels run in the **default stream**

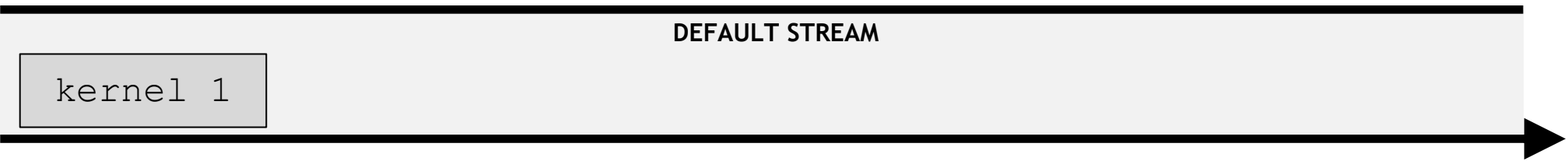

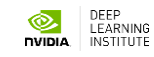

In any stream, including the default, an instruction in it (here a kernel launch) must complete before the next can begin

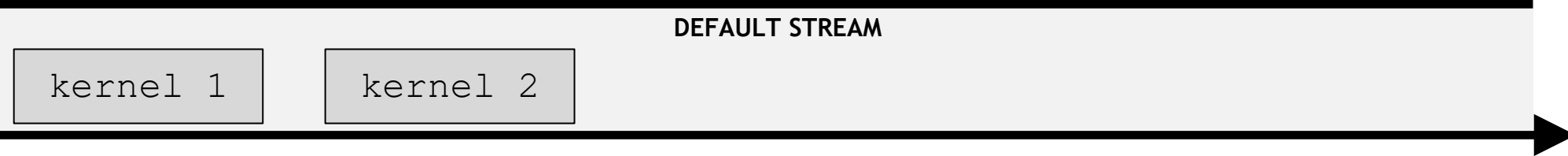

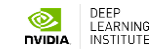

In any stream, including the default, an instruction in it (here a kernel launch) must complete before the next can begin

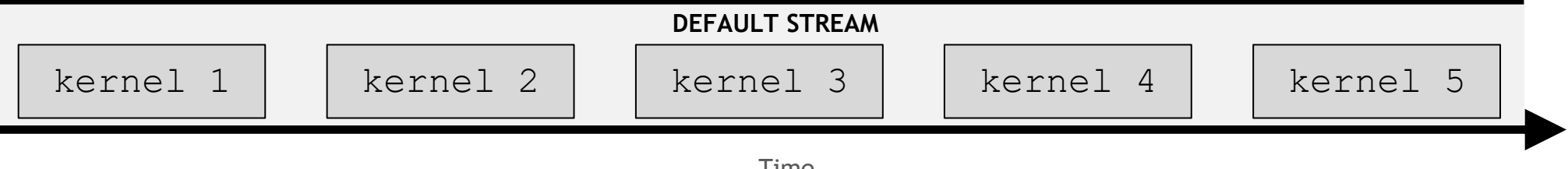

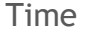

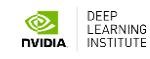

## **Concurrent streams**

**Non-default streams** can also be created for kernel execution

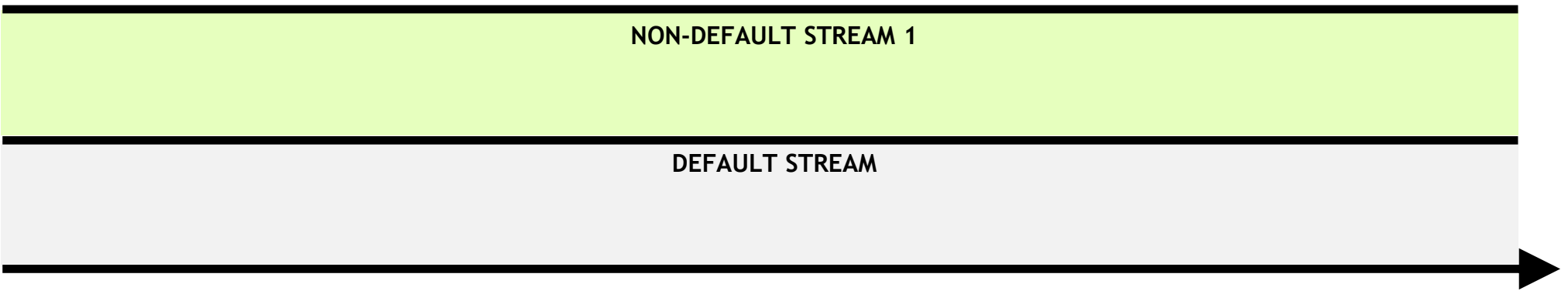

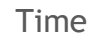

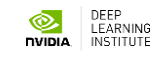

**Non-default streams** can also be created for kernel execution

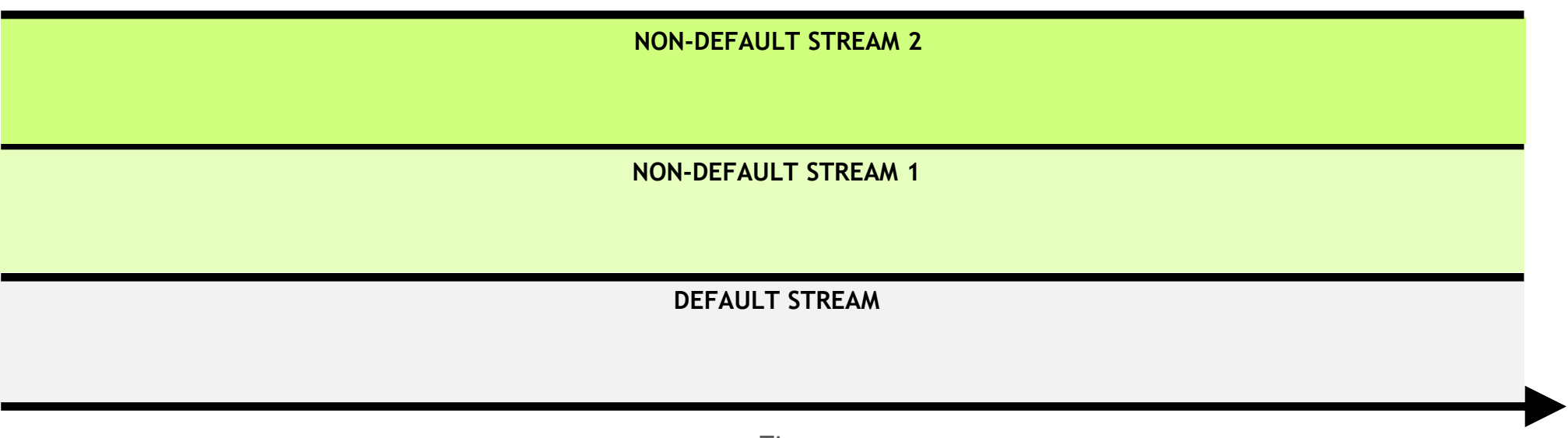

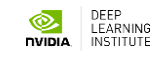

Kernels within any single stream must execute in order

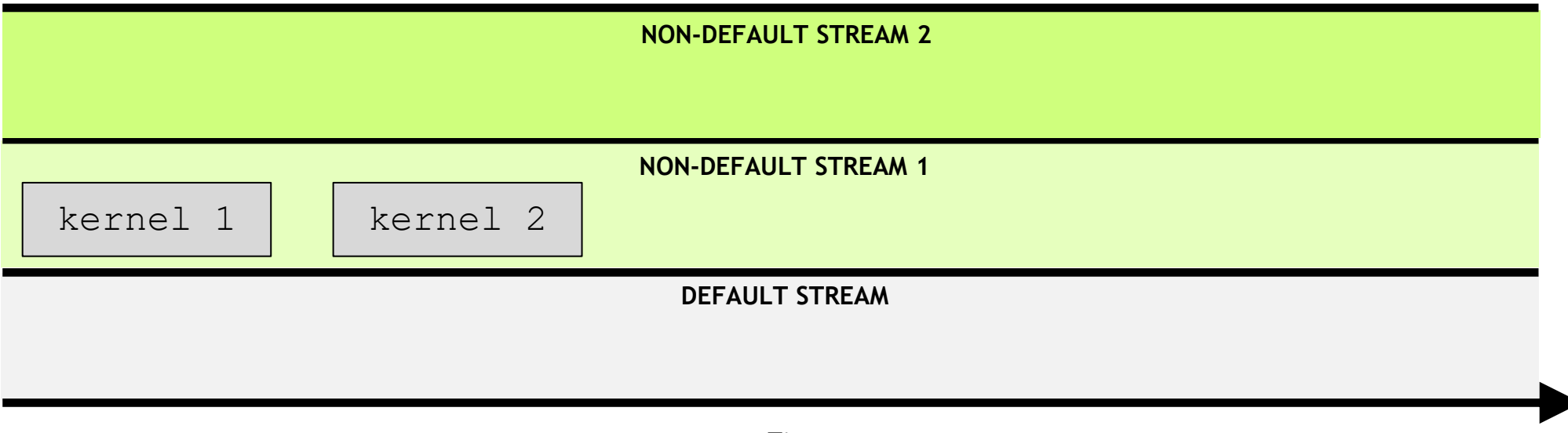

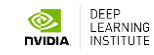

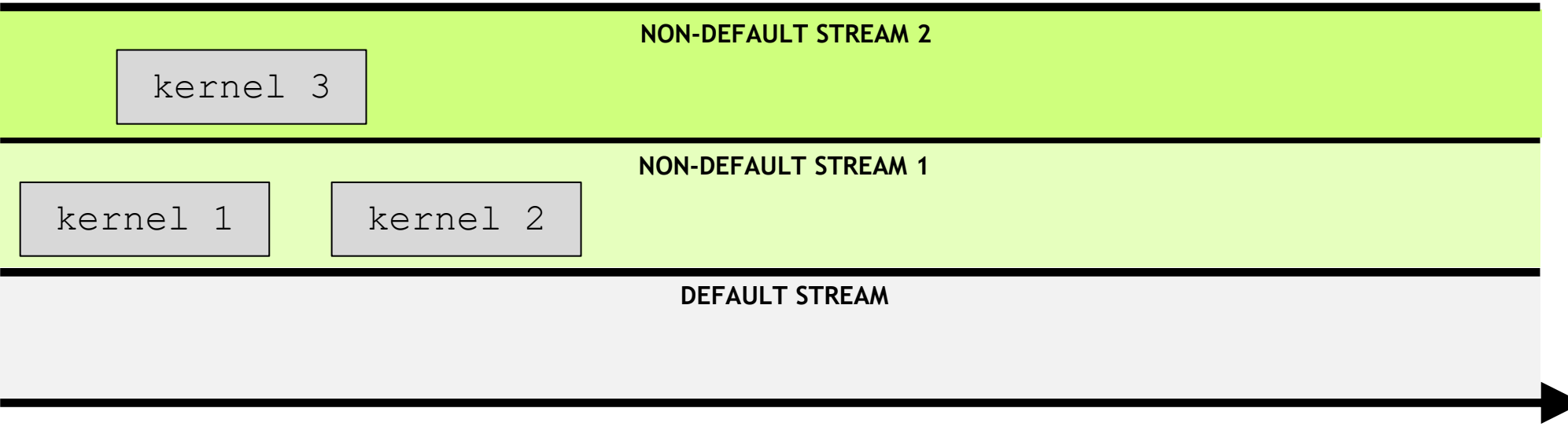

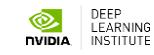

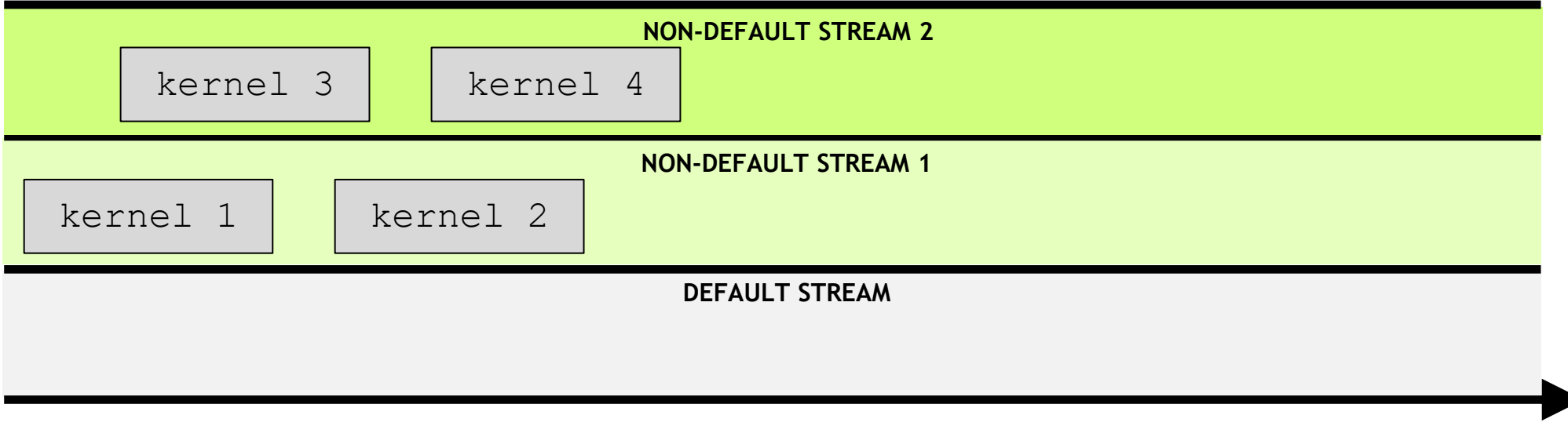

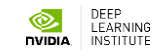

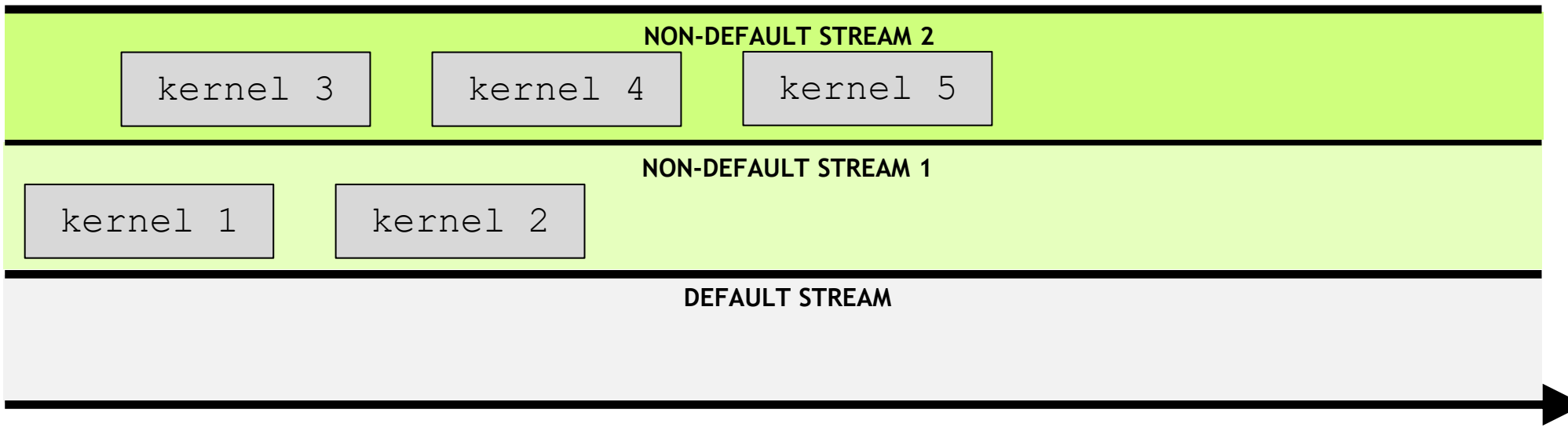

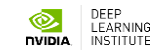

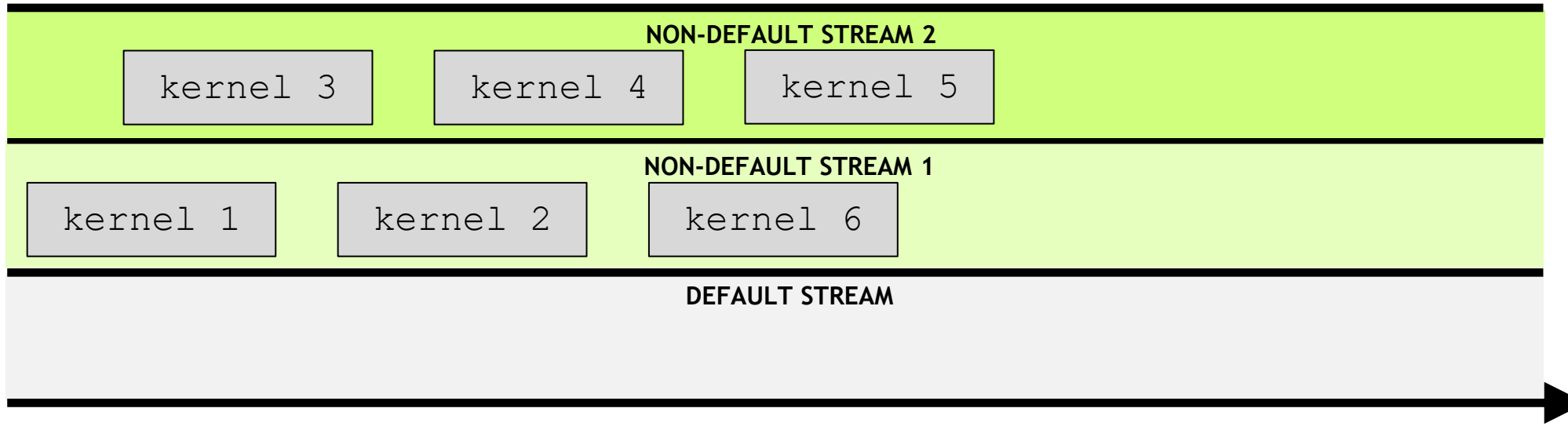

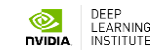

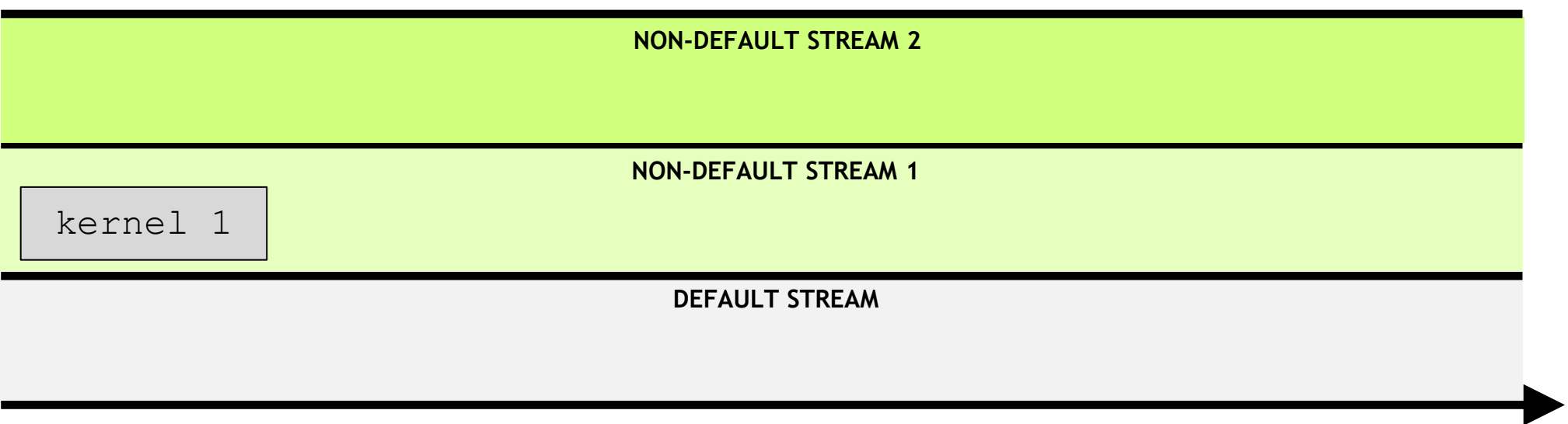

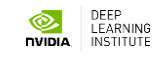

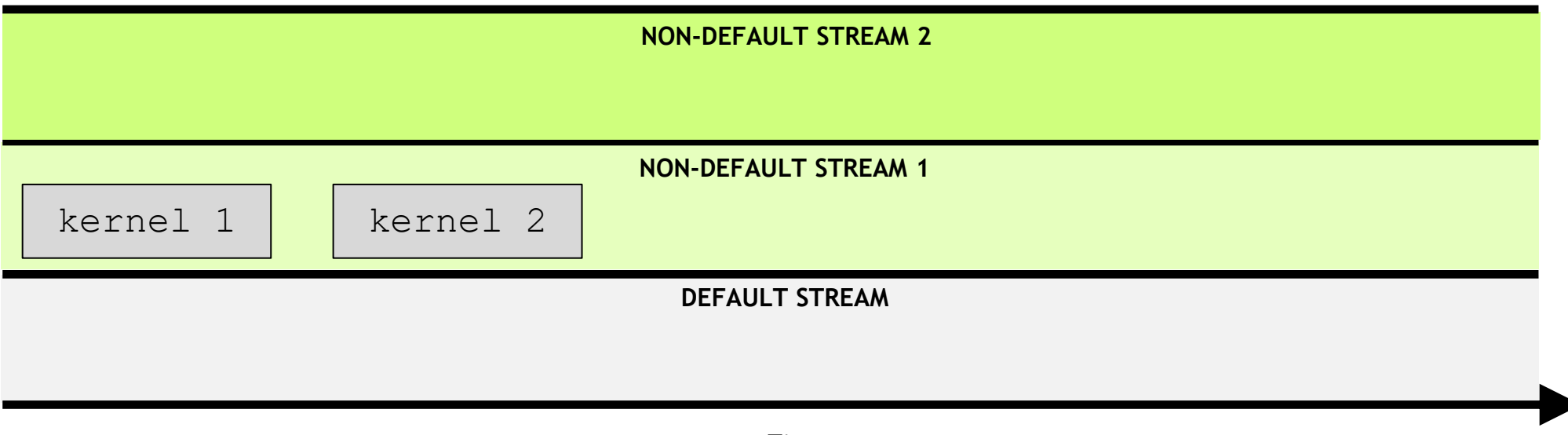

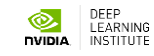

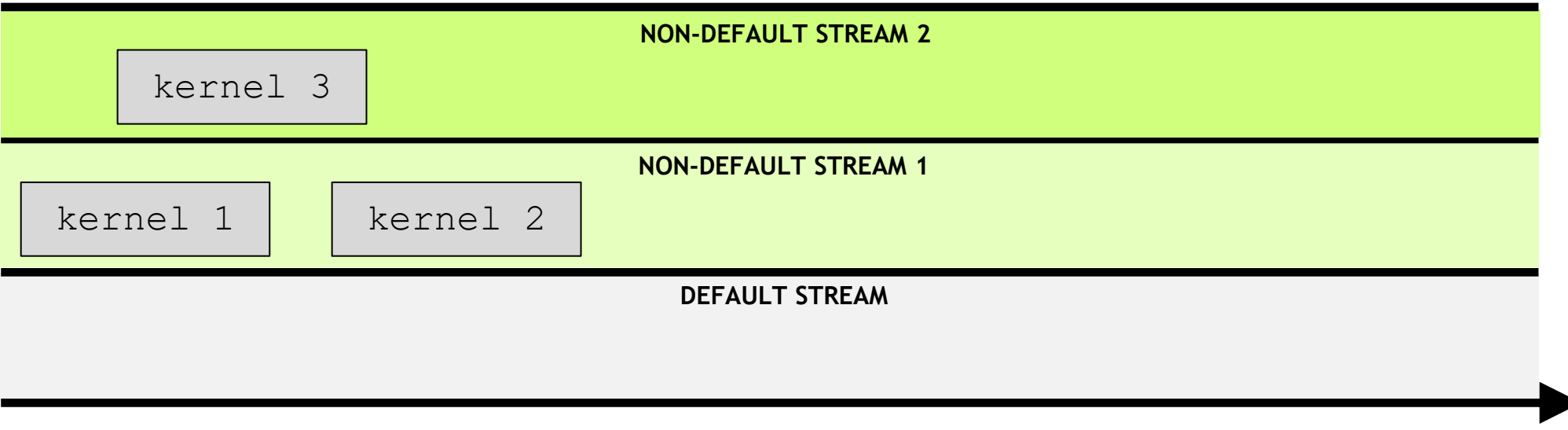

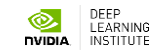

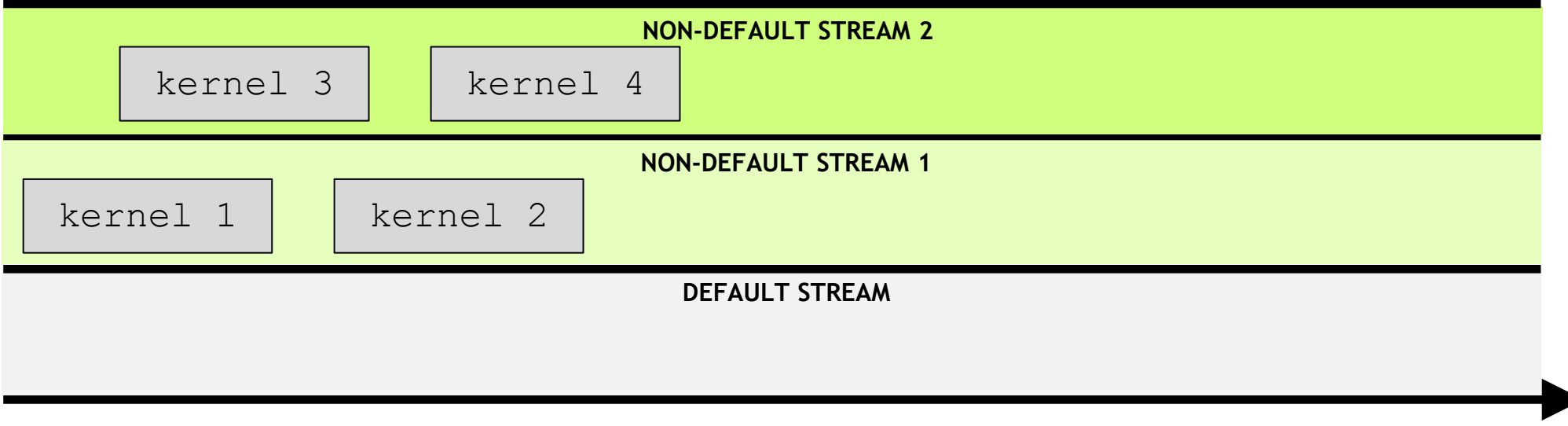

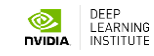

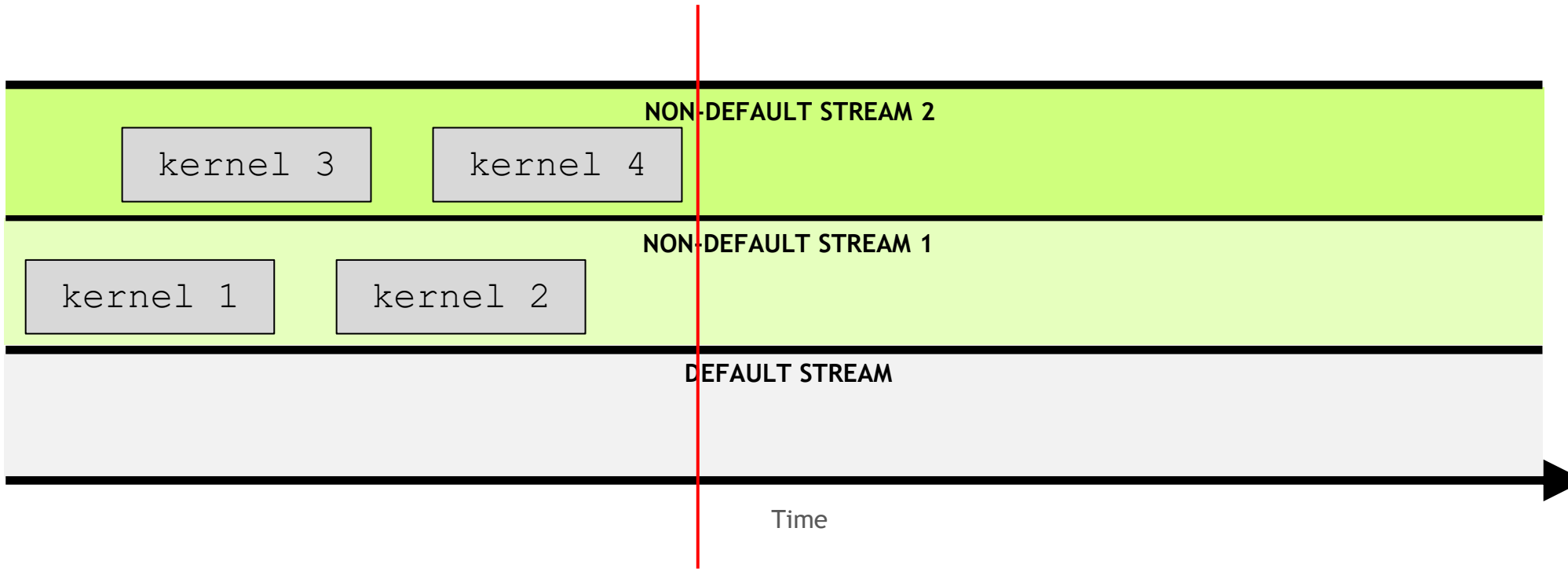

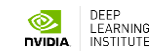

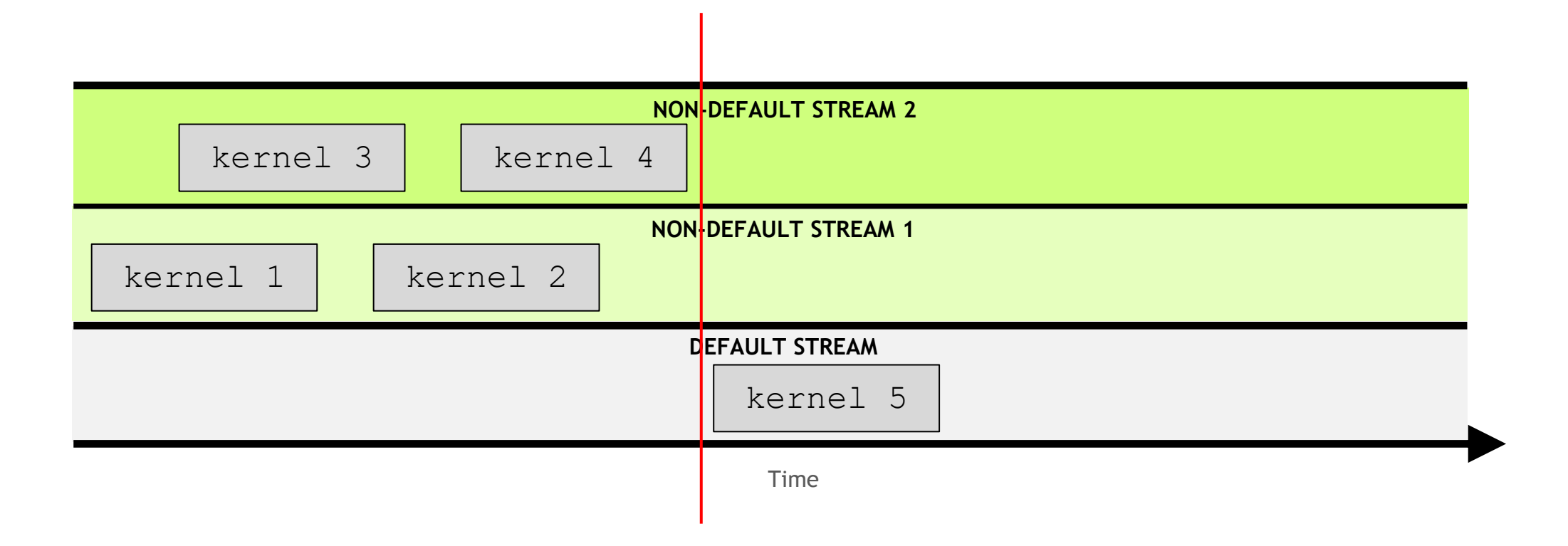

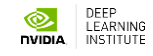

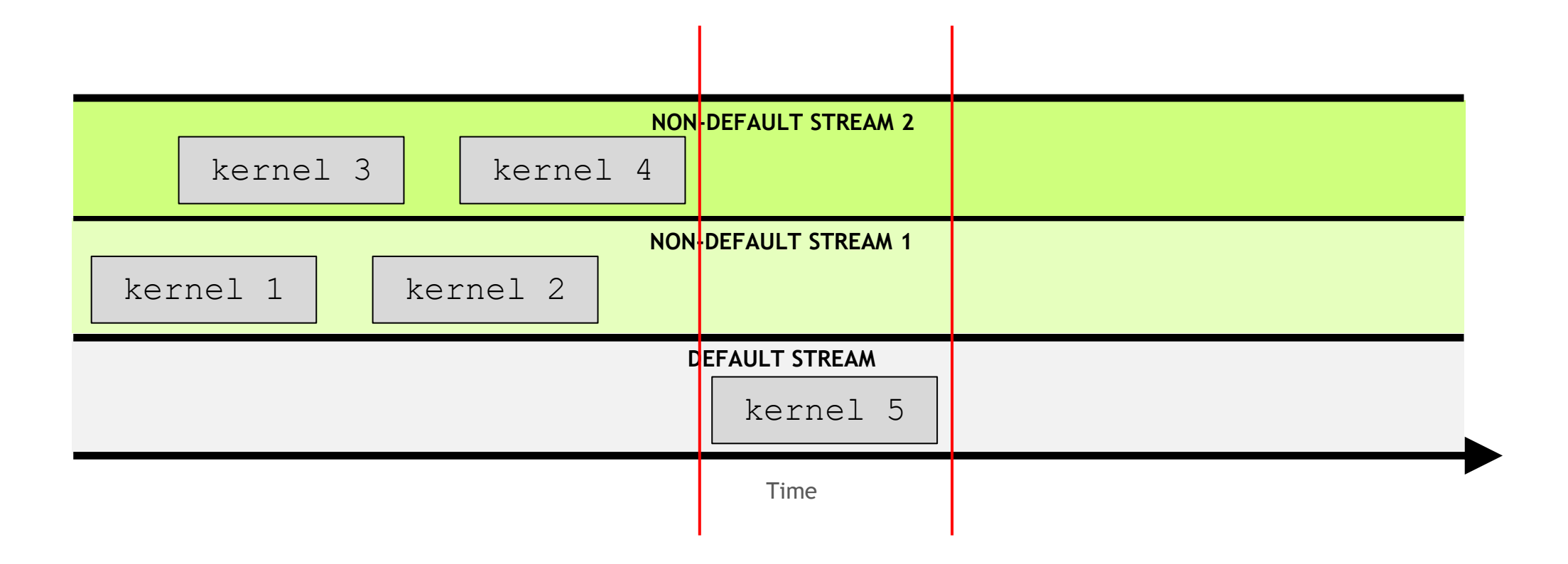

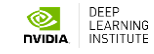

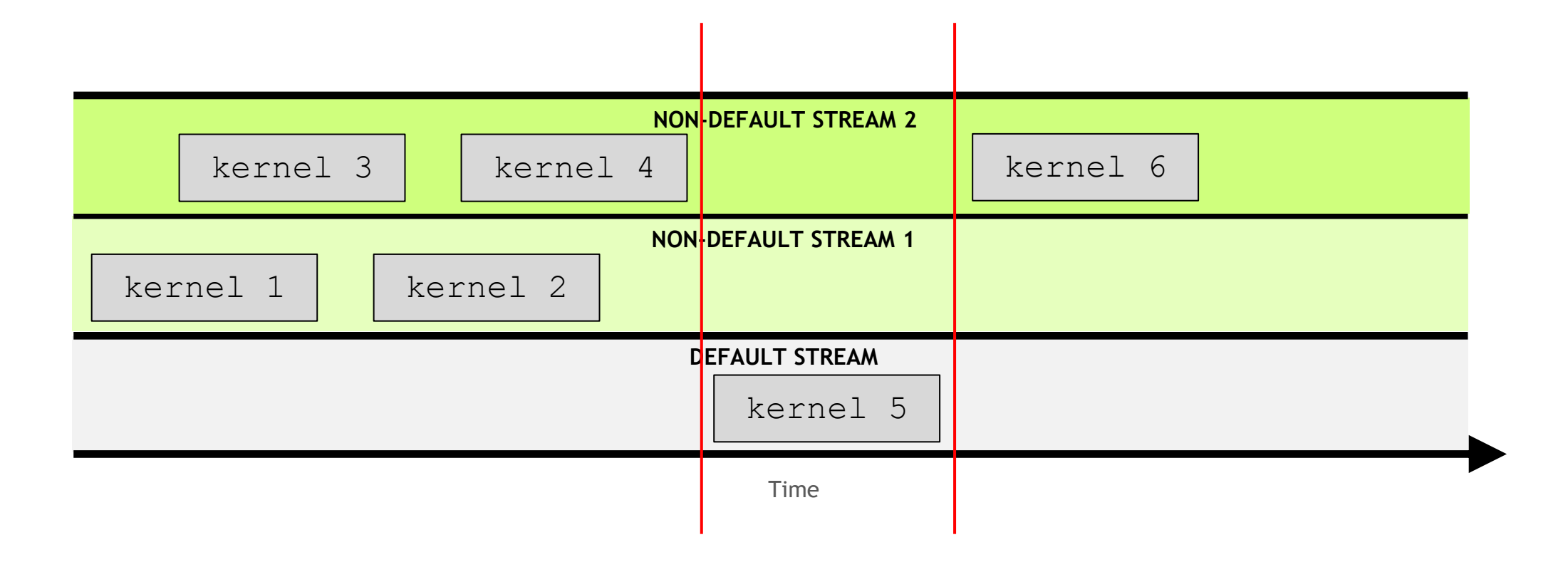

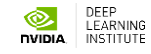

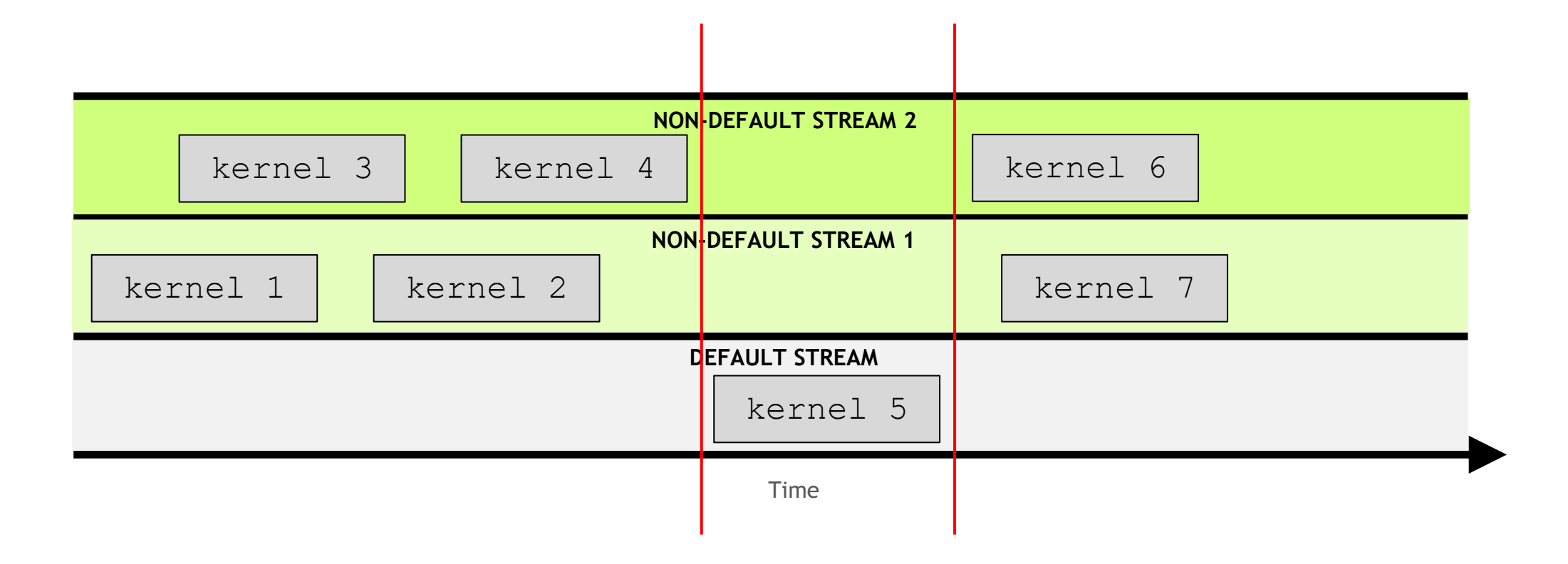

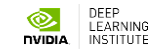

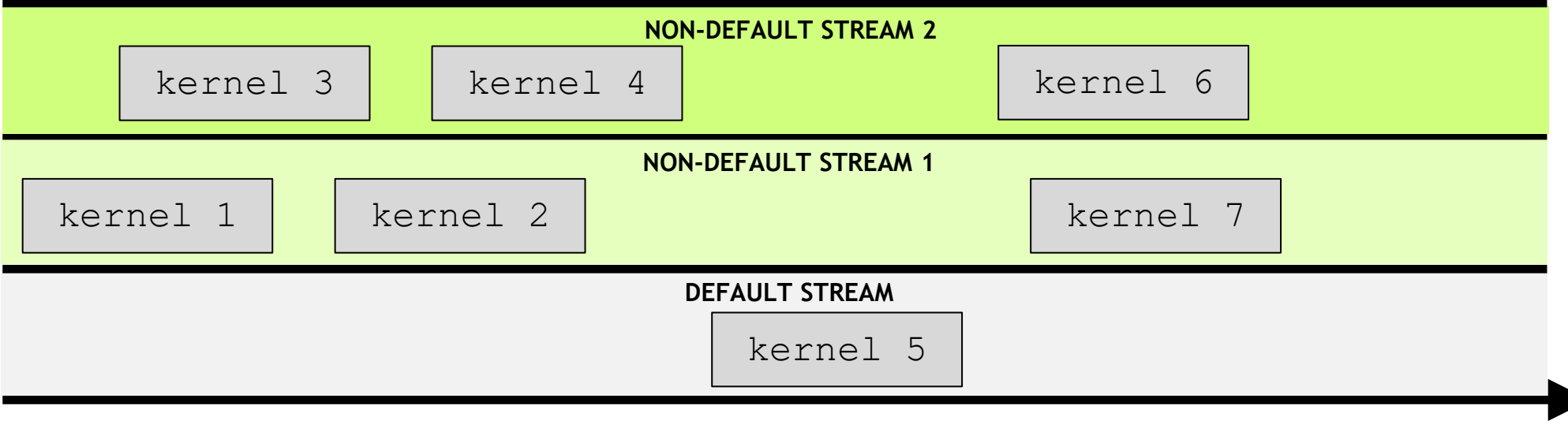

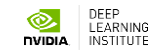

# Questions?

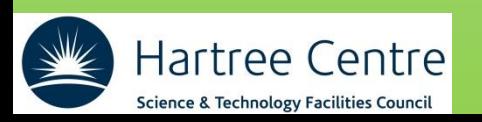

### **Profiler and other tools**

- **- NSight**
- **- Debugger, cuda-memcheck, etc.**
# **The deployment cycle**

- **Analyze** your code to determine most likely places needing parallelization or optimization.
- **Parallelize** your code by starting with the most time consuming parts, check for correctness and then analyze it again.
- **Optimize** your code to improve observed speed-up from parallelization.

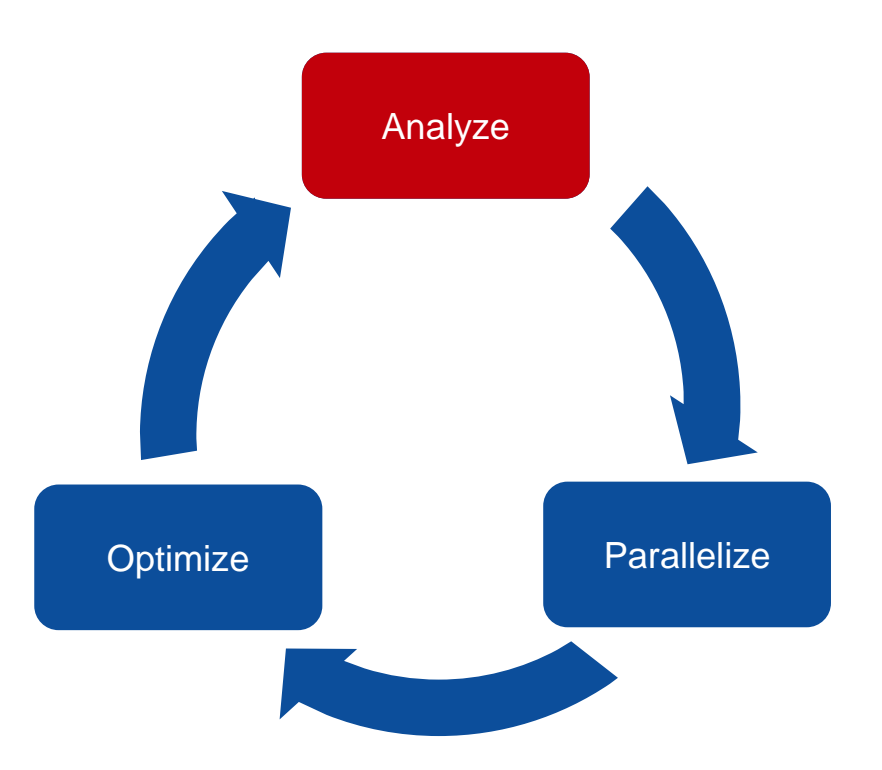

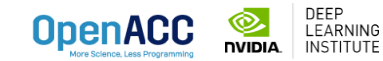

# **NVidia tools**

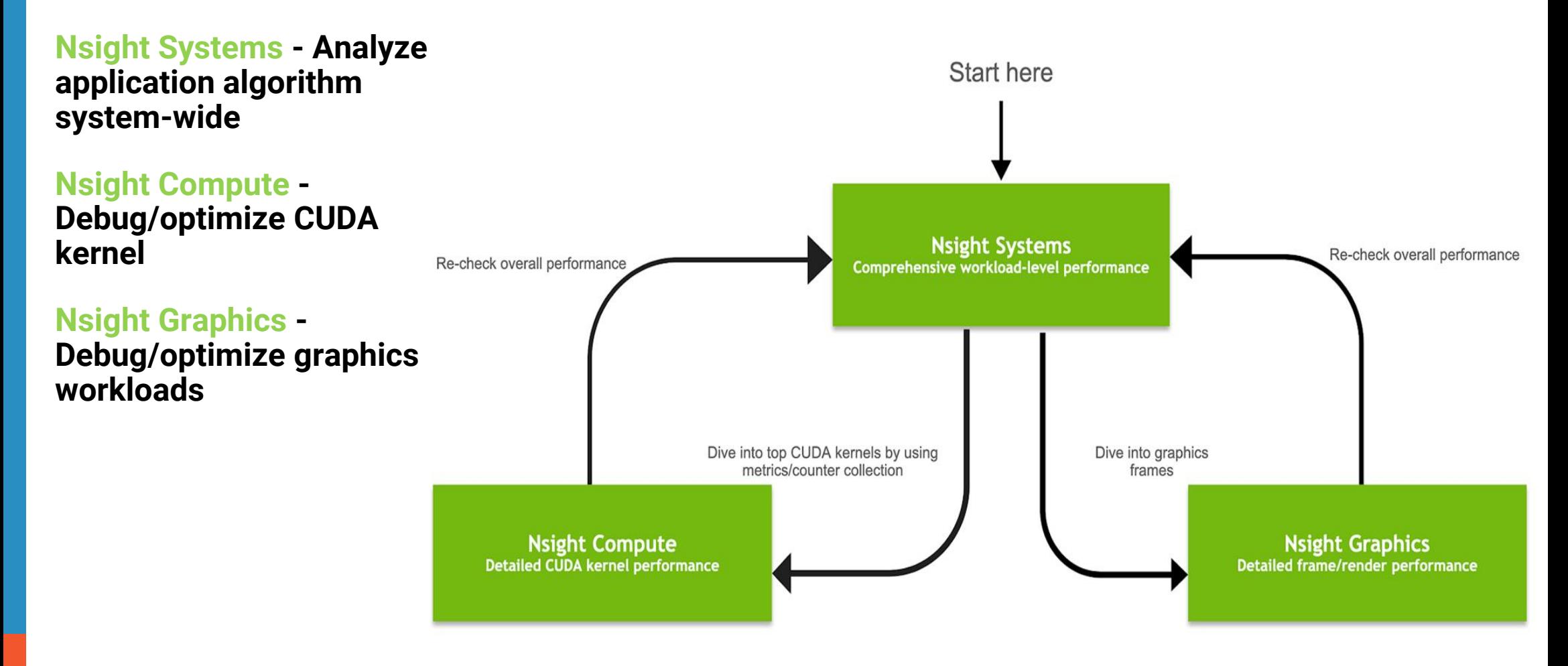

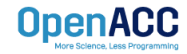

# **Profiling via command line**

### Using Command Line Interface (CLI)

NVIDIA Nsight Systems CLI provides

- Simple interface to collect data
- Can be copied to any system and analysed later
- **Profiles both serial and parallel code**
- For more info enter nsys --help on the terminal

To profile a serial application with NVIDIA Nsight Systems, we use NVIDIA Tools Extension (NVTX) API functions in addition to collecting backtraces while sampling.

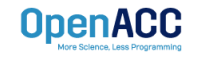

# **Profiling using NVTX (I)**

### NVIDIA Tools Extension API (NVTX) library

#### **What is it?**

- A C-based Application Programming Interface (API) for annotating events
- Can be easily integrated to the application
- Can be used with NVIDIA Nsight Systems

### **Why?**

- Allows manual instrumentation of the application
- Allows additional information for profiling (e.g: tracing of CPU events and time ranges)

### **How?**

- Import the header only C library nvToolsExt.h
- Wrap the code region or a specific function with  $nvtxRangePush()$  and  $nvtxRangePop()$

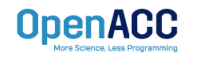

# **Profiling using NVTX (II) SEQUENTIAL**

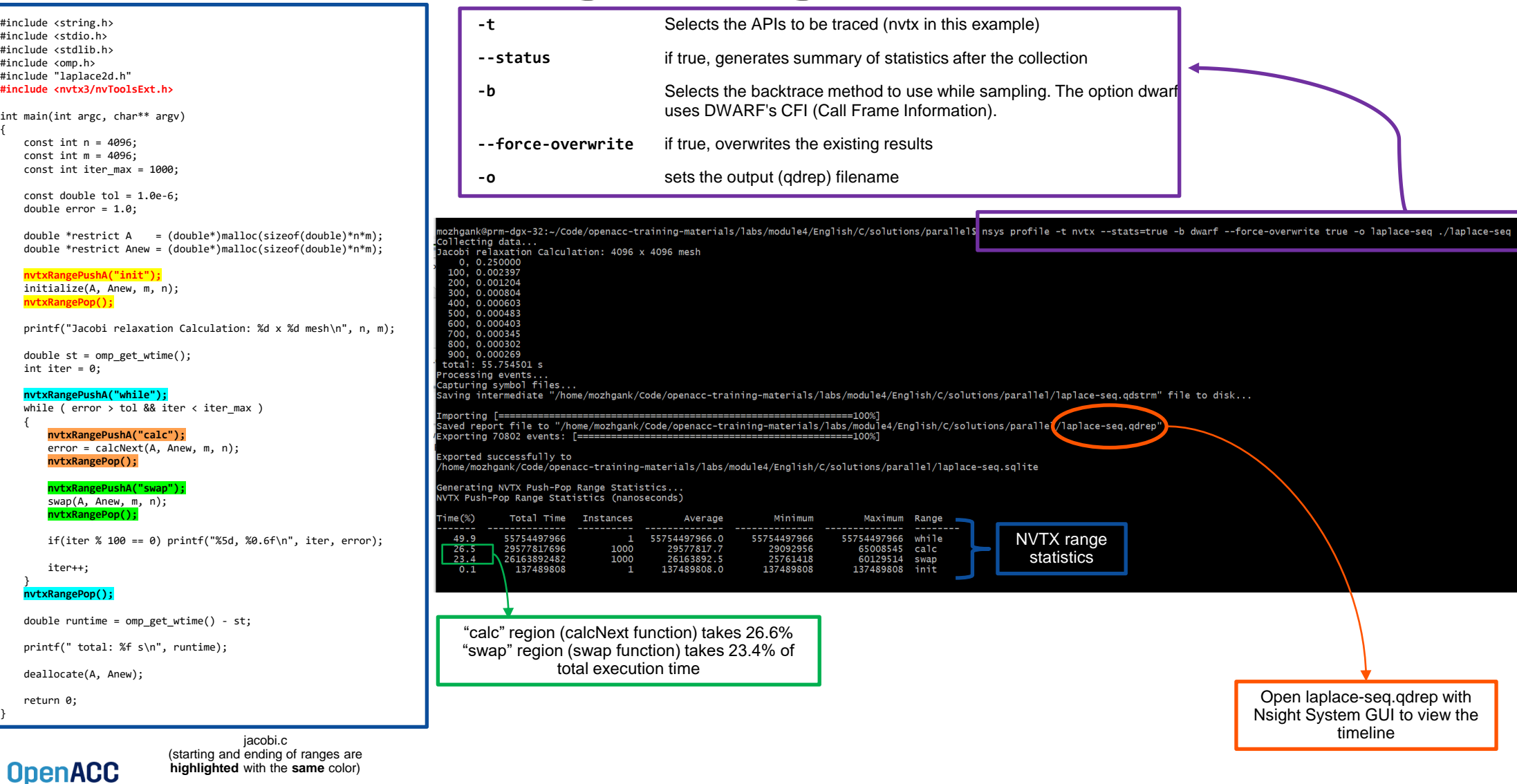

# **Profiling using NVTX (III) PARALLEL**

#include <math.h> #include <stdlib.h> #define OFFSET(x, y, m) (((x)\*(m)) + (y)) void initialize(double \*restrict A, double \*restrict Anew, int m, int n) { memset(A, 0, n \* m \* sizeof(double)); memset(Anew, 0, n \* m \* sizeof(double)); for(int i =  $0; i < m; i++)$ {  $A[i] = 1.0$ ;  $Anew[i] = 1.0;$  } } double **calcNext**(double \*restrict A, double \*restrict Anew, int m, int n) { double error = 0.0; #pragma acc parallel loop reduction(max:err) for( int  $j = 1$ ;  $j < n-1$ ;  $j++)$  $\{$   $\{$   $\}$ #pragma acc loop for(  $int i = 1; i < m-1; i++)$  $\overline{\mathcal{L}}$ Anew[OFFSET(j, i, m)] =  $0.25 * ($  A[OFFSET(j, i+1, m)] + A[OFFSET(j, i-1, m)] + A[OFFSET(j-1, i, m)] + A[OFFSET(j+1, i, m)]); error = max( error, fabs(Anew[OFFSET(j, i, m)] - A[OFFSET(j, i , m)])); } } return error; } void **swap**(double \*restrict A, double \*restrict Anew, int m, int n) { #pragma acc parallel loop for( int  $j = 1$ ;  $j < n-1$ ;  $j++)$  { #pragma acc loop for(  $int i = 1; i < m-1; i++)$  $\overline{\mathcal{L}}$  $A[OFFSET(j, i, m)] = Anew[OFFSET(j, i, m)]$ ; } } } void deallocate(double \*restrict A, double \*restrict Anew) { free(A); free(Anew); }

**OpenACC** 

laplace2d.c (Parallelised using OpenACC parallel directives (pragmas highlighted)

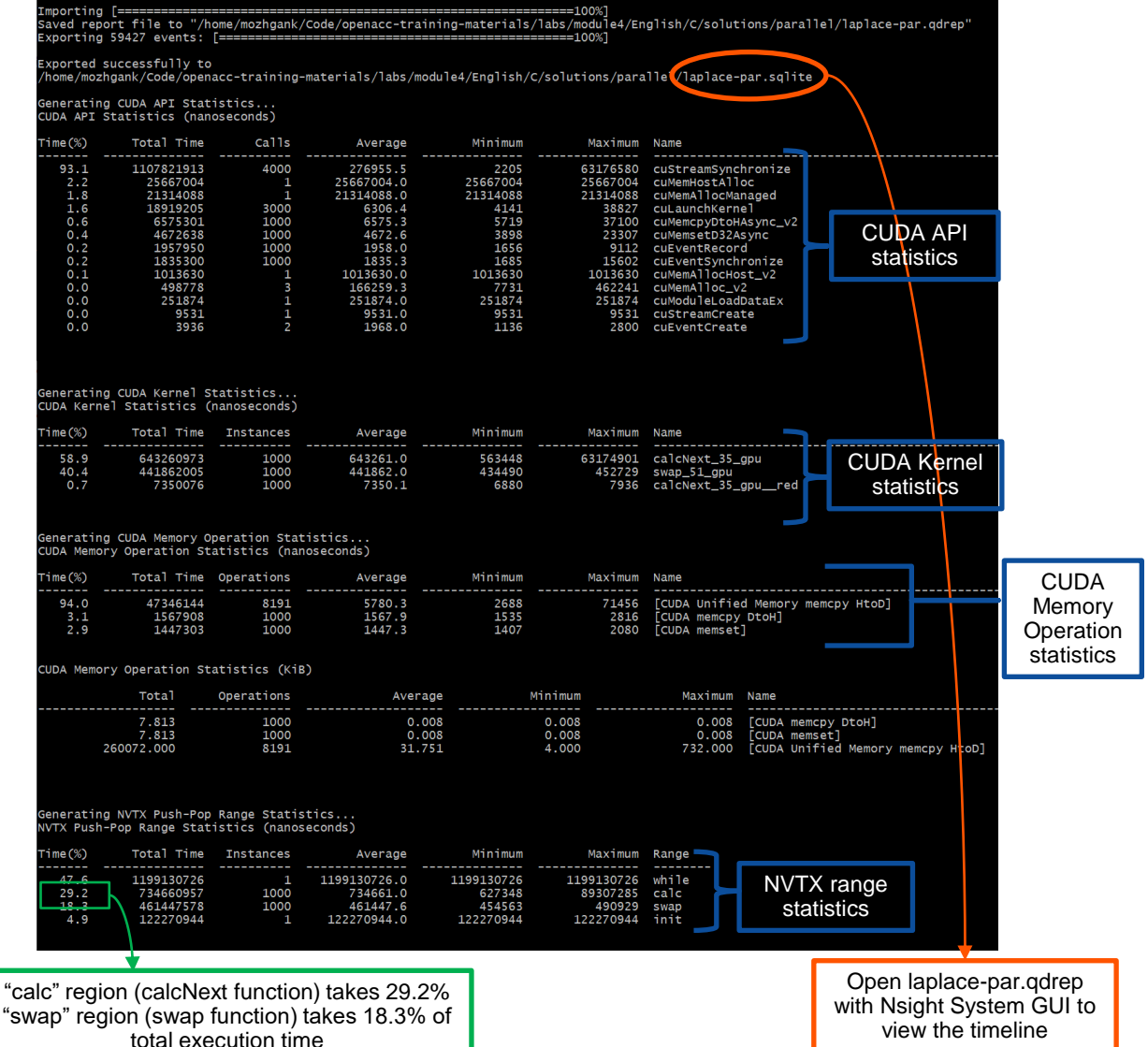

This material is released by NVIDIA Corporation under the Creative Commons Attribution 4.0 International (CC BY 4.0)

# **Profiling using Nsight**

### Using Nsight Systems

Open the generated report files (\*.qdrep) from command line in the Nsight Systems profiler.

File > Open

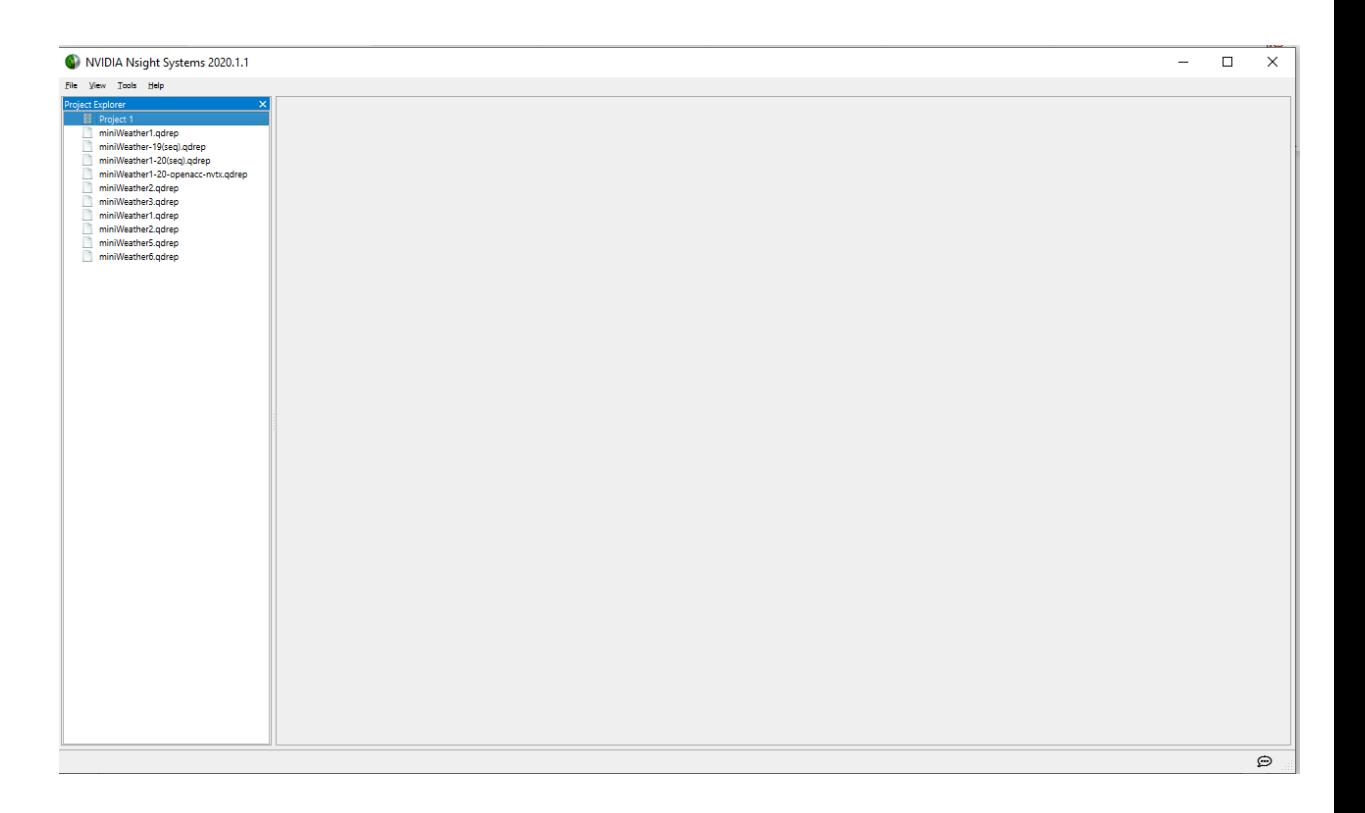

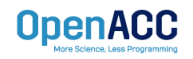

#### C NVIDIA System Profiler 4.0

File Yew Help

Select device for profiling.

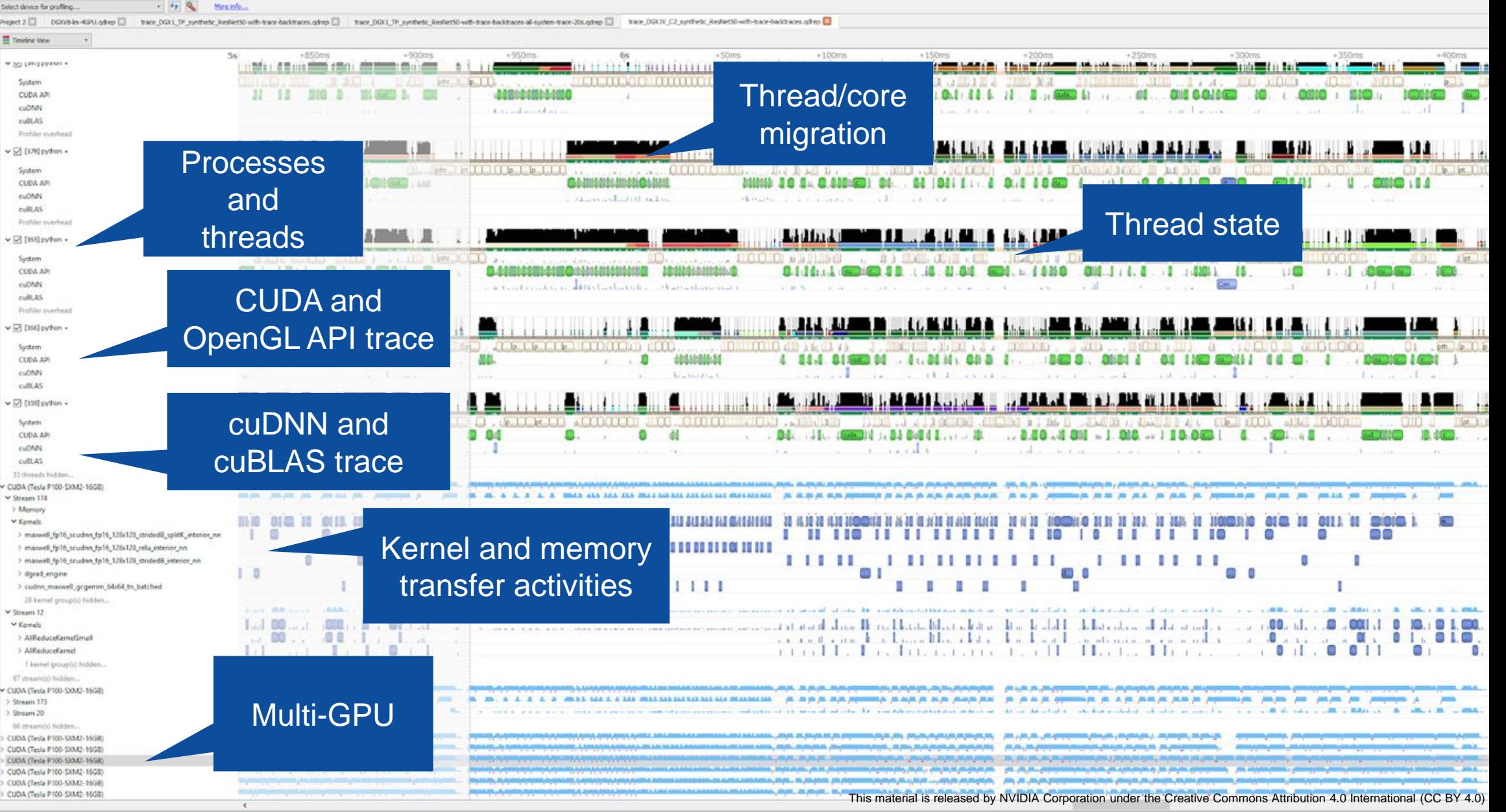

# **Other tools**

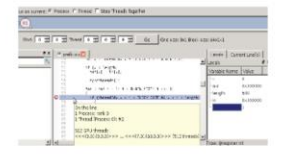

#### Arm Forge Debugger (formerly Allinea DDT)

Provides application developers with a single tool that can debug hybrid MPI, OpenMP, CUDA and OpenACC applications on a single workstation or GPU cluster.

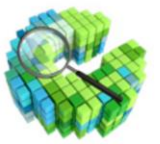

#### **CUDA-GDB**

Delivers a seamless debugging experience that allows you to debug both the CPU and GPU portions of your application simultaneously. Use CUDA-GDB on Linux or MacOS, from the command line. DDD or **EMACS** 

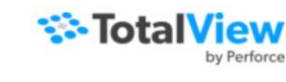

#### **TotalView**

A GUI-based tool that allows you to debug one or many processes/threads with complete control over program execution, from basic debugging operations like stepping through code to concurrent programs that take advantage of threads, OpenMP, MPI, or GPUs.

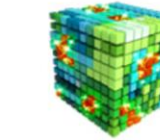

#### **COMPUTE SANITIZER**

Compute Sanitizer is a functional correctness checking suite included in the CUDA toolkit. This suite contains multiple tools that can perform different type of checks. The memcheck tool is capable of precisely detecting and attributing out of bounds and misaligned memory access errors in CUDA applications. The tool can

### **If you can, do not debug via print!!!**

#### **You could use instead Visual Studio Code with Nsight**

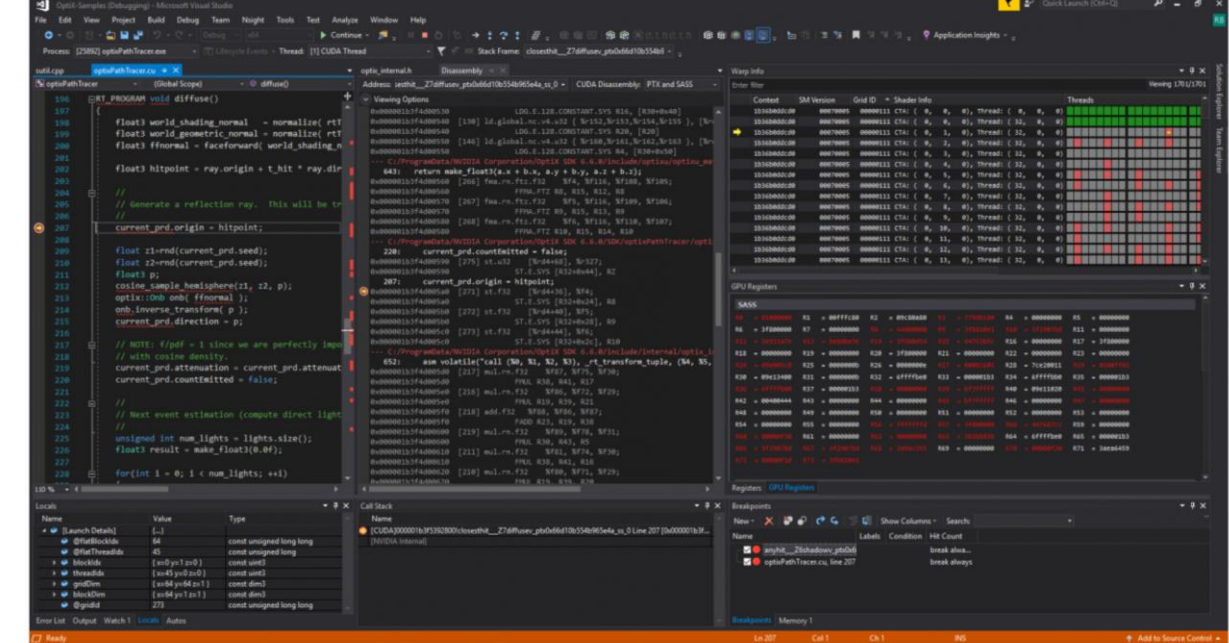

### studio-code-edition under the Creative Commons Attribution and Commons Attribution  $\mathbf{Q}$ https://developer.nvidia.com/nsight-visual-

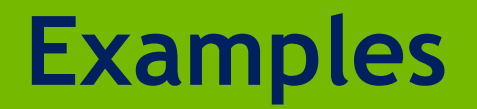

# **- Porting DL\_MESO to CUDA**

**- DL\_MESO on multi-GPU**

## **An Hartree application: porting DL\_MESO to CUDA**

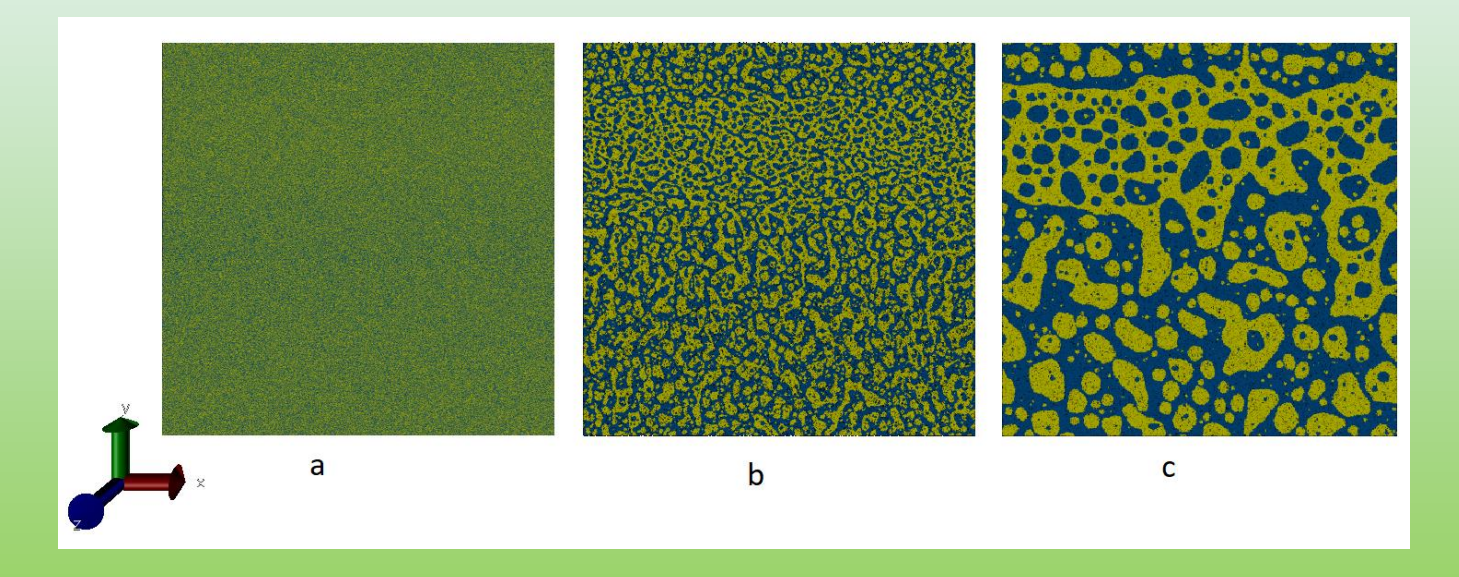

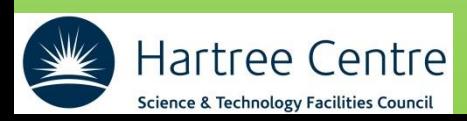

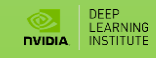

## **Porting DL\_MESO to GPUs**

#### **What is DPD and DL\_MESO?**

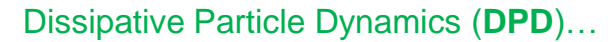

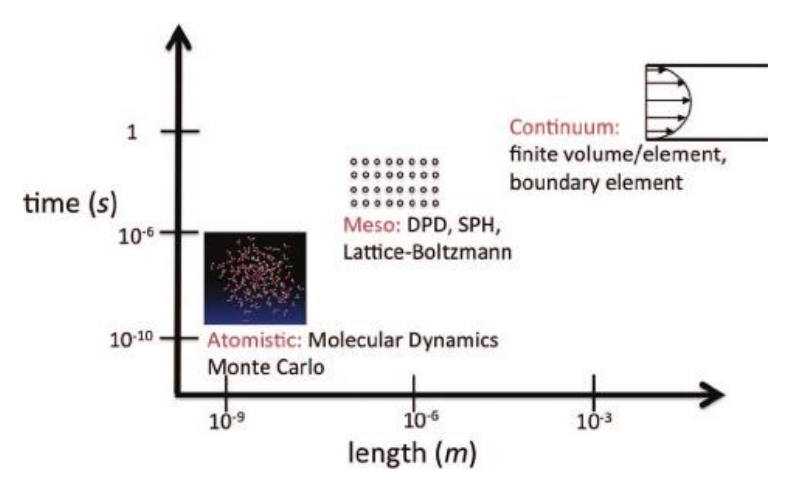

…coarse grain representation using beads

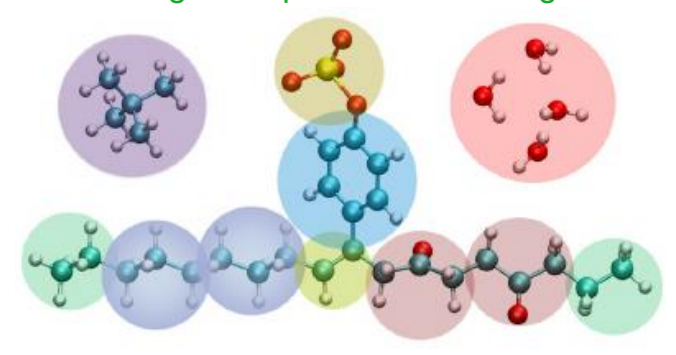

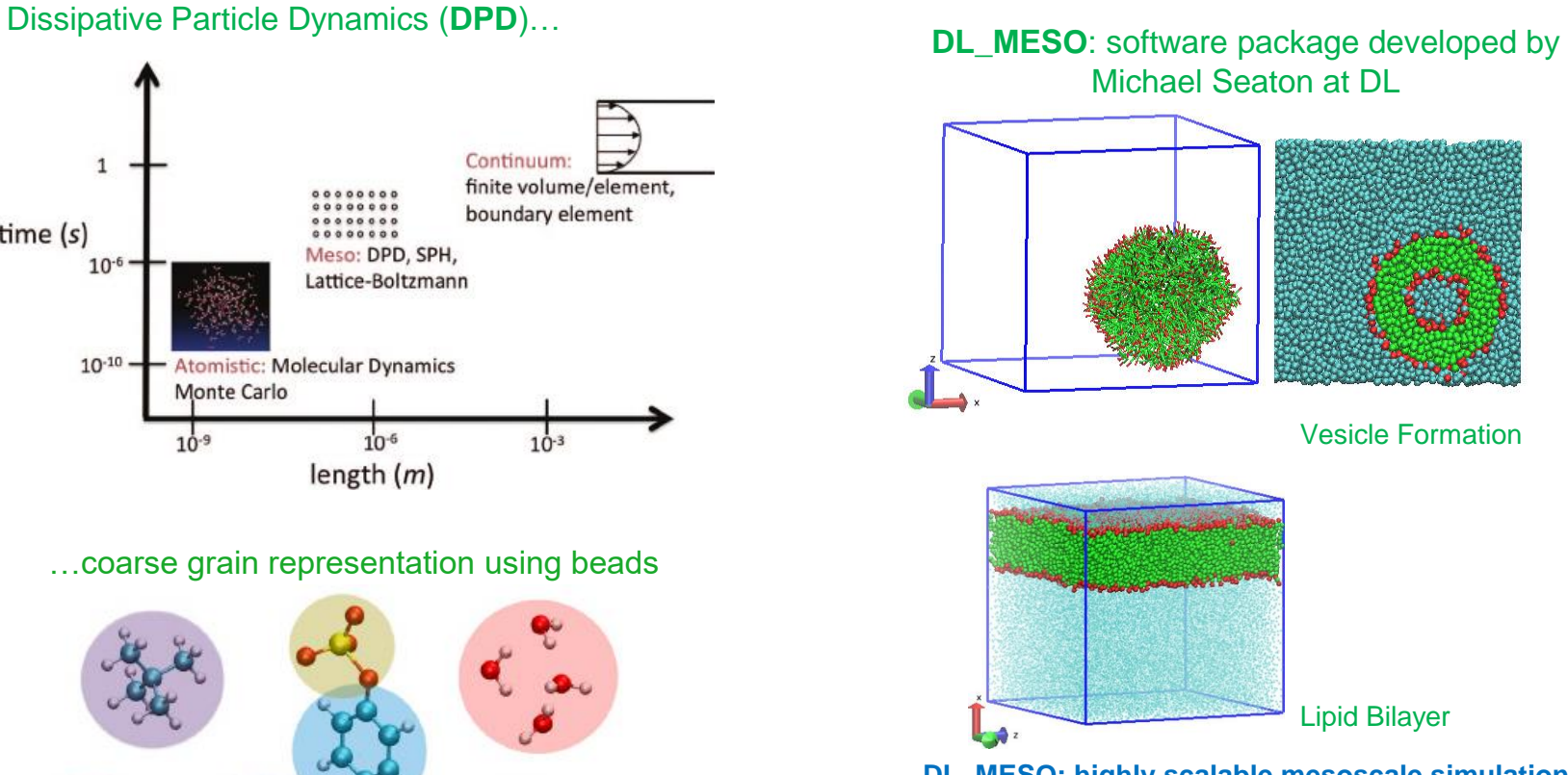

**DL\_MESO: highly scalable mesoscale simulations Molecular Simulation 39 (10) pp. 796-821, 2013**

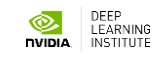

### Main problem: memory access pattern

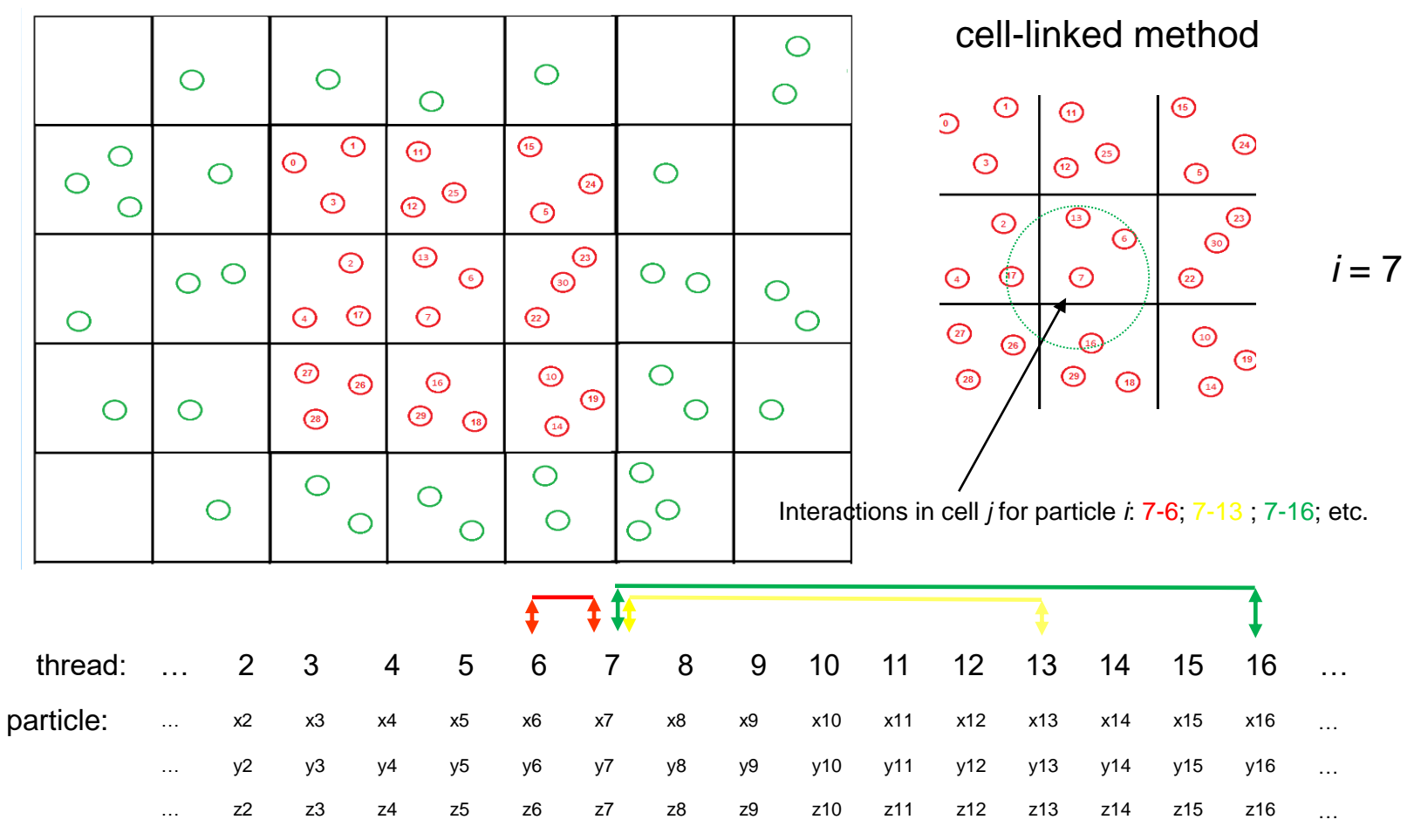

Very uncoalescent access to the memory! particle locations are stored in a continuous order…

### Reorganize the cell-linked array

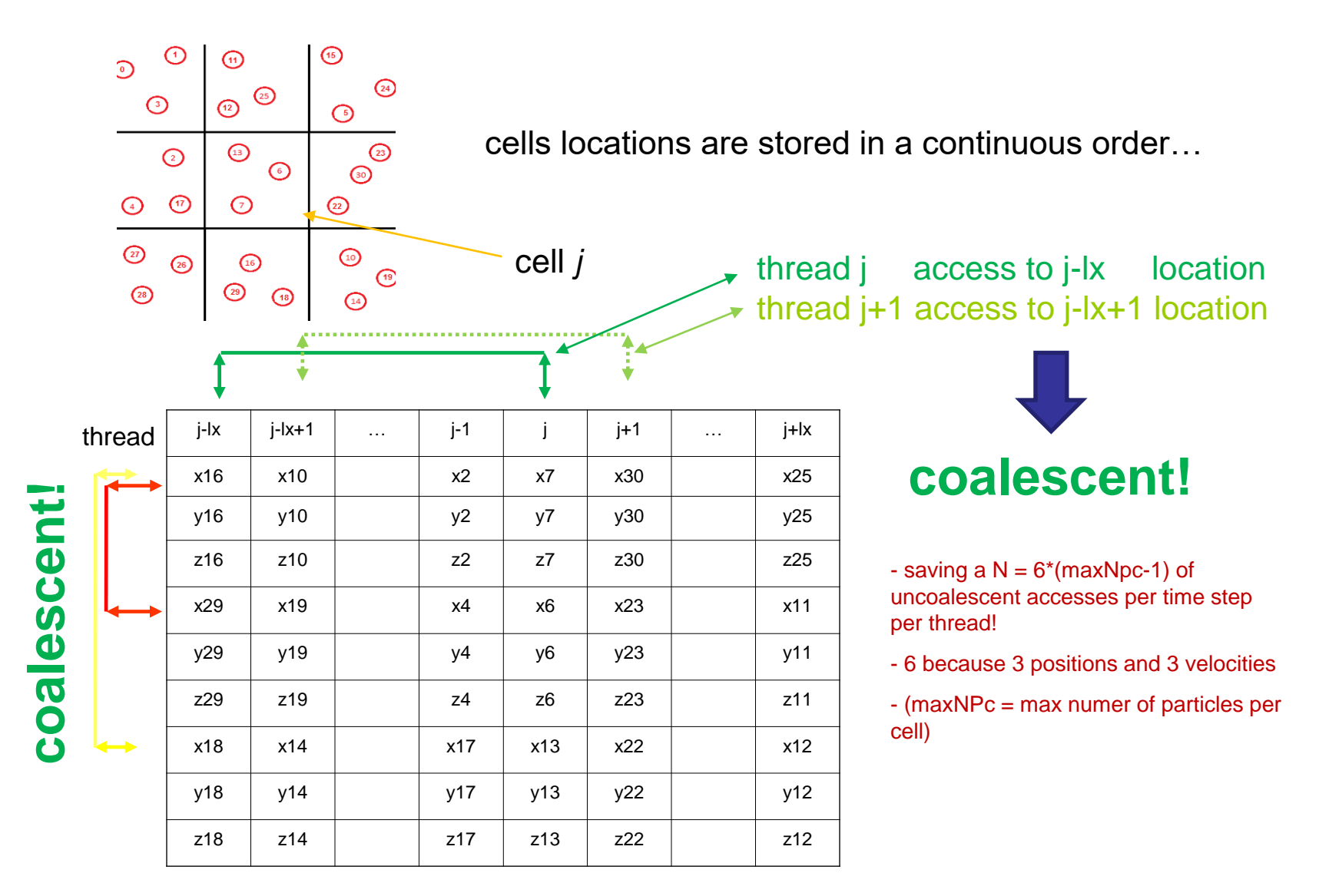

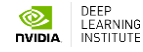

## **Speedup on single GPU**

Speedup on GPU vs:

- AMD EPYC 7402 (Rome) **24 cores**
- Intel Xeon(R) W-2133 CPU @ 3.60GHz **6 cores**

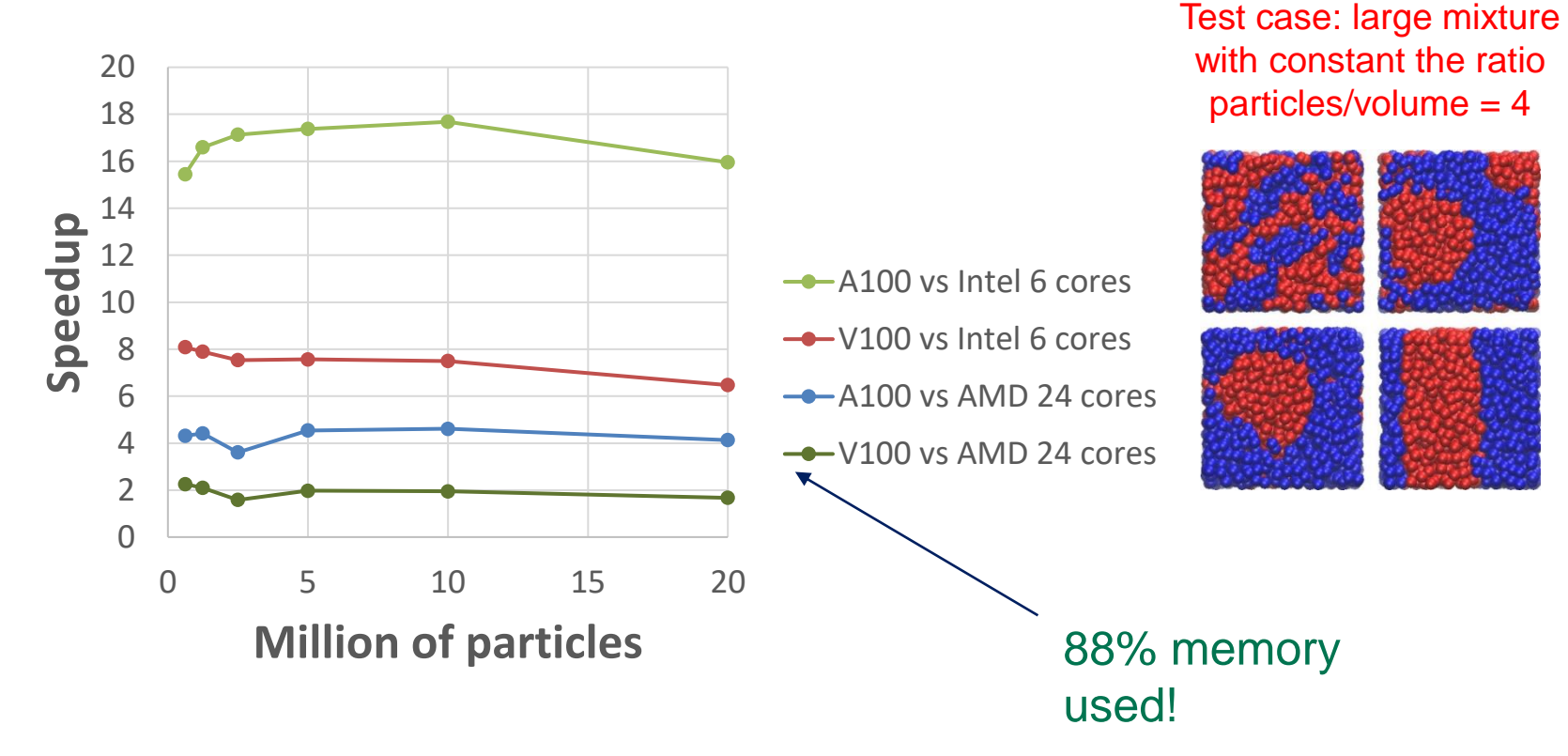

**Castagna et al. "Towards Extreme Scale Dissipative Particle Dynamics Simulations using Multiple GPGPUs" Comput. Physi. Comm. (2020)**

## Multi GPU version

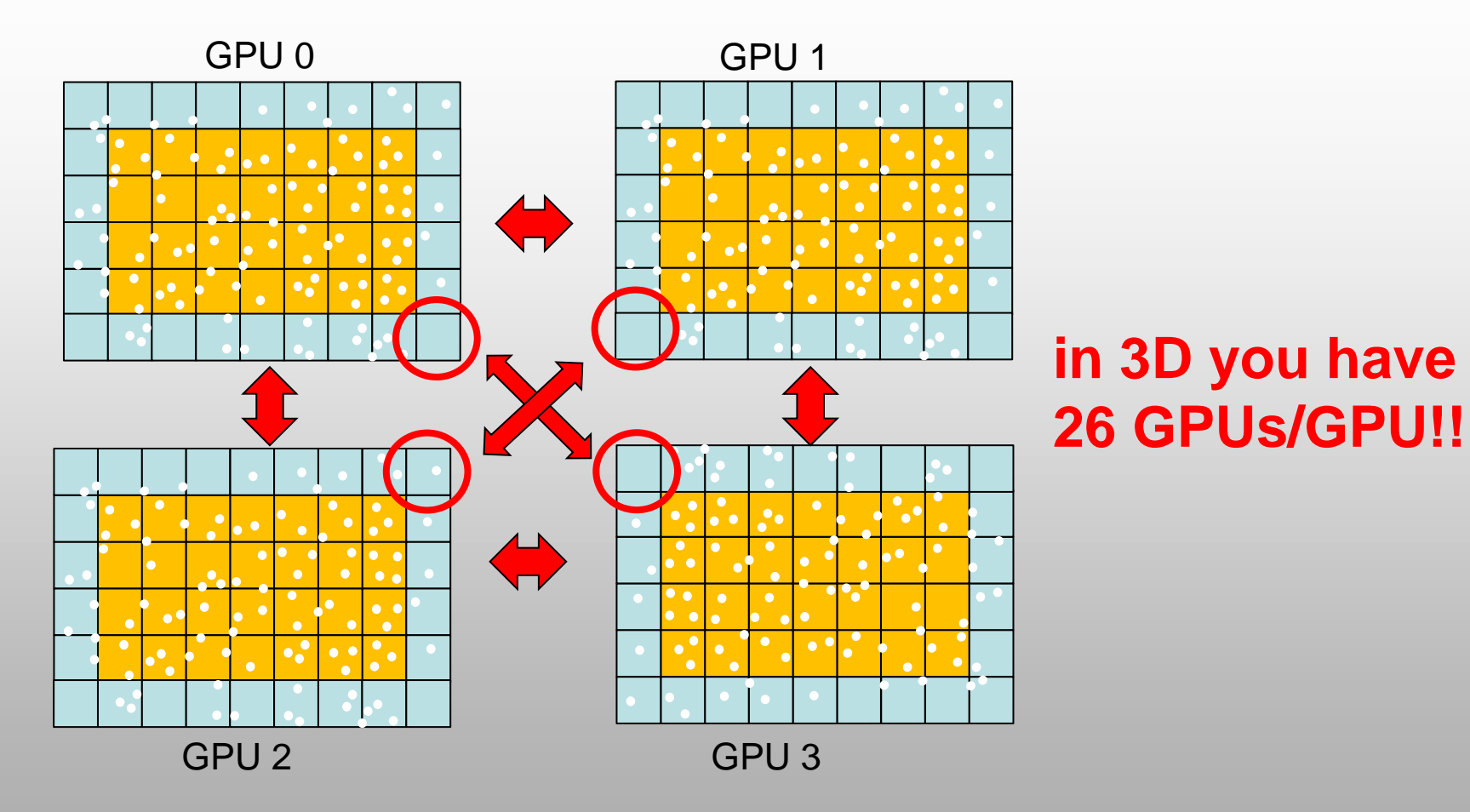

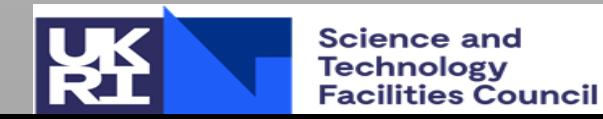

### Overlap computation with communication

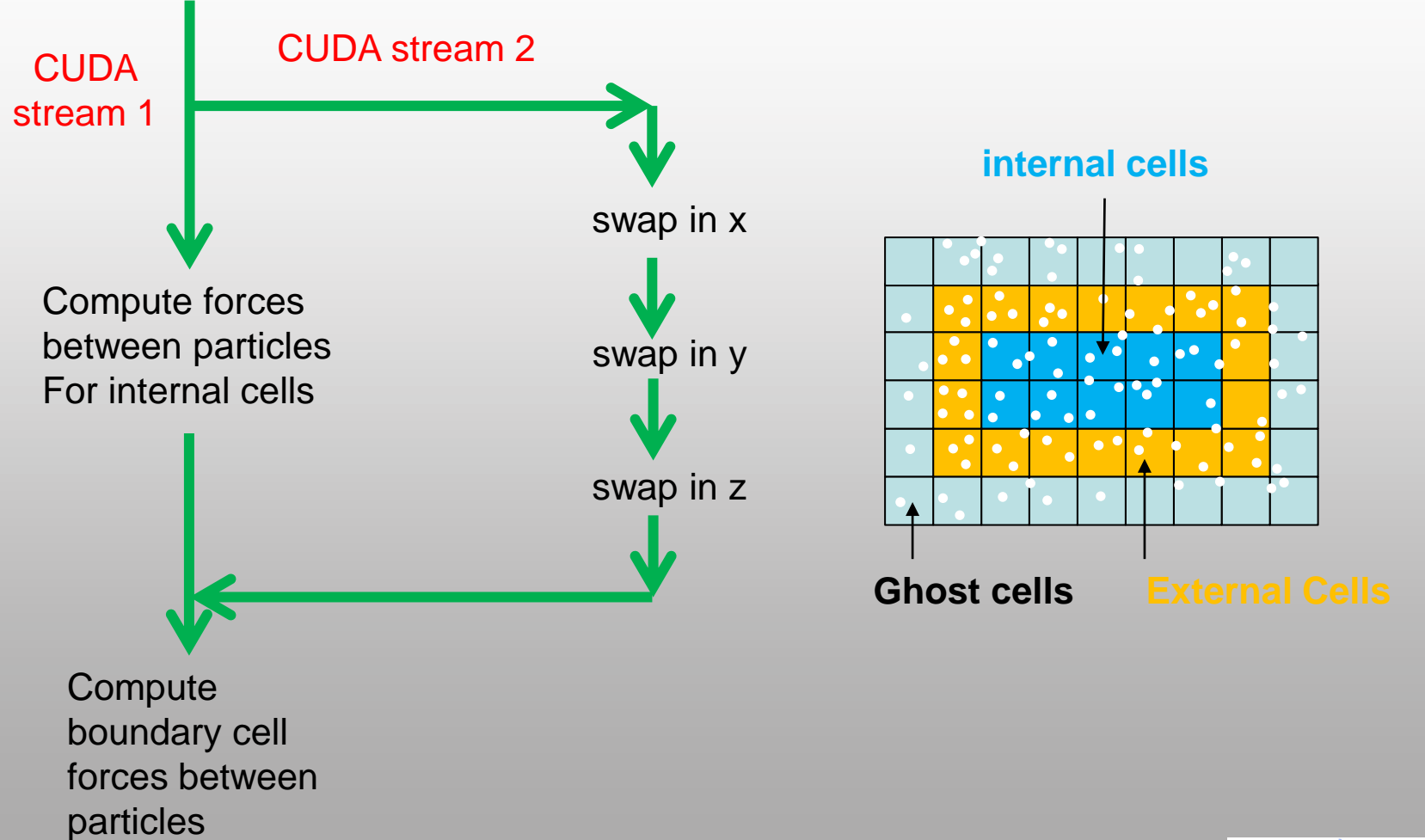

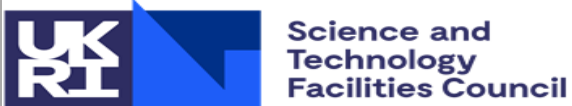

## **Scaling on different supercomputers**

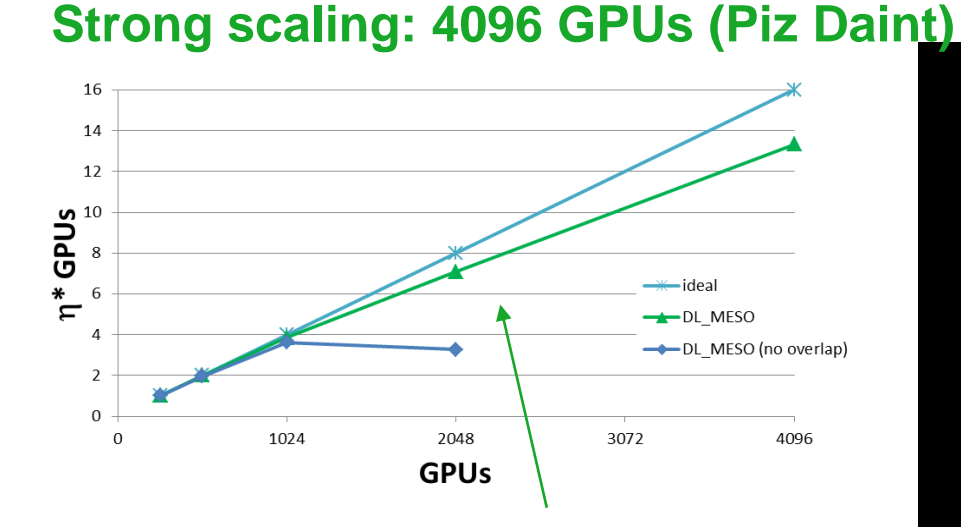

proper overlap computation-communication has a strong impact on scaling!

#### **Largest simulation: 14 billion particles!**

**D. Di Giusto and J. Castagna et al. "Scalable algorithm for many-body Dissipative Particle Dynamics using multiple General Purpose Graphic Processing Units" Comput. Physi. Comm. (2022)**

**Adding Load Balance**

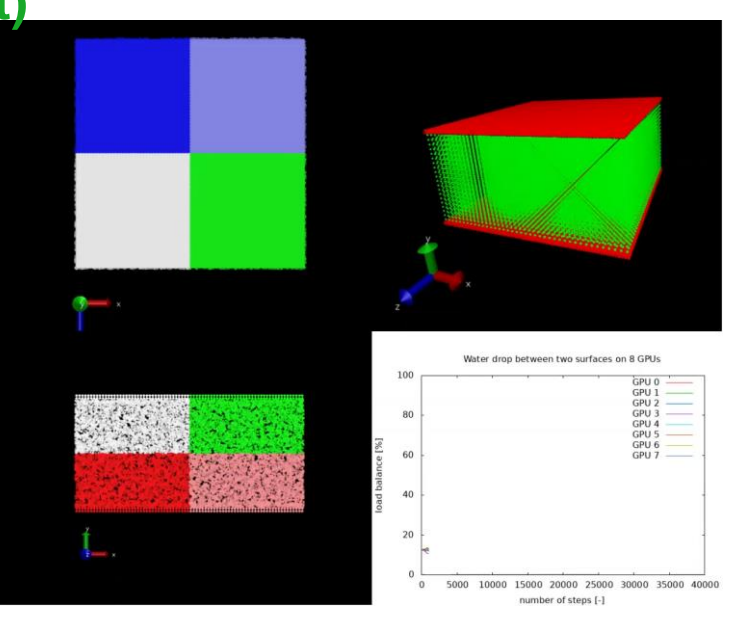

Animation **Water Drop** formation on 8 GPUs showing the impact of load balancing routine ALL (ALL is from Julich Supercomputer Centre)

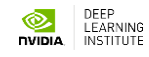

### **Resume**

- DL\_MESO has been ported to single and multi-GPU **nNVidia GPUs** using **CUDA** language
- Good scaling up to **4096** GPU
- We can now run very large **DPD** simulations (**14 billions**)
- **Load balance** allows to run simulations without out of memory on the GPU, as well as save computational time
- 2 publications on **journal paper** (CPC)

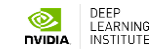

# Questions?

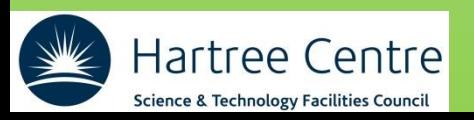

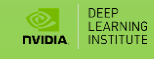